# <span id="page-0-0"></span>**1 Einleitung**

Mit dem Produkt PCS (Performance Control System) steht ein Leistungs- und Lastregler zur Verfügung, der neben einer optimalen Funktionalität leicht zu benutzen ist. PCS regelt bei komplexem Mischbetrieb die verschiedenen Lastanteile entsprechend den kundenspezifischen Anforderungen. PCS passt in kurzen Abständen die Systemstellgrößen so an, dass vorgegebene Optimierungsstrategien (Antwortzeit bzw. Durchsatzoptimierung) und der hierfür optimale Betriebspunkt jederzeit gehalten werden.

Je heterogener die Lastanteile, je größer die Anzahl simultaner Tasks und je unterschiedlicher der Betriebsmittelbedarf der einzelnen Lastanteile ist, desto besser entfaltet PCS seine Wirkung. Antwortzeitverhalten bzw. Durchsatz sind bei PCS-Einsatz deutlich besser und stabiler. Vorhandene Standard-Parametersätze machen die Benutzung einfach.

# **1.1 Kurzbeschreibung des Produkts**

**PCS** bietet folgende Funktionen an:

- Eine Optimierungsstrategie (Antwortzeit/Durchsatz) auswählen,
- Anteilen der Last unter Antwortzeit- und Durchsatzgesichtspunkten geeignete Kategorien zuweisen
- Schwellwerte für die Leistungsaufnahme je Transaktion in diesen Kategorien definieren
- Leistungsanteile und Dehnungswerte für die Zuteilung von Rechnerleistung an diese Kategorien vorgeben.

**PCS** kann im Rahmen dieser Vorgaben

- selbstständig Situationen erkennen, in denen das Betriebsverhalten von vorgegebenen Kriterien abweicht,
- automatisch geeignete Maßnahmen ergreifen, um das Betriebsverhalten wieder einem optimalen Arbeitspunkt anzunähern.

Die Bedienung von PCS erfolgt im Dialog über eine maskengesteuerte Oberfläche. Im Stapel-und Prozedurbetrieb stehen Anweisungen im SDF-Format zur Verfügung. PCS V2.7A ist nur mit BS2000/OSD-BC V6.0 ablauffähig.

# **1.2 Zielgruppen des Handbuchs**

Dieses Handbuch wendet sich an die BS2000 Systembetreuung, die mit PCS die Rechenanlage optimal einstellen und betreiben will.

Sie sollten gute BS2000-Kenntnisse haben und mit den Bestandteilen des BS2000 vertraut sein. Nähere Informationen finden Sie im Handbuch "[Einführung in die Systembe](#page-196-2)[treuung](#page-196-2)" [\[5\].](#page-196-0)

Weiterhin sollten Sie mit der BS2000-Kommandosprache SDF (System-Dialog-Facility) vertraut sein. Nähere Informationen finden Sie im Handbuch "[Einführung in die Dialog](#page-196-3)[schnittstelle SDF](#page-196-3)" [\[7\].](#page-196-1)

# **1.3 Konzept des Handbuchs**

Das Handbuch liefert folgende Informationen:

Das Kapitel 1 ["Einleitung"](#page-0-0) enthält eine Kurzbeschreibung des Produkts PCS V2.7A und beschreibt die Änderungen gegenüber PCS V2.3A.

Das Kapitel 2 "[PCS-Konzept"](#page-4-0) beschreibt den Nutzen des PCS. Hier werden Konzepte und Strategien des Produkts aufgezeigt. Daran schließen sich Empfehlungen und Hinweise zum Einsatz und zur Bedienung des PCS an.

Im Kapitel 3 "[Begriffe"](#page-10-0) werden die wichtigsten Begriffe aufgelistet und erklärt, insbesondere die Begriffe Arbeit, Leistung, Leistungsvermögen, Dehnung, Lasteinheit und Kategorie.

Das Kapitel 4 ["Einführung in das PCS-Parameterkonzept"](#page-16-0) beschreibt die Wirkungsweise der kategoriespezifischen Parameter, der globalen Parameter, der Taskprioritäten und der Leistungszuteilung.

Im Kapitel 5 "[Parametersätze \(OPTIONs\)](#page-38-0)" werden die Standard-OPTIONs beschrieben. Weiterhin wird erklärt, wie Standard-OPTIONs geändert werden und welche Voraussetzungen installations- und lastspezifische OPTIONs erfordern.

Im Kapitel 6 "[PCS DEFINITION FILE \(PPF\)](#page-62-0)" wird die Struktur der PPF-Datei dargestellt. Weiterhin wird der PCS-Parametersatz (OPTION) und der Kategorie-Parametersatz (CATEGORY) beschrieben.

Das Kapitel 7 "[Das Dienstprogramm PCSDEFINE"](#page-70-0) gibt eine Übersicht über dieses Dienstprogramm, beschreibt wie PCSDEFINE gestartet und beendet wird und welche Menüs und Anweisungen während des Laufes von PCSDEFINE verwendet werden.

Das Kapitel 8 ["PCS-Administration](#page-122-0)" gibt eine Übersicht über PCS, beschreibt wie PCS installiert, gestartet und beendet wird und welche Kommandos während des PCS-Laufs verwendet werden.

Im Kapitel 9 "[Meldungen"](#page-148-0) sind alle Meldungen von PCS mit ihrer Bedeutung und den notwendigen Maßnahmen aufgeführt.

Das Kapitel 10 ["Anhang"](#page-152-0) gibt nähere Erläuterungen zu SERVICE-UNITS, den Parametern REQUEST-DELAY-MAX, DURATION und SERVICE-QUOTA-MAX. Weiterhin werden Messgrößen bestimmt, die Wirkung der Task-Priorität aufgezeigt, die Prozedur für CREATE-PCS-OPTION dargestellt und eine Kurzbeschreibung der PCS-relevanten Kommandos und der PCSDEFINE-Anweisungen gegeben. Daran anschließend wird die verwendete SDF-Syntax dargestellt.

Der vollständige Titel jeder Druckschrift, auf die im Text durch eine Nummer verwiesen wird, ist im Literaturverzeichnis hinter der entsprechenden Nummer ausgeführt.

Das Stichwortverzeichnis dient zum schnelleren Auffinden von Problem- und Begriffserläuterungen.

# **1.4 Readme-Datei**

Funktionelle Änderungen und Nachträge der aktuellen Produktversion zu diesem Handbuch entnehmen Sie bitte ggf. der produktspezifischen Readme-Datei. Sie finden die Readme-Datei unter dem Dateinamen SYSRME.PCS.027.D. Die Benutzerkennung, unter der sich die Readme-Datei befindet, erfragen Sie bitte bei Ihrer zuständigen Systembetreuung. Mit IMON können Sie den Dateinamen auch mit folgendem Kommando ermitteln:

/SHOW-INSTALLATION-PATH INSTALLATION-UNIT=PCS,LOGICAL-ID=SYSRME.D

Die Readme-Datei können Sie mit /SHOW-FILE oder mit einem Editor ansehen oder auf einem Standarddrucker mit folgendem Kommando ausdrucken:

/PRINT-DOCUMENT \$<userid>.SYSRME.PCS.027.D,LINE-SPACING=\*BY-EBCDIC-CONTROL

# **1.5 Änderungen gegenüber der vorigen Ausgabe**

Das vorliegende Handbuch ist der Nachfolger des Handbuches zur Version PCS V2.3A und enthält folgende Änderungen:

Mit der Einführung des neuen Kommandos MOVE-TASK-TO-CATEGORY in OSD/BC V6.0 ist es dem Systembetreuer möglich, einen manuellen Kategorienwechsel zu veranlassen, z.B. wenn eine bessere Bedienung dieser Task gewünscht wird. Diese Möglichkeit wird in den Abschnitten "[Kategorie"](#page-14-0) auf [Seite 15](#page-14-0) und "Automatischer [Kategoriewechsel DURATION/NEXT-CATEGORY"](#page-26-0) auf [Seite 27](#page-26-0) beschrieben.

# <span id="page-4-0"></span>**2 PCS-Konzept**

Das Performance Control System (PCS) für das Betriebssystem BS2000/OSD-BC unterstützt die Systembetreuung bei der optimalen Einstellung und dem optimalen Betrieb ihrer Rechenanlage. Es ermöglicht die Aufteilung der Leistung einer Rechenanlage auf die einzelnen Task-Kategorien und Tasks entsprechend den Benutzererfordernissen.

### **2.1 Nutzen des PCS**

Die Anwendung des PCS setzt nicht die Kenntnis des gesamten Funktionsumfanges und damit aller PCS-Parameter voraus. Eine abgestufte Vorgehensweise ist dadurch möglich.

Anhand der von der Systembetreuung vorgegebenen Steuergrößen führt PCS leistungsoptimierende Maßnahmen im laufenden Betrieb weitgehend automatisch durch.

Die **Systembetreuung** erreicht dies, indem sie

- eine Optimierungsstrategie auswählt (Antwortzeit/Durchsatz),
- wichtigen Anteilen der Last unter Antwortzeit- und Durchsatzgesichtspunkten geeignete Kategorien zuweist,
- Schwellwerte für die Leistungsaufnahme je Transaktion in diesen Kategorien definiert,
- Leistungsanteile und Dehnungswerte für die Zuteilung von Rechnerleistung an diese Kategorien vorgibt.

**PCS** ist in der Lage, im Rahmen dieser Vorgaben

- selbstständig Situationen zu erkennen, in denen das Betriebsverhalten von vorgegebenen Kriterien abweicht,
- automatisch geeignete Maßnahmen zu ergreifen, um das Betriebsverhalten wieder einem optimalen Arbeitspunkt anzunähern.

Zu beachten ist, dass PCS

- nur mit einem geeigneten Standard-Parametersatz oder einer geeigneten Einstellung durch die Systembetreuung seine vollen Möglichkeiten entfalten kann,
- eine effektiv vorhandene Unterkonfigurierung der installierten Hardware bezogen auf die zu verarbeitende Last nicht ausgleichen, sondern nur Teile der Last verdrängen oder nicht mehr zulassen kann.

Um ein gutes Antwortzeitverhalten zu erzielen, dürfen die Betriebsmittel der Rechenanlage nicht allzu stark ausgelastet sein. Der Durchsatz ist in diesem Fall nicht optimal.

Umgekehrt können bei reiner Durchsatzoptimierung die Antwortzeiten unter Umständen stark anwachsen. Aus diesem Grund verfügt PCS über eine Palette von Steuerungsmöglichkeiten, um verschiedene Differenzierungen zwischen diesen beiden Extremen vorzunehmen.

Die Bandbreite der Steuerungsmöglichkeiten des PCS umfasst einen breiten Bereich "weicher" Einstellungen, die für variable Lastzusammensetzungen besonders geeignet sind, und einige "harte" Einstellungen, die Antwortzeiten oder Durchsatz konsequent optimieren, aber mit ausreichender Vorsicht anzuwenden sind (Erfolg der Einstellung durch eine Messung überprüfen).

# **2.2 Konzepte und Strategien**

PCS arbeitet als Last- und Auslastungs-Regler mit dem Job-Management und dem Task-Management (PRIOR) zusammen. Es überwacht während des Betriebes einer Rechenanlage

- die Leistungsaufnahme der Tasks in den Kategorien des BS2000/OSD-BC (die "Last"),
- die Auslastung der Hardwarekomponenten CPU, Hauptspeicher und I/O-System.

Wenn diese Größen nicht den von der Systembetreuung vorgegebenen Führungsgrößen (den PCS-Parametern) entsprechen, korrigiert PCS die Leistungsaufnahme durch Veränderung BS2000-interner Stellgrößen (z.B. Task-Priorität, MIN- und MAX-MPL-Werte der Kategorien).

PCS mittelt seine Regelgrößen über Zeiträume von etwa 10 Sekunden und passt die Stellgrößen der momentanen Lastsituation in diesem Zeitraum an.

Die Bestimmung der Service-Planwerte basiert im Wesentlichen auf der Berechnung der kategoriespezifischen Dehnung verglichen mit den vorgegebenen Sollwerten.

Zweierlei Maßnahmen sind hier zur Effizienzsteigerung vorgesehen:

- 1. Die Erfassung synchroner Wartezeiten (an Börsen) für den Auftraggeber, während der Auftrag vom Server jedoch asynchron abgewickelt wird. Dadurch wird eine - richtigerweise - größere Dehnung festgestellt, die dann auch potenziell (auf Kategorieebene) zu einem größereren Service-Planwert führt. PCS stellt hierzu eine Programm-Schnittstelle bereit, die von den betroffenen Instanzen eingesetzt werden soll (derzeit: DAB).
- 2. Die Ermittlung der mittleren Kategorie-Ein-/Ausgabedauer durch den gleichzeitigen Einsatz von *open*SM2.

Im Normalfall wird mit einer angenommenen Ein-/Ausgabedauer von derzeit 20 Millisekunden in der Kategorie "Dehnungsberechnung" gearbeitet.

Liegt die tatsächliche Ein-/Ausgabedauer aber (weit) unterhalb dieses angenommenen Wertes, so wird die Kategorie (u.U. viel) zu schlecht bedient.

Bei gleichzeitigem Einsatz von *open*SM2 und mitlaufender Systemstatistik für alle Plattengeräte wird dieser Wert periodisch von PCS abgegriffen und der Dehnungsberechnung zugeführt, womit eine effizientere Service-Planung ermöglicht wird.

Die Systembetreuung kann *open*SM2 jederzeit dazu- oder wegschalten, ggf. verwendet PCS dann den Standardwert, siehe hierzu das Kommando /SHOW-PCS-OPTION.

### **Antwortzeitoptimierung**

PCS ermöglicht eine differenzierte Beeinflussung der Antwortzeiten auf Grund qualitativ und quantitativ wirksamer Führungsgrößen.

Hier einige Beispiele:

- Verarbeitungsschritte mit geringem Bedarf an Betriebsmitteln (z.B. Editier-Kommandos) können bevorzugt behandelt werden.
- Verarbeitungsschritte mit hohem Bedarf an Betriebsmitteln (z.B. Übersetzungen) können benachteiligt werden.
- Die Antwortzeitoptimierung kann sowohl global für das ganze System als auch gezielt für einzelne Kategorien durchgeführt werden.

### **Durchsatzoptimierung**

- Auch die Durchsatzoptimierung kann wie die Antwortzeitoptimierung sowohl systemglobal als auch kategoriespezifisch erfolgen.
- Bei eingestellter systemglobaler Durchsatzoptimierung beeinflusst PCS die Zusammensetzung der aktiven Tasks so, dass sich eine maximale Gesamtleistung, d.h. eine möglichst gleichmäßige Auslastung der Betriebsmittel ergibt.

PCS versucht bei beiden Betriebsarten (antwortzeitorientiert oder durchsatzorientiert) die Benutzeranforderungen zu erfüllen durch

- Zuteilung der Rechnerleistung entsprechend den Vorgaben (z.B. Kategoriespezifische Leistungsanteile: BATCH 20%, DIALOG 50%).
- Überlastkontrolle

Es wird nur die Anzahl von Tasks zugelassen, die den gewünschten Antwortzeiten oder einer optimalen Leistungsabgabe des Systems entspricht.

# **2.3 Einsatzempfehlungen**

Der Einsatz des PCS ist besonders in folgenden Fällen zu empfehlen:

- Steuerung einer Last, die in ihrer Zusammensetzung zeitlich stark veränderlich ist (z.B. DIALOG/BATCH-Mischlast mit variablem DIALOG-Anteil).
- Trennung von Lastanteilen einer Kategorie mit sehr unterschiedlichem Betriebsmittelbedarf (z.B. echte Dialoge und batchartige Dialoge in einer Kategorie DIALOG).
- Besonders weitgehende Optimierung einer gut bekannten Last oder von Teilen dieser Last in Richtung Antwortzeit oder Durchsatz.

# **2.4 Einsatzhinweise**

- Der Einsatz von PCS V2.7A ist streng an BS2000/OSD-BC V6.0 gekoppelt.
- PCS V2.7A und PCSDEFINE V2.7A können unter PCS V2.3A/PCSDEFINE V2.3A erstellte Option-Parameterdateien verarbeiten, d.h. lesen bzw. modifizieren. Weiterhin ist die Verarbeitung von NK2- und NK4-Dateien möglich. Neu von PCSDEFINE V2.7A erzeugte Parameterdateien werden als NK4-Dateien erzeugt; sie können auf jedem Pubset bzw. auf jeder Privatplatte, die von BS2000/OSD BC V6.0 unterstützt wird, residieren.

# **2.5 Vorgehensweise bei der Bedienung**

PCS bietet eine Schnittstelle für die **Systembetreuung**, um die einzelnen Parameter des PCS-Parametersatzes zu definieren.

Diese Schnittstelle erlaubt ein abgestuftes Vorgehen bei der Angabe der Steuerparameter. Sie besteht aus dem Dienstprogramm PCSDEFINE zur Erstellung, Manipulation und Katalogisierung von PCS-Parametersätzen ("Offline"-Teil) und einigen System-Kommandos zur Steuerung und Überwachung des aktiven PCS ("Online"-Teil).

Die für den PCS-Betrieb verwendeten Kategorien sind mit den für das Jobmanagement festgelegten abzustimmen.

Der **Endbenutzer** kann seine Leistungsanforderungen durch Angabe der Jobklasse und Priorität differenzieren, soweit er dafür die Berechtigung von der Systembetreuung erhalten hat.

Er kann PCS nicht direkt beeinflussen.

Die Bedienung des PCS erfolgt in folgenden Schritten:

- Die Systembetreuung definiert einen Satz von PCS-Parametern mithilfe des Dienstprogrammes PCSDEFINE (falls sie nicht bereits mit einem mitgelieferten Standardsatz auskommt).
- Der Operator startet PCS als Subsystem und ordnet ihm dabei einen PCS-Parametersatz zu.
- Die Systembetreuung oder der Operator können sich jederzeit mit dem Kommando /SHOW-PCS-OPTION die aktuellen PCS-Parameter und die wichtigsten Messgrößen des PCS auf die Konsole ausgeben lassen.
- Die Systembetreuung oder der Operator können bestimmte PCS-Parameter im laufenden Betrieb manuell ändern, den Parametersatz wechseln oder PCS ganz abschalten.
- Bei Beendigung des PCS laufen die normalen Regelfunktionen des BS2000/OSD-BC weiter.
- Zur Erfassung der mittleren Ein-/Ausgabedauer unter *open*SM2 kann das Messprogramm für die Systemstatistik (für alle Plattengeräte) jederzeit gestartet oder beendet werden.
- Mit dem Kommando /SHOW-PCS-OPTION kann man sich von der Notwendigkeit des *open*SM2-Einsatzes ein Bild verschaffen, d.h. feststellen wie weit und wie häufig die angezeigten Ein-/Ausgabedauern vom eingestellten Standardwert abweichen.
- Installationshinweise: siehe [Kapitel "PCS-Administration" auf Seite 123.](#page-122-0)

# <span id="page-10-0"></span>**3 Begriffe**

Für die Beurteilung der Arbeit bzw. Leistung einer Rechenanlage ist es wesentlich, wo die Betrachtung erfolgt:

- (End-)Benutzerebene
- Systemsoftwareebene
- Hardwareebene

Auf **Benutzerebene** werden als Einheit der Arbeit die Begriffe Transaktion (TP- und Dialog-Anwendungen) und Job (Batch) verwendet.

Für die Beschreibung der Leistung dient die Transaktionsrate (Transaktionen pro Zeiteinheit) und die Durchsatzrate (Anzahl der Jobs pro Zeiteinheit). Zusätzlich wird die Antwortzeit (TP- und Dialoganwendung) und die Verweilzeit (Batch) betrachtet.

Damit PCS seine Aufgabe als Lastregler auf **Systemsoftwareebene** erfüllen kann, müssen Arbeit (Durchsatz) und Reaktionsvermögen (Antwortzeit) bezüglich der Betriebsmittel einer Rechenanlage quantitativ bewertet werden.

Die Antwortzeiten werden mithilfe einer

### DEHNUNG

bewertet. Für die Arbeit geschieht dies mithilfe der

SERVICE-UNITs (SU),

die mit PCS neu eingeführt wurden.

Die SERVICE-UNITs bilden die funktionelle Grundlage von PCS. Für die Lösung von einfachen bis mäßig komplexen Anwendungsfällen (siehe Beispiele) ist es jedoch nicht erforderlich, dass sich die Systembetreuung mit der genauen Berechnung der SERVICE-UNITs durch PCS befasst.

# **3.1 Arbeit (SERVICE-UNITs)**

Als Maßeinheit für die Arbeit dienen die SERVICE-UNITs.

Die Arbeit einer Rechenanlage wird durch die Belegung von Betriebsmitteln realisiert.

Als SERVICE im Sinne von PCS wird die gewichtete Summe der Arbeit der Betriebsmittel Prozessor (CPU), Ein-/Ausgabe (I/O) und Hauptspeicher (MEMORY) bezeichnet. Die Einheit der Arbeit ist die SERVICE-UNIT:

SERVICE-UNITs = SERVICE-UNITs (CPU)

- + SERVICE-UNITs (I/O)
- + SERVICE-UNITs (MEMORY)

Kurzform: SU = CPU-SU + IO-SU + MEMORY-SU

Die drei SU-Komponenten werden letztlich zurückgeführt auf Belegungszeiten der betreffenden Hardware-Betriebsmittel und im Falle der MEMORY-SUs zusätzlich auf den Umfang der Belegung.

Um für die gleiche Arbeit auf Konfigurationen mit unterschiedlicher CPU-Geschwindigkeit den gleichen SERVICE-Wert zu erhalten, erfolgt eine Gewichtung mit einem konfigurationsabhängigen Faktor.

Eine genauere Definition der SERVICE-UNITs und eine Anleitung zur Berechnung finden sich im [Abschnitt "Definition der SERVICE-UNIT \(SU\)" auf Seite 153.](#page-152-1)

# **3.2 Leistung (SERVICE-RATE)**

Definitionsgemäß ist die Leistung die pro Zeiteinheit durchgeführte Arbeit.

PCS verwendet als Leistungsmaß die

SERVICE-RATE.

Die Einheit der SERVICE-RATE ist SERVICE-UNIT pro Sekunde. Die SERVICE-RATE wird sowohl für die gesamte Anlage als auch für einzelne Kategorien oder Tasks ermittelt. Wesentlich für die Funktion von PCS als Lastregler ist der Anteil, mit der eine Kategorie bzw. Task relativ zu anderen Kategorien/Tasks Leistung zugeteilt bekommt.

# **3.3 Leistungsvermögen (Kapazität)**

Die maximal erreichbare SERVICE-RATE einer Anlage wird als deren Leistungsvermögen (Kapazität) bezeichnet.

Die aktuell erzielbare Nutzleistung ist jedoch abhängig davon, wie die Last, die auf das System aufgebracht wird, das Leistungsvermögen der Betriebsmittel CPU, I/O und Memory nutzen kann.

Eine Unterkonfigurierung liegt vor,

- wenn nicht nur kurzzeitig, sondern *anhaltend* die Antwortzeiten in einer oder mehreren antwortzeitorientierten Kategorien zu groß sind, obwohl batchartige Lastenanteile mit PCS verdrängt werden,
- <span id="page-12-0"></span>– wenn *auf Dauer* der Batch-Durchsatz nicht bewältigt werden kann.

# **3.4 Dehnung (Auftragsverzögerung, REQUEST-DELAY)**

Der Begriff des "Dehnfaktors" oder allgemein der "Dehnung" ist vor allem bei der Antwortzeitoptimierung von zentraler Bedeutung. Anhand von Beispielen kann man sich seine Bedeutung am einfachsten klarmachen:

– Läuft im System nur eine einzige Task, so wird diese optimal bedient, d.h. für sie entstehen keinerlei Verzögerungen (Dehnungen) durch Wartezustände vor belegten Betriebsmitteln aus Konkurrenzsituationen mit anderen Tasks (abgesehen vom Aufbau des Working Sets im Adressraum).

Diese Laufzeit unter optimalen Bedingungen wird im Folgenden als "Alleinlaufzeit" bezeichnet. Sie ist hier identisch mit der tatsächlichen ("realen") Laufzeit.

Allgemein gilt:

reale Laufzeit

Dehnung =

Alleinlaufzeit

Im Fall des Alleinlaufs ergibt sich eine Dehnung = 1.

– Nehmen wir nun an, es seien zwei Tasks im System, die beide nur die CPU belegen und keine Ein-/Ausgaben ausführen. Dann wird bei gleichmäßiger Bedienung der Tasks die reale Laufzeit jeder einzelnen doppelt so groß wie ihre Alleinlaufzeit.

Allerdings steigt die Dehnung nicht zwangsläufig proportional zur steigenden Taskanzahl an. Entscheidend ist, wie sich die konkurrierenden Tasks bezüglich ihrer Betriebsmittelanforderungen verhalten.

Die Dehnung (REQUEST-DELAY) stellt damit ein **Maß für die Vergrößerung der Antwortzeit bzw. Laufzeit im Multiprogramming-Betrieb** dar. Da man das Verhältnis der Laufzeiten nicht messen kann, verwendet PCS einen Näherungswert für die Dehnung, gegeben durch das Verhältnis:

Zeit für die Aufnahme eines Betrages an SERVICE-UNITs

––––––––––––––––––––––––––––––––––––––––––––––––––––

Zeitäquivalent für den Betrag der SERVICE-UNITs

Es kann wegen dieser Näherung in Sonderfällen ein Dehnwert < 1 beobachtet werden (z.B. bei sehr geringer Belastung der Anlage). Dieser Effekt hat jedoch für die Arbeitsweise des PCS keine Bedeutung.

REQUEST-DELAY ist ein Parameter, der speziell auf die Regelfähigkeit des PCS abgestimmt ist. Er ist deshalb nicht direkt vergleichbar mit der von *open*SM2 gelieferten Messgröße "Dehnung (DILATION)".

Da bei den MEMORY-SUs keine Zeitäquivalente anfallen, gehen sie in die Berechnung der Dehnung nicht ein.

# **3.5 Lasteinheit (REQUEST)**

Eine Lasteinheit, im Folgenden als REQUEST bezeichnet, ist bestimmt durch das Objekt, das die Anforderung stellt (Task), und durch die Dauer der Anforderung. Letztere ist für TP-und DIALOG-Tasks in der üblichen Weise definiert als Zeit von der Eingabe einer Nachricht bis zur zugehörigen Ausgabe, für BATCH-Tasks als Zeit vom Start einer Task bis zu ihrer Beendigung.

Im Folgenden wird für TP- und DIALOG-Tasks statt REQUEST auch der geläufige Begriff TRANSAKTION verwendet, wenn die strenge Unterscheidung nicht nötig ist.

# <span id="page-14-0"></span>**3.6 Kategorie**

Die Erfahrung zeigt, dass sich die gewünschte Aufteilung des Leistungsvermögens einer Installation auf die anliegende Last am besten durch Einteilung der Menge der REQUESTs und damit letztlich der Menge der Tasks in verschiedene Leistungsklassen (Kategorien) formulieren lässt.

Für jede der derart gebildeten Kategorien von REQUESTs können unterschiedliche Leistungsanforderungen bestehen. Dabei mag für die eine Kategorie ein bestimmter Durchsatz, für die andere Kategorie eine bestimmte maximale Antwortzeit gewünscht sein.

Zu einer Kategorie werden also alle Tasks zusammengefasst, die zu einem bestimmten Zeitpunkt ähnliche SERVICE-Anforderungen an das System stellen.

Damit ist nicht gesagt, dass eine Task während ihrer gesamten Existenz (bzw. der Abarbeitung eines REQUESTs) derselben Kategorie angehören muss. Abhängig vom dynamischen Verhalten kann ein Übergang in eine andere Kategorie erfolgen ("automatischer" Kategoriewechsel siehe [Abschnitt "Automatischer Kategoriewechsel DURATION/NEXT-](#page-26-0)[CATEGORY" auf Seite 27\)](#page-26-0). Dies wird insbesondere dann der Fall sein, wenn durch zu hohen Betriebsmittel-Verbrauch (z.B. bei so genannten Langläufern) eine ungünstige Beeinflussung des Systemverhaltens erfolgt, und eine Einstufung in eine Kategorie mit geringeren SERVICE-Anforderungen angezeigt erscheint.

Durch die Wahl des JOB-CLASS-Parameters bestimmt der Benutzer diejenige Kategorie (sofern von der Systembetreuung erlaubt), in der die Bearbeitung jedes REQUESTs beginnt. Wahlweise von der Systembetreuung vorgesehene zusätzliche Kategorien für den automatischen Kategoriewechsel sind dem Benutzer nicht unmittelbar zugänglich.

Mit dem Kommando MOVE-TASK-TO-CATEGORY kann die Systembetreuung die Zuordnung einer Task zu einer Kategorie ändern, wenn etwa eine andere (bessere) Bedienung dieser Task oder auch eine Entlastung einer Kategorie erreicht werden soll - und zwar mit oder ohne Einsatz von PCS. Zu weiteren Details siehe auch die Handbücher "Einführung [in die Systembetreuung](#page-196-2)" [\[5\]](#page-196-0) und ["Kommandos Band 1 - 5"](#page-195-1) [\[4\].](#page-195-0)

# <span id="page-16-0"></span>**4 Einführung in das PCS-Parameterkonzept**

Ein Satz von PCS-Parametern, der eine PCS-Session steuert, wird in einer OPTION zusammengefasst. Es können mehrere OPTIONs vorbereitet werden, zur selben Zeit kann aber nur eine OPTION wirksam sein.

Alle OPTIONs werden in einer speziell für diesen Zweck vorgesehenen Datei abgelegt. Das Einrichten dieser Datei und die Definition der PCS-Parameter erfolgen mithilfe des Dienstprogrammes PCSDEFINE (Details siehe Kapitel "PCS DEFINITION FILE (PPF)" auf [Seite 63](#page-62-0) und [Kapitel "Das Dienstprogramm PCSDEFINE" auf Seite 71\)](#page-70-0).

Jeder PCS-Anwender erhält mit der Auslieferung des PCS gleichzeitig eine Standard-Datei PPF (Name: SYSSSI.PCS.027), die drei vordefinierte OPTIONs (=Parametersätze) STD#TP, STD#DIA, STD#BAT enthält. Für welche Anwendungsfälle sich diese OPTIONs eignen und welche Parameter sie enthalten, wird im Kapitel ["Parametersätze \(OPTIONs\)"](#page-38-0) ab [Seite 39](#page-38-0) beschrieben.

Zum Start des PCS genügt die Eingabe des DSSM-Kommandos:

/START-SUBSYSTEM SUBSYSTEM-NAME=PCS, SUBSYSTEM-PARAMETER=C'OPTION-NAME=name, FILE-NAME=name'

Standardwert für OPTION-NAME=STDOPT Standardwert für FILE-NAME=SYSSSI.PCS.027.

Der Operand FILE-NAME kann weggelassen werden, da standardmäßig die Datei SYSSSI PCS 027 verwendet wird.

Um der Systembetreuung die Einteilung der Last in verschiedenen Kategorien und die entsprechende Leistungszuordnung während der PCS-Einsatzplanung zu erleichtern, soll zunächst die Wirkungsweise der wichtigsten PCS-Parameter verdeutlicht werden.

Der für eine PCS-Session erforderliche Parametersatz enthält

- systemglobale PCS-Parameter (siehe [Abschnitt "Wirkungsweise der globalen Parame](#page-30-0)[ter" auf Seite 31](#page-30-0) und Abschnitt "Beschreibung des PCS-Parametersatzes (OPTION)" [auf Seite 64\)](#page-63-0) und
- kategoriespezifische PCS-Parameter.

## **4.1 Wirkungsweise der kategoriespezifischen Parameter**

Grundsätzlich gibt es im System

- die vier Standardkategorien SYS, BATCH, DIALOG und TP,
- zusätzlich von der Systembetreuung bei Bedarf zu definierende Kategorien (max. 12).

Die für diese Kategorien gebotenen Parameter werden in den nächsten Abschnitten anhand von Beispielen erläutert.

### <span id="page-17-0"></span>**4.1.1 Aufteilung des Leistungsvermögens der Anlage SERVICE-QUOTA**

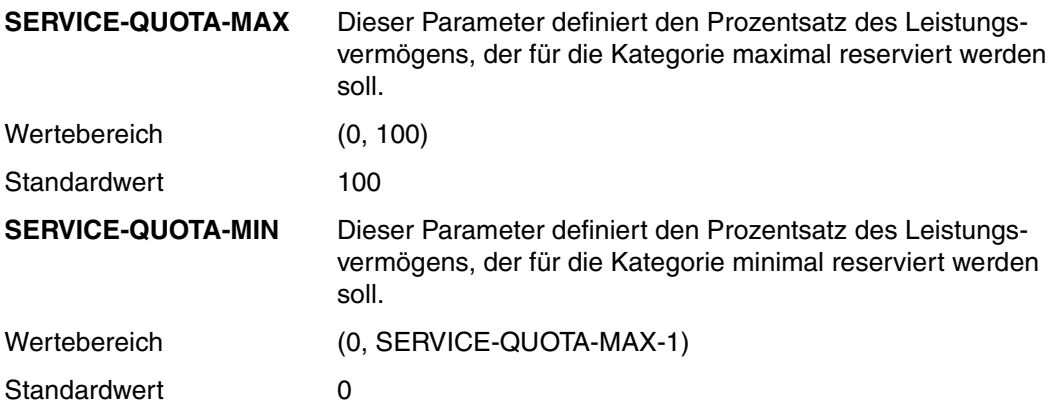

#### *Hinweis*

- Der Parameter SERVICE-QUOTA-MIN hat für Kategorien ohne Dehnbereich (siehe nachfolgenden Abschnitt) keine Wirkung.
- Falls die Summe der SERVICE-QUOTA-Werte 100 % überschreitet, normiert PCS die entsprechenden Verhältnis-Zahlen auf 100 %.

### **Beispiel 1**

Prozentuale Aufteilung des Leistungsvermögens einer Anlage bei einer Dialog-/Batch-Anwendung.

Es gilt für die Kategorie DIALOG: SERVICE-QUOTA-MAX = 60

Es gilt für die Kategorie BATCH: SERVICE-QUOTA-MAX = 40

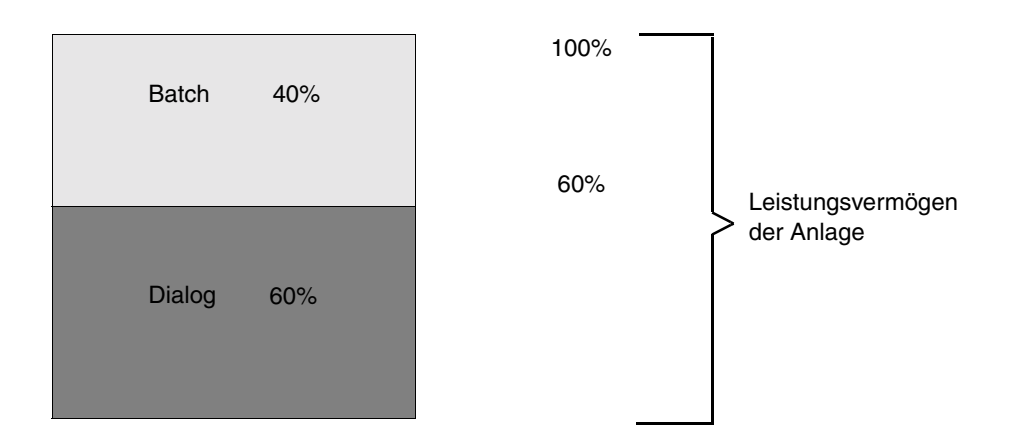

Dies ist der einfachste Fall einer PCS-OPTION: Die prozentuale Aufteilung des Leistungsvermögens auf die Standard-Kategorien (hier nur DIALOG und BATCH) ohne weitere Nebenbedingung.

Die Leistungsregelung von PCS stellt nun dieses Verhältnis ein, wenn die beiden Kategorien voll ausgelastet sind, oder beide Kategorien einzeln mehr Leistung benötigen, als es ihrem Leistungsanteil entspricht. Voll ausgelastet werden sie genannt, wenn sie den ihnen zugeteilten Anteil am Leistungsvermögen ausschöpfen. Nimmt eine Kategorie ihren Anteil nicht voll in Anspruch, so steht der Rest der anderen Kategorie zur Verfügung. Damit wird sichergestellt, dass keine Systemkapazität ungenutzt bleibt. Wenn z.B. kurzfristig seitens der DIALOG-Anwendung keine Anforderungen vorliegen, aber BATCH-Tasks auf Betriebsmittel warten, so erhält die Kategorie BATCH den von der DIALOG-Anwendung nicht ausgenutzten Anteil am Leistungsvermögen.

### **4.1.2 Steuerung des Antwortzeitverhaltens REQUEST-DELAY**

Die prozentuale Aufteilung des Leistungsvermögens ohne weitere Nebenbedingung reicht in vielen Anwendungsfällen nicht aus. Bei Lastschwankungen während des Tagesbetriebes, wie sie oft bei DIALOG- und TP-Anwendungen auftreten, können Antwortzeiten unerwünscht stark ansteigen. In solchen Situationen ist eine "elastische" Reaktion des Systems notwendig, z.B. eine vorübergehende Verdrängung weniger wichtiger Anwendungen (z.B. Tasks der Kategorie BATCH).

PCS erreicht dies über die PCS-spezifische Dehnungsgröße (Auftragsverzögerung, siehe [Abschnitt "Dehnung \(Auftragsverzögerung, REQUEST-DELAY\)" auf Seite 13\)](#page-12-0). Durch Messung dieser Regelgröße und Zuteilung entsprechender SERVICE-QUOTA-Werte als Stellgröße wird eine Optimierung des Antwortzeitverhaltens einer Kategorie erzielt.

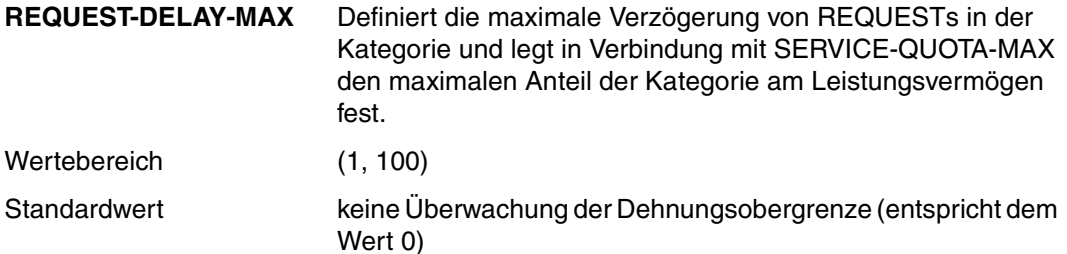

Für Kategorien mit Dehnungsparametern kann die Summe der SERVICE-QUOTA-MAX-Werte 100 übersteigen. Damit kann erreicht werden, dass die Dehnungskategorien auch einzeln den benötigten Service-Anteil bei hoher Auslastung der Kategorie erhalten, wenn andere Dehnungskategorien ihre maximale Leistungsanforderung nicht gleichzeitig stellen.

#### *Hinweis*

REQUEST-DELAY ist ein Parameter, der speziell auf die Regelfähigkeit des PCS abgestimmt ist. Er ist deshalb nicht direkt vergleichbar mit der von *open*SM2 gelieferten Messgröße "Dehnung (DILATION)".

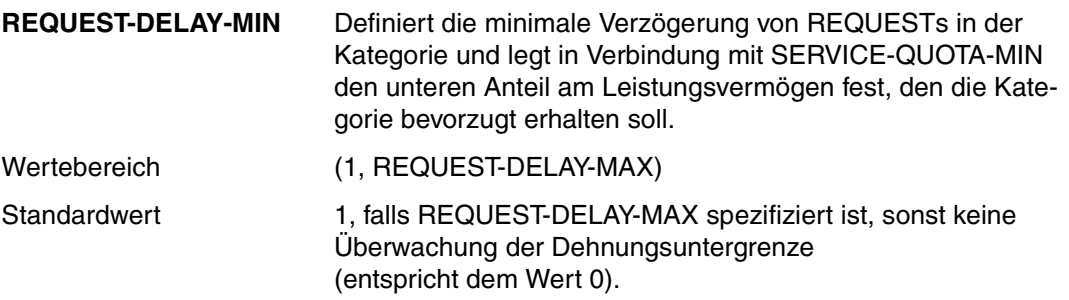

#### *Hinweis*

- Wird REQUEST-DELAY-MAX nicht spezifiziert, bleibt REQUEST-DELAY-MIN unbeachtet.
- REQUEST-DELAY-MIN sollte immer kleiner als REQUEST-DELAY-MAX sein. Die Einstellung REQUEST-DELAY-MIN = REQUEST-DELAY-MAX ist nicht empfehlenswert (unstetige Regelung).

### <span id="page-20-0"></span>**Beispiel 2**

Antwortzeitoptimierung bei einer Dialog-/Batch-Anwendung

Zielsetzung ist es, durch Vorgabe einer maximalen Dehnung für die Dialog-Tasks eine Antwortzeitoptimierung durchzuführen, sodass bei Lastspitzen ein unerwünschter Anstieg der Antwortzeiten unterbleibt. Die dafür zusätzlich benötigte Leistung wird der Kategorie BATCH weggenommen. Hierzu ist es sinnvoll, die auftretenden Betriebssituationen in zwei Stufen einzuteilen:

#### **– Normallast:**

sind diejenigen Betriebsperioden, in denen die Belastung der Anlage in einem ausgewogenen Verhältnis zu ihrem Leistungsvermögen steht. Im Beispiel soll bei Normallast der Dehnfaktor in der Kategorie DIALOG unter 4 bleiben.

### **– Überlast:**

sind Betriebsperioden, in denen die Dehnung in der Kategorie DIALOG (auf Grund von Dialog-Lastspitzen bei konstantem Batch-Lastanteil) den Wert 4 überschreitet.

Einstellung der PCS-Parameter:

Kategorie DIALOG: SERVICE-QUOTA-MAX=80 REQUEST-DELAY-MAX= 4

### BATCH: SERVICE-QUOTA-MAX=40

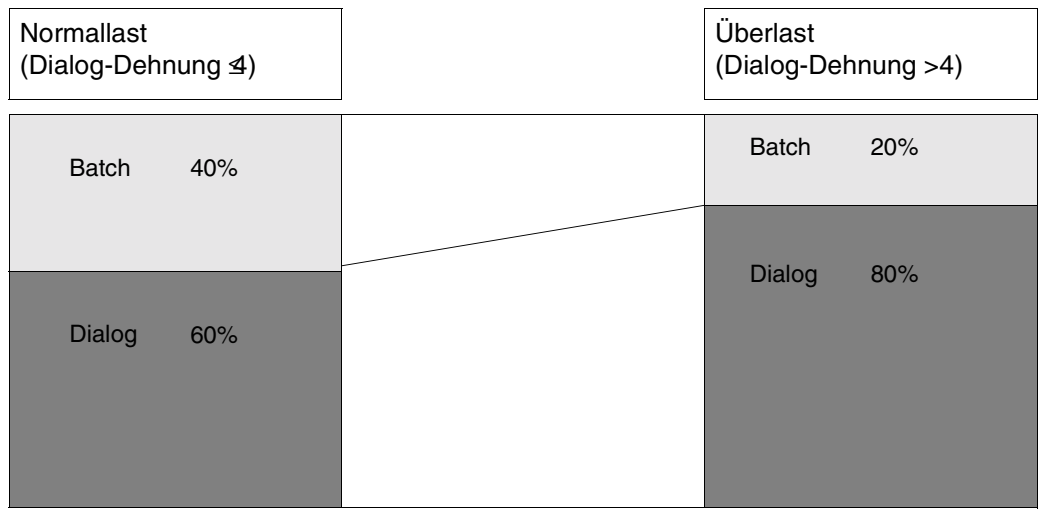

Im **Normallastfall** ergibt sich in Abhängigkeit von der aktuellen Dialog-Dehnung (Dehnbereich: 1 bis 4) eine entsprechende Aufteilung des Leistungsvermögens,

z.B. Kategorie DIALOG: 60%

BATCH: 40%

Im **Überlastfall**, bei Überschreitung des Dehnungsschwellwertes 4, wird PCS die Service-Zuteilung für die BATCH-Kategorie reduzieren und für die DIALOG-Kategorie entsprechend auf SERVICE-QUOTA-MAX erhöhen.

Der Dialog-Anteil kann also bis auf 80% anwachsen. Eine weitere Erhöhung ist bei dieser Parameterwahl nicht möglich, auch wenn die Dialog-Dehnung dann immer noch über dem Wert 4 liegen sollte.

### <span id="page-22-0"></span>**4.1.3 Zusammenspiel der Parameter SERVICE-QUOTA/REQUEST-DELAY**

Bei der Zuteilung von SERVICE an die einzelnen Kategorien gilt für Kategorien mit und ohne Dehnbereich folgende Reihenfolge:

- 1. Zuerst werden Kategorien versorgt, für die ein Dehnbereich (mittels REQUEST-DELAY-MAX) angegeben ist.
- 2. Das nach Versorgung der Kategorien mit Dehnbereich verbleibende Restleistungsvermögen wird auf die Kategorien ohne Dehnbereich im Verhältnis der SERVICE-QUOTA-MAX-Werte aufgeteilt. Die SERVICE-QUOTA-MIN-Werte haben für diese Kategorien keine Bedeutung.

Um die Regelmechanismen von PCS voll nutzen zu können, sollte immer mindestens eine Kategorie ohne Dehnbereich vorhanden sein.

### **Interpolationsverfahren**

Kategorien, für die ein Dehnungsbereich angegeben wird, erhalten somit unter wechselnder Belastung (ausgedrückt durch die Dehnung) einen wechselnden Anteil am Leistungsvermögen:

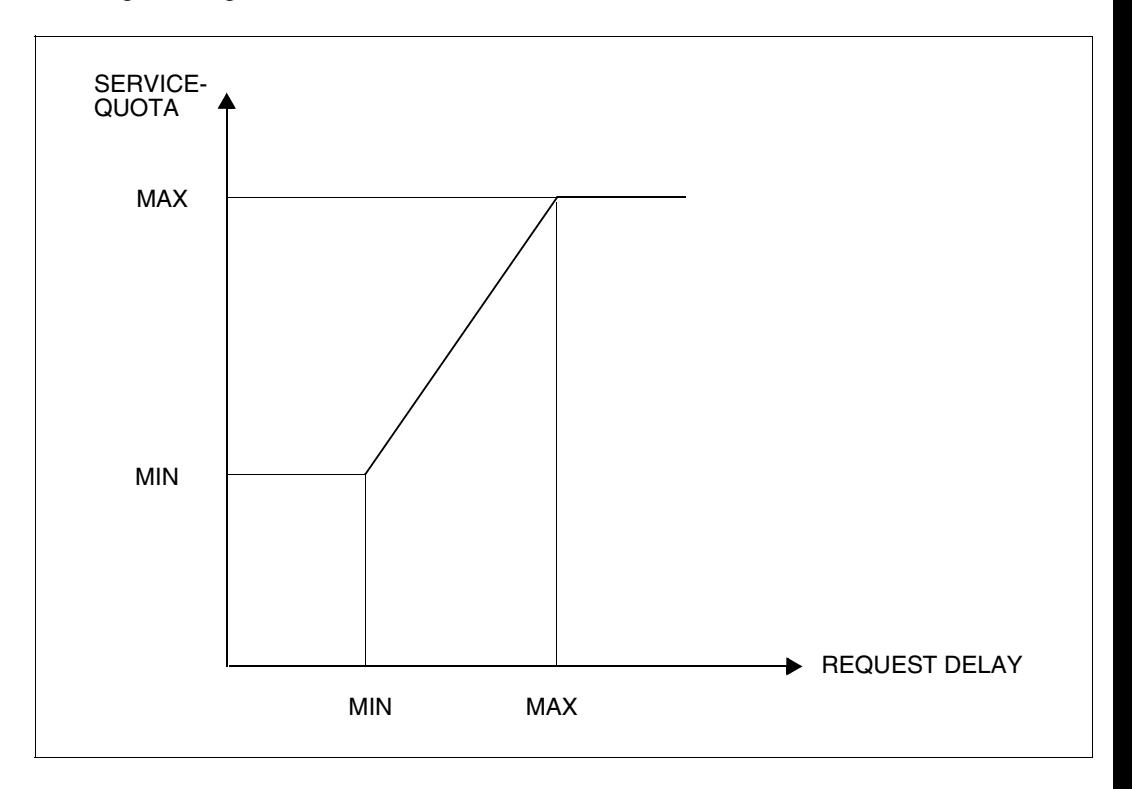

Der aktuelle Wert der Dehnung bestimmt den Anteil am Leistungsvermögen in folgender Weise:

- 1. Ist die aktuelle Dehnung kleiner als REQUEST-DELAY-MIN, so wird der Kategorie der Wert SERVICE-QUOTA-MIN zugeordnet.
- 2. Liegt die aktuelle Dehnung zwischen REQUEST-DELAY-MIN und REQUEST-DELAY-MAX, so erfolgt die Zuordnung eines linear interpolierten Wertes zwischen SERVICE-QUOTA-MIN und SERVICE-QUOTA-MAX.
- 3. Ist die aktuelle Dehnung größer als REQUEST-DELAY-MAX, so wird der Kategorie der Wert SERVICE-QUOTA-MAX zugeordnet.

### **Beispiel 3**

Optimierung einer Dialog-/Batch-Anwendung bei Lastschwankungen

Im Beispiel 2 (siehe [Seite 21](#page-20-0)) konnte eine Antwortzeitoptimierung dadurch erreicht werden, dass bei Überschreitung des Dehnfaktors 4 in der DIALOG-Kategorie der Leistungsanteil der BATCH-Kategorie schrittweise zurückgedrängt wurde.

Um zu verhindern, dass die Dialog-Anwendung auf Kosten der BATCH-Anwendung besser als notwendig bedient wird, ist es sinnvoll, eine minimale Dehnung (REQUEST-DELAY-MIN) für die Kategorie DIALOG einzuführen. Bei Unterschreiten dieser Untergrenze reduziert PCS die Leistungszuteilung an die Kategorie DIALOG automatisch auf den vorgegebenen SERVICE-QUOTA-MIN-Wert.

Die Aufteilung des Leistungsvermögens soll also noch differenzierter vom Lastzustand des Systems abhängig gemacht werden. Der zu einem bestimmten Zeitpunkt aktuelle Lastzustand wird über die DIALOG-Dehnung (REQUEST-DELAY) erfasst:

- **Unterlast:** Dehnfaktor < 2
- **Normallast:** Dehnfaktor zwischen 2 und 4
- **Überlast:** Dehnfaktor > 4

Einstellung der PCS-Parameter:

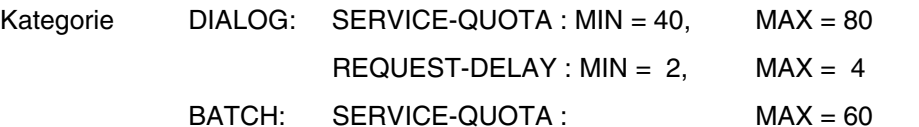

Batch 20% Dialog 40% Batch 60% Batch 40% Dialog 60% Dialog 80% Unterlast (Dialog-Dehnung ≤2) Normallast  $(2 <$  Dialog-Dehnung  $\leq 4$ ) Überlast (Dialog-Dehnung > 4)

Im **Unterlastfall**, gekennzeichnet durch das Absinken der aktuellen Dehnung unter den spezifizierten REQUEST-DELAY-MIN-Wert (2), erfolgt die Leistungszuteilung an die Kategorie im DIALOG entsprechend dem angegebenen SERVICE-QUOTA-MIN-Parameter (40). Damit kann PCS einerseits die Anforderungen an das Antwortzeitverhalten erfüllen (vorausgesetzt, der Betriebsmittelbedarf je Anforderung ist nicht zu hoch) und andererseits einen guten Batch-Durchsatz garantieren.

Im **Normallastfall** wird der Kategorie DIALOG je nach aktueller Dehnung (Dehnbereich 2 bis 4) ein interpolierter Wert zwischen SERVICE-QUOTA-MIN und SERVICE-QUOTA-MAX zugewiesen, verbunden mit einem verminderten Batch-Durchsatz.

Im **Überlastfall**, bei Überschreitung des angegebenen REQUEST-DELAY-MAX-Wertes (4), wird der Batch-Durchsatz bis auf den Wert 20% reduziert.

### <span id="page-26-0"></span>**4.1.4 Automatischer Kategoriewechsel DURATION/NEXT-CATEGORY**

Die Mechanismen des automatischen Kategoriewechsels ermöglichen es, Lastanforderungen (REQUESTs) mit geringem Betriebsmittelbedarf (z.B. Editier-Kommandos) gegenüber Anforderungen mit hohem Betriebsmittelbedarf (z.B. Programmausführungen) zu bevorzugen.

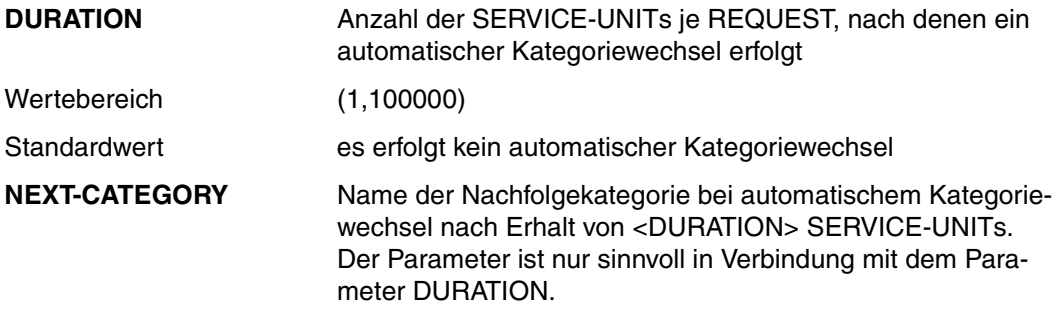

Faustregel zur Berechnung des DURATION-Parameters:

DURATION = 2 \* a \* CPU-TIME (je REQUEST)

Beispiele für die Berechnung des DURATION-Parameters befinden sich in [Abschnitt "Be](#page-154-0)[rechnung von REQUEST-DELAY-MAX und DURATION \(Beispiel\)" auf Seite 155;](#page-154-0) Erfahrungswerte siehe Abschnitt "Erfahrungswerte für den DURATION-Parameter" auf [Seite 157;](#page-156-0) Werte für den Faktor a siehe Abschnitt "Definition der SERVICE-UNIT (SU)" auf [Seite 153.](#page-152-1)

Zusammenspiel mit dem manuellen Kategorienwechsel durch das Kommando MOVE-TASK-TO-CATEGORY:

MOVE-TASK-TO-CATEGORY ordnet Tasks grundsätzlich nur solchen Zielkategorien zu, die JMS-Kategorien und dabei keine Folge-Kategorien sind.

Nach einer Neuzuordnung einer Task zu einer Zielkategorie ist beim Einsatz von PCS die Task wieder dem automatischen Kategorienwechsel durch PCS unterworfen, der für die Zielkategorie in den PCS-Parametern definiert ist.

### *Hinweis*

Die Angabe des automatischen Kategoriewechsels für TP-Last ist nicht sinnvoll, da wegen der meist vorhandenen Abhängigkeit der Tasks untereinander auch längere Transaktionen zügig abgearbeitet werden müssen, um LOCK-Situationen zu vermeiden.

#### **Beispiel 4**

Antwortzeitoptimierung einer Dialog-/Batch-Anwendung. Die Dialog-Lastanforderungen haben sehr unterschiedlichen Betriebsmittelbedarf.

Folgende Anforderungen werden gestellt:

- Programmentwicklung im Dialog:
	- a) Editier- und ähnliche Kommandos sollen Antwortzeiten <3 sec erhalten ("normaler" Dialog)
	- b) Für Aufrufe von Kommando-Prozeduren (/CALL-PROCEDURE...) und Programmausführungen (/START-PROGRAM...) sollen **keine** Antwortzeit-Anforderungen gestellt werden ("Langläufer-Dialog")
- Batchbetrieb:

Dieser Lastanteil soll zusammen mit den unter b) genannten Dialog-Transaktionen denjenigen Anteil am Leistungsvermögen erhalten, der von den Dialog-Transaktionen unter a) nicht ausgenutzt wird.

Um diese insgesamt 3 Lastanteile auf Kategorien abbilden zu können, muss zusätzlich zu den vorhandenen Standard-Kategorien DIALOG und BATCH eine weitere Dialog-Kategorie (DIALOG1) definiert werden. Damit ergibt sich folgende Abbildung:

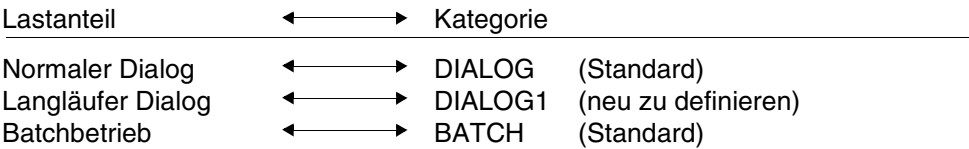

Die Namen zusätzlicher Kategorien sind frei wählbar, die Namen der Standard-Kategorien sind nicht veränderbar.

Für dieses Beispiel soll der **automatische Kategoriewechsel** folgendermaßen in Anspruch genommen werden:

Die Standard-Kategorie DIALOG nimmt zunächst alle ankommenden Dialog-Transaktionen auf. Reicht einer Transaktion ein bestimmtes vordefiniertes Quantum an SERVICE-UNITs (DURATION-Parameter) nicht, so wechselt sie in die Kategorie DIALOG1, in der die Anzahl der SUs beliebig ist, aber deren SERVICE-RATE geringer ist als in der ursprünglichen Kategorie DIALOG.

Durch die Technik des automatischen Kategoriewechsels können

- "Kurzläufer" mit geringem Betriebsmittelbedarf bevorzugt,
- "Langläufer" mit hohem Betriebsmittelbedarf in den Hintergrund gedrängt werden.

Je nach Lastklassifizierung ist ein mehrstufiger Kategoriewechsel möglich. Für die Praxis reichen in der Regel maximal 2 Folgekategorien aus. Um den gewünschten Effekt zu erzielen, muss jede Folgekategorie gegenüber der vorhergehenden Kategorie einen geringeren Service, jedoch einen größeren Wert des Parameters DURATION aufweisen (die letzte Folgekategorie natürlich ohne DURATION).

Eine Abschätzung der Antwortzeiten mithilfe der Parameter DURATION und REQUEST-DELAY-MAX und die daraus resultierende Berechnung des DURATION-Parameters für die Kategorie DIALOG steht im Abschnitt "Berechnung von REQUEST-DELAY-MAX und [DURATION \(Beispiel\)" auf Seite 155"](#page-154-0). Der erforderliche Leistungsbedarf für die Kategorie DIALOG wird im Abschnitt "Berechnung des Parameters SERVICE-QUOTA-MAX" auf [Seite 158"](#page-157-0) geschätzt.

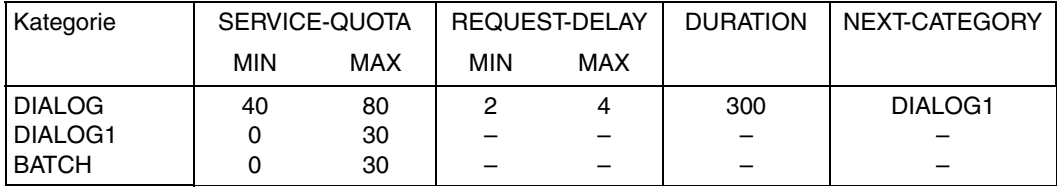

Einstellung der PCS-Parameter:

Damit ergibt sich folgendes Systemverhalten:

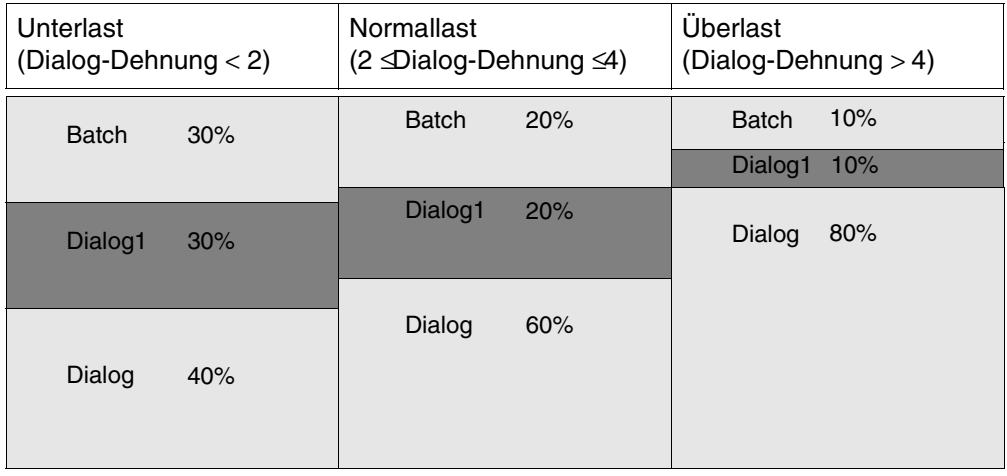

### **4.1.5 Antwortzeit-/Durchsatzoptimierung THROUGHPUT-QUOTA**

Bei bestimmten Kategorien (z.B. BATCH) steht ein möglichst großer Durchsatz mit guter Ausnutzung der Betriebsmittel im Vordergrund, weniger eine Antwortzeit- bzw. Laufzeitoptimierung.

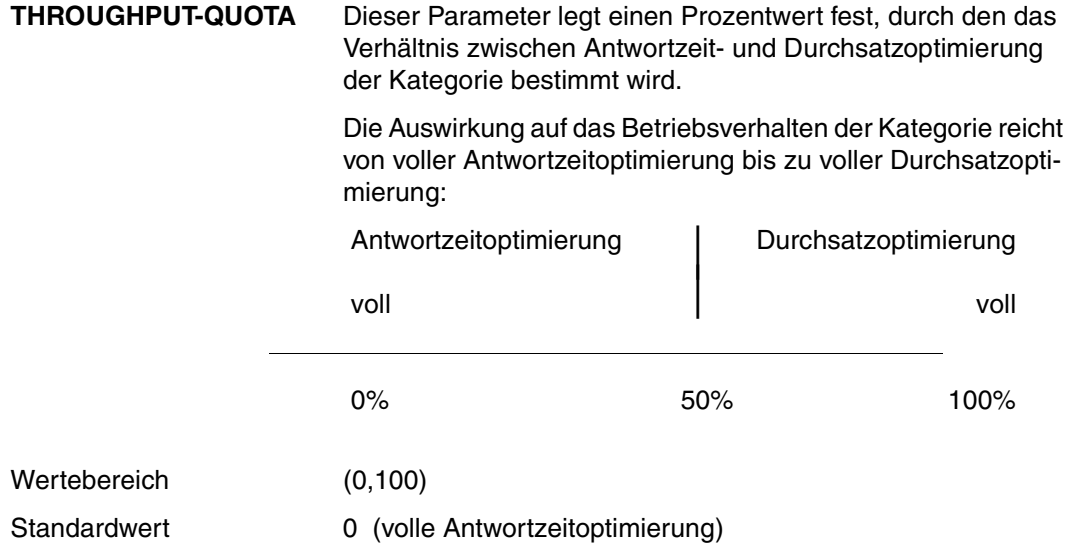

## <span id="page-30-0"></span>**4.2 Wirkungsweise der globalen Parameter**

Die globalen Parameter legen die globale Lastregelung fest (Antwortzeit- oder Durchsatzoptimierung, Begrenzung der Dehnung). Differenzierte Anforderungen der einzelnen Lastklassen können über die kategoriespezifischen Parameter befriedigt werden.

### **4.2.1 Antwortzeitoptimierung systemglobal REQUEST-DELAY-MAX**

**REQUEST-DELAY-MAX** gibt einen Schwellwert für die maximale Dehnung aller von PCS zugelassenen Tasks vor, die einer Kategorie mit Dehnbereich angehören.

> Überschreitet die über diese Tasks gemittelte Dehnung den Schwellwert, so erfolgt eine Verminderung der Anzahl aktiver Tasks.

- Wertebereich (1, 100)
- Standardwert: 5 + (THROUGHPUT-QUOTA) /20 (=6)

### **4.2.2 Antwortzeit-/Durchsatzoptimierung systemglobal THROUGHPUT-QUOTA**

**THROUGHPUT-QUOTA** legt einen Prozentwert fest, durch den das Verhältnis zwischen Antwortzeit- und Durchsatzoptimierung des Systems bestimmt wird.

Der Parameter optimiert

- entweder sehr stark die Antwortzeit, dann ist u.U. die Auslastung der Betriebsmittel nicht optimal,
- oder er optimiert den Durchsatz, dann streuen u.U. Antwort- und Joblaufzeiten sehr stark.

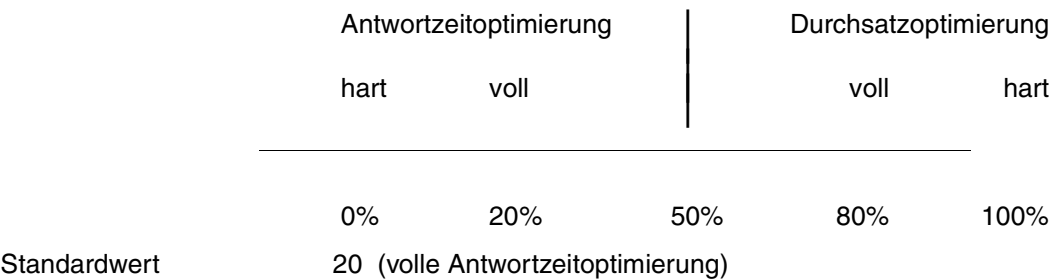

#### *Hinweis*

- THROUGHPUT-QUOTA = 0 hat konsequente Antwortzeitoptimierung zur Folge. Wenn z.B. Kategorien mit Dehnbereich die geplante Kapazität nicht nutzen können, wird diese nicht an Kategorien ohne Dehnbereich weitergegeben und es kann IDLE resultieren.
- THROUGHPUT-QUOTA = 100 sollte ausschließlich für reine BATCH-Lasten verwendet werden, die mit maximalem Durchsatz, aber nicht zeitkritisch für den Einzeljob ablaufen sollen.

# **4.3 Wirkungsweise von Task-Prioritäten**

Bisher wurden ausschließlich Mechanismen für die globale und kategoriespezifische SERVICE-Aufteilung an Kategorien betrachtet. Diese haben bei PCS Vorrang. Task-Prioritäten wirken nicht über Kategoriegrenzen hinweg (Ausnahme: feste Prioritäten). Eine Differenzierung der Anforderungen innerhalb einer Kategorie ist jedoch durch eine Prioritätsangabe möglich.

Die Priorität wird für PRIOR und PCS formal gleich angegeben (RUN-PRIORITY bzw. PRIORITY-Operand im LOGON-, ENTER-JOB-Kommando; Berechtigungseintrag in der Jobklasse, siehe Handbuch "[Einführung in die Systembetreuung"](#page-196-2) [[5\]](#page-196-0)). Die Wirkung ist jedoch teilweise unterschiedlich.

### **Variable Prioritäten** (Prioritätsbereich: 128-255)

Durch Vergabe von variablen Prioritäten kann der Kategorie-Service (festgelegt durch den Parameter SERVICE-QUOTA) entsprechend den Dringlichkeitsanforderungen den einzelnen Tasks in der Kategorie zugeordnet werden. Damit ist es z.B. möglich, DB-Tasks (UDS, SESAM) innerhalb der Kategorie TP besser zu bedienen als DC-Tasks (UTM).

Um eine Wirkung bei der Aufteilung des Kategorie-Service zu erzielen, ist ein Prioritätsabstand von mindestens 20 erforderlich. Mit steigendem Wert des kategoriespezifischen Parameters THROUGHPUT-QUOTA wirken Prioritätsunterschiede schwächer (vgl. [Abschnitt "Wirkung der Task-Priorität" auf Seite 161](#page-160-0)).

Mit THROUGHPUT-QUOTA=100 soll eine durchsatzorientierte Betriebsart erreicht werden. In diesem Fall werden sowohl beim globalen als auch beim kategoriespezifischen Parameter die externen Prioritätsangaben ignoriert.

### **Feste Prioritäten** (Prioritätsbereich: 30-127)

Die Wirkung ist die gleiche wie bei PRIOR. Die Vergabe von festen Prioritäten engt den Entscheidungsspielraum von PCS stark ein und sollte nur in Ausnahmefällen erfolgen (z.B. für Benchmark-Treiber), denn Tasks mit festen Prioritäten erhalten vor allen anderen Kategorien Leistung zugewiesen.

## **4.4 Wirkungsweise der Leistungszuteilung**

In diesem Abschnitt wird der Mechanismus der Leistungszuteilung an die Kategorien vervollständigt und noch einmal zusammengefasst.

In den vorangehenden Abschnitten wurde an einfachen Beispielen gezeigt, dass die Leistungszuteilung an konkurrierende Kategorien von den Kategorie-Parametern SERVICE-QUOTA und REQUEST-DELAY bestimmt wird. Kategorien mit REQUEST-DELAY-Parameter werden vor Kategorien ohne REQUEST-DELAY-Parameter berücksichtigt.

Um besonders wichtige Anwendungen (z.B. TP-Anwendungen) zu bevorzugen, können weitere Kategorien priorisiert werden. Dazu dient die **Sonderstellung von SERVICE-QUOTA-MAX=100** in Verbindung mit REQUEST-DELAY-MAX:

Dieser Kategorie wird vor allen anderen Leistung zugeteilt, abhängig von der Dehnung ggf. bis zu 100 %. Voraussetzung für die Ausschöpfung der vollen Leistung ist, dass die Kategorie diesen Service auch aufnehmen kann: kein Hauptspeicher- oder I/O-Engpass, keine LOCK-Situationen usw. innerhalb der Kategorie.

Durch die Angabe des Wertes SERVICE-QUOTA-MAX=100 in einer Kategorie mit Dehnungsangabe drückt der PCS-Anwender den Wunsch aus, im Bedarfsfall (z.B. bei kurzfristigen TP-Lastspitzen) die Anwendung in den übrigen Kategorien vollständig zu verdrängen.

Zusammengefasst ergibt sich daraus folgende Reihenfolge für die Leistungszuweisung an Kategorien durch PCS:

- 1. Kategorien mit SERVICE-QUOTA-MAX=100 und Dehnbereich
- 2. Kategorien mit SERVICE-QUOTA-MAX<100 und Dehnbereich
- 3. Kategorien ohne Dehnbereich.

Es wird empfohlen, je Parametersatz nur eine Kategorie mit Dehnbereich und SERVICE-QUOTA-MAX=100 zu verwenden.

Es sei hier noch einmal darauf hingewiesen, dass die Summe der Leistungsanforderungen der Tasks in den Kategorien mit Dehnbereich das Leistungsvermögen der Installation auch in Spitzenlastzeiten nicht überschreiten soll, andernfalls ist PCS gezwungen, REQUESTs nicht mehr zuzulassen. Fehlende Hardware-Resourcen können von PCS nicht ersetzt werden.

Innerhalb dieser Einteilung konkurrieren die Kategorien um die verfügbare Leistung, wie im [Abschnitt "Aufteilung des Leistungsvermögens der Anlage SERVICE-QUOTA" auf Seite 18](#page-17-0) im Abschnitt "Zusammenspiel der Parameter SERVICE-QUOTA/REQUEST-DELAY" auf [Seite 23](#page-22-0) beschrieben. Der von PCS den Kategorien exklusiv zugeteilte Leistungsanteil muss natürlich auf die noch verfügbare Leistung reduziert werden.

### **Sonderfall "Dialog-Hauptlast"**

Bei überwiegender Dialog-Last sollte zur Vermeidung hoher Paging-Aktivität eine Umschaltung des Working-Set-Verfahrens von "System" nach "Selective" unterbleiben.

Dies kann der PCS-Anwender durch die SERVICE-QUOTA-MAX-Werte in der aktuellen PCS-Option steuern.

"Dialog-Hauptlast" liegt dann vor, wenn unter **allen Kategorien mit Dehnung (!)** die Summe der SERVICE-QUOTA-MAX-Werte der Dialog-Kategorien größer ist als die Summe der SERVICE-QUOTA-MAX-Werte der restlichen Kategorien.

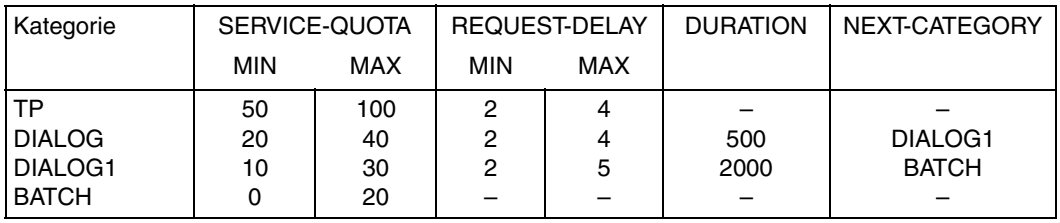

### **Beispiel 5**

Im letzten Regelungsintervall hat PCS der Kategorie TP 65 % der verfügbaren Leistung zugeteilt (TP-Normallast, bei einer Dehnung deutlich unter 4), und die Dialog-Kategorien haben den Rest der Leistung erhalten. Dann plant PCS für das aktuelle Intervall für TP wieder etwa 65 %, während DIALOG und DIALOG1 sich im Verhältnis ihrer Planwerte die restlichen 35 % teilen. Für BATCH wird nichts geplant.

Hat DIALOG im letzten Intervall REQUEST-DELAY-MAX erreicht, und die Kategorie DIALOG1 nicht, so wird für DIALOG im aktuellen Intervall mehr Leistung zulasten von DIALOG1 vorgesehen. Erreichen beide DIALOG-Kategorien REQUEST-DELAY-MAX, so werden die verfügbaren 35 % Restleistung im Verhältnis der SERVICE-QUOTA-MAX-Werte (40:30, also 20 % und 15 % bezogen auf die Gesamtleistung) zwischen DIALOG und DIALOG1 aufgeteilt.

Zu einer anderen Zeit nimmt die Last und damit die Dehnung in der Kategorie TP zu. PCS weist dann dieser Kategorie solange Leistung zulasten der DIALOGE zu, bis das Verhältnis TP-Dehnung zu TP-Leistungsanteil den der linearen Interpolation entsprechenden Wert er-reicht hat, vgl. [Abschnitt "Zusammenspiel der Parameter SERVICE-QUOTA/REQUEST-](#page-22-0)[DELAY" auf Seite 23.](#page-22-0)

Wird REQUEST-DELAY-MAX trotzdem überschritten, so erhält TP gegebenenfalls alle verfügbare Leistung, und für DIALOG und DIALOG1 wird nichts verplant.

Entsprechend regelt PCS die Zuteilung und den Abzug von Rest- bzw. Fehlanteilen für alle Kategorien. In der folgenden Tabelle sind diese Zuteilungskriterien zusammengefasst:

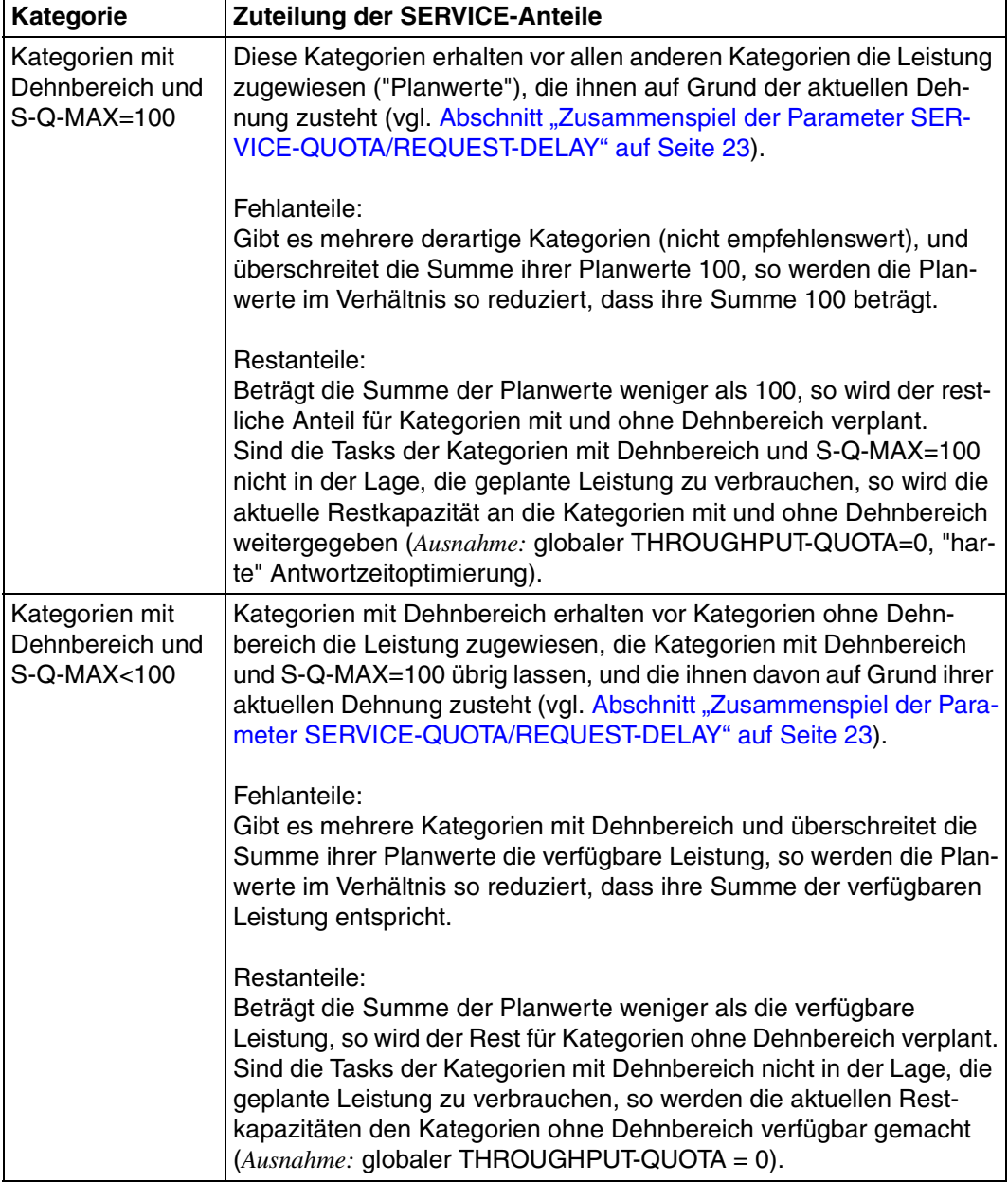
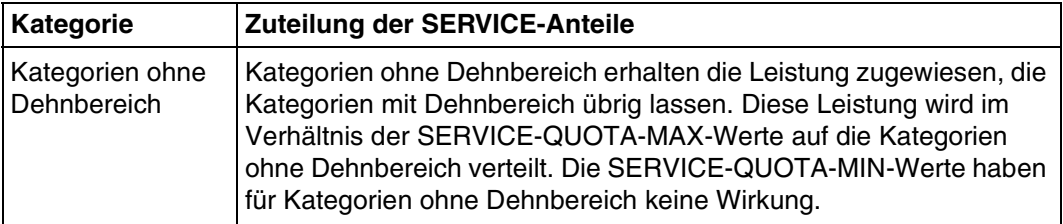

Die Summe der SERVICE-QUOTA-MAX-Werte für alle Kategorien ohne Dehnbereich und die Summe der SERVICE-QUOTA-MIN-Werte für alle Kategorien mit Dehnbereich sollte wegen der Übersichtlichkeit einer OPTION 100 betragen.

Wenn die aktuell verbrauchte Leistung in einer Kategorie hinter der geplanten Leistung zurückbleibt, verbessert PCS die Prioritäten der Tasks in dieser Kategorie, um den Planwert zu erreichen. Obwohl die (aktuellen) Restkapazitäten nicht ungenutzt bleiben (s.o.), werden die Tasks dieser Kateogrie stärker bevorzugt als Tasks in vergleichbaren, besser ausgelasteten Kategorien. Diese Wirkung kann aus der Sicht der Systembetreuung unerwünscht sein; dann empfiehlt sich, die SERVICE-QUOTA-Werte zu reduzieren, sodass die aktuell verbrauchte Leistung etwa der geplanten Leistung entspricht.

Die Systembetreuung kann diese Wirkung aber auch gezielt anwenden, um die Tasks einer Kategorie zu bevorzugen. Er sollte dazu die SERVICE-QUOTA-Werte sehr reichlich bemessen, d.h. über den tatsächlichen Bedarf hinaus.

Gründe dafür, dass die Tasks einer Kategorie nicht in der Lage sind, den zugewiesenen Leistungsanteil aufzunehmen, können sein:

- 1. Auf Grund mangelnder Kenntnis der Last wurden die SERVICE-QUOTA-Werte für die Kategorie zu groß und/oder die REQUEST-DELAY-Werte zu klein gewählt.
- 2. Eine Kategorie mit Dehnbereich enthält nur sehr kurze Transaktionen, die wegen der hohen Anlaufdehnung viel Service zugeteilt bekommen, diesen aber nicht verbrauchen können.
- 3. Es besteht für die Kategorie keine ausreichende Übereinstimmung zwischen benötigten und verfügbaren Hardware-Betriebsmitteln.
- 4. Verklemmungen zwischen kooperierenden Tasks der Kategorie (z.B. Serialisierungsprobleme).

Zu beachten ist auch, dass die vom PCS gemessenen REQUEST-DELAY-Werte nicht nur wegen der Konkurrenzsituation im Voll- oder Überlastungfall, sondern auch wegen der Paging-Vorgänge insbesondere während des Anlaufens einer Transaktion große Werte erreichen können (Anlaufdehnung).

# **5 Parametersätze (OPTIONs)**

# **5.1 Standard-OPTIONs**

Um zu einer optimalen Parameter-Einstellung zu kommen, ist die genaue Kenntnis der Last notwendig.

Zunächst ist es sinnvoll, eine Grobeinteilung nach den Betriebsarten TP, Dialog und Batch vorzunehmen und das **Optimierungsziel** zu definieren:

### **Antwortzeit-Optimierung oder Durchsatz-Optimierung?**

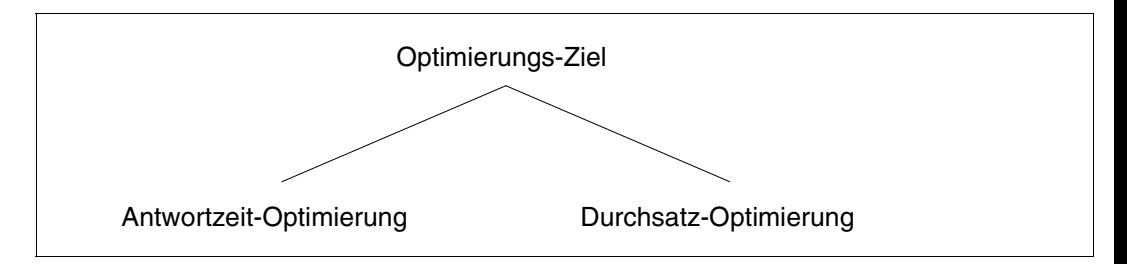

Diese Unterscheidung ist wichtig, weil hier gegenläufige Tendenzen vorliegen:

Um einen hohen Durchsatz zu realisieren, müssen die Betriebsmittel höchstmöglich ausgelastet werden. Um ein gutes Antwortzeitverhalten zu erzielen, dürfen die Betriebsmittel nicht allzu stark ausgelastet sein, da sonst die Wartezeiten zu lang werden.

Diese Abhängigkeiten müssen berücksichtigt werden, wenn der Schwerpunkt der Anwendung gewählt wird.

Aus der Kombinationsvielfalt von Betriebsart, Optimierungsziel und Schwerpunkt der Anwendung wurden folgende am häufigsten in der Praxis vorkommenden Fälle ausgewählt und mit einem entsprechenden Standard-Parametersatz versehen:

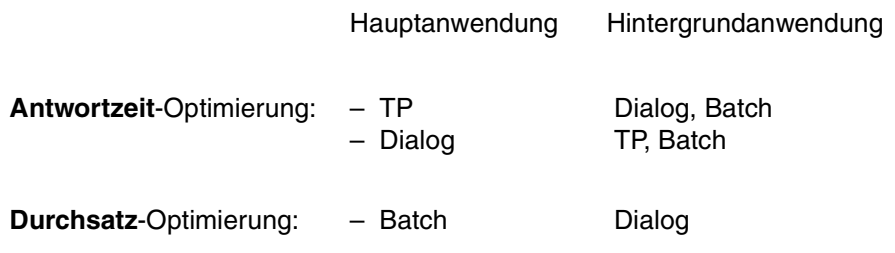

Die TP-Anwendung ist als Hauptanwendung anzusehen, wenn die Anzahl der TP-Transaktionen

≥ 50% der Gesamtanzahl

an Transaktionen beträgt.

Die Standard-OPTIONs sind so ausgelegt, dass sie die jeweilige Hauptanwendung bevorzugen und einen möglichst breiten Bereich der Lastzusammensetzung suboptimal steuern. Durch Anpassung einer Standard-OPTION an die besondere Lastzusammensetzung der Installation kann in der Regel eine Verbesserung bestimmter Leistungsmerkmale erreicht werden (siehe [Abschnitt "Änderung von Standard-OPTIONs" auf Seite 54\)](#page-53-0).

## <span id="page-40-0"></span>**5.1.1 Hauptanwendung TP (OPTION STD#TP)**

*Anforderungen seitens der Last*

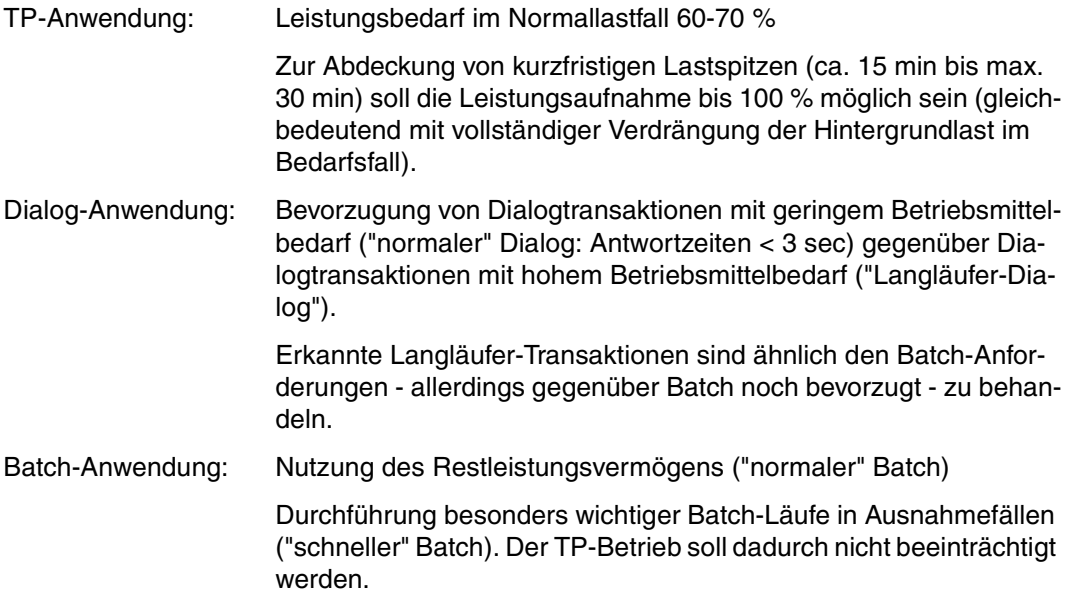

### *Abbildung der Last auf Kategorien*

Um die Anforderungen zu erfüllen, ist neben den Standard-Kategorien TP, DIALOG und BATCH die Definition zusätzlicher Kategorien für den "Langläufer-Dialog" (DIALOG1) und für den "schnellen" Batch (BATCH FAST) notwendig.

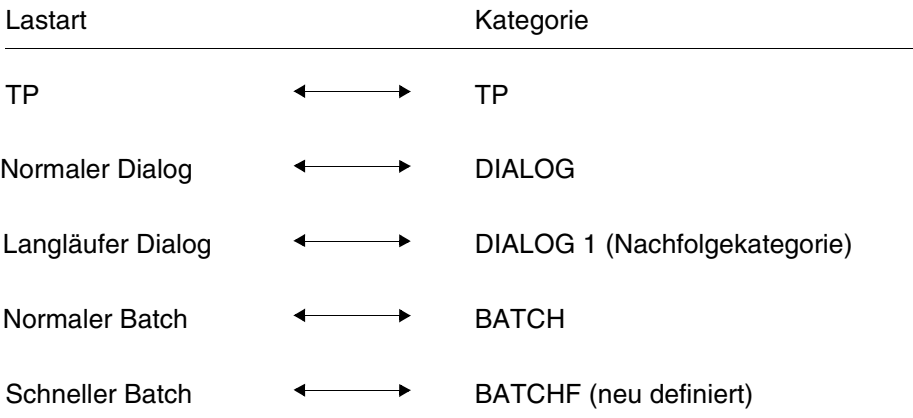

### *Hinweis*

START-ATTR

Damit die TP-Tasks gleich beim Start der TP-Anwendung in die Kategorie TP gelangen, müssen folgende Parameter in der Anweisung **DEFINE-JOB-CLASS** (siehe Handbuch "[Einführung in die Systembetreuung](#page-196-1)" [\[5\]\)](#page-196-0) versorgt werden.

JOB-TYPE TP-ALLOWED = =  $YES$  (CATEGORY = TP), BATCH DIALOG ,

TP

=

Beispiele für die Abschätzung des REQUEST-DELAY-MAX- und des DURATION-Parameters stehen im Abschnitt "Berechnung von REQUEST-DELAY-MAX und [DURATION \(Beispiel\)" auf Seite 155](#page-154-0), für SERVICE-QUOTA-MAX im [Abschnitt "Berech](#page-157-0)[nung des Parameters SERVICE-QUOTA-MAX" auf Seite 158.](#page-157-0)

Der Wert für den Kategoriewechsel von DIALOG nach DIALOG1 wurde so gewählt, dass normale Dialoge und die dafür benötigten BS2000-Funktionen in der Kategorie DIALOG ausgeführt werden können (vgl. Abschnitt "Erfahrungswerte für den [DURATION-Parameter" auf Seite 157\)](#page-156-0). Der Wert für REQUEST-DELAY-MAX wurde für DIALOG reichlich bemessen, weil DIALOG in dieser OPTION nicht die Hauptanwendung ist.

### **Einstellung der Parameter (STD#TP)**

Globale Parameter:

REQUEST-DELAY-MAX: 6 THROUGHPUT-QUOTA: 20%

Kategoriespezifische Parameter:

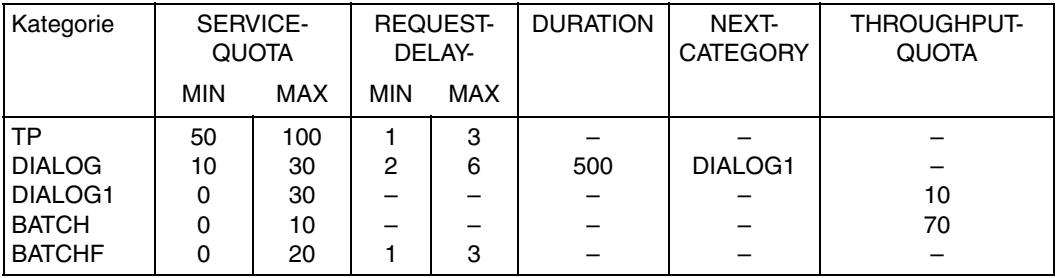

Damit ergibt sich folgendes **Systemverhalten** (zunächst **ohne** den "schnellen" Batch, der nur in Ausnahmefällen zur Durchführung gelangen soll):

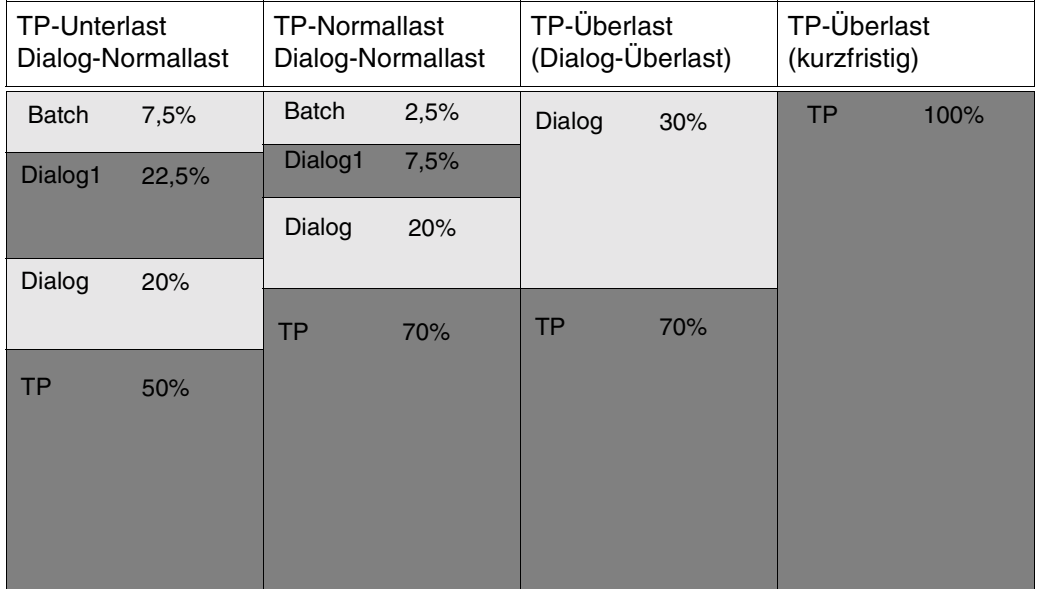

Bei **TP-Unterlast** (50%) wird das restliche Leistungsvermögen auf die Kategorien DIALOG, DIALOG1 und BATCH aufgeteilt. Nach Befriedigung der Service-Anforderungen der Kategorie DIALOG (z.B. 20%, sofern die aktuelle Dehnung innerhalb der angegebenen Dehngrenzen liegt) können die Kategorien DIALOG1 und BATCH im Verhältnis ihrer SQ-MAX-Werte den restlichen SERVICE aufnehmen.

Bei **TP-Normallast** (70%) und **Dialog-Normallast** (20%) bleiben für Dialog-Langläufer-Transaktionen und "normalen" Batch nur mehr 10% des Leistungsvermögens der Anlage übrig.

Bei **TP-Normallast** (70%) und **Dialog-Überlast** (30%) werden die Dialog-Langläufer-Transaktionen und der "normale" Batch ganz verdrängt.

Zur Abdeckung kurzfristiger TP-Lastspitzen (**TP-Überlast**) erfolgt die vollständige Verdrängung der Hintergrundlast.

**Systemverhalten** unter Berücksichtigung wichtiger Batchläufe ("schneller" Batch: BATCHF):

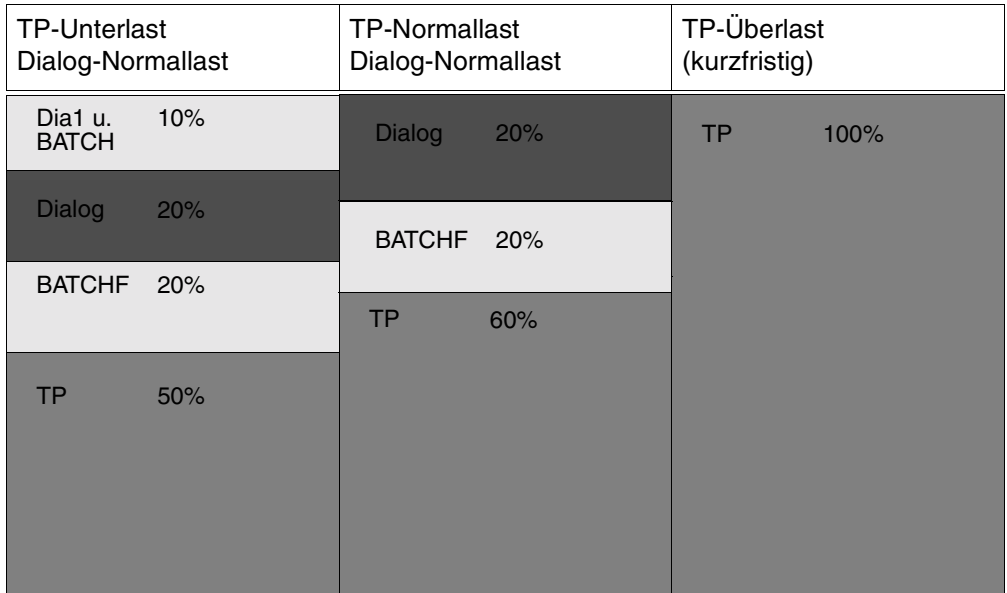

Falls 100% Service für die Kategorie TP benötigt wird, erfolgt die vollständige Verdrängung der Hintergrundlast.

# **5.1.2 Hauptanwendung Dialog (OPTION STD#DIA)**

*Anforderungen seitens der Last*

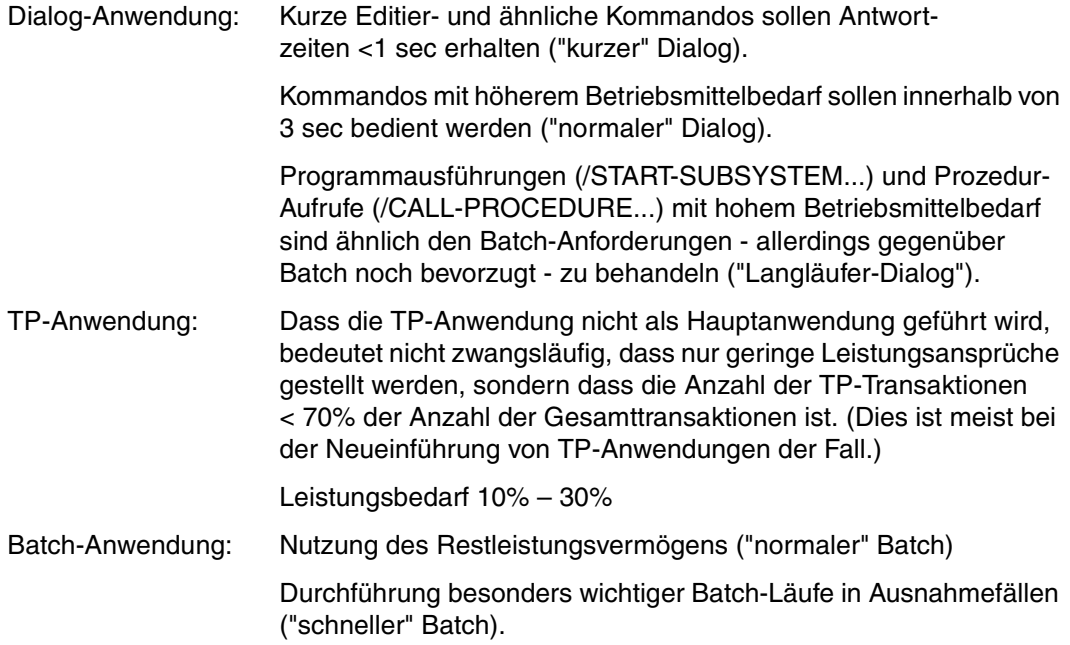

### *Abbildung der Last auf Kategorien*

Neben den Standard-Kategorien ist die Definition zusätzlicher Kategorien für den "normalen" Dialog (der "kurze" Dialog kommt in die Standard-Kategorie DIALOG), für den "Langläufer-Dialog" und für den "schnellen" Batch notwendig.

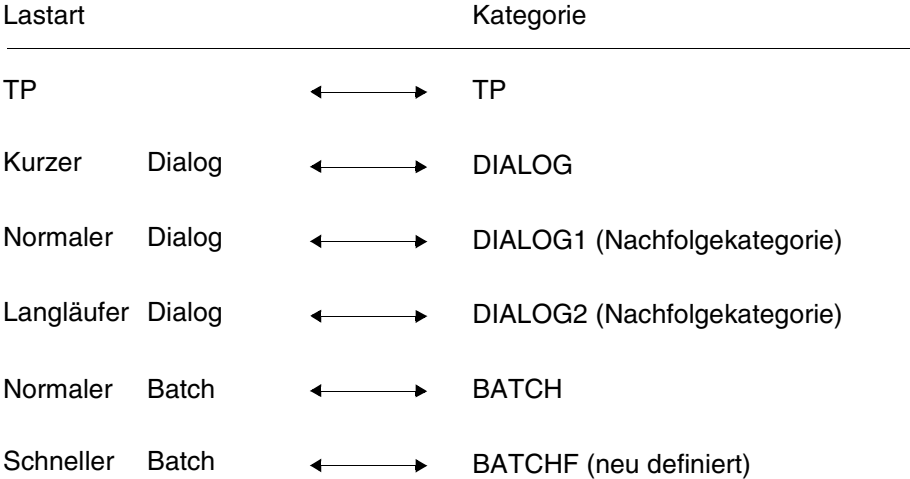

Die erforderlichen Maßnahmen zur Zuweisung der TP-Tasks in die Kategorie TP finden sich im Abschnitt "[Hauptanwendung TP \(OPTION STD#TP\)](#page-40-0)" auf [Seite 41.](#page-40-0)

Beispiele für die Abschätzung der Parameter REQUEST-DELAY-MAX und DURATION stehen im Abschnitt "Berechnung von REQUEST-DELAY-MAX und DURATION (Beispiel)" [auf Seite 155,](#page-154-0) für SERVICE-QUOTA-MAX im Abschnitt "Berechnung des Parameters [SERVICE-QUOTA-MAX" auf Seite 158.](#page-157-0)

Der Service-Bedarf für "kurze" Dialoge liegt größenordnungsmäßig zwischen 5 und 200 SERVICE-UNITs, für etwas aufwändigere Dateioperationen (READ, GET, ...) zwischen 200 und 800 SUs (vgl. [Abschnitt "Erfahrungswerte für den DURATION-Parameter" auf](#page-156-0) [Seite 157\)](#page-156-0).

Um den störenden Einfluss von Dialog-Transaktionen mit hohem Betriebsmittelbedarf auf den "kurzen" und "normalen" Dialog auszuschalten, wären folgende Werte für den Kategoriewechsel denkbar:

 $DIALOG \rightarrow DIALOG1$ :  $DIBATION=100$ DIALOG1 → DIALOG2: DURATION=500 Um eine möglichst allgemein einsetzbare STD#DIA-OPTION ("weiche" Einstellung bzgl. Antwortzeit-/Durchsatz-Optimierung) zur Verfügung zu stellen, wurden die DURATION-Werte erhöht (500, 2000).

Damit können "kurze" Dialoge und die dazu notwendigen BS2000-Funktionen in der Kategorie DIALOG ausgeführt werden. Dies führt zu einer Verbesserung des Gesamt-Durchsatzes ohne das Antwortzeitverhalten merkbar zu beinträchtigen.

### **Einstellung der Parameter (STD#DIA)**

Globale Parameter:

REQUEST-DELAY-MAX: 6 THROUGHPUT-QUOTA: 20%

Kategoriespezifische Parameter:

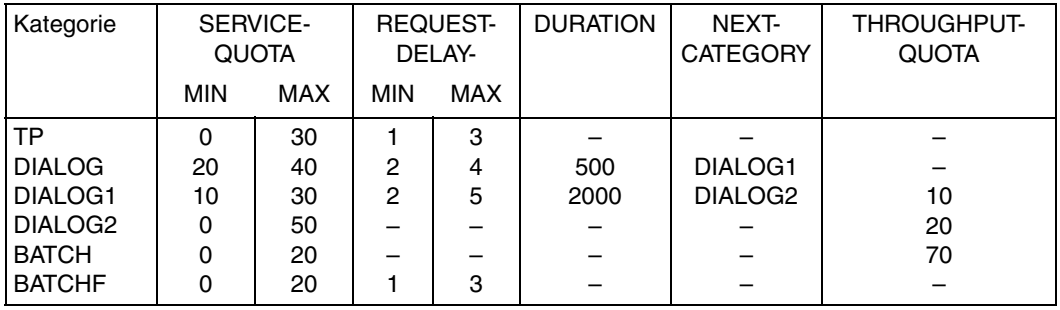

**Systemverhalten** (zunächst **ohne** Berücksichtigung des "schnellen" Batch, der nur in Ausnahmefällen zum Ablauf kommen soll):

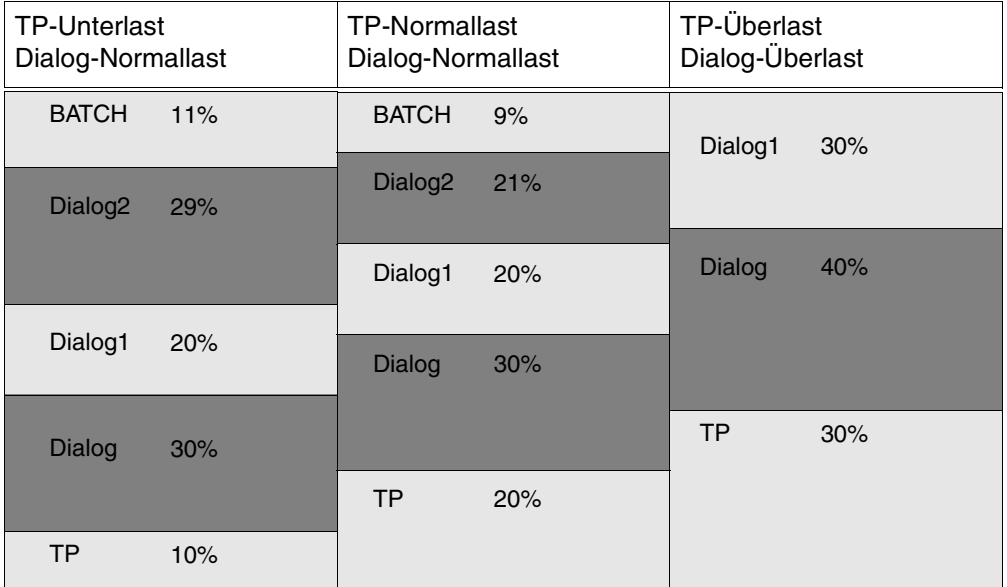

Bei **TP-Unterlast** (10%) und **Dialog-Normallast** (z.B. 50% für DIALOG und DIALOG1, wenn die aktuelle Dehnung für die Kategorien DIALOG und DIALOG1 innerhalb der angegebenen Dehngrenzen liegt) können die Kategorien DIALOG2 und BATCH im Verhältnis ihrer SQ-MAX-Werte den Rest-Service aufnehmen.

Bei **TP-Normallast** (20%) und **Dialog-Normallast** (50%) stehen für Dialog-Langläufer-Transaktionen und "normalen" Batch 30% des Leistungsvermögens der Anlage zur Verfügung.

Bei **TP-Überlast** (30%) und **Dialog-Überlast** (70%) wird der Service für die Kategorien DIALOG2 und BATCH auf Null reduziert.

### *Hinweis*

Bei dieser OPTION wird angenommen, dass TP, DIALOG und DIALOG1 gleichzeitig im Überlastbereich sein können (d.h. Summe der SERVICE-QUOTA-MAX = 100 für diese Kategorien).

**Systemverhalten** unter Berücksichtigung wichtiger Batchläufe ("schneller" Batch: BATCHF):

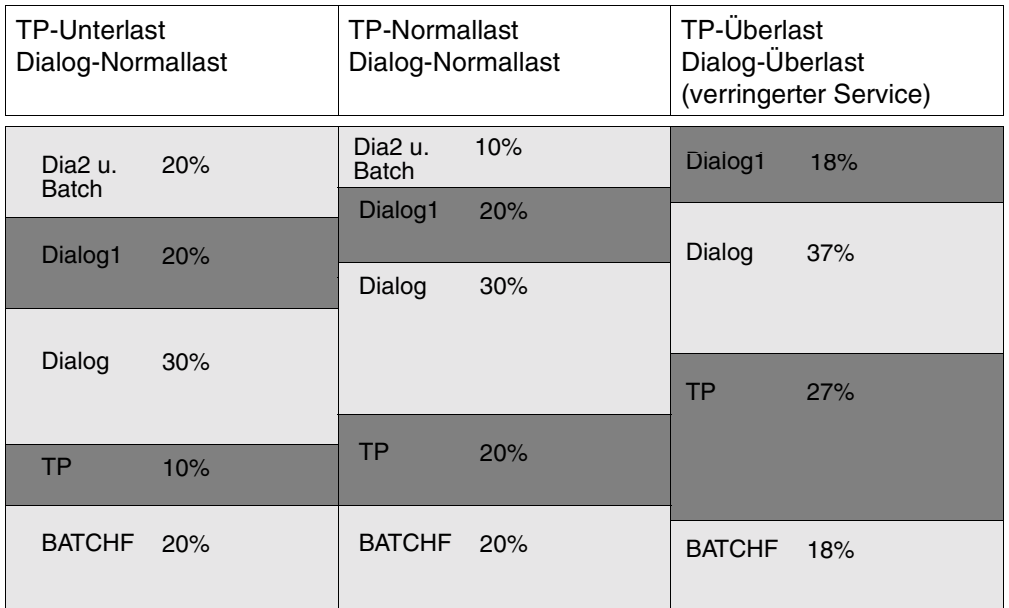

Durch die Angabe eines Dehnungsparameters für die Kategorie BATCHF wird diese gegenüber den Kategorien DIALOG2 und BATCH bevorzugt, durch Angabe geringerer Dehnungswerte gegenüber DIALOG und DIALOG1.

Für den Fall **TP-Überlast** und **Dialog-Überlast** ist die Summe der spezifizierten SERVICE-QUOTA-MAX Werte für Kategorien mit Dehnungsbereich > 100. Die Service-Aufteilung erfolgt daher im Verhältnis der SERVICE-QUOTA-Plan-Werte.

## **5.1.3 Hauptanwendung Batch (OPTION STD#BAT)**

*Anforderungen seitens der Last*

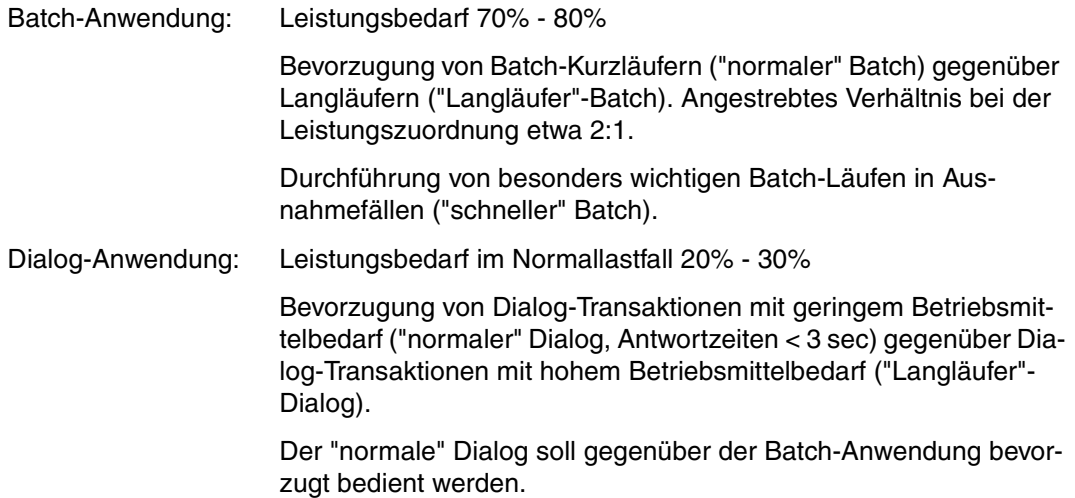

Das System soll insgesamt nicht antwortzeit-optimiert betrieben werden, weil für die Hauptanwendung BATCH der Durchsatz wichtig ist.

### *Abbildung der Last auf Kategorien*

Für die Batch-Langläufer ("Langläufer"-Batch) und die besonders wichtigen Batch-Läufe ("schneller" Batch) werden zusätzliche Kategorien neben den Standard-Kategorien benötigt. Die Dialog-Langläufer-Transaktionen ("Langläufer"-Dialog) werden wie Batch-Anforderungen behandelt.

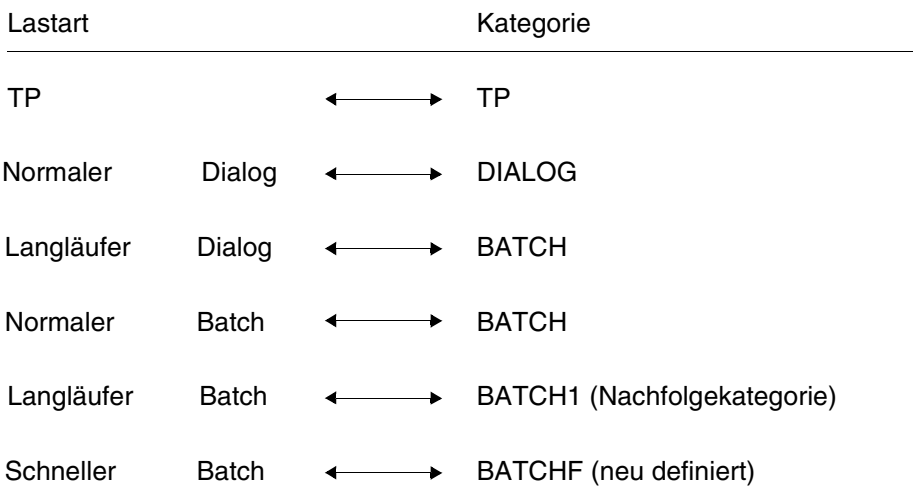

Beispiele für die Abschätzung der Parameter REQUEST-DELAY-MAX und DURATION stehen im Abschnitt "Berechnung von REQUEST-DELAY-MAX und DURATION (Beispiel)" [auf Seite 155,](#page-154-0) für SERVICE-QUOTA-MAX im Abschnitt "Definition der SERVICE-UNIT [\(SU\)" auf Seite 153.](#page-152-0)

Der Wert für den Kategoriewechsel von DIALOG nach BATCH wurde so gewählt, dass "normale" Dialoge und die dafür notwendigen BS2000-Funktionen in der Kategorie DIALOG ausgeführt werden können.

Die Standard-Kategorie TP erhält einen Leistungsanteil von max. 30%, um vorhandene TP-Tasks (z.B. TDADM) zu versorgen.

### **Einstellung der Parameter (STD#BAT)**

Globale Parameter:

REQUEST-DELAY-MAX: 6 THROUGHPUT-QUOTA: 50%

Kategoriespezifische Parameter:

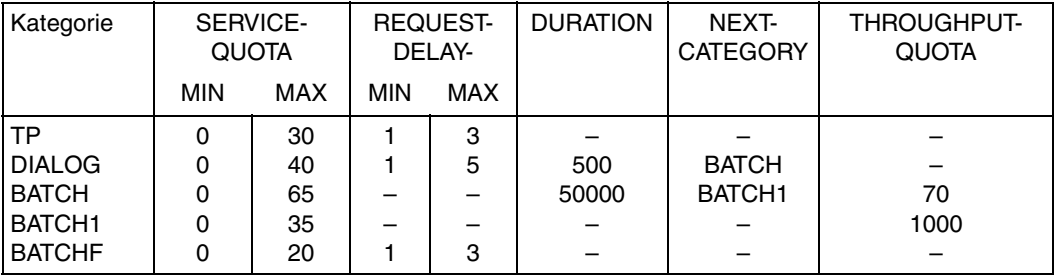

**Systemverhalten ohne** Berücksichtigung des "schnellen" Batch, der nur in Ausnahmefällen zum Ablauf kommen soll.

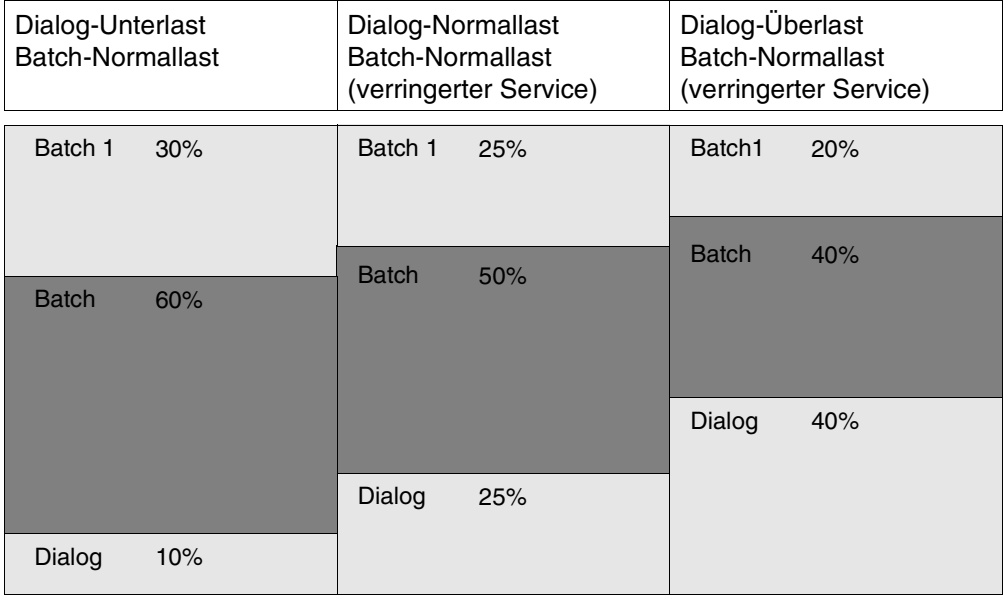

Bei **Dialog-Unterlast** können die Kategorien BATCH und BATCH1 vollen Service aufnehmen. Bei **Dialog-Überlast** wird durch die Bevorzugung des Dialoges der Service für die BATCH-Anwendungen reduziert. Die Kategorie TP wird nicht dargestellt, weil die Leistungsaufnahme durch Tasks wie TDADM (s.o.) gering ist.

**Systemverhalten** unter Berücksichtigung wichtiger Batchläufe ("schneller" Batch: BATCHF):

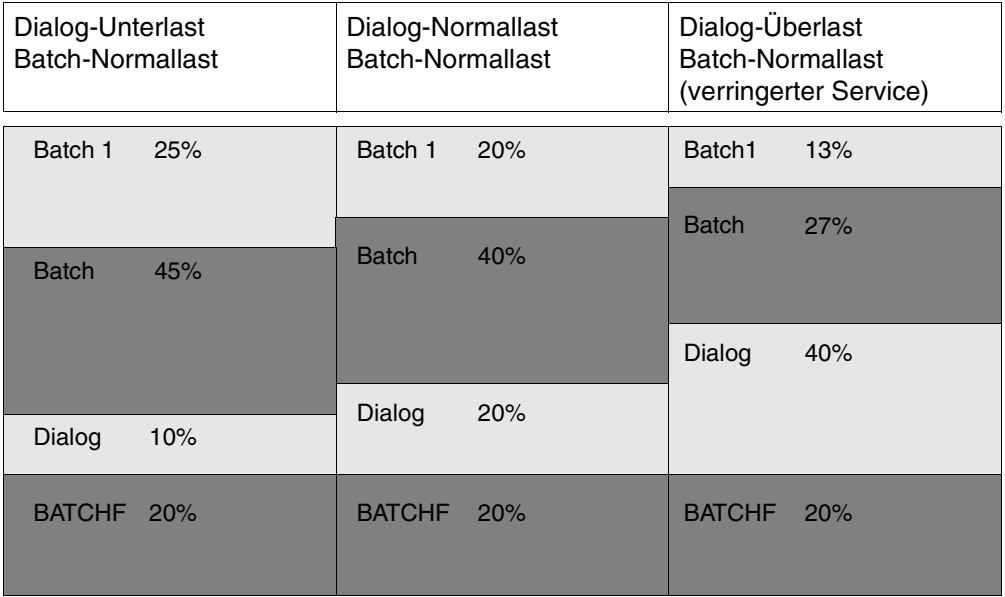

Durch die Angabe des Dehnungsparameters für die Kategorie BATCHF wird diese gegenüber den Kategorien BATCH und BATCH1 bevorzugt. Der Wert 3 für REQUEST-DELAY-MAX führt bei vergleichbarer aktueller Dehnung zu einer Bevorzugung vor DIALOG.

# <span id="page-53-0"></span>**5.2 Änderung von Standard-OPTIONs**

Die Standard-OPTIONs sind so ausgelegt, dass sie die jeweilige Hauptanwendung bevorzugen und diese in einem möglichst breiten Bereich der Lastzusammensetzung optimal steuerbar machen. Durch Anpassung einer Standard-OPTION an die besondere Lastzusammensetzung der Installation kann in der Regel eine Verbesserung bestimmter Leistungsmerkmale erreicht werden. Für ein derartiges Tuning werden in diesem Abschnitt einige Hinweise gegeben. Hinweise für die Abschätzung oder Messung der benötigten Größen sind im [Abschnitt "Bestimmung von Messgrößen" auf Seite 159](#page-158-0) zusammengestellt.

### <span id="page-53-1"></span>**5.2.1 Lastzusammensetzung**

Zunächst sollte überprüft werden, ob die Zusammensetzung der Last nach Art und Umfang der Lastanteile (TP, DIALOG, ...) den Kategorien der gewählten Standard-OPTION entspricht:

1. Werden alle Kategorien benötigt?

Eine nicht benötigte Kategorie stört nicht, wenn dafür SERVICE-QUOTA-MIN=0 ist. Für eine nicht benötigte Kategorie mit SERVICE-QUOTA-MIN≠0 sollte SERVICE-QUOTA-MIN=0 gesetzt oder die Kategorie aus der OPTION entfernt werden (vgl. Kapitel "PCS [DEFINITION FILE \(PPF\)" auf Seite 63 u](#page-62-0)nd Kapitel "Das Dienstprogramm PCSDEFINE" [auf Seite 71\)](#page-70-0).

2. Fehlt für einen wichtigen Lastanteil eine spezielle Kategorie?

Eine fehlende Kategorie sollte eingerichtet und mit geeigneten Parametern versorgt werden. Wie das geschieht, wird im Abschnitt "[Entwurf einer speziellen OPTION"](#page-56-0) auf [Seite 57](#page-56-0) beschrieben.

3. Passt der Betriebsmittelbedarf (in SERVICE-UNITs) der wichtigsten zu bevorzugenden Dialog-Verarbeitungsschritte (REQUESTs) zu den Kategoriewechsel-Schwellwerten (DURATION) der Dialog-Kategorien? Das Gleiche gilt für die Batch-Kategorie bei STD#BAT.

Falls dies nicht der Fall ist, sollten die DURATION-Werte angepasst werden.

Die DURATION-Werte aufeinander folgender Kategorien sollten sich mindestens um den Faktor 4 unterscheiden.

4. Entspricht die Leistungsaufnahme (SQACT oder SRACT) in den Kategorien während der PCS-Session etwa dem SERVICE-QUOTA-Bereich (SQPLN oder SRPLN) der zugehörigen Kategorie?

Liegen die Werte SQPLN oder SQACT langfristig zu weit auseinander (bei Volllast größer Faktor 2), dann sollten die entsprechenden SERVICE-QUOTA-Grenzwerte angepasst werden.

## **5.2.2 Antwortzeiten**

Entsprechen die Antwortzeiten in einer oder mehreren Dehnungs-Kategorien nicht den Erwartungen, so sind folgende Maßnahmen zu prüfen:

Fall 1: Die Kategorie ist gut ausgelastet (die verbrauchte Leistung liegt in der Nähe des Planwertes):

Zunächst sollte SERVICE-QUOTA-MAX für die Kategorie erhöht werden, um die Tasks besser zu priorisieren. Falls das nicht reicht (oder nicht möglich ist, z.B. bei TP in STD#TP), sollten REQUEST-DELAY-MIN und REQUEST-DELAY-MAX reduziert werden, ggf. bis auf einen Wert knapp oberhalb des beobachteten IST-Wertes für REQUEST-DELAY der Kategorie. Dadurch erhält die Kategorie mehr Service zugeteilt (der natürlich einer anderen Kategorie weggenommen wird).

Verbessern sich dadurch die Antwortzeiten nicht, so muss geprüft werden, ob die Kategorie wegen interner Sperren, I/O-Engpässen o.Ä. mehr Leistung aufnehmen kann.

Verbessern sich die Antwortzeiten, aber nicht in ausreichendem Umfang, so kann mit dem globalen THROUGHPUT-QUOTA=0 noch die "harte" Antwortzeitoptimie-rung eingeschaltet werden (vgl. [Abschnitt "Beschreibung des PCS-Parametersat](#page-63-0)[zes \(OPTION\)" auf Seite 64\)](#page-63-0).

### *Warnung*

Dieser PCS-Parameter wirkt 'scharf'; die Wirkung auf das Systemverhalten muss aufmerksam beobachtet werden!

Die Antwortzeit kann insgesamt durch Reduktion des globalen Parameters REQUEST-DELAY-MAX optimiert werden. Diese Verbesserung muss jedoch in der Regel mit Durchsatzminderungen, insbesondere für die Batch-Kategorien, erkauft werden. Die Änderung dieses Parameters sollte vorsichtig in kleinen Schritten erfolgen und die Auswirkungen aufmerksam beobachtet werden (z.B. das Auftreten von zu viel IDLE).

Fall 2: Die Kategorie kann die geplante Leistung nicht aufnehmen. (Die verbrauchte Leistung liegt unter der geplanten Leistung.)

In diesem Fall liegen die Engpässe vermutlich innerhalb der Kategorien (z.B. DFÜ-Netz überprüfen).

Eine Verbesserung der Antwortzeiten ist wahrscheinlich nicht möglich; eine Anpassung der SERVICE-QUOTA-Werte an den Verbrauch der Kategorie sollte geprüft werden (vgl. [Abschnitt "Lastzusammensetzung" auf Seite 54\)](#page-53-1).

## **5.2.3 Anwendung von Task-Prioritäten**

Zur Bevorzugung bestimmter Lastanteile innerhalb einer Kategorie können Taskprioritäten genutzt werden. Der Prioritätsabstand muss mindestens 20 betragen.

Die Wirkung der Priorität ist abhängig vom Kategorie-Parameter THROUGHPUT-QUOTA (vgl. [Abschnitt "Wirkung der Task-Priorität" auf Seite 161](#page-160-0)). Zusammen mit der erlaubten besten Priorität in der Kategorie kann die Systembetreuung damit die Leistungsaufnahme der Tasks in der Kategorie kontrollieren.

### *Beispiel*

- 1. In einer TP-Kategorie sollten DB-Tasks eine bessere Priorität haben als die TP-Tasks.
- 2. In einer Batch-Kategorie, die für verdrängte Dialoge genutzt wird, kann es sinnvoll sein, die verdrängten Dialoge mit einer besseren Priorität zu versehen als Batch (abhängig von den Zielen der Systembetreuung).

# <span id="page-56-0"></span>**5.3 Entwurf einer speziellen OPTION**

Der Entwurf einer installations- und lastspezifischen OPTION erfordert:

- die ausreichende Kenntnis der anzuwendenden PCS-Parameter (Zusammenfassung im [Kapitel "PCS DEFINITION FILE \(PPF\)" auf Seite 63](#page-62-0)),
- die Auswertung der von PCS ausgegebenen Messdaten (siehe [Abschnitt "SHOW-PCS-OPTION Ausgabe von PCS-Parametern und Messgrö](#page-133-0)[ßen" auf Seite 134\)](#page-133-0),
- die Handhabung des Dienstprogramms PCSDEFINE (siehe [Kapitel "Das Dienstprogramm PCSDEFINE" auf Seite 71\)](#page-70-0),
- sowie den Einsatz eines SW-Monitors, z.B. *open*SM2.

Es ist empfehlenswert, zunächst mit einfachen OPTIONs zu beginnen und diese bei Bedarf zu verfeinern.

Der Entwurf einer OPTION erfordert folgende Schritte:

- 1. Festlegung der benötigten Kategorien
- 2. Untersuchung des Leistungsbedarfs der Kategorien
- 3. Festlegung und Eingabe der OPTION
- 4. Einsatz der OPTION: Überprüfung des Betriebsverhaltens
- 5. Wenn nötig, Wiederholung der Schritte 2 bis 4

Hinweise für die Abschätzung oder Messung der benötigten Größen sind im [Abschnitt "Be](#page-158-0)[stimmung von Messgrößen" auf Seite 159](#page-158-0) zusammengestellt.

## **5.3.1 Festlegung der Kategorien**

Zunächst ist festzustellen, welche Anteile der Last unter Antwortzeit- und Durchsatzgesichtspunkten zu Kategorien zusammengefasst werden sollen. Beispiele dafür sind die Kategorien der Standard-OPTIONs (siehe [Abschnitt "Änderung von Standard-OPTIONs"](#page-53-0) [auf Seite 54\)](#page-53-0).

Es ist z.B. häufig sinnvoll, echte Dialoge und batchartige Vorgänge (/START-SUBSYSTEM) mit großem Betriebsmittelbedarf, die gemischt in der Standard-Kategorie DIALOG auftreten, in zwei unterschiedliche Kategorien zu legen. Für die batchartigen Vorgänge kann entweder eine eigene Kategorie eingerichtet oder eine Batch-Kategorie mitverwendet werden. Für derartige Lastanteile, die sich nur auf Grund des Betriebsmittelbedarfs ihrer REQUESTs unterscheiden, ist der Kategoriewechsel mittels DURATION-Parameter geeignet.

Insgesamt stehen die drei Standardkategorien TP, DIALOG und BATCH sowie 12 weitere, frei wählbare Kategorien zur Verfügung. Es ist empfehlenswert, anfangs nicht zu viele Kategorien zu verwenden, sondern die Aufteilung der Leistung erst mit zunehmender PCS-Einsatzerfahrung zu verfeinern.

Die Kategorien sollen und können mit dem Dienstprogramm PCSDEFINE so festgelegt werden, dass mit einer OPTION ein breites Spektrum von Lastzusammensetzungen gut gesteuert werden kann. Ein Wechsel der OPTION ist eventuell dann nötig, wenn sich die Art der Last grundlegend ändert; z.B. vom Dialogbetrieb tagsüber in reine Batchverarbeitung der Nachtschicht. Eine Überprüfung und Anpassung der OPTIONs ist in der Regel nur in größeren Zeitabständen oder bei Änderung der Installation nötig.

Jobklassen und PCS-OPTIONs müssen aufeinander abgestimmt sein. Alle in der Jobklasse verwendeten Kategorien müssen in der OPTION enthalten sein, alle weiteren Kategorien müssen von diesen über eine Folge von DURATION/NEXT-CATEGORY-Wechseln erreichbar sein. OPTIONs mit Kategorien, die weder unmittelbar vom Job-Scheduler noch vom PCS über Kategoriewechsel erreicht werden können, werden vom PCS beim Start der OPTION zurückgewiesen.

## **5.3.2 Untersuchung des Leistungsbedarfs**

Zuerst sollten die Schwellwerte für den Kategoriewechsel (DURATION) festgelegt werden. Dazu können im ersten Schritt Erfahrungswerte oder grobe Abschätzungen des CPU-Zeit-Bedarfs zu Grunde gelegt werden (siehe [Abschnitt "Erfahrungswerte für den DURATION-](#page-156-0)[Parameter" auf Seite 157](#page-156-0)"); daraus erhält man einen Näherungswert für DURATION nach der Faustformel:

DURATION =  $2 * a * CPU-Zeit$ 

(Konstante a siehe [Abschnitt "Definition der SERVICE-UNIT \(SU\)" auf Seite 153](#page-152-0))

Danach sind für die vorgesehenen Kategorien der SERVICE-QUOTA-Bereich und, falls vorgesehen, Dehnungsfenster festzulegen. Dazu verschafft man sich am besten durch einfache Messungen mit PCS oder *open*SM2 einen Überblick über den Leistungsbedarf aller geplanten Kategorien, oder zumindest der antwortzeitorientierten Kategorien. Das erwartete Maximum des Leistungsbedarfs jeder Kategorie sollte dem SERVICE-QUOTA-MAX-Wert der Kategorie entsprechen. Die Summe der SERVICE-QUOTA-MAX-Werte für alle Kategorien wird in der Regel mehr als 100 betragen.

Wird die Lastuntersuchung mit dem PCS ausgeführt, so ist der Einsatz einer einfachen Mess-OPTION nützlich:

- SERVICE-QUOTA-MAX = 100 für alle zeitkritischen Kategorien (TP, DIALOG usw.; es wird dabei angenommen, dass die Summe der tatsächlichen Leistungsanforderungen dieser Kategorien zu jedem Zeitpunkt die verteilbare Kapazität (=100%) nicht übersteigt). Noch besser ist es, mit geschätzten Näherungswerten für SERVICE-QUOTA-MAX zu beginnen.
- SERVICE-QUOTA-MAX = 0 für batchartige Kategorien
- alle anderen Parameter als Standardeinstellungen

Diese OPTION wird in Perioden zeitkritischer Spitzenlast für ca. 20 Minuten eingeschaltet und bewirkt (nach einer Einschwingphase von maximal 10 Minuten), dass die batchartige Last verdrängt wird (bis auf den Restleistungsanteil, der von den zeitkritischen Kategorien nicht benötigt wird). Für die zeitkritischen Kategorien können dann durch mehrfachen Aufruf des Kommandos /SHOW-PCS-OPTION Messpunkte für die aktuelle Leistungsaufnahme (SQACT) und die aktuelle Dehnung (RDACT) gewonnen werden.

Die so festgestellten Leistungs- und Dehnwerte können unmittelbar als SERVICE-QUOTA-MAX bzw. REQUEST-DELAY-MAX verwendet werden, evtl. nach kleinen Aufschlägen als Leistungsreserve o.Ä.

Für die Untergrenzen SERVICE-QUOTA-MIN und REQUEST-DELAY-MIN reichen in der Regel die Standardwerte. Soll eine wichtige Kategorie (z.B. TP) besonders schnell Service erhalten, nachdem sie eine Zeit nicht belastet wurde (z.B. nach der Mittagspause), so sollten SERVICE-QUOTA-MIN höher und/oder REQUEST-DELAY-MIN niedriger auf entsprechende Werte gesetzt werden. Auch hier ist eine Messung nützlich.

Unterschreitet der Leistungsbedarf einer Kategorie mit Dehnbereich während des gesamten Einsatzzeitraums der OPTION einen bestimmten Wert nicht, so sollte dieser als SERVICE-QUOTA-MIN verwendet werden.

Die Werte SERVICE-QUOTA-MAX für die Kategorien ohne Dehnbereich sollten auf das Verhältnis der Leistungsanteile gesetzt werden, das während des Einsatzzeitraums der geplanten OPTION erwartet wird. Diese Kategorien erhalten natürlich in Summe nur so viel Service, wie die zeitkritischen Kategorien bestenfalls übrig lassen. Die SERVICE-QUOTA-MIN-Werte der Kategorien ohne Dehnbereich beeinflussen die Leistungszuteilung nicht, sie sollten ihren Standardwert 0 behalten.

Die kategoriespezifischen THROUGHPUT-QUOTA-Werte sollten in der Regel bei zeitkritischen Kategorien den Standardwert erhalten, bei batchartigen den Wert 70%.

## **5.3.3 Eingabe und Einsatz der OPTION**

Die Eingabe der OPTION erfolgt mit PCSDEFINE wie in Kapitel "[Das Dienstprogramm](#page-70-0)  [PCSDEFINE"](#page-70-0) auf [Seite 71](#page-70-0) beschrieben, der Einsatz der OPTION wie in Kapitel "[PCS-](#page-122-0)[Administration"](#page-122-0) auf [Seite 123](#page-122-0) beschrieben. Beim ersten Einsatz einer neuen OPTION und auch zu späteren Zeitpunkten muss immer wieder geprüft werden, ob das gewünschte Betriebsverhalten auch tatsächlich erreicht wurde. Dazu sind das SHOW-Kommando des PCS oder der Software-Monitor *open*SM2 geeignet.

Wenn das Betriebsverhalten noch nicht den geplanten Zielen entspricht, so kann die OPTION nach den in diesem und im vorigen Abschnitt ("[Änderung von Standard-](#page-53-0)[OPTIONs"](#page-53-0) auf [Seite 54](#page-53-0)) gegebenen Empfehlungen geändert werden.

## **5.3.4 Fehlerquellen**

In diesem Abschnitt wird zusammengefasst,

- was PCS *nicht* kann,
- wo Vorsicht geboten ist,
- wo Fehlerquellen bei der Parametereinstellung liegen können.

### PCS kann nicht

fehlende Hardware ersetzen, wenn die Installation unterkonfiguriert ist, oder die installierte Hardware nicht dem mittleren Betriebsmittelbedarf der Last entspricht (z.B. I/O-Engpass). In diesen Fällen muss PCS in Spitzenlastzeiten Teile der Last verdrängen oder die

Lastanteile bevorzugen, deren Betriebsmittelbedarf der installierten Hardware entspricht.

interne Sperren großer Programmsysteme auflösen. In solchen Fällen bringt eine vermehrte Leistungszuweisung keine Verbesserung der Antwortzeit, sondern behindert andere Kategorien.

Vorsicht ist angebracht bei folgenden Parametereinstellungen:

System THROUGHPUT-QUOTA=100 (vgl. Abschnitt "Beschreibung des

[PCS-Parametersatzes \(OPTION\)" auf](#page-63-0)  [Seite 64\)](#page-63-0):

Nur für zeitunkritische (Batch-) Last, für die maximaler Durchsatz erreicht werden soll. Task-Prioritäten werden nicht mehr berücksichtigt; die Laufzeit für einzelne Jobs, die knappe Hardware-Betriebsmittel beanspruchen, kann erheblich steigen.

System THROUGHPUT-QUOTA=0 (vgl. Abschnitt "Beschreibung des

[PCS-Parametersatzes \(OPTION\)" auf](#page-63-0)  [Seite 64\)](#page-63-0):

Nur für konsequente Antwortzeitoptimierung, auch zulasten des Durchsatzes. Restkapazitäten antwortzeitorientierter Kategorien werden nicht weitergegeben, IDLE kann die Folge sein.

Kategorie THROUGHPUT-QUOTA=100 (vgl. Abschnitt "Beschreibung des

[Kategorien-Parametersatzes](#page-66-0)  [\(CATEGORY\)" auf Seite 67\)](#page-66-0):

Es gilt sinngemäß das für System THROUGHPUT-QUOTA=100 gesagte; die Auswirkungen sind auf die Kategorie beschränkt.

SERVICE-QUOTA-MAX=100 bei einer Kategorie mit REQUEST-DELAY-MAX>0 (vgl. [Abschnitt "Wirkungsweise der Leistungszuteilung" auf Seite 34](#page-33-0)):

Nur zur absoluten Bevorzugung einer besonders zeitkritischen Kategorie (z.B. TP). Die Kategorie erhält Leistung auf Grund ihrer Dehnung *vor* allen Dehnungskategorien mit SERVICE-QUOTA-MAX<100 (z.B. DIALOG).

Bei der Parametereinstellung ist folgender Hinweis zu beachten:

Die Änderung von Parametern hat keine oder sehr wenig Wirkung, wenn der dazugehörige IST-Wert außerhalb des Änderungsbereiches liegt (z.B. REQUEST-DELAY-MAX von 5 auf 4 zu reduzieren ist wirkungslos, wenn die aktuelle Dehnung in der Kategorie bereits bei 7 liegt).

# <span id="page-62-0"></span>**6 PCS DEFINITION FILE (PPF)**

Die Datei PPF wird mit dem Dienstprogramm PCSDEFINE erzeugt, versorgt und verändert (vgl. [Kapitel "Das Dienstprogramm PCSDEFINE" auf Seite 71\)](#page-70-0). Die Struktur und der Inhalt der PPF werden im Folgenden erläutert. Auf die Wirkung der PCS-Parameter wird ergänzend hingewiesen. Der Standardname der PPF ist "SYSSSI.PCS.027".

# **6.1 Struktur der Datensätze der PPF**

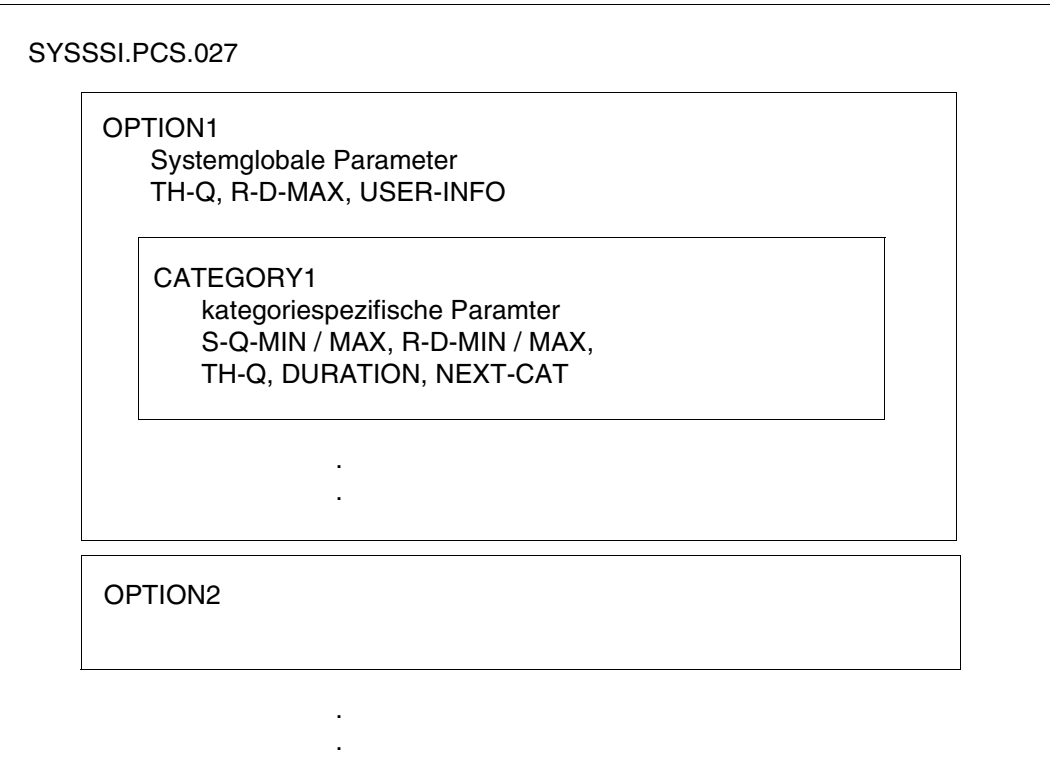

Bild 1: Struktur einer PPF-Datei

# <span id="page-63-0"></span>**6.2 Beschreibung des PCS-Parametersatzes (OPTION)**

Eine OPTION enthält neben dem Namen des Parametersatzes die Namen aller zugehörigen CATEGORY-Sätze, Angaben zur Kontrolle des PCS-Betriebs sowie die für die gewünschte Betriebsart (antwortzeitorientiert, durchsatzorientiert) benötigten globalen PCS-Parameter.

1. Identifikation des Eintrags

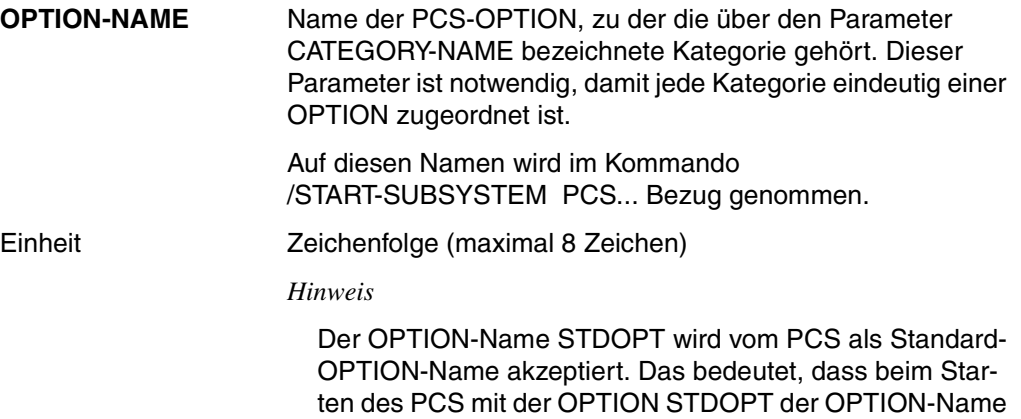

nicht angegeben werden muss.

2. Globale PCS-Parameter (SYSTEM-PARAMETER)

### **REQUEST-DELAY-MAX**

Mit diesem Parameter wird ein Schwellwert für die maximale Dehnung aller Tasks im Zulassungsraum vorgegeben, die einer Kategorie mit Dehnbereich angehören.

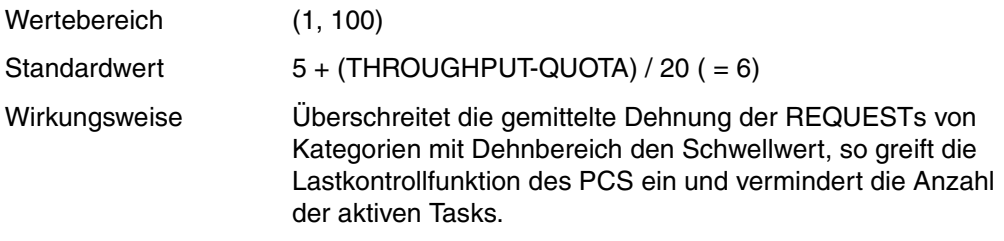

### **THROUGHPUT-QUOTA**

legt einen Prozentwert fest, durch den das Verhältnis zwischen Antwortzeit- und Durchsatzoptimierung des Systems bestimmt wird.

Der Parameter optimiert entweder die Antwortzeit, dann ist u.U. die Auslastung der Betriebsmittel nicht optimal, oder er optimiert den Durchsatz, dann streuen u.U. Antwort- und Joblaufzeiten sehr stark.

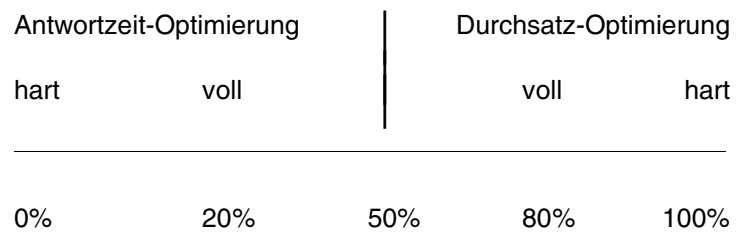

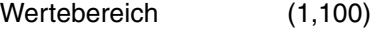

Standardwert 20 (volle Antwortzeitoptimierung)

Wirkungsweise Der Parameter beeinflusst den globalen REQUEST-DELAY-MAX-Wert, die Initiierungs-Priorität der Tasks, die Vergabe von aktuellen Restkapazitäten usw.

#### *Hinweis*

- THROUGHPUT-QUOTA = 0 optimiert die Antwortzeit; wenn z.B. Kategorien mit Dehnbereich die geplante Kapazität nicht nutzen können, wird diese nicht an Kapazitäten ohne Dehnbereich weitergegeben und es kann IDLE resultieren.
- THROUGHPUT-QUOTA = 100 sollte ausschließlich für reine BATCH-Lasten verwendet werden, die mit maximalem Durchsatz, aber nicht zeitkritisch für den Einzeljob laufen sollen.

3. Kontrolle des PCS-Betriebsablaufs

**USER-INFORMATION** Angabe, ob Informationen über PCS auch an nicht privilegierte Benutzer ausgegeben werden sollen.

(/SHOW-PCS-OPTION...)

Wertebereich (YES, NO)

Standardwert NO

**CATEGORY** Liste der zu dieser OPTION gehörenden zusätzlich definierten CATEGORY-Einträge. Diese Liste umfasst nicht die Standardkategorien SYS, DIALOG, BATCH und TP. Diese Kategorien versorgt PCSDEFINE mit Standardwerten.

> Zusätzlich definierte Kategorien sind notwendig, wenn sie auch in der 'JOB CLASS'-Definition (SJMSFILE) vorkommen.

Sie sind nützlich, wenn die PCS-Funktion "automatischer Kategoriewechsel" ausgenutzt werden soll.

# <span id="page-66-0"></span>**6.3 Beschreibung des Kategorien-Parametersatzes (CATEGORY)**

1. Identifikation der Kategorie und der zugehörigen OPTION

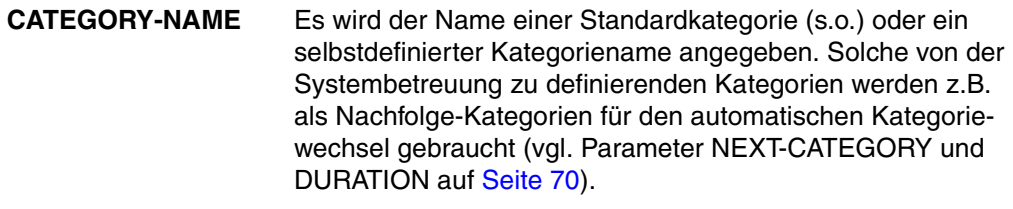

Einheit Zeichenfolge (maximal 7 Zeichen)

2. Spezifikation der Kapazitätsaufteilung SERVICE-QUOTA

### **SERVICE-QUOTA-MAX**

Dieser Parameter definiert den Prozentsatz des Leistungsvermögens, der für die Kategorie maximal reserviert werden soll.

Wertebereich (0, 100)

Standardwert 100

### **SERVICE-QUOTA-MIN**

Dieser Parameter definiert den Prozentsatz des Leistungsvermögens, der für die Kategorie minimal reserviert werden soll.

Wertebereich (0, SERVICE-QUOTA-MAX - 1)

Standardwert 0

Wirkungsweise Die Wirkung der Parameter SERVICE-QUOTA-MIN und SERVICE-QUOTA-MAX in Zusammenarbeit mit REQUEST-

> DELAY ist im [Abschnitt "Zusammenspiel der Parameter SER-](#page-22-0)[VICE-QUOTA/REQUEST-DELAY" auf Seite 23](#page-22-0) beschrieben.

*Hinweis*

Der Parameter SERVICE-QUOTA-MIN wirkt nur bei Kategorien mit Dehnungsangabe.

3. Spezifikation des Dehnungsbereichs REQUEST-DELAY

### **REQUEST-DELAY-MAX**

Definiert die maximale Verzögerung von REQUESTs in der Kategorie und legt in Verbindung mit SERVICE-QUOTA-MAX den maximalen Anteil der Kategorie am Leistungsvermögen fest.

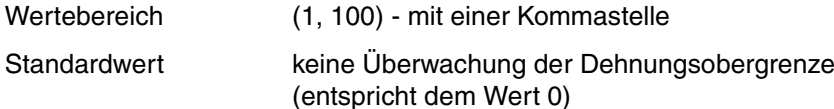

### *Hinweis*

beschrieben.

- Für Kategorien mit Dehnungsparameter kann die Summe der SERVICE-REQUEST-MAX-Werte 100 übersteigen. Dadurch können die Dehnungskategorien auch einzeln den benötigten Service-Anteil bei hoher Auslastung der Kategorie erhalten, jedoch nur, wenn andere Dehnungskategorien ihre maximale Leistungsanforderung nicht gleichzeitig stellen.
- REQUEST-DELAY ist ein Parameter, der speziell auf die Regelfähigkeit des PCS abgestimmt ist. Er ist deshalb nicht direkt vergleichbar mit der von *open*SM2 gelieferten Messgröße "Dehnung (DILATION)".

### **REQUEST-DELAY-MIN**

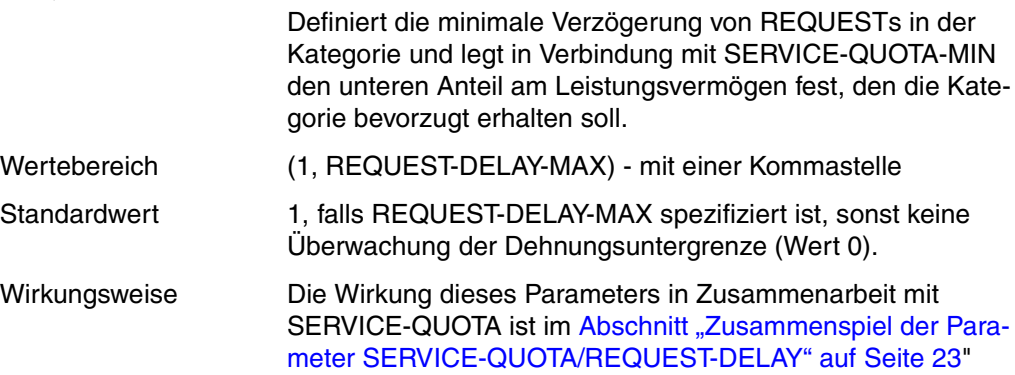

*Hinweis*

- Wird REQUEST-DELAY-MAX nicht spezifiert, bleibt REQUEST-DELAY-MIN unbeachtet.
- REQUEST-DELAY-MIN sollte immer kleiner als REQUEST-DELAY-MAX sein. Die Einstellung REQUEST-DELAY-MIN = REQUEST-DELAY-MAX ist nicht empfehlenswert (unstetige Regelung).
- 4. Durchsatzparameter

### **THROUGHPUT-QUOTA**

Dieser Parameter legt einen Prozentwert fest, durch den das Verhältnis zwischen Antwortzeit- und Durchsatzoptimierung der Kategorie bestimmt wird.

Die Auswirkung dieses Parameters auf das Betriebsverhalten der Kategorie reicht von voller Antwortzeitoptimierung bis zu voller Durchsatzoptimierung (er wirkt bei 0 und 100 nicht so "hart" wie der globale Parameter gleichen Namens):

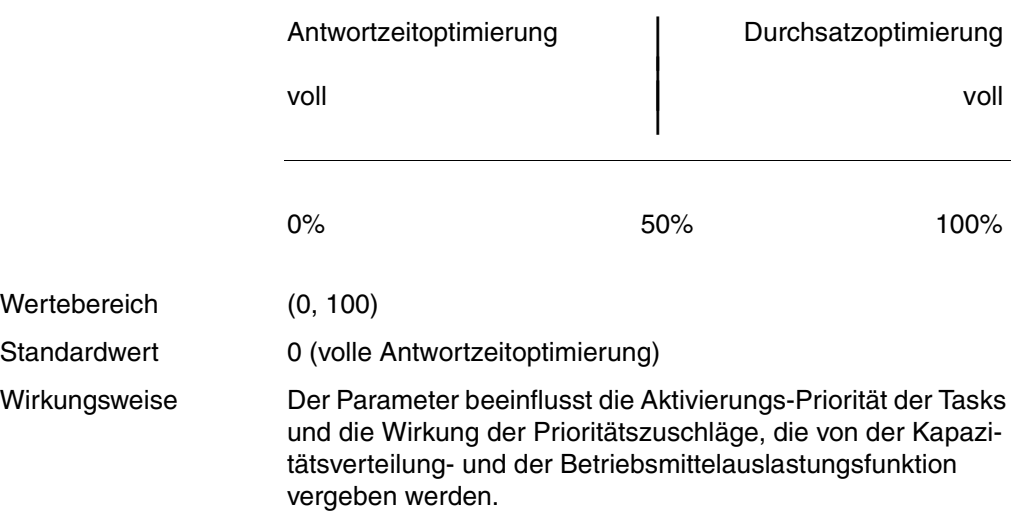

<span id="page-69-0"></span>5. Automatischer Kategoriewechsel

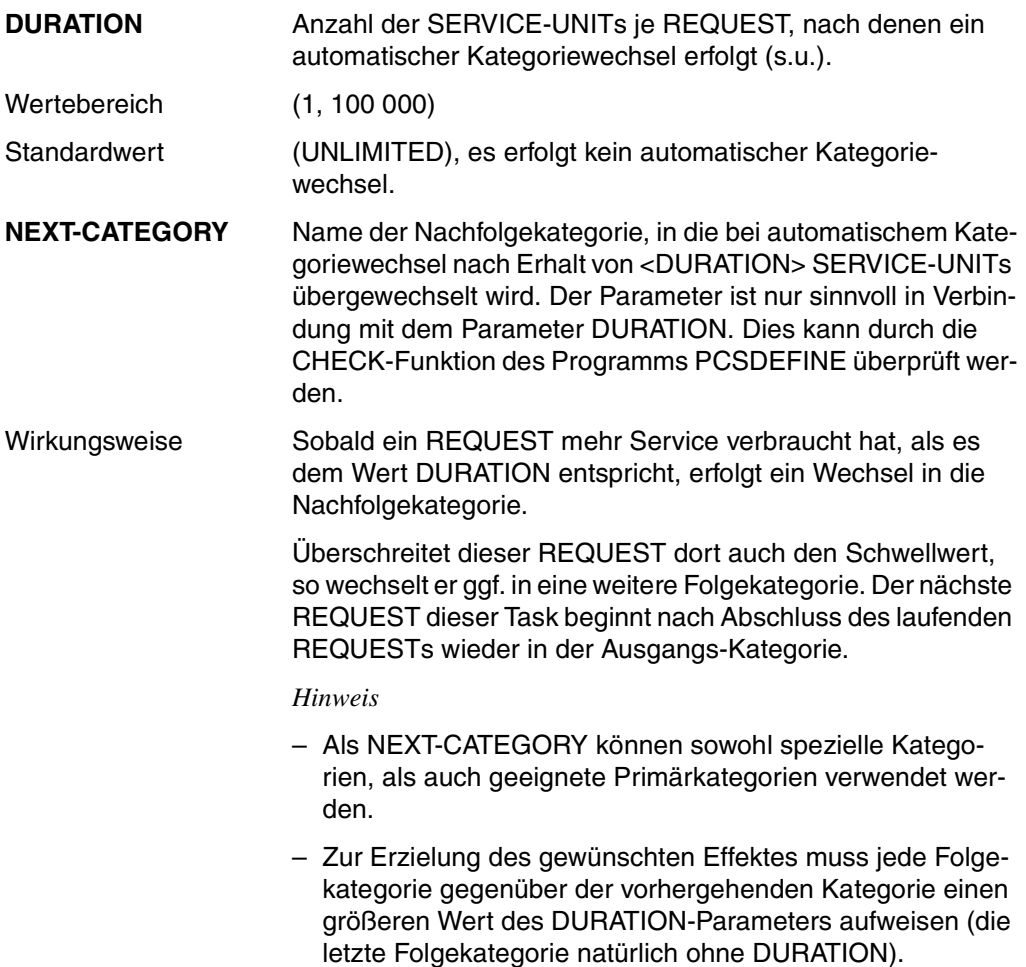

# <span id="page-70-0"></span>**7 Das Dienstprogramm PCSDEFINE**

- Mit dem Dienstprogramm PCSDEFINE werden alle extern von der Systembetreuung definierbaren PCS-Parameter verwaltet. PCSDEFINE kennt zwei Benutzerschnitt-stellen: eine anweisungsorientierte (vgl. [Abschnitt "PCSDEFINE im Anweisungsmo](#page-89-0)[dus" auf Seite 90\)](#page-89-0) und eine menüorientierte (vgl. [Abschnitt "PCSDEFINE im Menümo](#page-76-0)[dus" auf Seite 77\)](#page-76-0).
- Arbeitet die Systembetreuung ausschließlich mit den vordefinierten Standard-OPTIONs, kann er auf den Einsatz dieses Dienstprogramms verzichten. Er kann es allerdings dazu benutzen, sich die Parametereinstellungen der Standard-OPTIONs in aufbereiteter Form ausgeben zu lassen.
- Kategorieabstimmung gegenüber JMS (Job Management System):

Die Menge der Kategorien (Kategorienamen!), die dem JMS bekannt sind, sowie die Menge der Kategorien (Kategorienamen!) der im System aktuellen PCS-Option - sofern hier nicht "Folgekategorien" - müssen identisch sein.

D.h. jene Kategorien sind entweder in die Option zusätzlich aufzunehmen oder - im anderen Fall - dem JMS durch das Dienstprogramm "JMU" bekannt zu machen (siehe Handbuch "[Dienstprogramme](#page-197-1)" [\[9\]](#page-197-0)).

Folgekategorien sind sog. "Duration-Runout-Kategorien" und nur für den Scope von PCS von Bedeutung.

Sie sind vom Benutzer jedoch durch das Kommando /STATUS CATEGORY überprüfbar, insbesondere aber durch das PCS-Kommando /SHOW-PCS-OPTION.

# **7.1 PCSDEFINE - Starten und Beenden**

Das Programm PCSDEFINE kann folgendermaßen gestartet werden:

- 1. durch das Kommando /START-PCSDEFINE
- 2. durch das abgekürzte Kommando: /PCSDEFINE.

Durch den Aufruf eines der beiden Kommandos wird das Dienstprogramm PCSDEFINE im Anweisungsmodus gestartet. PCSDEFINE wechselt vom Anweisungsmodus in den Menümodus durch Betätigen der Funktionstaste [F2].

## **Kommando /START-PCSDEFINE**

**Anwendungsbereich:** SYSTEM-TUNING, UTILITIES

**Privilegierung:** TSOS, OPERATING, STD-PROCESSING

#### **START-PCSDEFINE**

**VERSION** =  $*$  **STD** / <product-version 6..10> / product-version 4..8 without-corr> /

<product-version 3..7 without-man>

,**MONJV** = **\*NONE** / <filename 1..54 without-gen-vers>

,**CPU-LIMIT** = **\*JOB-REST** / <integer 1..32767 *seconds*>

## **Operandenbeschreibung**

### **VERSION =**

Die ausgewählte PCSDEFINE-Version wird verwendet.

### **VERSION = \*STD**

Die mit dem Kommando /SELECT-PRODUCT-VERSION eingestellte Version wird geladen. Wurde keine Version eingestellt, so wird die höchste verfügbare Version von PCSDEFINE geladen.

### **VERSION = <product-version 6..10>**

Angabe der Version.

### **VERSION = <product-version 4..8 without-corr>**

Versionsbezeichnung ohne Angabe des Korrekturstandes.

### **VERSION = <product-version 3..7 without-man>**

Versionsbezeichnung ohne Angabe des Freigabe- und Korrekturstandes.
#### **MONJV = \*NONE / <filename 1..54 without-gen-vers>**

Definiert eine Jobvariable, die den Programmlauf überwachen soll.

#### **CPU-LIMIT = \*JOB-REST / <integer 1..32767** *seconds***>**

Definiert die maximale CPU-Zeit, die PCSDEFINE laufen soll. Wird keine Zeit vereinbart, läuft PCSDEFINE bis Taskende.

# **Kommando /PCSDEFINE**

**PCSDEFINE**

**VERSION** =  $*$  **STD** / <product-version 6..10> / product-version 4..8 without-corr> /

<product-version 3..7 without-man>

,**MONJV** = **\*NONE** / <filename 1..54 without-gen-vers>

,**CPU-LIMIT** = **\*JOB-REST** / <integer 1..32767 *seconds*>

Wurde PCSDEFINE mit IMON installiert, so befindet sich das Programm in einer dem Benutzer verborgenen Datei, ansonsten als LLM-Objekt "\$PCSDEFN" in der Bibliothek \$.SYSLNK.PCSDEFINE.027.

# **Beenden des Dienstprogramms PCSDEFINE**

Das Dienstprogramm PCSDEFINE wird mit der Anweisung END beendet.

# **7.2 CREATE-PCS-OPTION Erstellen und Modifizieren von Parameterdateien**

#### **Anwendungsbereich:** SYSTEM-TUNING, UTILITIES

**Privilegierung:** TSOS, OPERATING, STD-PROCESSING

Das Kommando /CREATE-PCS-OPTION ermöglicht das Modifizieren einer der OPTIONS in der Standard-Parameterdatei oder die Neuerstellung einer Parameterdatei mit individuell versorgten OPTIONs mit beliebigem Namen.

Das Kommando /CREATE-PCS-OPTION eignet sich zur automatisierten Erzeugung einer OPTION-Parameterdatei sowie für die Vorbereitung zum Umstieg auf die folgende Version.

Damit können in einer Prozedurdatei (als "Behälter") beliebig viele vorbereitete OPTIONS abgelegt werden, aus denen mit diesem Kommando eine bestimmte Parameterdatei generiert und in die gewünschte PPF übernommen wird.

Die Kommandoverarbeitung führt zur Ausführung dieser Prozedur, die in einer Bibliothek abgelegt ist. Sie ist Auslieferungsbestandteil. Inhalt dieser Prozedur sind Sätze von Steuer-Anweisungen an PCSDEFINE zur Generierung von OPTIONs.

Je nach Angabe eines der drei festen OPTION-Namen STD#DIA (=Default), STD#BAT oder STD#TP wird in dieser Prozedur entsprechend verzweigt. Nach Aufruf des Dienstprogramms PCSDEFINE wird ein Satz Anweisungen eingelesen, durch den eine entsprechende OPTION generiert und in der angegebenen Parameterdatei abgelegt wird.

Darüberhinaus können beliebig weiterere OPTIONs mit individuellem Namen hinterlegt werden. Zur Vorbereitung dazu dient eine OPTION "USER#01", die - unter Verwendung eines anderen Namens (USER#02 .. USER#99) - entsprechend oft zu kopieren ist.

#### *Hinweis*

Wahlweise können diese Anweisungen vor Ausführung modifiziert werden, um individuelle OPTIONs mit Standardnamen zu erzeugen. Dies sollte jedoch ausdrücklich nur nach Anlegen einer Sicherungskopie erfolgen.

Der Name des Bibliothekselements (\$PCSCREO) in der Bibliothek

SYSSPR.PCSDEFINE.<version> darf nicht geändert werden.

Die Datei muss IMON unter der Version <version> bekannt sein, andernfalls ist sie unter \$.SYSSPR.PCSDEFINE.027 abzulegen.

Die ausgelieferte Prozedur ist versionsgekoppelt mit PCSDEFINE, während hingegen die ausgelieferte OPTION-Parameterdatei mit PCS versionsgekoppelt ist. Entsprechend sind die Defaultparameter für VERSION (PCSDEFINE) und PPF-Version (OPTION-Datei) durch \*STD voreingestellt).

Natürlich können modifizierte Kopien mit anderen Versionen nach Bekanntgabe an IMON durch entsprechende Operandenwerte selektiert werden.

# **Format**

**CREATE-PCS-OPTION**

**VERSION = \*STD / <product-version>** 

,**MONJV** = **\*NONE** / <filename 1..54>

,**CPU-LIMIT** = **\*JOB-REST** / <integer 1..32767 *seconds*>

,**PCS-PARAM**ETER-FILE = **\*STD**(...) / <filename 1..54>

**\*STD**(...)

**PPF-VERSION = \*STD / <product-version>** 

,**OPTION-NAME** = **\*STD** / **STD#DIA** / **STD#BAT** / **STD#TP** / <name 1..7>

# **Operandenbeschreibung**

#### **VERSION =**

Produktversion der Parameterdatei. Ohne Angabe gilt die Standardversion nach Auslieferung identisch der Version von PCSDEFINE.

### **VERSION = \*STD**

Die mit dem Kommando /SELECT-PRODUCT-VERSION eingestellte Version wird geladen. Wurde keine Version eingestellt, wird die höchste verfügbare Version von PCSDEFINE geladen.

### **VERSION = <product-version>**

Angabe der Version.

**MONJV = \*NONE / <filename 1..54>**

Name der das Programm PCDDEFINE überwachenden Monitor-Jobvariablen.

#### **CPU-LIMIT = \*JOB-REST / <integer 1..32767** *seconds***>**

Definiert die maximale CPU-Zeit, die PCSDEFINE laufen soll. Wird keine Zeit vereinbart, läuft PCSDEFINE bis Taskende.

### **PCS-PARAMETER-FILE =**

Name der OPTION-Parameterdatei. Wird kein Wert angegeben gilt \*STD.

### **PCS-PARAMETER-FILE = \*STD(...)**

Es wird intern versucht, über IMON den tatsächlichen, d.h. den physikalischen Dateinamen, zu erhalten. Dabei wird nach den Kriterien SYSSSI (Logical - Id) und PCS (Installation-Unit) gesucht. Dabei wird zusätzlich die Angabe der PCS-Version ausgewertet; fehlt diese, so gilt \*STD.

#### **PPF-VERSION =**

Die zugeordnete Version wird selektiert oder die entsprechende Parameterdatei wird gesucht.

#### **PPF-VERSION = \*STD**

Die Datei, die IMON unter \*STD bekannt gegeben wurde, wird geöffnet. Wird explizit eine Version angegeben, so muss diese IMON bekannt sein.

#### **PPF-VERSION = <product-version>**

Die genaue Bezeichnung der PPF.Datei wird angegeben, z.B. V2.7. Die Versionsangabe muss mit 'V' beginnen. Zu der angegebenen Produktversion wird intern eine ensprechende Parameterdatei gesucht. Sofern IMON die angegebene Version unbekannt ist, wird die PCS-Parameterdatei unter dem Namen \$.SYSSSI.PCS.027 erwartet.

#### **PCS-PARAMETER-FILE = <filename 1..54>**

Name der OPTION-Parameterdatei. Der Name muss physikalisch existieren.

### **OPTION-NAME =**

OPTION-NAME der PCS-Parameterdatei. Dieser Name bestimmt, aus welchem Satz von Anweisungen eine enstprechende OPTION generiert wird. Die Parametereinstellungen entsprechen denen der ausgelieferten Standard-Parameterdatei.

### **OPTION-NAME = \*STD**

In der Parameterdatei wird die Standard-OPTION angelegt.

### **OPTION-NAME = STD#DIA**

In der Parameterdatei wird eine OPTION mit dem Namen STD#DIA angelegt.

### **OPTION-NAME = STD#BAT**

In der Parameterdatei wird eine OPTION mit dem Namen STD#BAT angelegt.

### **OPTION-NAME = STD#TP**

In der Parameterdatei wird eine OPTION mit dem Namen STD#TP angelegt.

### **OPTION-NAME =<name 1..7>**

In der Parameterdatei können OPTIONs mit beliebigem Namen angelegt werden. Zu diesem Zweck ist in der ausgelieferten Prozedurdatei eine OPTION "USER#01" enthalten, die beliebig (unter Verwendung neuer Namen) kopiert werden kann, um darin indiviuelle Parametereinstellungen zu realisieren.

Dazu sind Name und Parameterwerte in den entsprechenden Sequenzen von "IF..." bis "END" zu modifizieren.

# **7.3 PCSDEFINE im Menümodus**

Durch das Umschalten des Dienstprogramms PCSDEFINE in den Menümodus wird die Verwaltung der PCS-Parametersätze erleichtert.

Zur Verarbeitung der Dateien des Typs PPF stehen dem Benutzer zwei Funktionsbildschirme zur Verfügung, mit denen er im Dialog seine OPTIONs erzeugen, modifizieren und verwalten kann.

Darüber hinaus können auf zwei Informationsbildschirmen die für die Benutzung des Programms notwendigen Bedienungsanleitungen abgerufen werden.

Mit dem formatorientierten PCSDEFINE wird der gesamte Funktionsumfang des Anweisungsmodus abgedeckt. Dem Anwender wird eine einfachere und effizientere Bedienung ermöglicht.

# **7.3.1 Funktionsweise**

Bevor in den folgenden Abschnitten detailliert auf die Handhabung des menüorientierten PCSDEFINE eingegangen wird, wird zunächst eine Übersicht über die vorhandenen Bildschirmmasken und deren Aufbau gegeben.

### **Übersicht der Bildschirmmasken**

Die Verwaltung der PCS-Parametersätze wird im Dialog vorgenommen, wobei dem Benutzer folgende Bildschirmmasken zur Verfügung stehen.

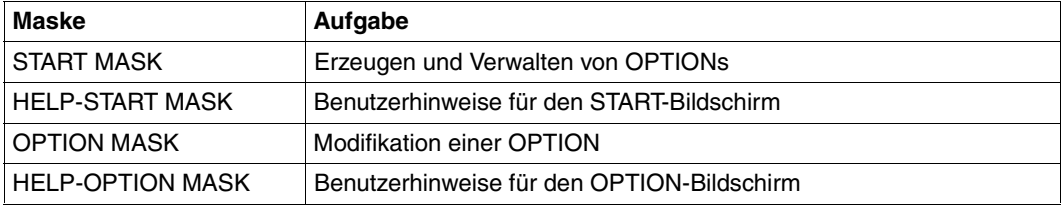

#### *Hinweis*

Für den Austausch von Nachrichten zwischen PCSDEFINE und der Datenstation wird im Menümodus die Formatsteuerung FHS (Format Handling System) eingesetzt.

# **7.3.2 START-Bildschirm**

Nach dem Verlassen des Anweisungsmodus meldet sich das menüorientierte PCSDEFINE mit dem START-Bildschirm (START-MASK), der die Verwaltung der PCS-Parametersätze steuert.

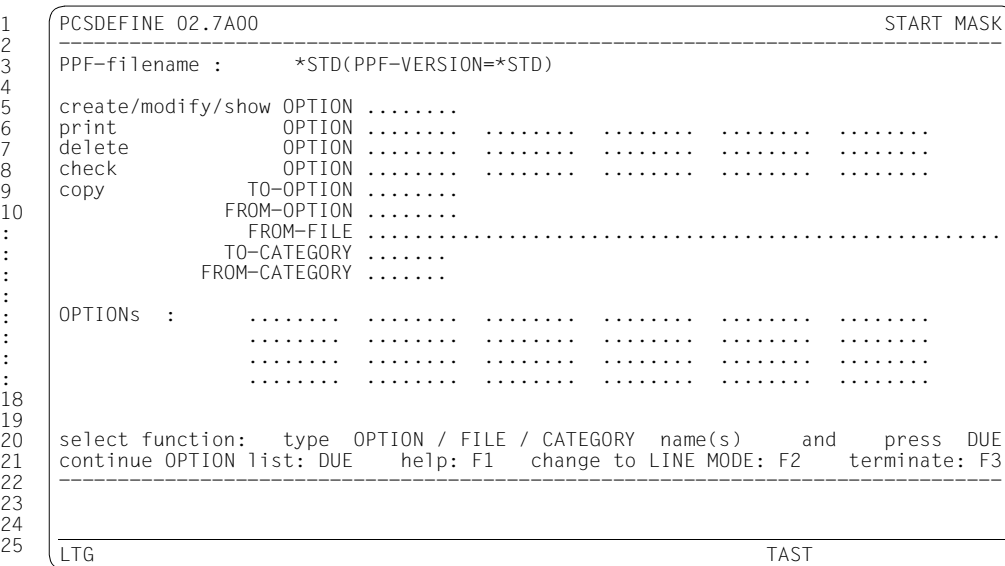

Bild 2: START-Bildschirm

- 1. Die Kopfzeile enthält links den Namen des Dienstprogramms (einschließlich Versionsnummer), rechts steht der Name der Bildschirmmaske.
- 2. In den Zeilen 3 bis 20 können in dem angebotenen Menü eine Funktion ausgewählt bzw. Daten eingetragen werden.
- 3. In Zeile 3 stehen der Name und die Version der PPF-Datei. Als Vorbelegung für den Dateinamen gilt PPF-filename:\*STD(PPF-VERSION=\*STD). Das bedeutet, dass zunächst der Standard-Dateiname angenommen wird, den IMON kennt; nur in diesem Fall wird die PCS-Version ausgewertet. Als Vorbelegung für die Version gilt  $PPF-VERSION = *STD$ , das ist diejenige Version, die IMON zum Zeitpunkt der Installation genannt bekommt.
- 4. Welche Aktionen durch Betätigen der Funktionstasten ausgeführt werden können, wird in den Zeilen 21 und 22 erläutert.
- 5. Die Zeile 24 ist die Meldungszeile des Dienstprogramms PCSDEFINE und enthält Hinweise und Meldungen für den Benutzer.

# **Funktionsumfang**

Die aktuell verwendete **PPF-Datei** wird dadurch spezifiziert, dass in Zeile 3 entweder der gewünschte Dateiname eingetragen wird - wie er physisch existiert - oder bei Vorbelegung mit \*STD IMON unter Auswertung der Versionsangabe die zutreffende Parameterdatei selektiert.

Ohne explizite Versionsangabe führt \*STD unter IMON zur Selektierung Datei mit der aktuell deklarierten Standard-Version.

#### *Hinweis*

Die vorbelegte Versionsangabe \*STD kann überschrieben werden mit einer expliziten Versionsangabe, beginnend mit "V" (z.B. V02.7A00 ), abgeschlossen durch ")".

"PPF-VERSION" kann abgekürzt werden mit "PPF-VERS" oder "P-V".

Bei der Dateinamenangabe \*STD (Vorbelegung) wird, falls das Produkt nicht unter IMON installiert wurde oder falls die angegebene Version IMON nicht bekannt ist, die Parameterdatei unter \$.SYSSSI.PCS.027 erwartet.

Ist IMON das Produkt bekannt, so wird bei expliziter, jedoch fehlerhafter Versionsangabe eine korrigierte Eingabe erwartet.

#### Zur Beachtung:

Die Standard-Vorbelegung \*STD für die OPTION-Parameterdatei gilt nur für den Performance-Adminstrator bzw. der Systembetreuer, der Zugriff auf die Dateien (mit unterschiedlichen Versionen) hat, da dieser im Wesentlichen der Nutzer des Programms bzw. die prädestinierte Instanz zur Änderung der Parameterdatei ist.

Der nicht-privilegierte Benutzer muss einen expliziten Dateinamen einer neuen oder bereits existierenden Parameterdatei angeben und, falls diese Datei anschließend im Systemlauf eingesetzt werden soll, so muss der Administrator diese Datei anschließend IMON als neue Standarddatei bekannt geben.

Durch Betätigen der Funktionstaste [DUE] wird die Datei eröffnet oder neu angelegt. Gleichzeitig gibt PCSDEFINE eine Liste der in der Datei enthaltenen **OPTIONs** im START-Bildschirm aus. Enthält die Datei mehr als 24 PCS-Parametersätze, kann durch Betätigen der Funktionstaste [DUE] weitergeblättert werden.

Im Falle der ausgelieferten PPF und fehlender Eintragung in IMON sieht der START-Bildschirm wie folgt aus:

PCSDEFINE 02.7A00 START MASK -------------------------------------------------------------------------------- PPF-filename : \$.SYSSSI.PCS.027 create/modify/show OPTION ........<br>print 0PTION ........ print OPTION ........ ........ ........ ........ ........ delete OPTION ........ ........ ........ ........ ........ check OPTION ........ ........ ........ ........ ........  $TO-OPTION$  ........ FROM-OPTION ........ FROM-FILE ............. TO-CATEGORY ....... FROM-CATEGORY ....... OPTIONs : STD#BAT STD#DIA STD#TP.. ........ ........ ........ ........ ........ ........ ........ ........ ........ ........ ........ ........ ........ ........ ........ ........ ........ ........ ........ ........ select function: type OPTION / FILE / CATEGORY name(s) and press DUE continue OPTION list: DUE help: F1 change to LINE MODE: F2 terminate: F3 -------------------------------------------------------------------------------- LTG TAST

Bild 3: START-Bildschirm

#### *PPF-Datei schließen*

Eine PPF-Datei wird entweder durch Beenden des Dienstprogramms PCDEFINE geschlossen (implizit) oder beim Öffnen einer neuen Datei (Überschreiben des Dateinamens durch den neuen Namen).

#### *Hinweise*

- Da nach der Auswahl der CREATE-, MODIFY- oder SHOW-Anweisungszeile automatisch zum OPTION-Bildschirm gewechselt wird, ist hier nur die Angabe eines OPTION-Namens vorgesehen.
- Für die Konsistenzprüfung, das Löschen und das Ausdrucken von OPTIONs können analog zu den PCSDEFINE-Anweisungen neben der Angabe eines bzw. mehrerer OPTION-Namen mit \*ALL alle enthaltenen OPTIONs spezifiziert werden.
- In einem Dialogschritt kann neben der Modifikation des PPF-Dateinamens nur eine PCSDEFINE-Anweisung angestoßen werden.

### **Belegung der Funktionstasten (START-Bildschirm)**

DUE Durch Betätigen der Funktionstaste [DUE] stößt das Dienstprogramm die vom Benutzer ausgewählte Funktion an und nimmt gegebenenfalls einen Bildschirmwechsel vor.

Nach Aufruf des START-Bildschirms erscheint die Vorbelegung \*STD(PPF-VERSION=\*STD). Diese Angabe kann mit einem aktuellen Dateinamen überschrieben werden.

Nach Betätigen der Funktionstaste [DUE] erscheint der Name der Datei, die eröffnet werden soll, ggf. blinkt "\$.SYSSSI.PCS.027" mit Hinweismeldung.

Nach Betätigen der Funktionstaste [DUE] werden die Namen der existierenden OPTIONs angezeigt (ab Zeile 16). Enthält die geöffnete PPF-Datei mehr als 24 PCS-Parametersätze und wurde kein OPTION-, FILE- oder CATEGORY-Name angegeben, werden durch erneutes Betätigen der Funktionstaste [DUE] weitere OPTION-Namen auf dem START-Bildschirm aufgelistet.

- F1 Mit der Funktionstaste [F1] wird zum HELP-START-Bildschirm verzweigt, der Benutzerhinweise für den START-Bildschirm enthält.
- F2 Durch Betätigen der Funktionstaste [F2] gelangt der Benutzer in den Anweisungsmodus.
- F3 Mit der Funktionstaste [F3] wird das Dienstprogramm PCSDEFINE beendet.

# **7.3.3 OPTION-Bildschirm**

Mit dem in Bild 4 gezeigten OPTION-Bildschirm (OPTION-MASK) werden die PCS-Parameter innerhalb einer OPTION modifiziert.

|               | STD#DIA R-D-MAX 6.0 TH-Q 20                                                   |      |              |                |                | USER-INFO NO CHECKED |               |
|---------------|-------------------------------------------------------------------------------|------|--------------|----------------|----------------|----------------------|---------------|
|               | CAT-NAME ! S-Q-MIN ! S-Q-MAX ! R-D-MIN ! R-D-MAX ! TH-Q ! DURATION ! NEXT-CAT |      |              |                |                |                      |               |
| <b>DIALOG</b> | 20 <sub>1</sub>                                                               | 40 ! | $\mathbf{2}$ | 4 <sub>1</sub> | $\Omega$       |                      | 500 ! DIALOG1 |
| BATCH         | 0 <sub>1</sub>                                                                | 70 ! |              |                | 70 !           |                      |               |
| TP.           | $\Omega$ !                                                                    | 30   |              | 3 <sup>1</sup> |                |                      |               |
| DIALOG1       | 10 !                                                                          | 30 ! |              | 2 <sub>1</sub> | 5 <sup>1</sup> | $0 \left  \right $   | 2000 ! BATCH  |
| <b>BATCHF</b> | $\bigcap$                                                                     | 20   |              | 3 <sup>1</sup> |                |                      |               |
|               |                                                                               |      |              |                |                |                      |               |
|               |                                                                               |      |              |                |                |                      |               |
|               |                                                                               |      |              |                |                |                      |               |
|               |                                                                               |      |              |                |                |                      |               |
|               |                                                                               |      |              |                |                |                      |               |
|               |                                                                               |      |              |                |                |                      |               |
|               |                                                                               |      |              |                |                |                      |               |
|               |                                                                               |      |              |                |                |                      |               |
|               |                                                                               |      |              |                |                |                      |               |
|               |                                                                               |      |              |                |                |                      |               |
| edit: DUE     | help: F1 write and check OPTION: F2 return to START MASK: F3                  |      |              |                |                |                      |               |
|               |                                                                               |      |              |                |                |                      |               |
|               |                                                                               |      |              |                |                |                      |               |

Bild 4: OPTION-Bildschirm

- 1. Die Kopfzeile enthält links den Namen des Dienstprogramms (einschließlich Versionsnummer), in der Zeilenmitte den auf 40 Zeichen verkürzten Namen der PPF-Datei und rechts steht der Name der Bildschirmmaske.
- 2. In den Zeilen 3 bis 21 können die PCS-Parameterwerte durch Überschreiben verändert werden.
- 3. Welche Aktionen durch Betätigen der Funktionstasten ausgeführt werden können, wird in der Zeile 22 erläutert.
- 4. Die Zeile 24 ist die Meldungszeile des Dienstprogramms PCSDEFINE und enthält Hinweise und Meldungen für den Benutzer.

Die Anzahl der Kategorien innerhalb einer OPTION kann wie folgt verändert werden:

- 1. Eine neue Kategorie wird erzeugt, indem der neue Name in ein leeres CAT-NAME-Feld (= ....... ) eingetragen wird.
- 2. Eine Kategorie wird aus der OPTION entfernt, indem der Name mit ....... überschrieben wird.
- 3. Eine Kategorie wird umbenannt, indem der alte Name mit dem neuen Namen überschrieben wird.

#### **Belegung der Funktionstasten (OPTION-Bildschirm)**

- DUE Mit der Funktionstaste [DUE] wird die Bildschirmeingabe aufbereitet, d.h. neu eingefügte Kategorien werden anschließend mit den Standardwerten ausgegeben. Die Werte werden jedoch nicht in dem PCS-Parametersatz abgespeichert.
- F1 Mit der Funktionstaste [F1] wird zum HELP-OPTION-Bildschirm gewechselt, der Benutzerhinweise für den OPTION-Bildschirm enthält.
- F2 Mit der Funktionstaste [F2] wird der auf dem Bildschirm angezeigte PCS-Parametersatz überprüft und anschließend die Werte in die OPTION übernommen.

Der Benutzer kann dadurch eine noch nicht komplett eingegebene OPTION sichern und sie zu einem späteren Zeitpunkt weiter bearbeiten.

Wird während der Konsistenzprüfung eine fehlerhafte Eingabe festgestellt, werden die entsprechenden Felder blinkend ausgegeben und die OPTION bleibt im Status **UNCHECKED.** 

Ansonsten wird der OPTION-Status auf den Wert CHECKED gesetzt.

F3 Mit der Funktionstaste [F3] wird zum START-Bildschirm gewechselt. Die Parameterwerte werden hierbei nicht automatisch abgespeichert. Falls der Benutzer den aktuellen PCS-Parametersatz nicht gesichert hat, wird die Meldung OPTION <optionname> NOT YET SAVED ausgegeben und ein Bildschirmwechsel wird erst nach erneutem Betätigen der Funktionstaste [F3] vorgenommen.

In allen anderen Fällen wird ohne Ausgabe einer Meldung direkt zum START-Bildschirm verzweigt.

# **7.3.4 HELP-Bildschirme**

Für die Bildschirme START-MASK und OPTION stellt PCSDEFINE eine Hilfefunktion zur Verfügung. Die Hilfefunktion wird durch Betätigen der Funktionstaste [F1] aufgerufen. Es erscheint ein HELP-Bildschirm, durch den der Benutzer weitere Bedienungshinweise zu den genannten Bildschirmen erhält.

### **HELP-START-Bildschirm**

Im HELP-START-Bildschirm werden nähere Angaben zur Eingabe der PPF-Datei gemacht.

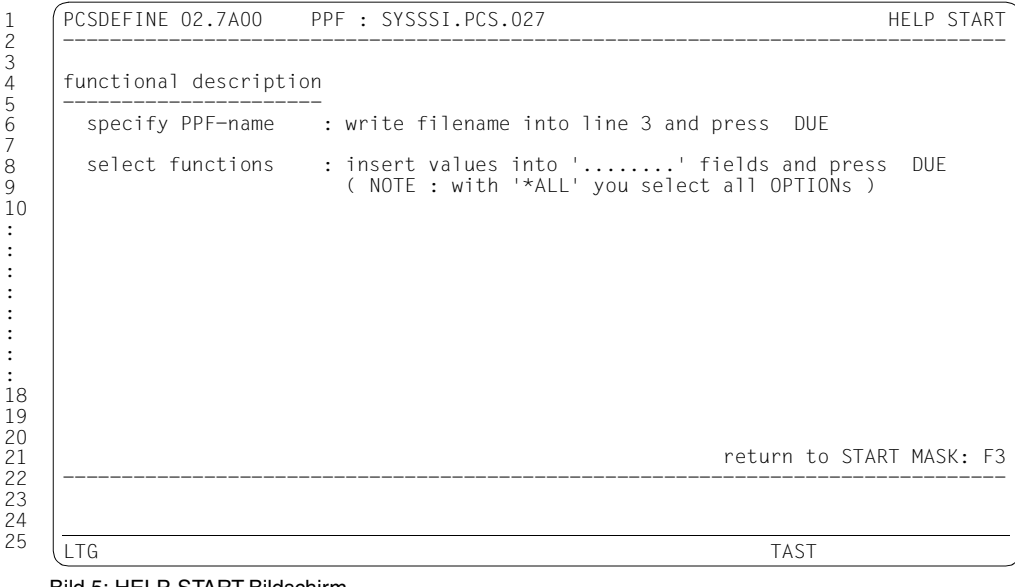

Bild 5: HELP-START-Bildschirm

#### **HELP-OPTION-Bildschirm**

Im HELP-OPTION-Bildschirm werden nähere Angaben zur Eingabe OPTION-Parameter gemacht.

```
PCSDEFINE 02.7A00 PPF : SYSSSI.PCS.027 HELP OPTION
--------------------------------------------------------------------------------
functional description 
---------------------- 
modify OPTION-parameters : write values into parameter fields 
add category : write category name into empty CAT-NAME field ( ='.......') 
rename category : write new category name into CAT-NAME field 
delete category : write '.......' into CAT-NAME field 
function key description 
------------------------ 
  DUE : edit values 
 F1 : go to HELP-OPTION MASK
  F2 : write and check OPTION 
  F3 : return to START MASK without saving the OPTION 
                                                   return to OPTION MASK: F3
--------------------------------------------------------------------------------
LTG TAST
```
Bild 6: HELP-OPTION-Bildschirm

# **7.3.5 Anwendungsbeispiel im Menümodus**

# **Aufgabe**

Innerhalb einer PPF-Datei mit dem Namen PPF.DIA soll eine OPTION DIA#1 mit den folgenden Parametereinstellungen erzeugt werden:

Globale Parameter: R-D-MAX 6 TH-Q 20

Kategoriespezifische Parameter:

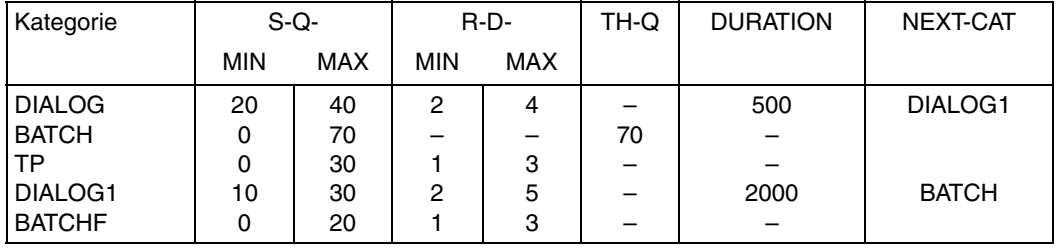

# **Durchführung**

1. Aufruf des Dienstprogramms PCSDEFINE

Das Dienstprogramm PCSDEFINE wird mit dem Kommando /START-PCSDEFINE gestartet.

2. Wechsel in den Menümodus

Durch Betätigen der Funktionstaste [F2] wechselt PCSDEFINE vom Anweisungsmodus in den Menümodus. Es erscheint der START-Bildschirm.

3. Name der PPF-Datei und OPTION-Name eingeben.

Im START-Bildschirm wird für den Parameter PPF-Filename der Dateiname PPF.DIA eingegeben, für die OPTION create/modify/show wird DIA#1 eingetragen. Nach Betätigen der Funktionstaste [DUE] wechselt PCSDEFINE implizit zum OPTION-Bildschirm.

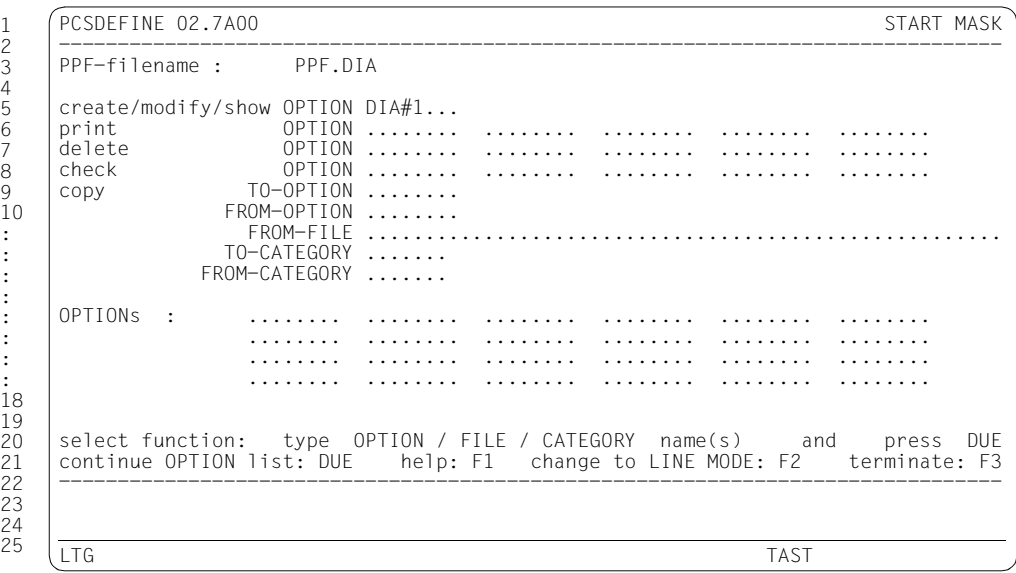

Bild 7: START-Bildschirm

4. Kategorien in den OPTION-Bildschirm eingeben. In der Bildschirmaske werden zusätzlich die Kategorienamen DIALOG1 und BATCHF eingegeben und durch Betätigen der Funktionstaste [F2] gesichert.

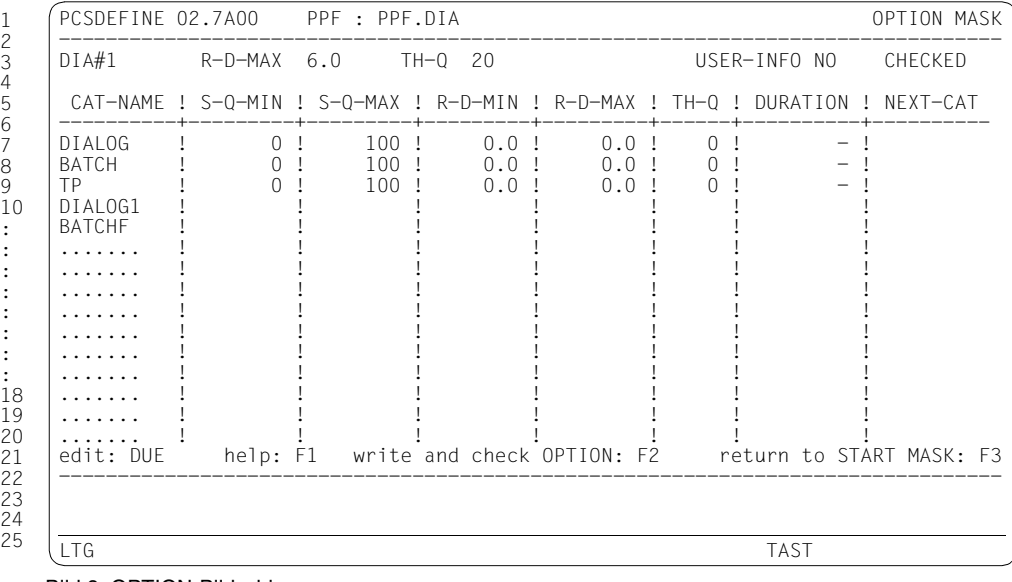

Bild 8: OPTION-Bildschirm

5. PCS-Parameterwerte in den OPTION-Bildschirm eingeben

In die Bildschirmmaske werden weitere PCS-Parameterwerte für DIALOG, BATCH, TP, DIALOG1 und BATCHF eingegeben.

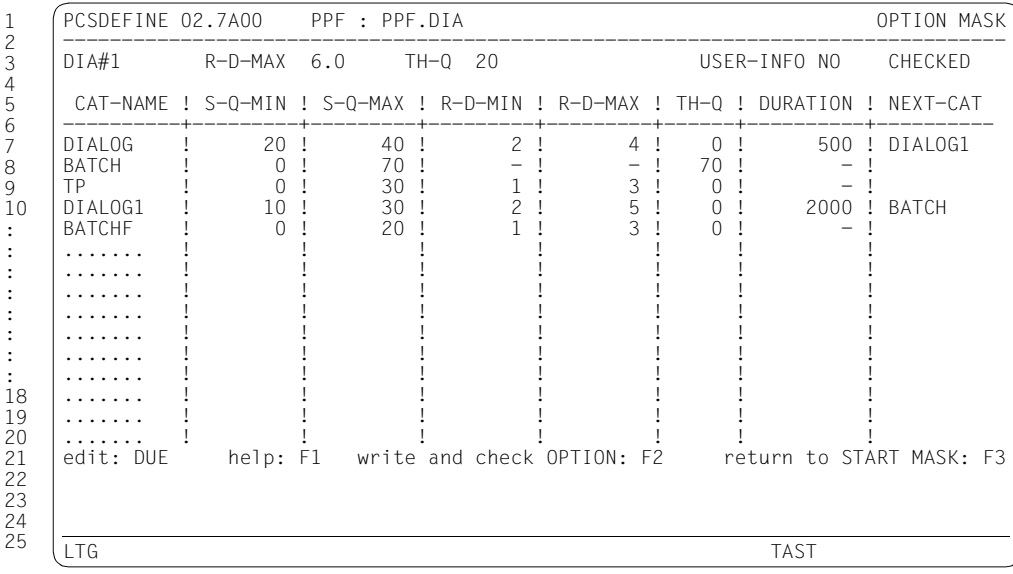

Bild 9: OPTION-Bildschirm

# *Hinweis*

5

7 8

Die Schritte 4 und 5 können zusammengefasst werden.

6. Eingegebene Parameterwerte sichern

Anschließend werden die eingegebenen Werte des OPTION-Bildschirms durch Betätigen der Funktionstaste [F2] gesichert.

: :

: :

# 7. Wechsel zum START-Bildschirm

Durch Betätigen der Funktionstaste [F3] wechselt PCSDEFINE zurück in den START-Bildschirm.

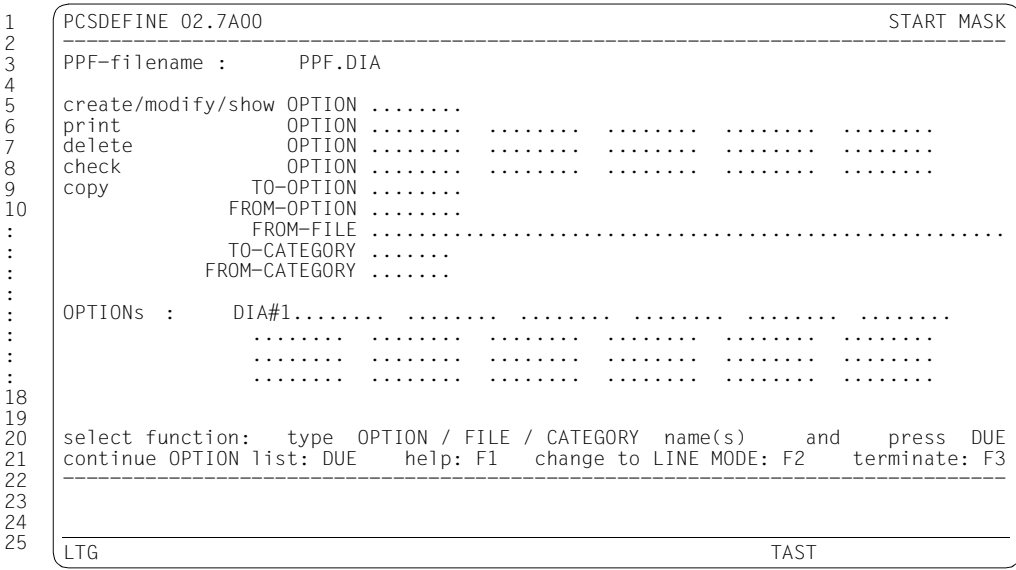

Bild 10: START-Bildschirm

#### 8. PCSDEFINE beenden

Durch Betätigen Funktionstaste [F3] wird das Programm PCSDEFINE beendet.

# **7.4 PCSDEFINE im Anweisungsmodus**

Nach dem Start von PCSDEFINE befindet sich das Dienstprogramm im Anweisungsmodus (siehe [Abschnitt "PCSDEFINE - Starten und Beenden" auf Seite 72"](#page-71-0)).

# **7.4.1 Funktionsweise**

Der Ablauf des Programms wird gesteuert durch die in den nachfolgenden Abschnitten beschriebenen Anweisungen, die von SYSDTA eingelesen werden.

Diese Anweisungen lassen sich in vier Gruppen einteilen:

- 1. Anweisungen zur Durchführung von Dateioperationen (Erzeugen, Öffnen, Schließen, Auskunftsfunktion, Programmterminierung: [Abschnitt "Dateioperationen" auf Seite 92](#page-91-0))
- 2. Anweisungen zur Bearbeitung von OPTION-Einträgen (Erzeugen, Löschen, Modifizieren, Ausgeben, Prüfen: [Abschnitt "Bearbeiten von PCS-Parametersätzen \(OPTIONs\)" auf Seite 93\)](#page-92-0)
- 3. Anweisungen zur Bearbeitung von CATEGORY-Einträgen (Hinzufügen, Löschen, Modifizieren, Ausgeben, Prüfen: [Abschnitt "Bearbeiten von PCS-Parametersätzen \(CATEGORY\)" auf Seite 94\)](#page-93-0)
- 4. Anweisungen zum Kopieren von OPTION- und CATEGORY-Einträgen ([Abschnitt "Kopieren und Verwenden von SOURCEFILEs" auf Seite 97](#page-96-0))

Dateien, mit denen PCSDEFINE arbeitet:

- 1. Die Datei **MAINFILE** ist die eigentliche Arbeitsdatei, auf der die o.g. Funktionen wie Erzeugen, Löschen, Modifizieren, Prüfen von Einträgen durchgeführt werden. MAINFILE muss stets explizit durch die OPEN-Anweisung geöffnet sein, bevor OPTION- oder CATEGORY-Einträge bearbeitet werden können. Sie erhält über einen impliziten Aufruf des FILE-Makros automatisch den Link-Namen MAINLINK zugeordnet, sodass kein /SET-FILE-LINK-Kommando vor dem Ausführen des Programms PCSDEFINE notwendig ist.
- 2. Die Datei **SOURCEFILE** ist nur dann notwendig, wenn Einträge aus einer anderen PPF in die MAINFILE übernommen werden sollen (vgl. Abschnitt "Kopieren und Verwenden [von SOURCEFILEs" auf Seite 97](#page-96-0)). In diesem Fall kann zusätzlich (maximal) eine SOURCEFILE geöffnet werden, die den Link-Namen SRCELINK ebenfalls automatisch zugeordnet bekommt. Für den Anfang und für nicht zu komplexe Anwendungen kann die Systembetreuung auf die Verwendung einer SOURCEFILE ohne weiteres verzichten. Der Funktionsumfang des PCS wird dadurch nicht berührt.

# **7.4.2 Anweisungstruktur und Syntaxkonventionen**

Die Darstellung der PCSDEFINE-Anweisungen entspricht den Richtlinien für SDF-Kommandos/-Anweisungen. Allerdings steht die Funktionalität von SDF zur Prüfung der Anweisungen nicht zur Verfügung: es gibt keine Übersichten, keinen geführten Dialog, keinen Korrekturdialog über SDF; die Anweisungen werden nicht mit vorausgehendem doppeltem Schrägstrich eingegeben.

Auch im Anweisungsmodus erfolgt die Eingabe programmgesteuert, d.h. vor jeder Anweisungseingabe wird ein Stern (\*) vorgegeben.

Hinweise zur Eingabe der Anweisungen:

- 1. Alle Operanden einer Anweisung sind Schlüsselwort-Operanden und dürfen bei Angabe ihres Schlüsselworts in beliebiger Reihenfolge eingegeben werden.
- 2. Operanden, die weggelassen werden, erhalten ihren Standardwert zugewiesen. Diese sind in der Syntaxbeschreibung der Anweisungen jeweils unterstrichen (vgl. auch Beispiel unter Punkt 4: USER-INFORMATION).
- 3. Alle Anweisungsnamen, alle Schlüsselwortoperanden und alle Operandenwerte, die Schlüsselworte darstellen (z.B. \*STD, UNCHANGED, \*NONE) sind bis auf Eindeutigkeit beliebig abkürzbar. Dies gilt auch für die durch Bindestrich '-' getrennten Teilnamen von Anweisungen und Parametern.
- 4. Anweisungen sind grundsätzlich auf Zeilenlänge begrenzt, eine Fortsetzung ist nicht möglich. Für die Angabe von Listen kann es ggf. erforderlich sein, mehrere solcher Anweisungen zu geben, abhängig von der Namenslänge der Listenelemente. Dieser Sachverhalt bleibt bei der Angabe der Maximalzahl der Listenelemente in den Syntaxbeschreibungen unberücksichtigt.

*Beispiel*

COPY-OPTION FROM-FILE-NAME = <dateiname>, ...

lässt sich u.a. so abkürzen:

CO-OF-F=<dateiname>,...(minimale Form)

COPY-OF-F-N=<dateiname>,...

CO-OPTF-FILE=<dateiname>,...

Die Abkürzung C-O für den Anweisungsnamen ist nicht eindeutig und wird zurückgewiesen: auch die Anweisungen CREATE-OPTION und CHECK-OPTION lassen sich so abkürzen.

5. Alle Schlüsselwortoperanden können weggelassen und die Operandenwerte als Stellungsoperanden eingegeben werden. Voraussetzung dafür ist, dass die korrekte Reihenfolge eingehalten wird (entspricht der Reihenfolge der Operanden in der Syntaxbeschreibung). Ein fehlender Operand ist durch ein Komma zu kennzeichnen.

*Beispiel*

```
CR OPTION#1, ( , 50), , (BATCH1, DIALOG1)
```
entspricht

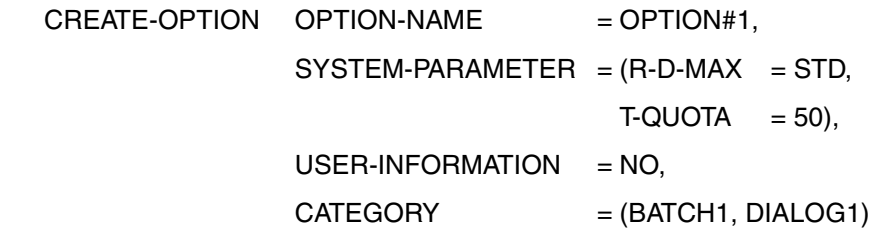

6. Schlüsselwort- und Stellungsoperanden dürfen beliebig gemischt eingegeben werden. Natürlich ist die Reihenfolge der Stellungsoperanden signifikant, was für die Schlüsselwortoperanden auch hier nicht gilt.

Damit lässt sich das Beispiel aus Punkt 4 auch so schreiben:

CR OPTION#1,  $C = (BATCH1, DIALOG1), S = (T=50, R=STD)$ 

# <span id="page-91-0"></span>**7.4.3 Dateioperationen**

### **Öffnen einer PCS-Parameterdatei (PPF)**

Die Anweisung OPEN-FILE öffnet eine Datei mit PPF-Format (andere Dateitypen werden abgewiesen).

### **Schließen einer PCS-Parameterdatei (PPF)**

Die Anweisung CLOSE-FILE schließt eine MAINFILE und/oder eine SOURCEFILE.

### **Auskunftsfunktion**

Die Anweisung HELP (ohne Operanden) zeigt eine Liste aller verfügbaren PCSDEFINE-Anweisungen und die zugehörigen minimalen Abkürzungen.

### **Beenden des Programms**

Die Anweisung END (ohne Operanden) beendet das Programm PCSDEFINE. Bevor dies geschieht, wird allerdings ggf. das Schließen der noch offenen Parameterdatei(en) veranlasst (über einen impliziten Aufruf der Anweisung CLOSE-FILE FILE-NAME = \*ALL).

Der Aufruf der CLOSE-Anweisung wiederum veranlasst einen Aufruf der CHECK-Funktion für alle noch nicht auf Konsistenz überprüften OPTIONs der MAINFILE.

# <span id="page-92-0"></span>**7.4.4 Bearbeiten von PCS-Parametersätzen (OPTIONs)**

In den nachfolgenden Abschnitten "Erzeugen von OPTIONs" bis "Ausgeben von OPTIONs" werden die Anweisungen zur Bearbeitung, Ausgabe und Konsistenzprüfung von OPTIONs beschrieben. Allen Anweisungen ist gemeinsam, dass mit ihrem ersten Operanden OPTION-NAME der Name (<name>) der betreffenden OPTION angegeben wird (teilweise ist auch eine Namensliste gestattet). Bei der Angabe OPTION-NAME = \*ALL wird die Anweisung auf alle OPTIONs der MAINFILE angewandt. Außerdem gilt, dass alle Anweisungen nur bei geöffneter MAINFILE ausgeführt werden können.

### **Konventionen für die Bildung von OPTION-Namen**

Der Name einer OPTION darf maximal 8 Zeichen lang sein und aus einer beliebigen Kombination von Buchstaben, Ziffern und den Sonderzeichen @, \$ und # bestehen. Das erste Zeichen muss dabei stets ein Buchstabe oder das Sonderzeichen \$ sein.

# **Das Erzeugen und Modifizieren von OPTIONs**

Erweisen sich die vordefinierten Standard-OPTIONs als nicht zweckmäßig oder nicht ausreichend für die optimale Einstellung des Rechnerbetriebs, kann der Systembetreuer eigene Parametersätze definieren bzw. die vorhandenen modifizieren. Dazu verwendet er die Anweisungen CREATE-OPTION und MODIFY-OPTION. Damit werden die *globalen* PCS-Parameter spezifiziert.

Bei der Abarbeitung der Operandenlisten wird geprüft, ob die einzelnen Operanden formal korrekt sind. Eine weitergehende Prüfung auf inhaltliche Konsistenz der Einträge bzw. Operanden(-gruppen) findet zum Zeitpunkt der Erzeugung bzw. Modifikation nicht statt. Ein solcher Konsistenz-Test muss explizit mit der Anweisung CHECK-OPTION erfolgen.

Wird allerdings versucht, eine MAINFILE zu schließen oder das Programm PCSDEFINE durch die Anweisung END zu beenden, ohne dass alle bearbeiteten Einträge mit den Anweisungen CHECK-OPTION bzw. CHECK-CATEGORY überprüft wurden, erfolgt ein impliziter CHECK-Aufruf für die betreffenden Einträge. Dadurch soll erreicht werden, dass jede PPF stets in einem konsistenten Zustand gehalten wird.

# **Überprüfen von OPTIONs**

Durch die Anweisung CHECK-OPTION wird an den PCS-Parametersätzen eine formale und inhaltliche Konsistenz- und Plausibilitätsprüfung durchgeführt. Dabei wird insbesondere geprüft, ob für jeden im Eintrag enthaltenen Verweis auf eine Kategorie auch ein CATEGORY-Eintrag in derselben PPF existiert.

# **Erzeugen von OPTIONs**

Die Anweisung CREATE-OPTION erzeugt einen neuen OPTION-Eintrag in einer PPF. Die PPF muss vorher durch eine OPEN-FILE-Anweisung explizit geöffnet worden sein.

# **Löschen von OPTIONs**

Die Anweisung DELETE-OPTION löscht Einträge des Typs OPTION aus einer MAINFILE. Zusätzlich werden alle zu einer OPTION gehörenden CATEGORY-Einträge gelöscht.

# **Modifizieren von PCS-Parametersätzen (OPTIONs)**

Mit der Anweisung MODIFY-OPTION werden Parameter von bereits bestehenden (d.h. vorher durch CREATE-OPTION erzeugten) OPTIONs modifiziert.

# **Ausgeben von OPTIONs**

Die Anweisung SHOW-OPTION dient dazu, OPTION-Einträge aus der PPF in aufbereiteter Form auf SYSOUT auszugeben.

# <span id="page-93-0"></span>**7.4.5 Bearbeiten von PCS-Parametersätzen (CATEGORY)**

In den nachfolgenden Abschnitten "Überprüfen von CATEGORYs" bis "Ausgeben von CATEGORYs" werden die Anweisungen zur Bearbeitung, Ausgabe und Konsistenzprüfung von CATEGORYs beschrieben. Allen Anweisungen gemeinsam ist, dass mit ihrem ersten Operanden CATEGORY-NAME der Name (<name>) der betreffenden CATEGORY angegeben wird (teilweise ist auch eine Namensliste gestattet). Bei der Angabe CATEGORY-NAME = \*ALL wird die Anweisung auf alle CATEGORYs einer OPTION angewandt. Außerdem gilt, dass alle Anweisungen nur bei geöffneter MAINFILE ausgeführt werden können.

# **Konventionen für die Bildung von CATEGORY-Namen**

Der Name einer CATEGORY darf maximal 7 Zeichen lang sein und besteht aus einer beliebigen Kombination von Buchstaben, Ziffern und den Sonderzeichen @, \$ und #. Das erste Zeichen muss dabei stets ein Buchstabe oder das Sonderzeichen \$ sein.

### **Das Erzeugen und Modifizieren von CATEGORYs**

Mit den beiden Anweisungen ADD-CATEGORY und MODIFY-CATEGORY werden Sätze vom Typ CATEGORY zu einer OPTION hinzugefügt oder bereits bestehende modifiziert. Diesen Anweisungen muss die Anweisung OPEN-FILE auf eine MAINFILE und gegebenenfalls ein CREATE-OPTION vorausgehen.

Der Operand CATEGORY-NAME der Anweisungen ADD/MODIFY-CATEGORY definiert den Namen der CATEGORY; er muss immer angegeben werden.

Der Operand OPTION-NAME der Anweisungen ADD/MODIFY-CATEGORY gibt an, zu welcher OPTION der zu erzeugende bzw. modifizierende Kategorie-Parametersatz gehört. Der Operand OPTION-NAME kann weggelassen werden, wenn sich die auszuführende Operation auf einen Kategorie-Parametersatz derselben OPTION beziehen soll, die bereits durch eine vorausgegangene Anweisung spezifiziert worden ist. Alle übrigen Parameter (DURATION, NEXT-CATEGORY, ...) sind optional.

Bei der Abarbeitung der Operandenlisten wird geprüft, ob die einzelnen Operanden formal korrekt sind. Eine weitergehende Prüfung auf inhaltliche Konsistenz der Einträge bzw. Operanden(-gruppen) findet zum Zeitpunkt der Erzeugung bzw. Modifikation nicht statt. Ein solcher Konsistenz-Test muss explizit mit der Anweisung CHECK-CATEGORY erfolgen. Wird allerdings versucht, eine MAINFILE zu schließen oder das Programm PCSDEFINE durch die Anweisung END zu beenden, ohne dass alle bearbeiteten Einträge mit der Anweisung CHECK-OPTION bzw. CHECK-CATEGORY überprüft wurden, wird implizit eine solche Überprüfung veranlasst.

# **Hinzufügen von Einträgen des Typs CATEGORY zu einer OPTION**

Die Anweisung ADD-CATEGORY erzeugt einen neuen CATEGORY-Eintrag in einer PPF und ordnet ihn eindeutig einer OPTION zu. Folgende Voraussetzungen sind dazu notwendig und hinreichend:

- 1. MAINFILE muss geöffnet sein.
- 2. Eine OPTION mit dem Namen <name> muss in dieser MAINFILE vorhanden sein.
- 3. Diese OPTION muss einen Verweis auf die anzulegende Kategorie mit Namen <name> enthalten, d.h. sie muss durch

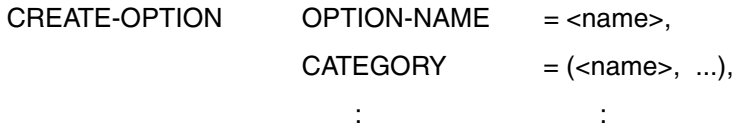

erzeugt oder durch ein MODIFY-OPTION entsprechend spezifiziert worden sein.

# **Überprüfen von CATEGORYs**

Die Anweisung CHECK-CATEGORY überprüft einzelne CATEGORY-Einträge daraufhin, ob die Parameterwerte innerhalb der Parametergruppen widerspruchsfrei sind bzw. ob einzelne Parameter etwa innerhalb vorgegebener Grenzen liegen.

CHECK-OPTION bewirkt dabei implizit ein CHECK-CATEGORY auf alle im PCS-Parametersatz definierten Kategorien.

# **Modifizieren von Einträgen des Typs CATEGORY**

Mit der Anweisung MODIFY-CATEGORY werden Parameter von bereits erzeugten CATEGORYs modifiziert.

OPTION-NAME ist dann optional, wenn durch eine vorausgegangene Anweisung bereits ein OPTION-Name spezifiziert worden ist.

Die Anweisung MODIFY-CATEGORY ist anwendbar auf die vordefinierten Standard-Kategorien mit Ausnahmen der Kategorie SYS sowie auf alle mit ADD-CATEGORY definierten Kategorien. Die Parameter der Kategorie SYS sind fest vorgegeben.

# **Löschen von CATEGORYs**

Durch die Anweisung REMOVE-CATEGORY werden CATEGORY-Parametersätze gelöscht und der zugehörige Verweis aus einer OPTION entfernt. Allerdings können nur Nicht-Standard-Kategorien (d.h. nur die benutzerdefinierten) gelöscht werden.

# **Ausgeben von CATEGORYs**

Die Anweisung SHOW-CATEGORY dient dazu, CATEGORY-Einträge in aufbereiteter Form auf SYSOUT auszugeben.

# <span id="page-96-0"></span>**7.4.6 Kopieren und Verwenden von SOURCEFILEs**

### **Kopieren von OPTIONs**

Zum Erstellen eines neuen (zusätzlichen) PCS-Parameter-Satzes (OPTION) kann als Ausgangsbasis ein bereits bestehender verwendet werden. Die Anweisung COPY-OPTION erlaubt zu diesem Zweck das Duplizieren einer OPTION innerhalb einer MAINFILE bzw. das Kopieren einer OPTION aus der SOURCEFILE in die MAINFILE. Zusätzlich werden auch alle CATEGORY-Einträge der Quell-OPTION kopiert.

# **Kopieren von CATEGORYs**

Neben der Änderung einzelner PCS-Parameter mit der Anweisung MODIFY-OPTION oder der Änderung von Parametern eines CATEGORY-Eintrags mittels der Anweisung MODIFY-CATEGORY besteht zusätzlich die Möglichkeit, ganze CATEGORY-Einträge aus einer OPTION in eine andere oder innerhalb einer OPTION zu kopieren.

Mit der Anweisung COPY-CATEGORY werden neue Einträge des Typs CATEGORY durch das Kopieren bestehender Einträge desselben Typs erzeugt.

# **7.4.7 PCSDEFINE-Anweisungen**

Dieses Kapitel beschreibt die Anweisungen, die während des Laufs von PCSDEFINE zur Verfügung stehen, in alphabetischer Reihenfolge.

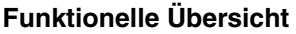

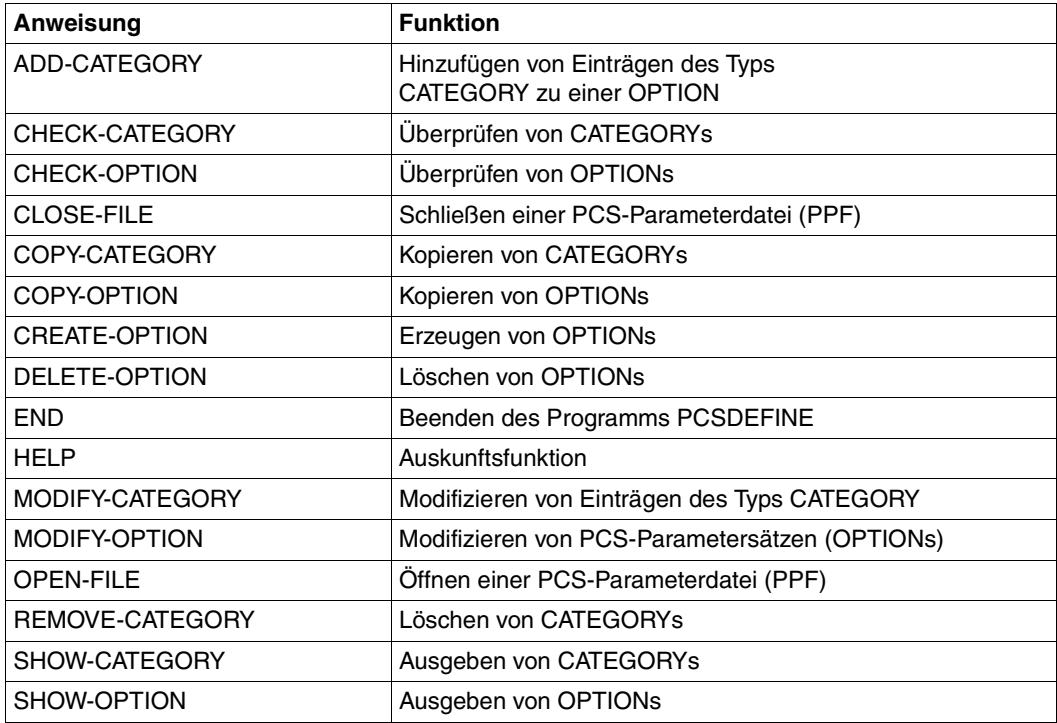

# **ADD-CATEGORY Hinzufügen von Einträgen des Typs CATEGORY zu einer OPTION**

Die Anweisung ADD-CATEGORY erzeugt einen neuen CATEGORY-Eintrag in einer PPF und ordnet ihn eindeutig einer OPTION zu. Folgende Voraussetzungen sind dazu notwendig und hinreichend:

- 1. MAINFILE muss geöffnet sein.
- 2. Eine OPTION mit dem Namen <name> muss in dieser MAINFILE vorhanden sein.
- 3. Diese OPTION muss einen Verweis auf die anzulegende Kategorie mit Namen <name> enthalten, d.h. sie muss durch

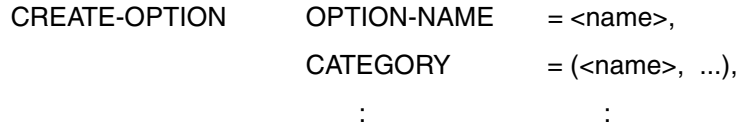

erzeugt oder durch ein MODIFY-OPTION entsprechend spezifiziert worden sein.

# **Format**

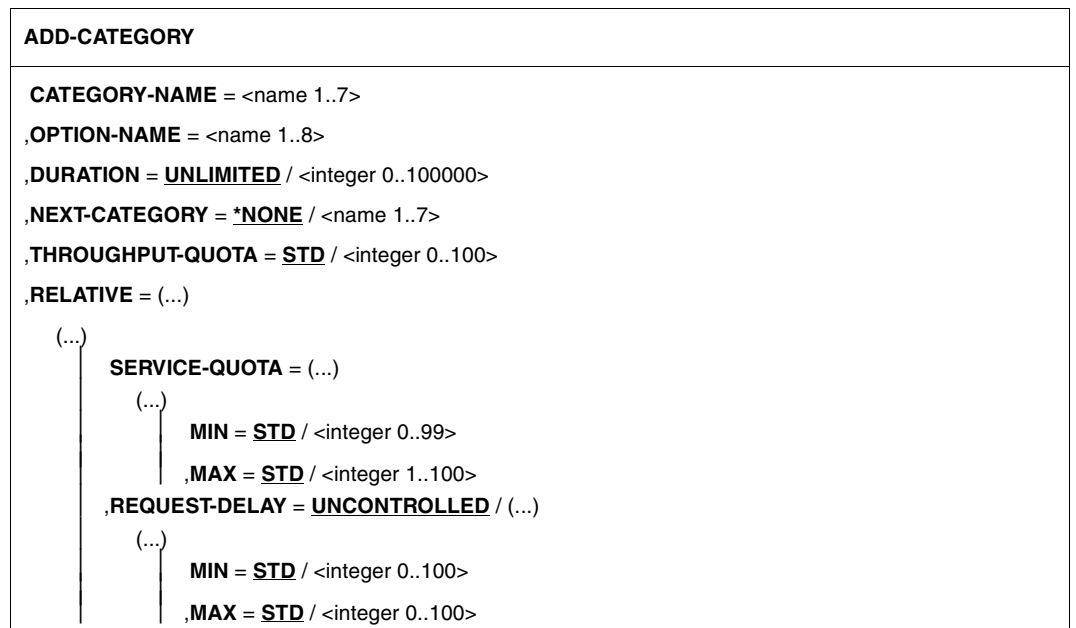

# **Operandenbeschreibung**

# **CATEGORY-NAME = <name 1..7>**

Gibt den Namen der neuen Kategorie an.

# **OPTION-NAME = <name 1..8>**

Die neu erzeugte Kategorie wird der angegebenen OPTION zugeordnet.

### **DURATION = UNLIMITED**

Es erfolgt kein automatischer Kategoriewechsel.

# **DURATION = <integer 0..100000>**

Gibt die Anzahl der SERVICE-UNITs je REQUEST an, nach denen ein automatischer Kategoriewechsel erfolgt.

# **NEXT-CATEGORY = \*NONE**

Es wird nicht in eine Nachfolgekategorie gewechselt.

### **NEXT-CATEGORY = <name 1..7>**

Gibt den Namen der Nachfolgekategorie an, in die bei automatischem Kategoriewechsel übergewechselt wird.

# **THROUGHPUT-QUOTA = STD / <integer 0..100>**

Legt einen Prozentwert fest, durch den das Verhältnis zwischen Antwortzeit- und Durchsatzoptimierung des Systems bestimmt wird.

Standardwert: 20% (volle Antwortzeitoptimierung).

Mit dem Wert THROUGHPUT-QUOTA = 100 wird eine rein durchsatzorientierte und mit dem Wert 0 eine rein antwortzeitorientierte Betriebsart erreicht.

# **RELATIVE = (...)**

Fasst die Operanden zusammen, die den prozentualen Anteil der Kategorie am Leistungsvermögen der Anlage definieren.

### **SERVICE-QUOTA = (...)**

Legt die Kapazitätsaufteilung SERVICE-QUOTA fest.

### **MIN = STD / <integer 0..99>**

Definiert den Prozentsatz des Leistungsvermögens, der für die Kategorie minimal reserviert werden soll.

Standardwert: 0.

### **MAX = STD / <integer 1..100>**

Definiert den Prozentsatz des Leistungsvermögens, der für die Kategorie maximal reserviert werden soll.

Standardwert: 100.

#### **REQUEST-DELAY =**

Legt den Dehnungsbereich REQUEST-DELAY fest.

#### **REQUEST-DELAY = UNCONTROLLED**

Es erfolgt keine Überwachung der Dehnungsobergrenze (entspricht dem Wert 0).

### **REQUEST-DELAY = (...)**

#### **MIN = STD / <integer 0..100>**

Definiert die minimale Verzögerung von REQUESTs in der Kategorie. Standardwert: 1, falls REQUEST-DELAY-MAX festgelegt ist, sonst keine Überwachung der Dehnungsuntergrenze (Wert 0).

#### **MAX = STD / <integer 0..100>**

Definiert die maximale Verzögerung von REQUESTs in der Kategorie. Standardwert: keine Überwachung der Dehnungsobergrenze (Wert 0).

#### *Beispiel*

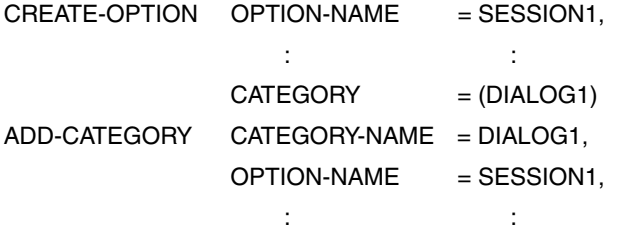

Damit ist die OPTION mit Namen SESSION1 mit ihren Kategorien SYS, DIALOG, BATCH, TP und DIALOG1 vollständig definiert.

Da die Standard-Kategorien bereits vordefiniert sind, müssen sie nicht mehr durch die Anweisung ADD-CATEGORY angelegt werden. Sollen ihre Parameter dennoch modifiziert werden, kann dies durch die Anweisung MODIFY-CATEGORY geschehen.

# **CHECK-CATEGORY Überprüfen von CATEGORYs**

Die Anweisung CHECK-CATEGORY überprüft einzelne CATEGORY-Einträge daraufhin, ob die Parameterwerte innerhalb der Parametergruppen widerspruchsfrei sind bzw. ob einzelne Parameter etwa innerhalb vorgegebener Grenzen liegen.

CHECK-OPTION bewirkt dabei implizit ein CHECK-CATEGORY auf alle im PCS-Parametersatz definierten Kategorien.

# **Format**

**CHECK-CATEGORY**

**CATEGORY-NAME** =  $*ALL / list-poss(15)$ : <name 1..7>

 $D$ **OPTION-NAME** = <name  $1..8$ 

# **Operandenbeschreibung**

# **CATEGORY-NAME = \*ALL**

Alle CATEGORY-Einträge werden überprüft.

### **CATEGORY-NAME = list-poss(15): <name 1..7>**

Überprüft die angegebenen CATEGORY-Einträge.

#### **OPTION-NAME = <name 1..8>**

Überprüft die CATEGORY-Einträge für die OPTION mit dem angegebenen Namen.

# **CHECK-OPTION Überprüfen von OPTIONs**

Durch die Anweisung CHECK-OPTION wird an den PCS-Parametersätzen eine formale und inhaltliche Konsistenz- und Plausibilitätsprüfung durchgeführt. Dabei wird insbesondere geprüft, ob für jeden im Eintrag enthaltenen Verweis auf eine Kategorie auch ein CATEGORY-Eintrag in derselben PPF existiert.

# **Format**

**CHECK-OPTION**

**OPTION-NAME** = **\*ALL** / list-poss: <name 1..8>

# **Operandenbeschreibung**

### **OPTION-NAME = \*ALL / list-poss: <name 1..8>**

Alle bzw. die OPTIONs mit den angegebenen Namen werden überprüft.

*Hinweis*

Für jede der angegebenen OPTIONs wird zusätzlich überprüft, ob die zugehörigen CATEGORY-Einträge in einem konsistenten Zustand sind. Dazu wird implizit die Anweisung

CHECK-CATEGORY CATEGORY-NAME = \*ALL

für die OPTION <name>, für die OPTIONs der Liste oder (bei \*ALL) für alle OPTIONs der PPF aufgerufen.

# **CLOSE-FILE Schließen einer PCS-Parameterdatei (PPF)**

Die Anweisung CLOSE-FILE schließt eine MAINFILE und/oder eine SOURCEFILE.

# **Format**

**CLOSE-FILE**

**FILE-NAME** = **\*ALL** / **\*MAIN** / **\*SOURCE** / <filename 1..54>

# **Operandenbeschreibung**

**FILE-NAME =**  Gibt den (die) Namen der Datei(en) an, die geschlossen wird (werden).

**FILE-NAME = \*ALL** Alle Dateien, sowohl MAIN- als auch SOURCEFILE, werden geschlossen.

**FILE-NAME = \*MAIN** Die MAINFILE wird geschlossen.

**FILE-NAME = \*SOURCE** Die SOURCEFILE wird geschlossen.

### **FILE-NAME = <filename 1..54>**

Die Datei mit dem angegebenen Namen wird geschlossen.

*Hinweis*

Vor dem Schließen einer MAINFILE wird implizit die Anweisung

 $CHFCK-OPTION$  OPTION-NAME = \*ALL

aufgerufen. Enthält die Datei inkonsistente OPTIONs, erfolgt eine Fehlermeldung, die Datei wird aber dennoch geschlossen.

# **COPY-CATEGORY Kopieren von CATEGORYs**

Neben der Änderung einzelner PCS-Parameter mit der Anweisung MODIFY-OPTION oder der Änderung von Parametern eines CATEGORY-Eintrags mittels der Anweisung MODIFY-CATEGORY besteht zusätzlich die Möglichkeit, ganze CATEGORY-Einträge aus einer OPTION in eine andere oder innerhalb einer OPTION zu kopieren.

Mit der Anweisung COPY-CATEGORY werden neue Einträge des Typs CATEGORY durch das Kopieren bestehender Einträge desselben Typs erzeugt.

# **Format**

**COPY-CATEGORY**

**TO-CATEGORY-NAME** = <name 1..7>

,**FROM-CATEGORY-NAME** = <name 1..7>

 $\cdot$ **TO-OPTION-NAME** =  $\times$ name 1..8 $\times$ 

,**FROM-OPTION-NAME** = <name 1..8>

,**FROM-FILE-NAME** = **\*SOURCE** / **\*MAIN** / <filename 1..54>

# **Operandenbeschreibung**

### **TO-CATEGORY-NAME = <name 1..7>**

Legt die Ziel-CATEGORY fest; sie wird unter dem hier angegebenen Namen in die MAINFILE eingetragen.

### **FROM-CATEGORY-NAME = <name 1..7>**

Gibt den Namen der Quell-CATEGORY an.

#### **TO-OPTION-NAME = <name 1..8>**

Legt die Ziel-OPTION fest; sie wird unter dem hier angegebenen Namen in die MAINFILE eingetragen.

### **FROM-OPTION-NAME = <name 1..8>**

Gibt den Namen der Quell-OPTION an.

### **FROM-FILE-NAME =**

Legt die Quelldatei fest.

# **FROM-FILE-NAME = \*SOURCE**

Der Quell-Eintrag soll aus der SOURCEFILE in die MAINFILE kopiert werden. Die SOURCEFILE muss zuvor durch eine OPEN-Anweisung oder durch eine andere COPY-Anweisung explizit geöffnet worden sein.

### **FROM-FILE-NAME = \*MAIN**

Der Quell-Eintrag soll innerhalb der MAINFILE dupliziert werden.

#### **FROM-FILE-NAME = <filename 1..54>**

Die Datei mit dem angegebenen Namen wird als neue SOURCEFILE geöffnet. Ggf. wird eine andere noch offene SOURCEFILE zuvor implizit geschlossen.

# **COPY-OPTION Kopieren von OPTIONs**

Zum Erstellen eines neuen (zusätzlichen) PCS-Parameter-Satzes (OPTION) kann als Ausgangsbasis ein bereits bestehender verwendet werden. Die nachfolgend beschriebene Anweisung erlaubt zu diesem Zweck das Duplizieren einer OPTION innerhalb einer MAINFILE bzw. das Kopieren einer OPTION aus der SOURCEFILE in die MAINFILE. Zusätzlich werden auch alle CATEGORY-Einträge der Quell-OPTION kopiert.

# **Format**

**COPY-OPTION**

**TO-OPTION-NAME** = <name 1..8>

,**FROM-OPTION-NAME** = <name 1..8>

,**FROM-FILE-NAME** = **\*SOURCE** / **\*MAIN** / <filename 1..54>

# **Operandenbeschreibung**

#### **TO-OPTION-NAME = <name 1..8>**

Legt die Ziel-OPTION fest; sie wird unter dem hier angegebenen Namen in die MAINFILE eingetragen.

#### **FROM-OPTION-NAME = <name 1..8>**

Gibt den Namen der Quell-OPTION an.

### **FROM-FILE-NAME =**

Legt die Quelldatei fest.

### **FROM-FILE-NAME = \*SOURCE**

Der Quell-Eintrag soll aus der SOURCEFILE in die MAINFILE kopiert werden. Die SOURCEFILE muss zuvor durch eine OPEN-Anweisung oder durch eine andere COPY-Anweisung explizit geöffnet worden sein.

#### **FROM-FILE-NAME = \*MAIN**

Die Quell-OPTION soll innerhalb der MAINFILE dupliziert werden.

#### **FROM-FILE-NAME = <filename 1..54>**

Die Datei mit dem angegebenen Namen wird als neue SOURCEFILE geöffnet. Ggf. wird eine andere noch offene SOURCEFILE zuvor implizit geschlossen.

# **CREATE-OPTION Erzeugen von OPTIONs**

Die Anweisung CREATE-OPTION erzeugt einen neuen OPTION-Eintrag in einer PPF. Die PPF muss vorher durch eine OPEN-FILE-Anweisung explizit geöffnet worden sein.

# **Format**

(...)

**CREATE-OPTION**

 **OPTION-NAME** = <name 1..8>

```
,SYSTEM-PARAMETER = (...)
```
**REQUEST-DELAY-MAX** = **STD** / <integer 0..100>,

,**THROUGHPUT-QUOTA** = **STD** / <integer 0..100>

,**USER-INFORMATION** = **NO** / **YES**

,**CATEGORY** = **\*STD** / list-poss(12): <name 1..7>

# **Operandenbeschreibung**

### **OPTION-NAME = <name 1..8>**

Gibt den Namen der OPTION an, die in die PCS-Parameterdatei eingetragen werden soll.

### **SYSTEM-PARAMETER = (...)**

Bei der Erzeugung des neuen OPTION-Eintrags können zusätzlich folgende globale Systemparameter eingestellt werden:

# **REQUEST-DELAY-MAX = STD**

Gibt einen Schwellwert vor für die maximale Dehnung aller Tasks im Zulassungsraum, die einer Kategorie mit Dehnbereich angehören.

Der Standardwert ist abhängig vom Wert des Operanden THROUGHPUT-QUOTA und berechnet sich nach folgender Formel:

5 + (THROUGHPUT-QUOTA) / 20

#### **REQUEST-DELAY-MAX = <integer 0..100>**

Dient zur Einstellung des optimalen Multiprogramming-Faktors.
#### **THROUGHPUT-QUOTA = STD / <integer 0..100>**

Legt einen Prozentwert fest, durch den das Verhältnis zwischen Antwortzeit- und Durchsatzoptimierung des Systems bestimmt wird.

Standardwert: 20% (volle Antwortzeitoptimierung).

Mit dem Wert THROUGHPUT-QUOTA = 100 wird eine rein durchsatzorientierte und mit dem Wert 0 eine rein antwortzeitorientierte Betriebsart erreicht.

#### **USER-INFORMATION = NO / YES**

Gibt an, ob Informationen über PCS an den Benutzer ausgegeben werden sollen.

#### **CATEGORY = \*STD**

Es werden Standardkategorien erzeugt.

#### **CATEGORY = list-poss(12): <name 1..7>**

Zusätzlich zu den Standardkategorien können weitere Kategorien mit den angegebenen Namen erzeugt werden.

### **DELETE-OPTION Löschen von OPTIONs**

Die Anweisung DELETE-OPTION löscht Einträge des Typs OPTION aus einer MAINFILE. Zusätzlich werden alle zu einer OPTION gehörenden CATEGORY-Einträge gelöscht.

### **Format**

**DELETE-OPTION**

**OPTION-NAME** = **\*NONE** / **\*ALL** / list-poss(12): <name 1..8>

### **Operandenbeschreibung**

#### **OPTION-NAME = \*NONE**

Es werden keine OPTION-Einträge gelöscht.

Um ein versehentliches Löschen aller OPTION-Einträge auszuschließen, wird abweichend von den Konventionen bei anderen Anweisungen \*NONE als Standardwert verwendet.

#### **OPTION-NAME = \*ALL**

Alle OPTION-Einträge der PPF werden gelöscht.

#### **OPTION-NAME = list-poss(12): <name 1..8>**

Die angegebenen OPTION-Einträge werden aus der MAINFILE gelöscht.

### **END Beenden des Programms PCSDEFINE**

Die Anweisung END (ohne Operanden) beendet das Programm PCSDEFINE. Bevor dies geschieht, wird allerdings ggf. das Schließen der noch offenen Parameterdatei(en) veranlasst (über einen impliziten Aufruf der Anweisung CLOSE-FILE FILE-NAME = \*ALL).

Der Aufruf der CLOSE-Anweisung wiederum veranlasst einen Aufruf der CHECK-Funktion für alle noch nicht auf Konsistenz überprüften OPTIONs der MAINFILE.

### **Format**

**END**

### **HELP Auskunftsfunktion**

Die Anweisung HELP (ohne Operanden) zeigt eine Liste aller verfügbaren PCSDEFINE-Anweisungen und die zugehörigen minimalen Abkürzungen.

## **Format**

**HELP**

### **MODIFY-CATEGORY Modifizieren von Einträgen des Typs CATEGORY**

Mit der Anweisung MODIFY-CATEGORY werden Parameter von bereits erzeugten CATEGORYs modifiziert.

OPTION-NAME ist dann optional, wenn durch eine vorausgegangene Anweisung bereits ein OPTION-Name spezifiziert worden ist.

Die Anweisung MODIFY-CATEGORY ist anwendbar auf die vordefinierten Standard-Kategorien mit Ausnahmen der Kategorie SYS sowie auf alle mit ADD-CATEGORY definierten Kategorien. Die Parameter der Kategorie SYS sind fest vorgegeben.

### **Format**

**MODIFY-CATEGORY**

**CATEGORY-NAME** = <name 1..7>

 $D$ **OPTION-NAME** = <name  $1..8$ 

,**DURATION** = **UNCHANGED** / <integer 0..100000>

```
,NEXT-CATEGORY = *UNCHANGED / *NONE / <name 1..7>
```
,**THROUGHPUT-QUOTA** = **UNCHANGED** / <integer 0..100>

```
,RELATIVE = SERVICE-QUOTA(...) / REQUEST-DELAY(...)
```
**SERVICE-QUOTA**(...)

**MIN** = **UNCHANGED** / <integer 1..99>

,**MAX** = **UNCHANGED** / <integer 0..100>

,**REQUEST-DELAY**(...)

**MIN** = **UNCHANGED** / <integer 0..100>

,**MAX** = **UNCHANGED** / <integer 0..100>

### **Operandenbeschreibung**

#### **CATEGORY-NAME = <name 1..7>**

Gibt den Namen der Kategorie an, deren Parameter modifiziert werden sollen.

#### **OPTION-NAME = <name 1..8>**

Die Kategorie wird der angegebenen OPTION zugeordnet.

#### **DURATION = UNCHANGED**

Der Wert DURATION bleibt unverändert.

#### **DURATION = <integer 0..100000>**

Modifiziert die Anzahl der SERVICE-UNITs je REQUEST, nach denen ein automatischer Kategoriewechsel erfolgt.

#### **NEXT-CATEGORY = \*UNCHANGED**

Die Angabe für NEXT-CATEGORY bleibt unverändert.

#### **NEXT-CATEGORY = \*NONE**

Es wird nicht in eine Nachfolgekategorie gewechselt.

#### **NEXT-CATEGORY = <name 1..7>**

Gibt den Namen der Nachfolgekategorie an, in die bei automatischem Kategoriewechsel übergewechselt wird.

#### **THROUGHPUT-QUOTA = UNCHANGED**

Der Wert THROUGHPUT-QUOTA bleibt unverändert.

#### **THROUGHPUT-QUOTA = <integer 0..100>**

Legt einen Prozentwert fest, durch den das Verhältnis zwischen Antwortzeit- und Durchsatzoptimierung des Systems bestimmt wird.

Mit dem Wert THROUGHPUT-QUOTA = 100 wird eine rein durchsatzorientierte und mit dem Wert 0 eine rein antwortzeitorientierte Betriebsart erreicht.

#### **RELATIVE = (...)**

Fasst die Operanden zusammen, die den prozentualen Anteil der Kategorie am Leistungsvermögen der Anlage definieren.

#### **SERVICE-QUOTA = (...)**

Modifiziert die Kapazitätsaufteilung SERVICE-QUOTA.

**MIN = UNCHANGED** Der Wert SERVICE-QUOTA-MIN bleibt unverändert.

#### **MIN = <integer 0..99>**

Definiert den Prozentsatz des Leistungsvermögens, der für die Kategorie minimal reserviert werden soll.

#### **MAX = UNCHANGED**

Der Wert SERVICE-QUOTA-MAX bleibt unverändert.

#### **MAX = <integer 1..100>**

Definiert den Prozentsatz des Leistungsvermögens, der für die Kategorie maximal reserviert werden soll.

#### **REQUEST-DELAY = (...)**

Modifiziert den Dehnungsbereich REQUEST-DELAY.

#### **MIN = UNCHANGED**

Der Wert REQUEST-DELAY-MIN bleibt unverändert.

#### **MIN = <integer 0..100>**

Definiert die minimale Verzögerung von REQUESTs in der Kategorie.

#### **MAX = UNCHANGED**

Der Wert REQUEST-DELAY-MAX bleibt unverändert.

#### **MAX = <integer 0..100>**

Definiert die maximale Verzögerung von REQUESTs in der Kategorie.

### **MODIFY-OPTION Modifizieren von PCS-Parametersätzen (OPTIONs)**

Mit der Anweisung MODIFY-OPTION werden Parameter von bereits bestehenden (d.h. vorher durch CREATE-OPTION erzeugten) OPTIONs modifiziert.

### **Format**

**MODIFY-OPTION**

**OPTION-NAME** = <name 1..8>

,**SYSTEM-PARAMETER** = (...)

(...)

**REQUEST-DELAY-MAX** = **UNCHANGED** / <integer 0..100>

,**THROUGHPUT-QUOTA** = **UNCHANGED** / <integer 0..100>

,**USER-INFORMATION** = **UNCHANGED** / **NO** / **YES**

,**CATEGORY** = **\*UNCHANGED** / **\*STD** / list-poss(12): <name 1..7>

### **Operandenbeschreibung**

#### **OPTION-NAME = <name 1..8>**

Legt den Namen der OPTION fest. OPTION-NAME ist dann optional, wenn durch eine vorausgegangene Anweisung CREATE-OPTION oder MODIFY-OPTION bereits ein Name festgelegt worden ist.

#### **SYSTEM-PARAMETER = (...)**

Fasst die globalen Systemparameter zusammen, die modifiziert werden können.

#### **REQUEST-DELAY-MAX = UNCHANGED**

Der Schwellwert für die maximale Dehnung aller Tasks im Zulassungsraum, die einer Kategorie mit Dehnbereich angehören, bleibt unverändert.

Der Standardwert ist abhängig vom Wert des Operanden THROUGHPUT-QUOTA und berechnet sich nach folgender Formel:

 $5 + (THROUGHPUT-QUOTA) / 20$ 

#### **REQUEST-DELAY-MAX = <integer 0..100>**

Dient zur Einstellung des optimalen Multiprogramming-Faktors.

#### **THROUGHPUT-QUOTA = UNCHANGED**

Der eingestellte Prozentwert, durch den das Verhältnis zwischen Antwortzeit- und Durchsatzoptimierung des Systems bestimmt wird, bleibt unverändert. Voreinstellung: 20%.

#### **THROUGHPUT-QUOTA = <integer 0..100>**

Stellt den Prozentwert neu ein.

Mit dem Wert THROUGHPUT-QUOTA = 100 wird eine rein durchsatzorientierte und mit dem Wert 0 eine rein antwortzeitorientierte Betriebsart erreicht.

#### **USER-INFORMATION = UNCHANGED / NO / YES**

Gibt an, ob Informationen über PCS an den Benutzer ausgegeben werden sollen.

#### **CATEGORY = \*UNCHANGED**

Die festgelegten Kategorien bleiben unverändert.

#### **CATEGORY = \*STD**

Es werden Standardkategorien erzeugt.

#### **CATEGORY = list-poss(12): <name 1..7>**

Zusätzlich zu den Standardkategorien können weitere Kategorien mit den angegebenen Namen erzeugt werden.

### **OPEN-FILE Öffnen einer PCS-Parameterdatei (PPF)**

Die Anweisung OPEN-FILE öffnet eine Datei mit PPF-Format (andere Dateitypen werden abgewiesen).

### **Format**

```
OPEN-FILE
```
**FILE-NAME** =  $*STD(...) /$  <filename 1..54>

**\*STD**(...)

**PPF-VERSION** = **\*STD**

,**MODE** = **MAIN** / **SOURCE**

,**ACCESS** = **WRITE** / **READ**

### **Operandenbeschreibung**

#### **FILE-NAME =**

Name der PCS-Parameterdatei (PPF).

#### **FILE-NAME = \*STD(...)**

Eine OPTION-Parameterdatei mit der Standardversion wird geöffnet, bei Auslieferung ist dies die aktuelle PCS-Version.

#### **PPF-VERSION = \*STD**

Die Standard-PPF mit dem Namen SYSSSI.PCS.027 wird geöffnet. Wird explizit eine Version angegeben, so muss diese IMON bekannt sein.

#### **FILE-NAME = <filename 1..54>**

Existiert eine Datei mit dem angegebenen Namen, wird diese geöffnet. Existiert die Datei nicht, führt dies bei einer MAINFILE zum Anlegen einer neuen Datei. Diese wird dabei im PPF-Format initialisiert. Beim Versuch, eine nicht existierende Datei als SOURCEFILE zu öffnen, erfolgt eine Fehlermeldung.

#### **MODE =**

Legt den Bearbeitungsmodus fest.

#### **MODE = MAIN**

Die angegebene Datei wird als MAINFILE geöffnet. Alle Operationen zur Bearbeitung von OPTION- und CATEGORY-Einträgen können nun ausgeführt werden.

#### **MODE = SOURCE**

Die angegebene Datei wird als SOURCEFILE geöffnet. Eine SOURCEFILE kann ausschließlich als Quelldatei bei der Definition neuer PPF-Sätze einer MAINFILE benutzt werden (vgl. die Anweisungen COPY-OPTION bzw. COPY-CATEGORY). Die Kombination MODE=SOURCE, FILE-NAME=\*STD ist nicht zulässig, da für SOURCEFILE kein Standardname vorgesehen ist.

#### **ACCESS =**

Regelt den Zugriffsmodus auf PPF.

#### **ACCESS = WRITE**

Diese Standardwert-Angabe erlaubt das Bearbeiten von Parametersätzen. Sie ist nur für MAINFILEs sinnvoll und zugelassen.

#### **ACCESS = READ**

PPF wird lesend geöffnet. Dadurch wird ein versehentliches Ändern von Parameterwerten oder Löschen von Sätzen verhindert.

### **REMOVE-CATEGORY Löschen von CATEGORYs**

Durch die Anweisung REMOVE-CATEGORY werden CATEGORY-Parametersätze gelöscht und der zugehörige Verweis aus einer OPTION entfernt. Allerdings können nur Nicht-Standard-Kategorien (d.h. nur die benutzerdefinierten) gelöscht werden.

### **Format**

**REMOVE-CATEGORY**

**CATEGORY-NAME** = **\*NONE** / **\*ALL** / list-poss(15): <name 1..7>

 $D$ **OPTION-NAME** = <name  $1..8$ 

### **Operandenbeschreibung**

#### **CATEGORY-NAME = \*NONE**

Es wird kein CATEGORY-Parametersatz gelöscht.

#### **CATEGORY-NAME = \*ALL**

Alle CATEGORY-Parametersätze werden gelöscht.

#### **CATEGORY-NAME = list-poss(15): <name 1..7>**

Die CATEGORY-Parametersätze mit den angegebenen Namen werden gelöscht.

#### **OPTION-NAME = <name 1..8>**

Benennt die OPTION, aus der Verweise auf die zu löschenden CATEGORY-Parametersätze entfernt werden.

### **SHOW-CATEGORY Ausgeben von CATEGORYs**

Die Anweisung SHOW-CATEGORY dient dazu, CATEGORY-Einträge in aufbereiteter Form auf SYSOUT auszugeben.

### **Format**

**SHOW-CATEGORY**

**CATEGORY-NAME** = **\*ALL** / list-poss: <name 1..7>

,**OPTION-NAME** = <name 1..8>

### **Operandenbeschreibung**

#### **CATEGORY-NAME = \*ALL / list-poss: <name 1..7>**

Alle bzw. die genannten CATEGORY-Einträge werden auf SYSOUT ausgegeben.

#### **OPTION-NAME = <name 1..8>**

Die CATEGORY-Einträge werden der angegebenen OPTION zugeordnet.

### **SHOW-OPTION Ausgeben von OPTIONs**

Die Anweisung SHOW-OPTION dient dazu, OPTION-Einträge aus der PPF in aufbereiteter Form auf SYSOUT auszugeben.

### **Format**

**SHOW-OPTION**

**OPTION-NAME** = **\*ALL** / list-poss: <name 1..8>

### **Operandenbeschreibung**

#### **OPTION-NAME = \*ALL**

Alle OPTION-Einträge werden auf SYSOUT ausgegeben.

#### **OPTION-NAME = list-poss: <name 1..8>**

Legt die OPTION-Einträge fest, die auf SYSOUT ausgegeben werden sollen.

*Hinweis*

Der folgende [Abschnitt "Anwendungsbeispiel im Anweisungsmodus"](#page-121-0) zeigt Beispiele für solche Ausgaben.

### <span id="page-121-0"></span>**7.4.8 Anwendungsbeispiel im Anweisungsmodus**

Die OPTION- und CATEGORY-Einträge aus der PPF können mit den PCSDEFINE-Anweisungen SHOW-OPTION und SHOW-CATEGORY in aufbereiteter Form auf SYSOUT ausgegeben werden.

#### **Beispiel 1**

#### SHOW-OPTION OPTION-NAME=STD#TP

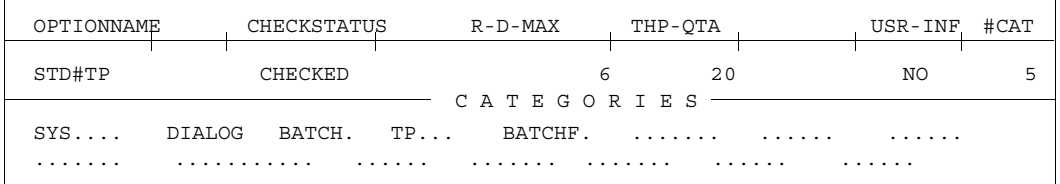

#### **Beispiel 2**

SHOW-CATEGORY OPTION-NAME=STD#TP, CATEGORY-NAME=\*ALL

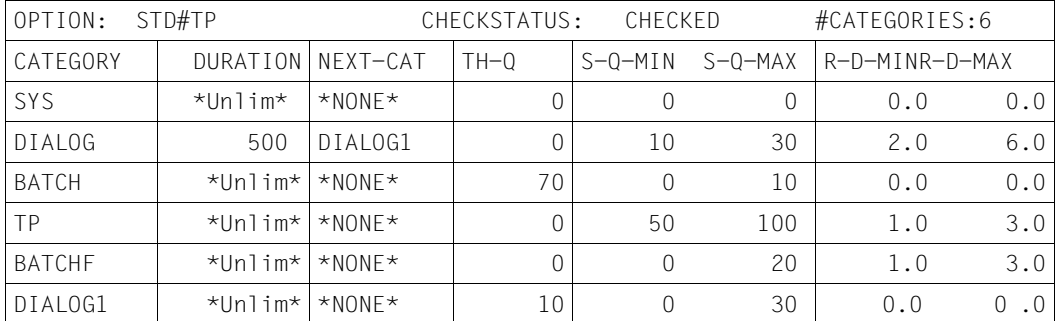

#### **Beispiel 3**

Eine aufbereitete Ausgabe der PCS-Parametersätze auf SYSLST wird mit dem formatorientierten PCSDEFINE ermöglicht (PRINT OPTION .........).

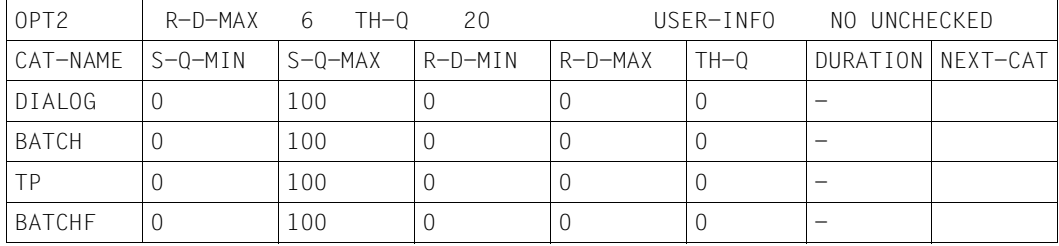

# **8 PCS-Administration**

Im einfachsten Fall beschränkt sich die Aufgabe des Systembetreuuers (bzw. des Operators) nach der Installation des PCS auf das Eingeben eines Kommandos zum Erzeugen und Starten des Subsystems PCS. Darüber hinaus gibt es Kommandos zur Modifikation einzelner PCS-Operanden während einer PCS-Session, zur Ausgabe von PCS-Größen und zum Beenden des PCS.

# **8.1 Installation des PCS und Startvorbereitungen**

Das Performance-Control-System wird mithilfe eines Produktbandes ausgeliefert, auf dem die benötigten Dateien für PCS und das Dienstprogramm PCSDEFINE enthalten sind.

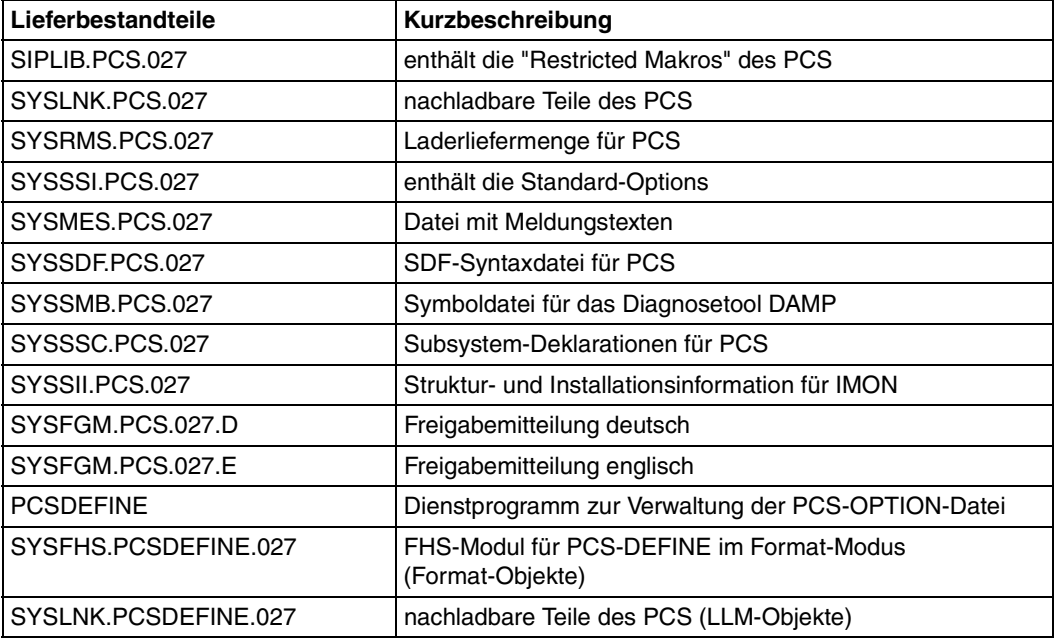

Im Einzelnen handelt es sich um folgende Dateien:

Tabelle 1: Lieferbestandteile von PCS

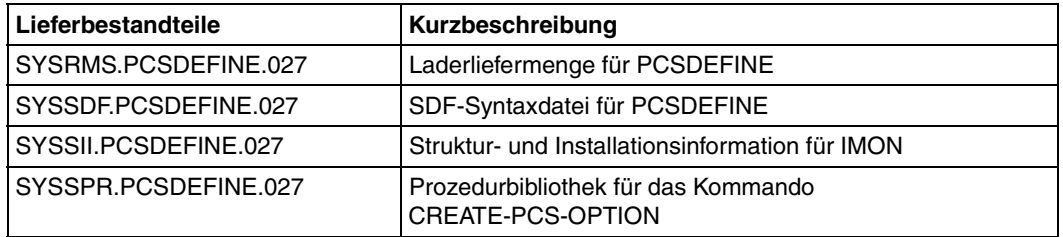

Tabelle 1: Lieferbestandteile von PCS

Im SOLIS2-Lieferanschreiben sind die jeweils gültigen Datei- und Datenträgermerkmale aufgeführt.

#### **Zur Installation des PCS**

Die Standardinstallation erfolgt durch das Produkt IMON. Die Standardinstallationskennung ist zwingend TSOS.

Bei der Installation ohne IMON ist Folgendes zu beachten:

- DSSM-Katalog erstellen Den bestehenden Katalog sicherstellen und mit SSCM durch die Anweisungen START-CATALOG-MODIFICATION und ADD-CATALOG-ENTRY mit den Deklarationen aus der Datei SYSSSC.PCS.027 das neue PCS-Katalogobjekt hinzunehmen.
- Die SDF-Syntaxdatei SYSSDF.PCSDEFINE.027 muss in die Systemsyntaxdatei eingemischt werden.
- Der Lader SYSREP.PCS.027 muss aus der Laderliefermenge SYSRMS.PCS.027 mithilfe des Dienstprogramms RMS erstellt werden.
- Der Lader SYSREP.PCSDEFINE.027 muss aus der Laderliefermenge SYSRMS.PCSDEFINE.027 mithilfe des Dienstprogramms RMS erstellt werden.

Es ist in jedem Fall (mit oder ohne IMON) zu beachten:

- Bezüglich der im System bekannten und in der aktivierten OPTION vorhandenen Taskkategorie muss ein vollständiger gegenseitiger Abgleich durchgeführt werden, sofern es sich nicht um Folgekategorien (Zielkategorien nach Duration-Runout) handelt. D.h. jene Kategorien sind einerseits in die OPTION aufzunehmen, andererseits per JMU im Job-Management bekannt zu machen.
- Ggf. Kategorie BATCHF einrichten. In den ausgelieferten Standard-OPTIONS STD#DIA, STD#TP und STD#BAT ist jeweils die Kategorie BATCHF definiert.

Soll PCS mit einer dieser OPTIONs betrieben werden, so muss entsprechend dem oben Gesagten diese Kategorie in einem gewünschten Job-Stream und entsprechender Job-Klasse mithilfe des Dienstprogramms JMU definiert werden.

– Einen geeigneten PCS-Parametersatz für den PCS-Einsatz auswählen, vgl. [Abschnitt "Standard-OPTIONs" auf Seite 39:](#page-38-0) STD#TP, STD#DIA oder STD#BAT.

#### **Das PCS starten**

- 1. Entweder: /START-SUBSYSTEM PCS,S-P=C'O-N =<name 1..8>'
- 2. Oder: Mit dem Dienstprogramm PCSDEFINE die ausgewählte OPTION mithilfe der Anweisung COPY-OPTION nach STDOPT kopieren und anschließend /START-SUBSYSTEM PCS,SYNCHRONOUS=Y eingegeben

#### **Der Einsatz von** *open***SM2 zur Ermittlung der kategoriespezifischen Ein-/Ausgabedauer**

Während des Betriebs von PCS kann *open*SM2 jederzeit gestartet oder angehalten werden.

Damit PCS aktuelle Ein-/Ausgabedaten von SM2 erhält, ist Folgendes zu tun:

- Am Terminal den Messmonitor starten: /START- SM2
- Mittels "c-a" in den geführten Dialog wechseln
- SET-SYSTSTAT-PARAMETER, USED-DEVICES=\*DISK
- MODIFY-MEASUREMENT-PERIODS, OFFLINE-PERIOD=10 (oder anderen Wert)
- START-MEASUREMENT-PROGRAM, TYPE=\*SYSSTAT

# **8.2 PCS-Kommandos**

Dieses Kapitel beschreibt wie PCS gestartet und beendet wird und welche Kommandos während des Laufs zur Verfügung stehen.

#### **Laden und Starten des PCS**

Zum Erzeugen und Starten des PCS stehen folgende Kommandos zur Verfügung: das Kommando /START-SUBSYSTEM und das Kommando /RESUME-SUBSYSTEM.

#### **Anhalten und Entladen des PCS**

Es gibt zwei Kommandos mit unterschiedlicher Wirkung, um den PCS-Betriebsmodus zu beenden: die Kommandos /HOLD-SUBSYSTEM und /STOP-SUBSYSTEM.

#### **Modifizieren von PCS-Parametern**

Unter einer Modifikation von PCS-Parametern wird hier die Änderung der aktivierten OPTION verstanden. Dafür steht das Kommando /MODIFY-PCS-OPTION zur Verfügung. Es führt nicht zu einer Änderung der OPTION in der zugehörigen PPF. Permanente Änderungen sind somit nur mit dem Dienstprogramm PCSDEFINE möglich.

#### **Ausgabe von PCS-Parametern und Messgrößen**

Das Kommando liefert einerseits Information über globale und kategoriespezifische Einstellparameter sowie aktuelle Leistungsdaten (Service-Raten) und Regelungskenngrößen (Dehnung), andererseits Information über taskspezifische Daten wie aufgelaufene Service-Units, (geglättete) Service-Raten sowie Service-Raten-Maximalwerte der jüngeren Vergangeheit, die Taskpriorität sowie eine Gegenüberstellung der PCS-Service-Units zu den Accounting-Service-Units. Die Ausgabe der Parameter der aktivierten OPTION und der für die Definition der SERVICE-UNITs benötigten konfigurationsabhängigen Konstanten sowie von aktuellen Messgrößen auf Konsole oder SYSOUT erfolgt durch das Kommando /SHOW-PCS-OPTION.

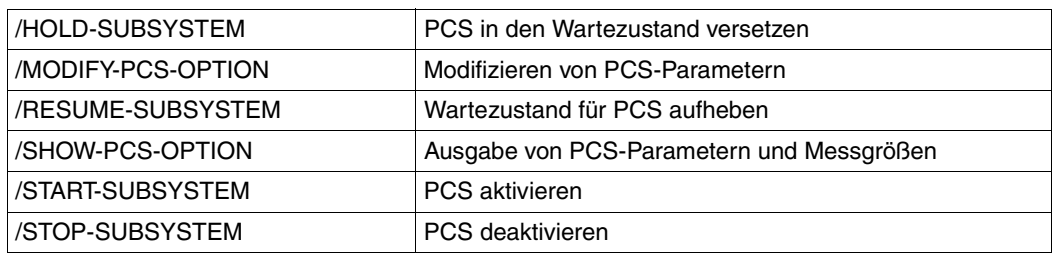

#### **Funktionelle Übersicht**

### **HOLD-SUBSYSTEM PCS in den Wartezustand versetzen**

**Anwendungsbereich:** SYSTEM-MANAGEMENT **Privilegierung:** OPERATING SUBSYSTEM-MANAGEMENT

### **Funktionsbeschreibung**

Mit dem Kommando HOLD-SUBSYSTEM wird das Subsystem PCS in den Wartezustand versetzt. Zu PCS wird keine neue Verbindung mehr zugelassen; die notwendigen Betriebsmittel (Holdertask, Adressraum) bleiben verfügbar. Über die Option FORCED ist es zudem möglich, die Beendigung aller belegenden Tasks abzuwarten oder deren unverzüglichen Abbruch zu bewirken. Nachdem die Deinitialisierungsphase durchlaufen ist, befindet sich PCS im Wartezustand. Dieser kann mit dem Kommando RESUME-SUBSYSTEM wieder aufgehoben werden.

### **Format**

**HOLD-SUBSYS**TEM **SUBSYS**TEM-NAME = **PCS** ,**VERSION** = **\*STD** / <product-version 6..10> / <product-version 3..7 without-man> ,**SUBSYS**TEM**-PAR**AMETER = **\*NONE** / <c-string 1..254> ,**SYNCH**RONOUS = **\*NO** / **\*Y**ES

### **Operandenbeschreibung**

#### **SUBSYSTEM-NAME = PCS**

Das Subsystem PCS wird in den Wartezustand versetzt. PCS wird nicht entladen und kann durch das Kommando RESUME-SUBSYSTEM mit gleichem oder geändertem Parametersatz fortgesetzt werden.

#### **VERSION =**

Vereinbart die Versionsnummer.

#### **VERSION = \*STD**

Existiert nur **eine** Version des Subsystems PCS, die geladen ist, wird diese Version ausgewählt. Existieren **mehrere** passende Versionen, muss die Version spezifiziert werden.

#### **VERSION = <product-version 6..10> / <product-version 3..7 without-man>**

Versionsnummer des Subsystems PCS. Sie muss - auch bzgl. der Angabe von Freigabeund Korrekturstand - mit dem bei der Definition des Subsystems PCS angegebenen Format übereinstimmen.

#### **SUBSYSTEM-PARAMETER = \*NONE / <c-string 1..254>**

Vereinbart, ob spezielle Parameter, die nur das Subsystem PCS auswerten kann, verarbeitet werden.

#### **SYNCHRONOUS =**

Erlaubt die Wahl zwischen synchroner und asynchroner Verarbeitung.

#### **SYNCHRONOUS = \*NO**

Das Kommando soll asynchron verarbeitet werden, d.h. ohne mit einer weiteren Eingabe auf dessen Ausführung warten zu müssen. Nach der Syntaxprüfung des Kommandos erhält die aufrufende Task die Meldung ESM0216. Fehlermeldungen über den Ablauf des Kommandos werden an der Konsole ausgegeben.

#### **SYNCHRONOUS = \*YES**

Die Ausführung des Kommandos muss abgewartet werden.

Entsprechende Fehlermeldungen über den Ablauf werden an die Task ausgegeben. Im Fall eines Versionsaustauschs ist diese Angabe nur für die neu zu aktivierende Version relevant. Die Deaktivierung der anderen, "alten" Version geschieht immer asynchron.

#### **Kommando-Returncode**

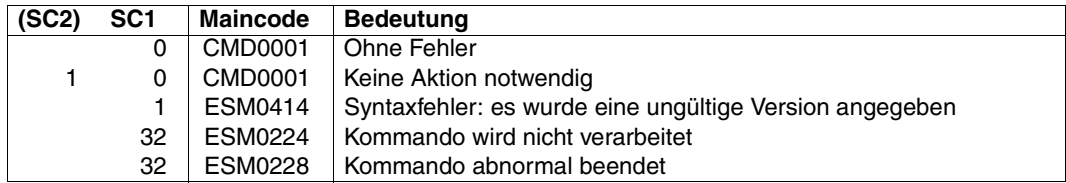

### **MODIFY-PCS-OPTION Modifizieren von PCS-Parametern**

**Anwendungsbereich:** SYSTEM-TUNING, UTILITIES

**Privilegierung:** TSOS, OPERATING

### **Funktionsbeschreibung**

Unter einer Modifikation von PCS-Parametern wird hier die Änderung der aktivierten OPTION verstanden. Dafür steht das Kommando /MODIFY-PCS-OPTION zur Verfügung. Es führt nicht zu einer Änderung der OPTION in der zugehörigen PPF. Permanente Änderungen sind somit nur mit dem Dienstprogramm PCSDEFINE möglich.

Wie aus dem Format des Kommandos ersichtlich ist, sind Modifikationen nur an systemglobalen Operanden möglich, nicht jedoch an CATEGORY-Parameter. Dadurch soll das Auftreten von Inkonsistenzen verhindert werden, denn die Konsistenz von Kategorienparametern kann immer nur aus einem vollständigen Kategoriensatz bestimmt werden (vgl. PCSDEFINE-Anweisungen CHECK-OPTION bzw. CHECK-CATEGORY).

### **Format**

 $\overline{1}$ 

**MODIFY-PCS-OPTION**

 **SYS**TEM-**PAR**AMETER = **\*PARAM**ETERS(..)

**\*PARAM**ETERS(...)

**REQ**UEST-**DELAY-MAX** = **\*UNCHA**NGED / <integer 1..100>

```
 ,THROUGHPUT-QUOTA = *UNCHANGED / <integer 0..100>
```
,**LOG-INTERVAL** = **\*UNCHA**NGED / **\*NO/** <integer 0..10000>

```
,USER-INFORMATION = *UNCHANGED / *YES / *NO
```
### **Operandenbeschreibung**

#### **SYSTEM-PARAMETER = \*PARAMETERS(...)**

Gibt die zu ändernden Parameter des PCS-Parametersatzes an.

#### **REQUEST-DELAY-MAX = \*UNCHANGED**

Der Schwellwert für die maximale Dehnung aller Tasks im Zulassungsraum, die einer Kategorie mit Dehnbereich angehören, bleibt unverändert.

Der Standardwert ist abhängig vom Wert des Operanden THROUGHPUT-QUOTA und berechnet sich nach folgender Formel:

5 + (THROUGHPUT-QUOTA) / 20

#### **REQUEST-DELAY-MAX = <integer 1..100>**

Dient zur Einstellung des optimalen Multiprogramming-Faktors.

#### **THROUGHPUT-QUOTA = \*UNCHANGED**

Der eingestellte Prozentwert, durch den das Verhältnis zwischen Antwortzeit- und Durchsatzoptimierung des Systems bestimmt wird, bleibt unverändert. Voreinstellung: 20%.

#### **THROUGHPUT-QUOTA = <integer 0..100>**

Stellt den Prozentwert neu ein. Mit dem Wert THROUGHPUT-QUOTA = 100 wird eine rein durchsatzorientierte und mit dem Wert 0 eine rein antwortzeitorientierte Betriebsart erreicht.

#### **LOG-INTERVAL = \*UNCHANGED / \*YES / \*NO**

Die Parameter werden nicht länger unterstützt.

#### **USER-INFORMATION = \*UNCHANGED / \*YES / \*NO**

Gibt an, ob Informationen über PCS an den Benutzer ausgegeben werden sollen.

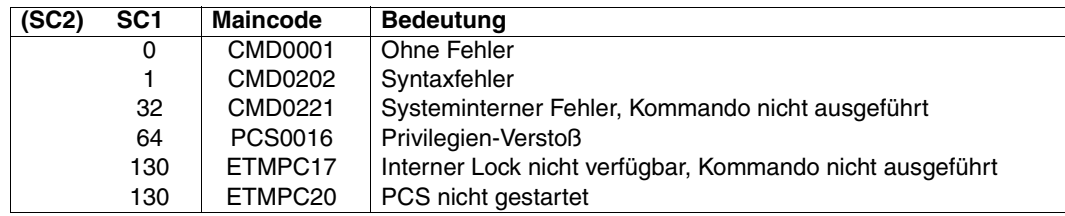

### **Kommando-Returncode**

### **RESUME-SUBSYSTEM Wartezustand für PCS aufheben**

**Anwendungsbereich:** SYSTEM-MANAGEMENT **Privilegierung:** OPERATING SUBSYSTEM-MANAGEMENT

### **Funktionsbeschreibung**

Mit dem Kommando /RESUME-SUBSYSTEM hebt die Systembetreuung den Wartezustand für PCS auf. Nach erfolgreicher Ausführung des Kommandos lassen sich zu PCS wieder Verbindungen aufbauen. Voraussetzung hierfür ist, dass das PCS zuvor durch ein /HOLD-SUBSYSTEM-Kommando in einen definierten Wartezustand versetzt wurde. Somit wird gewährleistet, dass alle notwendigen Ressourcen (Holdertask, Adressraum) verfügbar geblieben sind und die Initialisierungsroutine ablaufen kann.

### **Format**

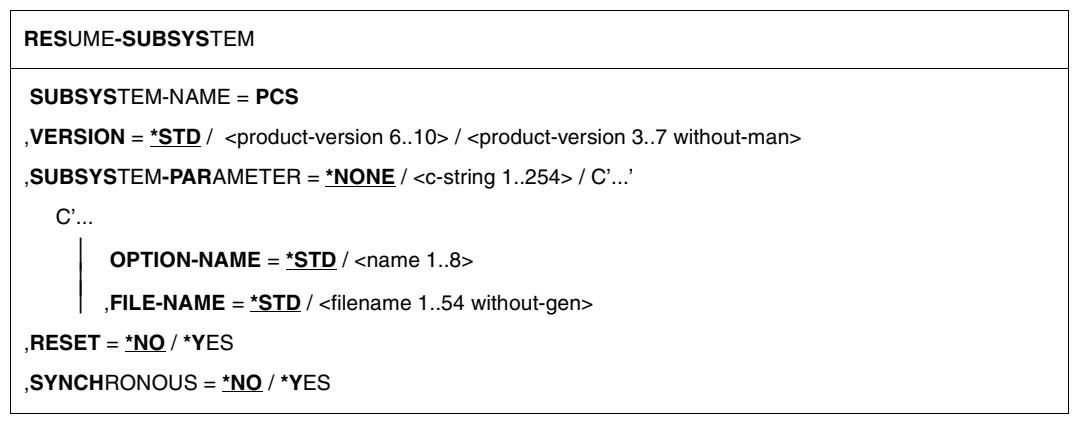

### **Operandenbeschreibung**

#### **SUBSYSTEM-NAME = PCS**

Der Wartezustand für PCS wird aufgehoben.

#### **VERSION =**

Vereinbart die Versionsnummer.

#### **VERSION = \*STD**

Existiert nur **eine** Version des Subsystems PCS, die sich im Wartezustand befindet, gilt der Standardwert für diese Version. Existieren **mehrere** passende Versionen, muss die Version spezifiziert werden.

#### **VERSION = <product-version 6..10> / <product-version 3..7 without-man>**

Versionsnummer des Subsystems PCS. Sie muss - auch bzgl. der Angabe von Freigabeund Korrekturstand - mit dem bei der Definition des Subsystems PCS angegebenen Format übereinstimmen.

#### **SUBSYSTEM-PARAMETER = \*NONE / <c-string 1..254> / C'...'**

Vereinbart, ob spezielle Parameter, die nur das Subsystem PCS auswerten kann, verarbeitet werden.

#### **SUBSYSTEM-PARAMETER = C'...'**

Zur Aufhebung des Wartezustands für PCS können zusätzlich folgende Parameter als C-String in Hochkommata angegeben werden:

#### **OPTION-NAME = \*STD / <name 1..8>**

Gibt den Namen der PCS-OPTION an, der im Dienstprogramm PCSDEFINE vereinbart wird. Name der Standard-OPTION ist STDOPT.

#### **FILE-NAME = \*STD**

Die Standard-PPF mit dem Namen SYSSSI.PCS.027 wird zur Aktivierung der OPTION erwartet.

#### **FILE-NAME = <filename 1..54 without-gen>**

Gibt den Namen der PCS-Parameterdatei (PPF) an, die die OPTION enthält.

#### **RESET =**

Beeinflusst Verhalten und Dringlichkeit der Kommandobearbeitung.

#### **RESET = \*NO**

Befindet sich das Subsystem PCS noch nicht in einem definierten Wartezustand, wird das Kommando solange abgewiesen, bis es diesen erreicht hat.

#### **RESET = \*YES**

Das Kommando wird ohne Rücksicht auf einen evtl. noch ausstehenden Abbau-Prozess akzeptiert und das Subsystem PCS oder einige Komponenten sofort initialisiert (siehe auch Hinweise).

#### **SYNCHRONOUS =**

Erlaubt die Wahl zwischen synchroner und asynchroner Verarbeitung.

#### **SYNCHRONOUS = \*NO**

Das Kommando soll asynchron verarbeitet werden, d.h ohne mit einer weiteren Eingabe auf dessen Ausführung warten zu müssen. Nach der Syntaxprüfung des Kommandos erhält die aufrufende Task die Meldung ESM0216. Fehlermeldungen über den Ablauf des Kommandos werden an der Konsole ausgegeben.

#### **SYNCHRONOUS = \*YES**

Die Ausführung des Kommandos muss abgewartet werden.

Entsprechende Fehlermeldungen über den Ablauf werden an die Task ausgegeben. Im Fall eines Versionsaustauschs ist diese Angabe nur für die neu zu aktivierende Version relevant. Die Deaktivierung der anderen, "alten" Version geschieht immer asynchron.

### **Kommando-Returncode**

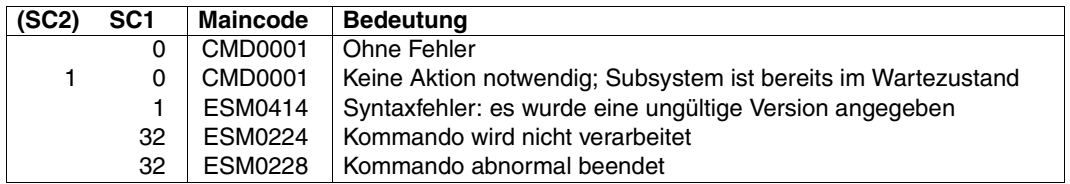

#### *Hinweise*

- Ein automatischer Start des PCS bei der Systemeinleitung (z.B. definiert durch einen SYSGEN-Parameter) wird nicht angeboten, da der Start des PCS mit Dateizugriffen verbunden ist und diese Zugriffe die Systemeinleitung verlängern. Somit läuft beim Start des Systems in jedem Fall PRIOR an.
- Beim Starten des PCS werden die PRIOR-Parameter MIN-MPL, MAX-MPL, WEIGHT abgespeichert und während des Betriebes entsprechend der Last und den Vorgaben verändert; die PRIOR-Parameter sind dann abgeleitete Größen der PCS-Parameter.
- Ein /MODIFY-TASK-CATEGORIES-Kommando während des PCS-Betriebes verändert die gespeicherten Werte. Sie wirken dann erst nach dem Beenden des PCS.

#### *Beispiel*

```
/RESUME-SUBSYSTEM SUBSYSTEM-NAME=PCS,
  SUBSYSTEM-PARAMETER=C'OPTION-NAME=STD#TP,FILE-NAME=SYSSSI.PCS.027'
```
### **SHOW-PCS-OPTION Ausgabe von PCS-Parametern und Messgrößen**

**Anwendungsbereich:** SYSTEM-TUNING, UTILITIES

**Privilegierung:** \*ALL

### **Funktionsbeschreibung**

Das Kommando /SHOW-PCS-OPTION liefert einerseits Information über globale und kategoriespezifische Einstellparameter sowie aktuelle Leistungsdaten (Service-Raten) und Regelungskenngrößen (Dehnung), andererseits Information über taskspezifische Daten wie aufgelaufene Service-Units, (geglättete) Service-Raten sowie Service-Raten-Maximalwerte der jüngeren Vergangenheit, die Taskpriorität sowie eine Gegenüberstellung der PCS-Service-Units zu den Accounting-Service-Units.

Die Ausgabe der Parameter der aktivierten OPTION und der für die Definition der SERVICE-UNITs benötigten konfigurationsabhängigen Konstanten sowie von aktuellen Messgrößen auf Konsole oder SYSOUT erfolgt durch das Kommando /SHOW-PCS-OPTION.

### **Format**

**SHOW-PCS-OPTION**

```
CATEGORY-NAME = *ALL / list-poss(5): <name 1..7>
,TSN = *NOTSPECIFIED / *OWN / <alphanum-name 1..4>
```
### **Operandenbeschreibung**

#### **CATEGORY-NAME =**

Gibt den Namen der Kategorien an, über die Informationen gewünscht sind.

#### **CATEGORY-NAME = \*ALL**

Gibt Informationen über alle Kategorien aus.

#### **CATEGORY-NAME = list-poss(5): <name 1..7>**

Gibt die Namen der Kategorien an, über die Informationen gewünscht sind. Sind die angegebenen Kategorien nicht vorhanden, wird eine Fehlermeldung ausgegeben.

#### **TSN =**

Gibt die Auftragsnummer an, von der Informationen gewünscht sind.

#### **TSN = \*NOTSPECIFIED**

Es werden keine TSN-spezifischen Informationen ausgegeben.

#### **TSN = \*OWN**

Die TSN-spezifischen Informationen des eigenen Auftrags werden ausgegeben.

#### **TSN = <alphanum-name 1..4>**

Die TSN-spezifischen Informationen der angegebenen Auftragsnummer werden ausgegeben. Der nichtprivilegierte Benutzer kann nur die eigene TSN angeben.

#### *Hinweis*

Es ist nur die Angabe eines der beiden Operanden zugelassen.

### **Kommando-Returncode**

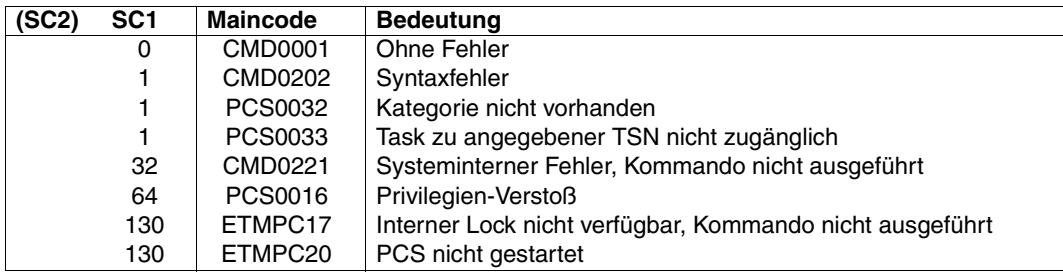

#### **Ausgabe von Messgrößen mit /SHOW-PCS-OPTION**

Ein Satz wichtiger globaler und kategoriespezifischer Messgrößen kann für den jeweils aktuellen Stand des letzten Regelintervalls mit dem PCS-Kommando /SHOW-PCS-OPTION ausgegeben werden. Die Ausgabe hat folgendes Format:

#### **Beispiel 1**

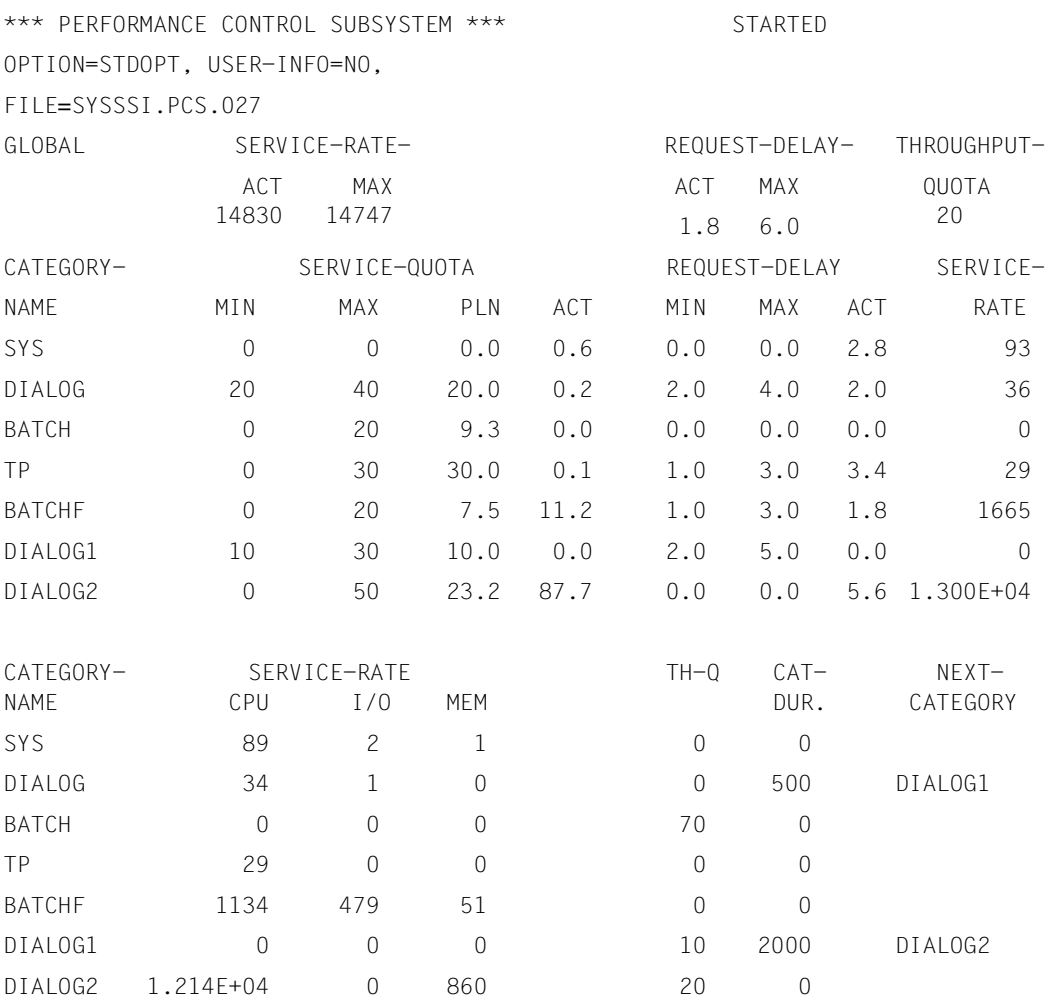

#### *Hinweis*

Zahlen > 9999 werden im Gleitpunktformat (Basis 10) dargestellt.

Wird das **Kommando ohne Operanden** eingegeben, werden die globalen Parameter und Messgrößen ausgegeben.

OPTION Name des aktivierten PCS-Parametersatzes vom Typ OPTION.

FILE Name der PPF-Datei, aus der der aktuelle Parametersatz aktiviert wurde.

USER-INFO, REQUEST-DELAY-MAX, THROUGHPUT-QUOTA,

SERVICE-RATE-ACT, SERVICE-RATE-MAX

REQUEST-DELAY-ACT

*Hinweis*

Der ausgegebene Dehnungswert wird auf maximal "999" begrenzt.

Der **Operand CATEGORY-NAME** im Kommando /SHOW-PCS-OPTION bewirkt die Ausgabe aller CATEGORY-Parameter und Messgrößen der spezifizierten Kategorien:

SERVICE-QUOTA-MIN, SERVICE-QUOTA-MAX

SERVICE-QUOTA-PLN

SERVICE-QUOTA-ACT

SERVICE-RATE Die von der Kategorie aktuell aufgenommene Kapazität (SERVICE-RATE-ACTUAL), SM2-Report: PCS, SM2R1-Report 77.

SERVICE-RATE-CPU, SERVICE-RATE-IO, SERVICE-RATE-MEM

REQUEST-DELAY-MIN, REQUEST-DELAY-MAX

REQUEST-DELAY-ACT

*Hinweis* Der ausgegebene Dehnungswert wird auf maximal "999" begrenzt. SM2R1-Report 74.

I/O-DURATION Wert der kategoriespezifischen I/O-Dauer in Millisekunden.

Dieser Wert wird bei der Dehnungsberechnung benötigt und bestimmt die Effizienz der Service-Planung.

Wird nicht gleichzeitig mit PCS die I/O-Dauer-Ermittlung über *open*SM2 (siehe Kommando-Beschreibung) durchgeführt, so gilt hier der Festwert von 20 Millisekunden; dies ist durch einen Stern (\*) markiert.

Der Festwert gilt auch dann, wenn im letzten Beobachtungsintervall durch *open*SM2 für diese Kategorie keine Ein-/Ausgabe festgestellt wurde.

THROUGHPUT-QUOTA

#### DURATION, NEXT-CATEGORY

Der **Operand TSN** im Kommando /SHOW-PCS-OPTION bewirkt die Ausgabe der aktuellen und der Original-(START-) Kategorie der spezifizierten Task und die Ausgabe der von der Task verbrauchten SERVICE-UNITs.

#### *Hinweis*

Falls USER-INFO = YES kann jeder Benutzer Informationen über alle Tasks unter seiner USER-ID erhalten. Ab Version 2.3A wird bei diesem Operanden eine wesentlich erweiterte taskspezifische Information bereitgestellt.

Damit kann z.B. durch periodische Protokollierung das Belastungsverhalten durch eine Task und ihre Bedienung durch das System beobachtet werden, wodurch man ggf. Hinweise auf eine veränderte Parametereinstellung erhält.

#### **Beispiel 2**

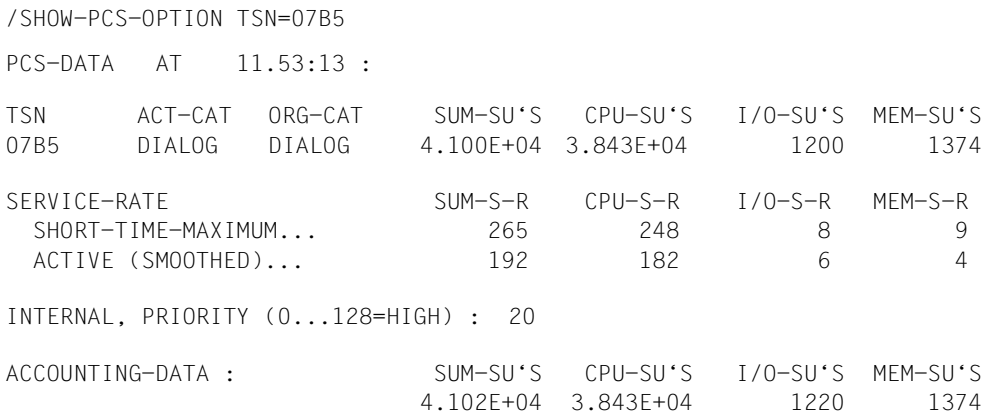

#### **Beispiel 3**

#### Betrachtung einer Systemtask:

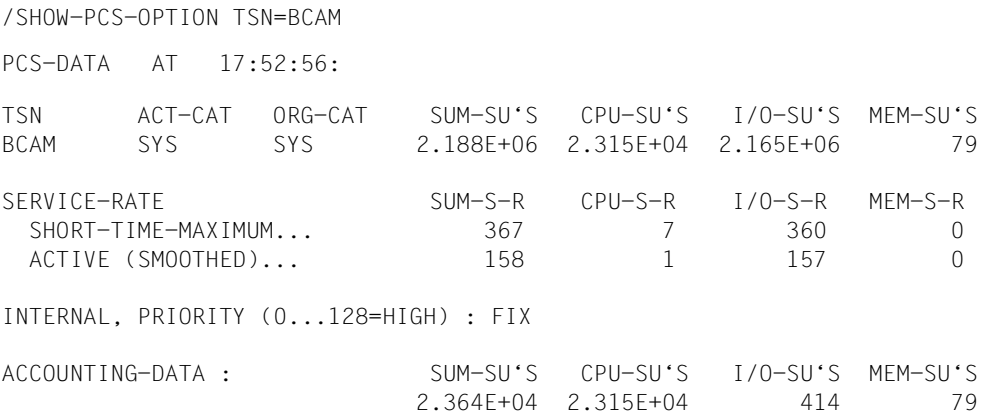

#### *Hinweis*

Zahlen > 9999 werden im Gleitpunktformat (Basis 10) dargestellt.

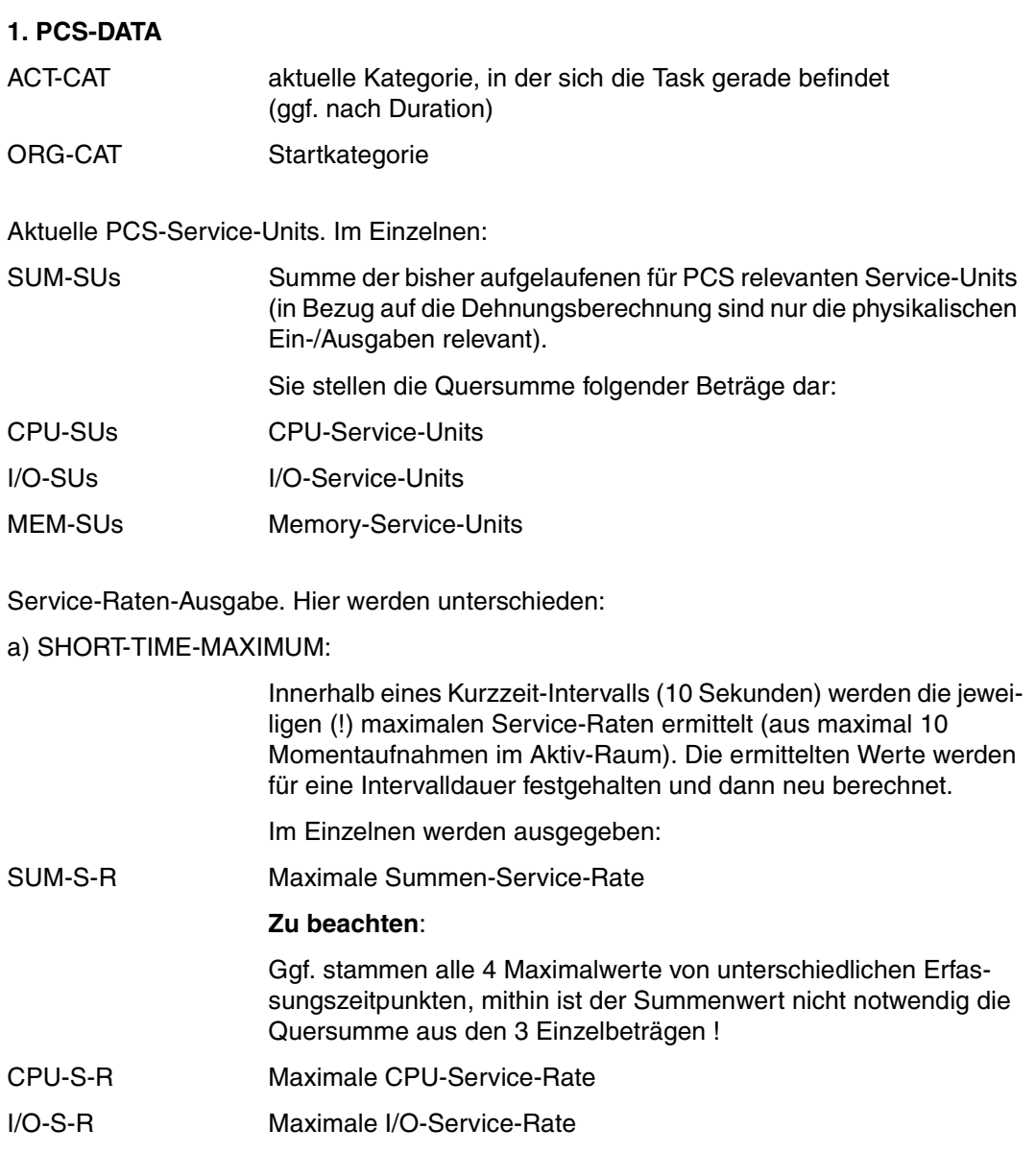

### b) ACTIVE (SMOOTHED):

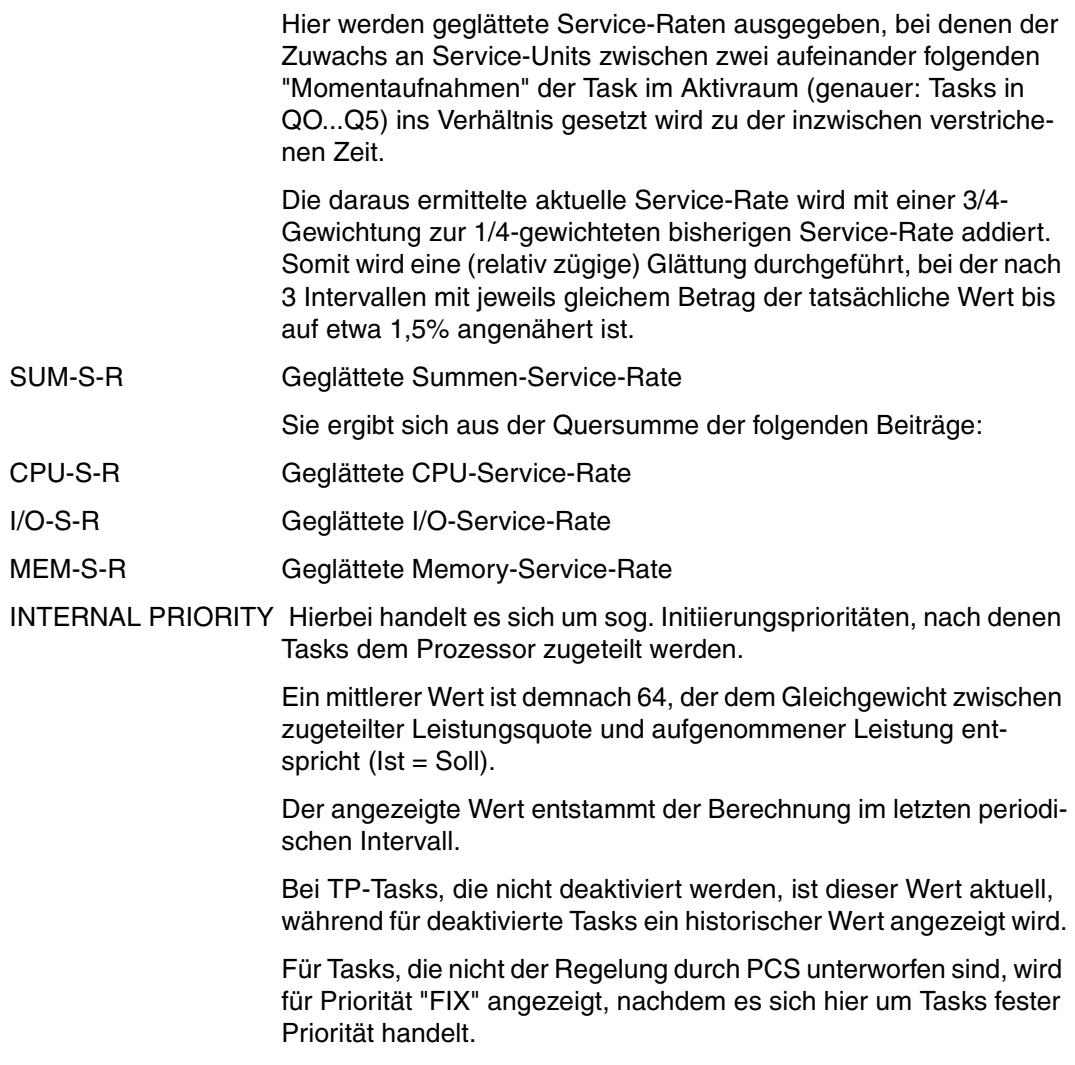

#### **2. ACCOUNTING-DATA**

Aktuelle Accounting-Service-Units. Im Einzelnen:

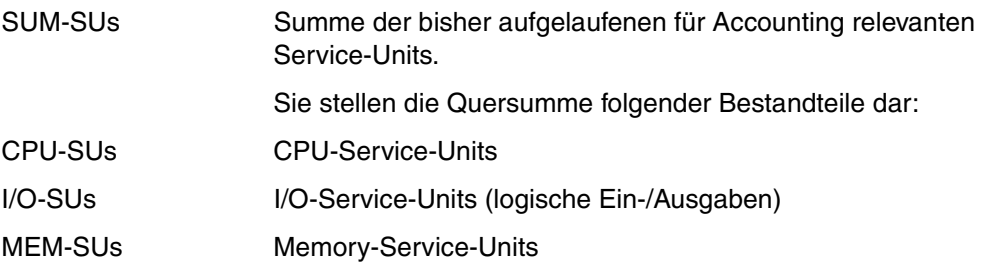

*Hinweise*

1. Die Ermittlung der Zeit sowie der PCS-Accounting-SU-Werte geschieht (synchron) mit Ausführung des Kommandos, während die Bestimmung der Service-Raten periodisch in einem 1-Sekunden-Raster geschieht, diese jedoch nur, falls sich die Task dann jeweils im Admission-Raum befindet (s.o.)

D.h. während man für eine Task bei jeder Eingabe des Kommandos /SHOW-PCS-OPTION ggf. ein ständiges Anwachsen der Service-Units beobachten kann, können Service-Raten-Werte und Task-Priorität mehr oder weniger lange konstant sein, wenn die Admission-Raum-Phasen nur genügend häufig "zwischen" den 1-Sekunden-Abtastzeitpunkten liegen.

Dieser Sachverhalt liegt gehäuft bei Dialog-Tasks vor, während bei TP-Tasks eher von (frisch) aktualisierten Werten ausgegangen werden kann.

2. Die Intervallbreite kann - falls erforderlich - per Rep verändert werden.

Im Allgemeinen sind die Accounting-I/O-Service-Units größer oder gleich der Zahl der PCS-I/O-Service-Units, da dort logische Ein-/Ausgaben bewertet werden, und bei Cache-Medien hat nicht jede logische Ein-/Ausgabe eine physikalische zur Folge.

Müssen jedoch bei entsprechender Aufsplittung von Dateien (extents) für eine logische Ein- /Ausgabe mehrere physikalische Ein-/Ausgaben angestoßen werden, so kann eben durchaus - zumindest temporär - die Zahl der PCS-SUs größer sein als die der Accounting-SUs.

### **START-SUBSYSTEM PCS aktivieren**

**Anwendungsbereich:** SYSTEM-MANAGEMENT

**Privilegierung:** OPERATING, SUBSYSTEM-MANAGEMENT

### **Funktionsbeschreibung**

Mit diesem Kommando kann die Systembetreuung das Subsystem PCS aktivieren. Für die Aktivierung des PCS werden folgende Informationen aus dem dynamischen Subsystemkatalog benutzt:

- Angaben zum Laden und Binden des Subsystems PCS
- Angaben zur Initialisierung/Deinitialisierung und zum Beenden der Auftragsbeziehungen
- Angaben zu Aufrufstellungen, Nebenkomponenten und betrieblichen Abhängigkeiten (siehe die entsprechenden SSCM-Anweisungen)

### **Format**

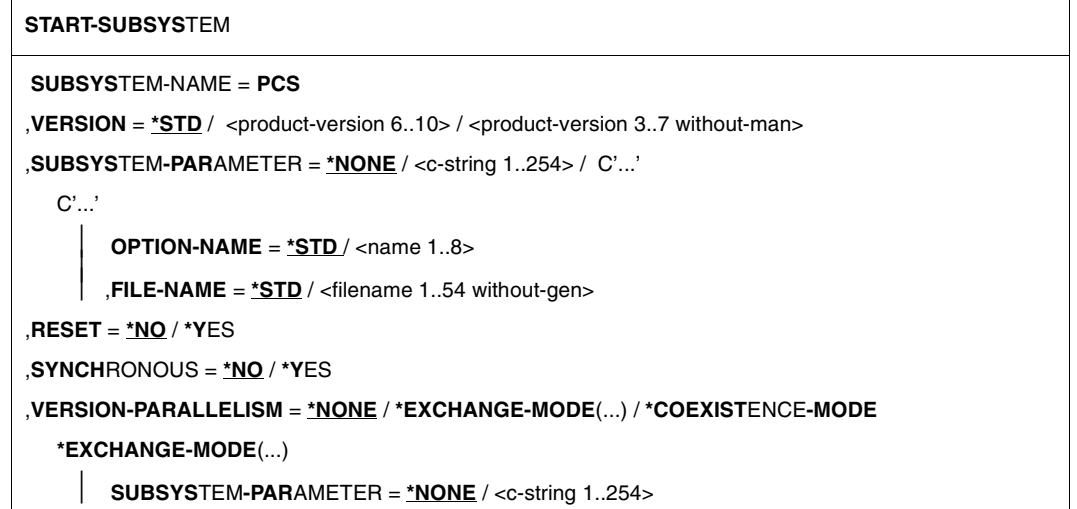

### **Operandenbeschreibung**

#### **SUBSYSTEM-NAME = PCS**

Das Subsystem PCS wird aktiviert.

#### **VERSION =**

Vereinbart die Versionsnummer.

#### **VERSION = \*STD**

Existieren für das Subsystem PCS mehrere Versionen und wird keine Version oder explizit \*STD angegeben, wird das PCS geladen, das mit dem Startattribut CREATION-TIME= \*AT-SUBSYSTEM-CALL deklariert wurde. Trifft diese Bedingung nicht zu, wird die niedrigste im statischen Subsystemkatalog für PCS angelegte Versionsnummer ausgewählt.

#### **VERSION = <product-version 6..10> / <product-version 3..7 without-man>**

Versionsnummer des Subsystems PCS. Sie muss - auch bzgl. der Angabe von Freigabeund Korrekturstand - mit dem bei der Definition von PCS angegebenen Format übereinstimmen.

#### **SUBSYSTEM-PARAMETER = \*NONE / <c-string 1..254> / C'...'**

Vereinbart, ob spezielle Parameter, die nur das Subsystem PCS auswerten kann, verarbeitet werden.

#### **SUBSYSTEM-PARAMETER = C'...'**

Zur Aktivierung des Subsystems PCS können zusätzlich folgende Parameter als C-String in Hochkommata angegeben werden:

#### **OPTION-NAME = \*STD / <name 1..8>**

Gibt den Namen der PCS-OPTION an, der im Dienstprogramm PCSDEFINE vereinbart wird. Name der Standard-OPTION ist STDOPT.

#### **FILE-NAME = \*STD**

Die Standard-PPF mit dem Namen SYSSSI.PCS.027 wird zur Aktivierung der OPTION erwartet. Wurde unter IMON installiert, so ist dort der tatsächliche Dateiname bekannt, im anderen Fall wird die Datei unter \$.SYSSSI.PCS.027 erwartet.

#### **FILE-NAME = <filename 1..54 without-gen>**

Gibt den Namen der PCS-Parameterdatei (PPF) an, die die OPTION enthält.

#### **RESET =**

Beeinflusst Verhalten und Dringlichkeit der Kommandobearbeitung.

#### **RESET = \*NO**

Befindet sich das Subsystem PCS im Abbau, wird das Kommando solange abgewiesen, bis dieser blockierende Prozess beendet ist.
### **RESET = \*YES**

Das Kommando wird ohne Rücksicht auf einen evtl. noch ausstehenden Abbau-Prozess akzeptiert und das Subsystem PCS oder einige Komponenten initialisiert. Der Versionsparameter ist für diesen Operanden verpflichtend.

### **SYNCHRONOUS =**

Erlaubt die Wahl zwischen synchroner und asynchroner Verarbeitung.

### **SYNCHRONOUS = \*NO**

Das Kommando soll asynchron verarbeitet werden, d.h ohne mit einer weiteren Eingabe auf dessen Ausführung warten zu müssen. Nach der Syntaxprüfung des Kommandos erhält die aufrufende Task die Meldung ESM0216. Fehlermeldungen über den Ablauf des Kommandos werden an der Konsole ausgegeben.

### **SYNCHRONOUS = \*YES**

Die Ausführung des Kommandos muss abgewartet werden.

Entsprechende Fehlermeldungen über den Ablauf werden an die Task ausgegeben. Im Fall eines Versionsaustauschs ist diese Angabe nur für die neu zu aktivierende Version relevant. Die Deaktivierung der anderen, "alten" Version geschieht immer asynchron.

### **VERSION-PARALLELISM =**

Vereinbart, ob verschiedene Versionen des Subsystems PCS gleichzeitig aktiv sein dürfen. Hinweis: Bei diesem Operanden ist für das Subsystem PCS nur der Wert \*NONE zulässig.

### **VERSION-PARALLELISM = \*NONE**

Eine Koexistenz verschiedener Versionen des Subsystems PCS - unabhängig von den Vorgaben bei der Definition - soll nicht zulässig sein. Ist der Status einer Version ungleich NOT-CREATED", wird die Aktivierung zurückgewiesen.

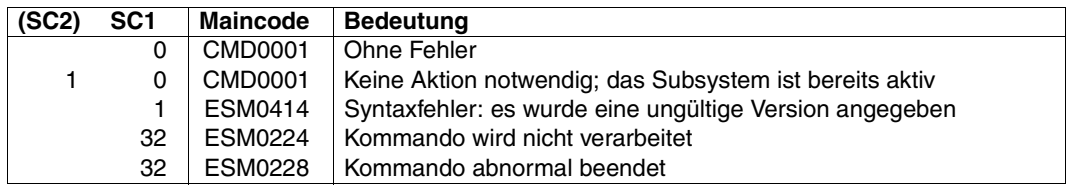

### **Kommando-Returncode**

#### *Beispiel*

/START-SUBSYSTEM SUBSYSTEM-NAME=PCS, SUBSYSTEM-PARAMETER=C'OPTION-NAME=STD#TP,FILE-NAME=SYSSSI.PCS.027'

### **STOP-SUBSYSTEM PCS deaktivieren**

**Anwendungsbereich:** SYSTEM-MANAGEMENT **Privilegierung:** OPERATING SUBSYSTEM-MANAGEMENT

## **Funktionsbeschreibung**

Mit diesem Kommando kann die Systembetreuung das Subsystem PCS deaktivieren. Ablauf und Funktion des Kommandos stellen sich wie folgt dar:

- 1. Der Zugang zum Subsystem PCS wird für alle neuen Aufrufer gesperrt.
- 2. Das Subsystem PCS wird deaktiviert, sobald alle darauf zugreifenden Aufträge normal beendet sind. Wurde im Kommando /STOP-SUBSYSTEM der Operand FORCED=\*YES angegeben, werden die auf das Subsystem PCS zugreifenden Aufträge unverzüglich abgebrochen (Operand FORCED=\*YES wird allerdings nur akzeptiert, wenn vorher das Kommando /STOP-SUBSYSTEM mit Operand FORCED=\*NO die Beendigung der Aufträge nicht erreichen konnte).
- 3. Das Subsystem PCS wird entladen.
- 4. Alle belegten Betriebsmittel werden freigegeben.

### **Format**

**STO**P**-SUBSYS**TEM

**SUBSYS**TEM-NAME = **PCS**

 $VERSION = *STD / <$ product-version 6..10> / <product-version 3..7 without-man

```
,SUBSYSTEM-PARAMETER = *NONE / <c-string 1..254>
```
,**SYNCH**RONOUS = **\*NO** / **\*Y**ES

## **Operandenbeschreibung**

### **SUBSYSTEM-NAME = PCS**

Das Subsystem PCS wird deaktiviert.

PCS wird angehalten und entladen. Der für PCS genutzte Speicher wird zurückgegeben. Ein erneutes Starten von PCS ist nur mittels des Kommandos /START-SUBSYSTEM möglich. Es wird insbesondere der angeforderte Speicher so weit wie möglich zurückgegeben und alle Betriebsmittel freigegeben.

Nach einem Beenden des PCS - auch nach einer abnormalen Beendigung im Fehlerfall erfolgt die Regelung des Systems wieder über die PRIOR-Parameter MIN-MPL, MAX-MPL, und WEIGHT. Die Operanden für die so gestartete PRIOR-Session werden von PCS automatisch beim Ausführen des Kommandos /START-SUBSYSTEM bzw. /RESUME-SUBSYSTEM gesichert. Auf PRIOR-Betrieb wird mit diesen Parametern auch dann zurückgeschaltet, wenn festgestellt wird, dass sich PCS in einem Fehlerzustand befindet.

### **VERSION =**

Vereinbart die Versionsnummer.

### **VERSION = \*STD**

Existiert nur **eine** Version des Subsystems PCS, die geladen ist, wird diese Version ausgewählt. Existieren **mehrere** passende Versionen, muss die Version spezifiziert werden.

#### **VERSION = <product-version 6..10> / <product-version 3..7 without-man>**

Versionsnummer des Subsystems PCS. Sie muss - auch bzgl. der Angabe von Freigabeund Korrekturstand - mit dem bei der Definition des Subsystems PCS angegebenen Format übereinstimmen (vgl. Anweisung SET-SUBSYSTEM-ATTRIBUTES).

### **SUBSYSTEM-PARAMETER = \*NONE / <c-string 1..254>**

Vereinbart, ob spezielle Parameter, die nur das Subsystem PCS auswerten kann, verarbeitet werden.

### **SYNCHRONOUS =**

Erlaubt die Wahl zwischen synchroner und asynchroner Verarbeitung.

### **SYNCHRONOUS = \*NO**

Das Kommando soll asynchron verarbeitet werden, d.h. ohne mit einer weiteren Eingabe auf dessen Ausführung warten zu müssen. Nach der Syntaxprüfung des Kommandos erhält die aufrufende Task die Meldung ESM0216. Fehlermeldungen über den Ablauf des Kommandos werden an der Konsole ausgegeben.

### **SYNCHRONOUS = \*YES**

Die Ausführung des Kommandos muss abgewartet werden.

Entsprechende Fehlermeldungen über den Ablauf werden an die Task ausgegeben. Im Fall eines Versionsaustauschs ist diese Angabe nur für die neu zu aktivierende Version relevant. Die Deaktivierung der anderen, "alten" Version geschieht immer asynchron.

### **Kommando-Returncode**

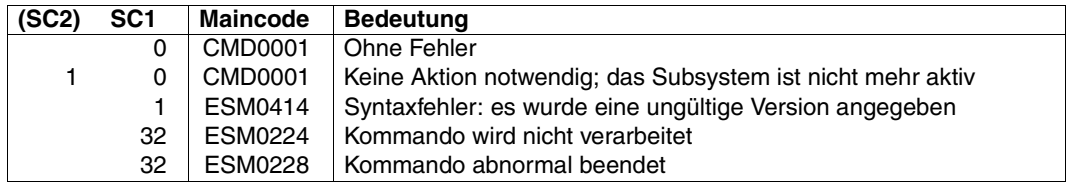

#### *Beispiel*

/STOP-SUBSYSTEM SUBSYSTEM-NAME=PCS, SUBSYSTEM-PARAMETER=C'OPTION-NAME=STD#TP,FILE-NAME=SYSSSI.PCS.027'

# **9 Meldungen**

ETMPC17 CMD NOT ACCESSIBLE NOW. PLEASE TRY LATER ETMPC17 KDO MOMENTAN NICHT VERFUEGBAR - BITTE SPAETER ERNEUT VERSUCHEN (B) Routing code: A Weight: 30 ETMPC20 PCS NOT STARTED. CMD IGNORED ETMPC20 PCS NICHT GESTARTET. KDO IGNORIERT (B) Routing code: A Weight: 30 PCSCOPY Copyright (C) '(&00)' '(&01)' All Rights Reserved PCSCOPY Copyright (C) '(&00)' '(&01)' Alle Rechte vorbehalten PCSLOAD Program '(&00)', Version '(&01)' of '(&02)' loaded from file '(&03)' PCSLOAD Programm '(&00)', Version '(&01)' vom '(&02)' aus Datei '(&03)' geladen PCS0010 INVALID KEYWORD IN SPECIFIED PCS COMMAND. COMMAND IGNORED PCS0010 FALSCHES SCHLUESSELWORT IM ANGEGEBENEN PCS-KOMMANDO. KOMMANDO IGNORIERT (B) Routing code: A Weight: 30 PCS0011 INVALID OPERAND VALUE IN SPECIFIED PCS COMMAND. COMMAND IGNORED PCS0011 FALSCHER OPERAND-WERT IM ANGEGEBENEN PCS-KOMMANDO. KOMMANDO IGNORIERT (B) Routing code: A Weight: 30 PCS0016 NO AUTHORIZATION FOR COMMAND. COMMAND IGNORED PCS0016 KEINE BERECHTIGUNG FUER KOMMANDO. KOMMANDO IGNORIERT (B) Routing code: A Weight: 30 PCS0022 MODIFICATION OF PCS PARAMETERS PROCESSED PCS0022 PCS-PARAMETER-MODIFIKATION DURCHGEFUEHRT (B) Routing code: A Weight: 50 PCS0023 OPERAND '(&00)' OUT OF RANGE. COMMAND IGNORED PCS0023 FALSCHER WERTEBEREICH FUER OPERAND '(&00)'. KOMMANDO IGNORIERT (B) Routing code: A Weight: 30 PCS0024 OPERAND '(&00)' NO LONGER SUPPORTED. OPERAND IGNORED PCS0024 OPERAND '(&00)' NICHT MEHR UNTERSTUETZT. OPERAND IGNORIERT (B) Routing code: A Weight: 30 PCS0032 CATEGORY '(&00)' DOES NOT EXIST PCS0032 KATEGORIE '(&00)' NICHT VORHANDEN (B) Routing code: A Weight: 70

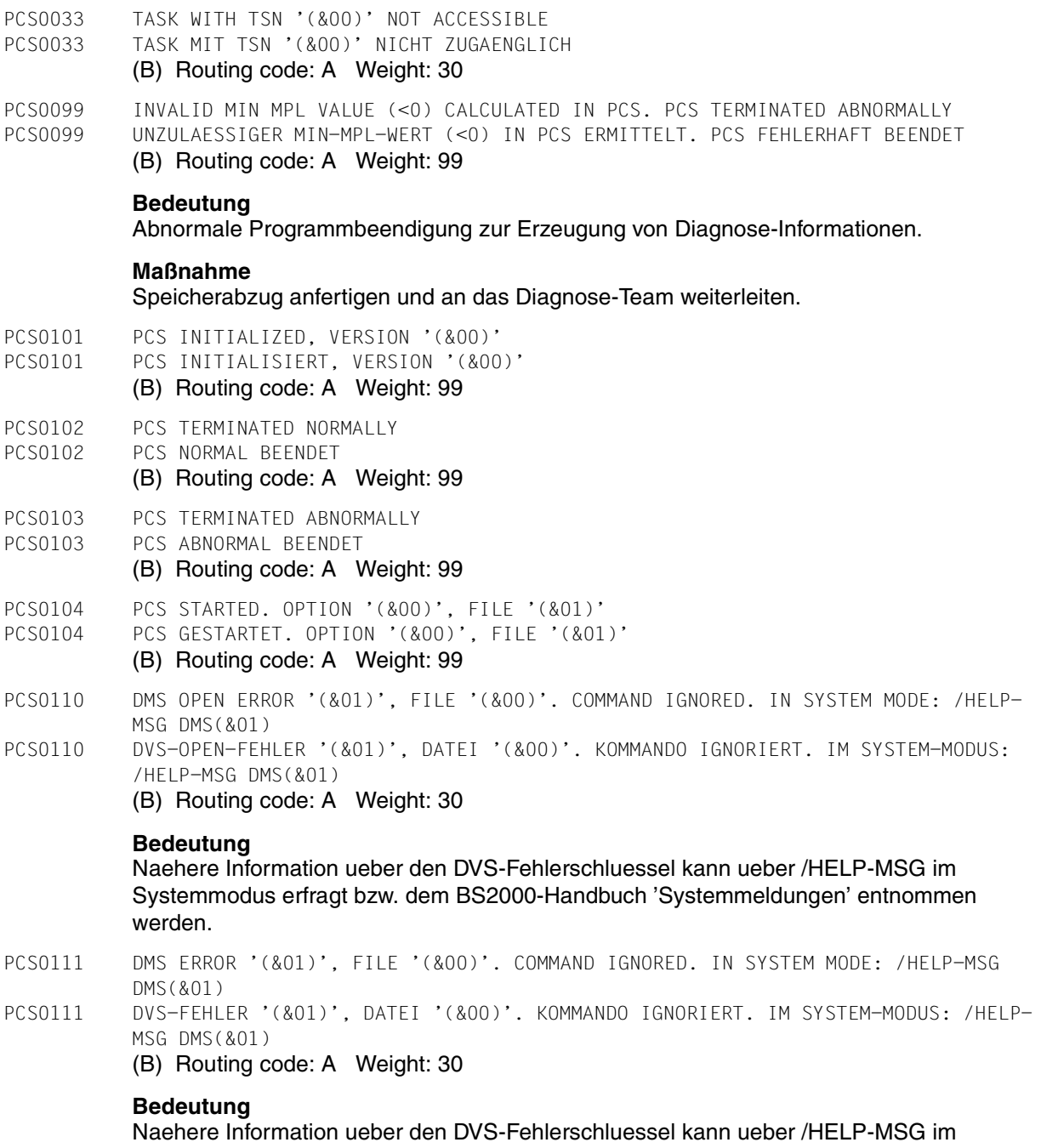

Systemmodus erfragt bzw. dem BS2000-Handbuch 'Systemmeldungen' entnommen werden.

### Meldungen **PCS0112**

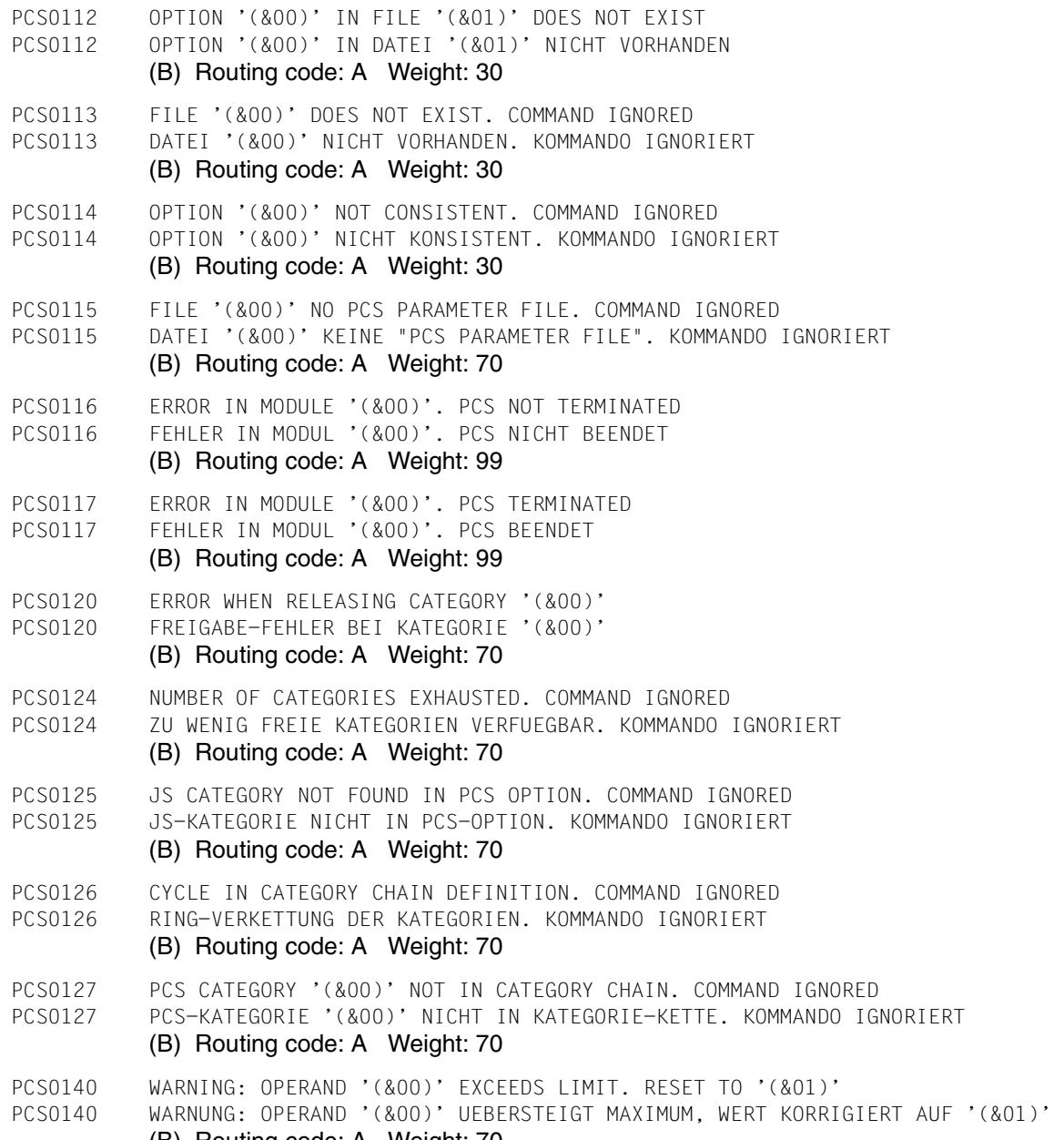

(B) Routing code: A Weight: 70

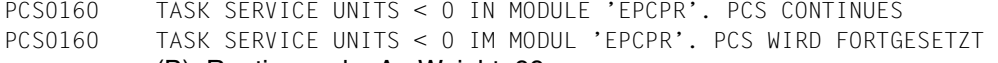

(B) Routing code: A Weight: 99

#### **Bedeutung**

SNAPSHOT-Dump wird als Diagnose-Information erzeugt.

### **Maßnahme**

Speicherabzug an das Diagnose-Team weiterleiten.

# **10 Anhang**

# <span id="page-152-0"></span>**10.1 Definition der SERVICE-UNIT (SU)**

Die Kurzform zur Berechnung der SERVICE-UNITs (SUs) lautet:

SU = CPU-SU + IO-SU + MEMORY-SU

Definition der **CPU-SU**:

Bei den CPU-SUs werden neben der TU/TPR-Zeit auch Zuschläge für den durch I/Os verursachten Aufwand im Funktionszustand SIH eingerechnet.

 $CPU-SU = a * CPU-TIME$ 

mit:

CPU-TIME Aufgenommene CPU-Zeit des betrachteten Objektes (System, Kategorie, Task) im Funktionszustand TU und TPR in Einheiten von Sekunden. Der Anteil für die SVC-Rahmenbehandlung in SIH wird dieser Zeit zugeschlagen.

2000 CPU-Befehle entsprechen einer SU.

(a = CPU-Geschwindigkeit / 2000)

Der Koeffizient "a" repräsentiert damit den SU-Wert einer CPU-Sekunde.

Definition der **IO-SU**:

 $IO-SU = d * #IO + e * #BLOCK$ 

mit:

#IO Anzahl der für das Objekt gestarteten Platten- und Band-Ein-/Ausgaben.

Eine IO wird mit 6 SUs bewertet  $(d = 6)$ .

#BLOCK Anzahl der für das Objekt übertragenen 2-KB-Blöcke (PAM-Pages). Für Bänder wird dieser Anteil aus der Anzahl übertragener Bytes berechnet; bei Platten wird direkt die Anzahl übertragener Standardblöcke verwendet.

Die Übertragung eines 2-KB-Blocks entspricht 2 SUs (e = 2).

#### Definition der **MEMORY-SU**:

 $MEMORY-SU = f * WSI$ 

mit:

WSI WORKING-SET-Integral der Task in Einheiten #PAGES (4KB)\* CPU-TIME. Das Working-Set-Integral ist eine Maßzahl für die Anzahl belegter HSP-Seiten pro Task über die Dauer einer bestimmten Zeit (CPU-Zeit in Sekunden).

> Zur Erzielung gerechter Werte für WSI und damit für die Größe der Memory-Service-Units bei eingestelltem "System-Working-Set-Verfahren" wird diese Größe von der Paging-Aktivität abhängig gemacht, d.h. je geringer die Paging-Aktivität, desto stärker die Abdämpfung des Wertes.

Einer Task wird eine MEMORY-SU angerechnet, wenn 50 Seiten über die Zeit für 20.000 Befehle gehalten werden (f =  $a/10 * 1/50 = a/500$ ).

#### *Hinweis*

- MEMORY-SU's werden nur für Speicherklassen erfasst, die dem Paging unterliegen!
- Die Koeffizienten a bis f werden in der Initialisierung des Task Management festgesetzt und sind von der Systembetreuung nicht veränderbar. Ihre Werte sind so gewählt, dass für eine durchschnittliche Hardware-Konfiguration und eine dazu passende, ausgewogene Belastung die SERVICE-UNITs für CPU und I/O in derselben Größenordnung liegen.
- Der Koeffizient a ist abhängig von der CPU-Leistung und leitet sich aus dem RPF-Wert der Prozessorkonfiguration bei System-Initialisierung her.

Der Wert der Konstanten f beträgt a/500 und ist folglich von der CPU-Leistung abhängig. Alle anderen Konstanten sind unabhängig von der CPU-Leistung und haben folgende Werte:

$$
b = 1
$$
  

$$
d = 6
$$
  

$$
e = 2
$$

Der serverspezifische Wert für a leitet sich aus dem jeweiligen RPF-Wert nach folgender Formel her:

 $a = (RPF * 400) /$  Anzahl CPUs

Informationen zu den RPF-Werten finden Sie im ["Performance Handbuch" \[1\]](#page-194-0), im ["Perfor](#page-194-1)[mance-Leitfaden" \[2\]](#page-194-1) sowie in den Produktinformationen zu den Servern.

# **10.2 Berechnung von REQUEST-DELAY-MAX und DURATION (Beispiel)**

Die maximale Dehnung und die Anzahl der SERVICE-UNITs, die in einer Kategorie maximal verbraucht werden dürfen, können nährungsweise berechnet werden, wenn man eine bestimmte maximale Antwortzeit vorgibt und der detaillierte Betriebsmittelverbrauch der Transaktionen in der Kategorie bekannt ist.

### **Berechnung des Parameters REQUEST-DELAY-MAX**

Für die Lastart "normaler" Dialog (siehe Beispiel 4 auf [Seite 28](#page-27-0) in Abschnitt "Automatischer [Kategoriewechsel DURATION/NEXT-CATEGORY"\)](#page-26-0) ist ein Antwortzeitverhalten < 1 sec gefordert.

Die direkte Vorgabe einer maximalen Antwortzeit als PCS-Parameter ist nicht möglich, weil sie von CPU- und Plattentyp abhängt. PCS kann ein gewünschtes Antwortzeitverhalten nur über die Dehnung einstellen. Dazu muss man sich den **Zusammenhang** zwischen **Antwortzeit**, **Dehnung** und **Betriebsmittelbedarf** vergegenwärtigen:

Für den **Betriebsmittelbedarf** in der Kategorie DIALOG sollen pro Transaktion folgende Annahmen gelten:

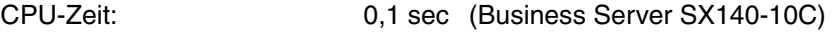

Anzahl Ein-/Ausgaben: 30 (Blockgröße: 4KB)

Damit ergibt sich für die "Alleinlaufzeit" pro Transaktion (die Dauer einer Ein-/Ausgabe betrage 5 Millisekunden):

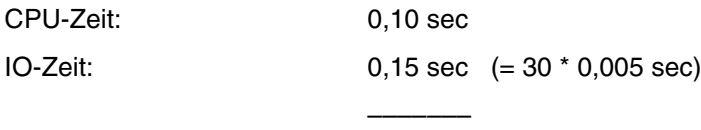

0,25 sec

Zur Einhaltung einer Antwortzeit von < 1 sec folgt daraus eine zulässige maximale Dehnung:

1 sec  $REQUEST-DELAY-MAX = \n--- = 4$ 0,25 sec

### **Berechnung des Parameters DURATION**

Zur Gewährleistung des geforderten Antwortzeitverhaltens muss nun festgelegt werden, wie viele SERVICE-UNITs eine Transaktion in der Kategorie DIALOG maximal verbrauchen darf, bevor PCS einen Kategoriewechsel in die Folgekategorie DIALOG1 durchführt.

Wie im [Abschnitt "Arbeit \(SERVICE-UNITs\)" auf Seite 12](#page-11-0) und im Abschnitt "Definition der [SERVICE-UNIT \(SU\)" auf Seite 153](#page-152-0) erwähnt, setzen sich die SERVICE-UNITs aus der gewichteten Summe von CPU-SUs, IO-SUs und MEMORY-SUs zusammen.

Für den Betriebsmittelbedarf pro Transaktion in der Kategorie DIALOG sollen folgende Beschränkungen gelten:

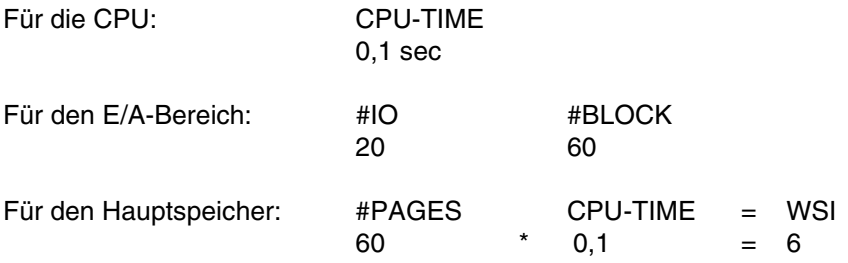

Eine Dialog Transaktion kann also nur dann in der Kategorie DIALOG bleiben und damit eine Antwortzeit < 1 sec erwarten, wenn sie nicht mehr als 0,1 sec CPU-Zeit und nicht mehr als 20 I/Os benötigt, sowie im Mittel nicht mehr als 60 HSP-Seiten = 6 WSI-Einheiten belegt.

Allerdings ist es z.B. auch möglich, dass eine Transaktion mehr als 0,1 sec CPU-Zeit konsumiert, wenn sie dafür weniger I/Os benötigt. Maßgebend ist nur die Summe der SERVICE-UNITs, die in der Kategorie DIALOG verbraucht werden.

Die nachfolgende Tabelle zeigt die Berechnung des Leistungsbedarfs je Transaktion anhand der Formeln aus Abschnitt ["Definition der SERVICE-UNIT \(SU\)"](#page-152-0). Für die Koeffizienten a und f werden Werte für eine CPU SX140-10C eingesetzt.

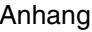

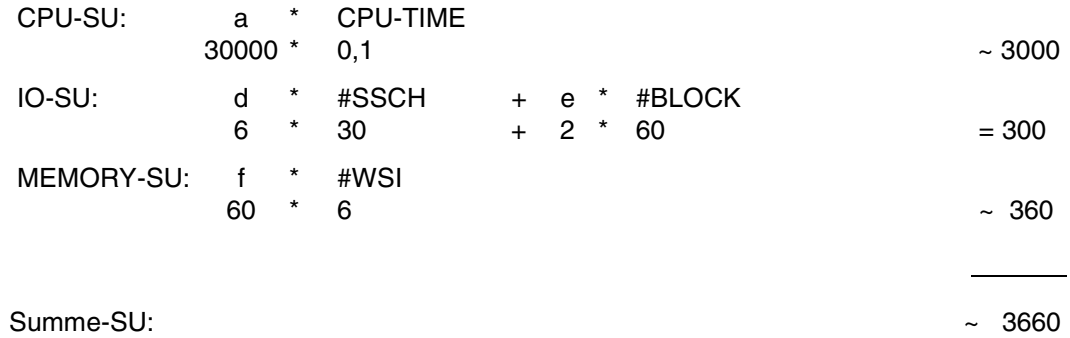

Gerundet ergibt sich damit ein DURATION-Wert von 3600.

# **10.3 Erfahrungswerte für den DURATION-Parameter**

Für die Festlegung des DURATION-Parameters einer Kategorie können Erfahrungswerte als Anhaltspunkte dienen, wenn die Ziele für die Last in der Kategorie qualitativ bekannt sind:

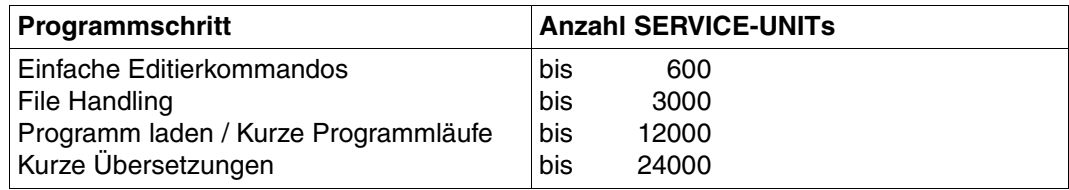

# **10.4 Berechnung des Parameters SERVICE-QUOTA-MAX**

Für das Beispiel 4 ("Automatischer Kategoriewechsel") soll für die Kategorie DIALOG der SERVICE-QUOTA-MAX-Wert abgeschätzt werden.

Dafür ist eine Annahme für den mittleren Servicebedarf je Transaktion (S-TA) in der Kategorie nötig; wir wählen S-TA = 2500 SU (Entspricht 70 % des DURATION-Werts). Um die weitere Rechnung zu vereinfachen, nehmen wir außerdem an, dass die Kategorie ausschließlich Transaktionen mit diesem Betriebsmittelbedarf umfasst. Diese Annahme ist sicher nicht sehr realistisch, vereinfacht aber die Rechnung erheblich. In der nächsten Näherung entspricht diesem Wert der Mittelwert für den Leistungsbedarf der Transaktionen einer Kategorie; dieser liegt - je nach Verteilung über den Leistungsbedarf - etwa im Bereich von 30 % bis 70 % des DURATION-Werts der Kategorie. Dabei ist zu beachten, dass alle längeren Transaktionen bis zum Erreichen des DURATION-Werts in der Kategorie DIALOG laufen, also stets den maximal möglichen Leistungsbedarf in der Kategorie ausschöpfen.

Die maximale Transaktionsrate TR-MAX in dieser Kategorie soll 4/sec betragen.

Für die maximal benötigte Leistung in der Kategorie gilt dann

 $SERVICE-RATE-MAX = S-TA * TR-MAX$ 

also zahlenmäßig für das Beispiel

SERVICE-RATE-MAX = 2500 SU \* 4/sec = 10000 SU/sec

Das verteilbare Leistungsvermögen bei einem Business Server SX140-10C einschließlich Peripherie beträgt etwa 50000 - 60000 SU/sec (der tatsächlich beobachtete Wert ist natürlich abhängig von Hardware-Konfiguration und Last).

Daraus ergibt sich SERVICE-QUOTA-MAX zu etwa 20 %.

# **10.5 Bestimmung von Messgrößen**

Messgrößen für den PCS-Betrieb können abgelesen oder abgeleitet werden aus folgenden Quellen:

- 1. PCS-Kommando /SHOW-PCS-OPTION
- 2. *open*SM2- und SM2R1-Reports

### **Leistungsvermögen der Anlage**

Das Leistungsvermögen der Anlage ist abhängig von der HW-Konfiguration und den Betriebsmittelanforderungen der Last. Es ist zeitlich veränderlich und wird von PCS dynamisch bestimmt.

Die aktuellen Werte dafür in SU/sec kann man direkt ablesen aus

```
/SHOW-PCS-OPTION (Größe SERVICE-RATE-MAX)
```
### **Globale Dehnung**

Für die systemglobale PCS-Dehnung REQUEST-DELAY, gemittelt über die Dehnungen aller REQUESTs aus Kategorien mit Dehnbereich, kann man die aktuellen Werte direkt ablesen aus

- 1. /SHOW-PCS-OPTION (Größe REQUEST-DELAY-ACT)
- 2. *open*SM2-Report: ACTIVITY

Der systemglobale Wert DILATION (SM2R1-Report 57) kann nicht verwendet werden, weil in DILATION auch die Dehnung der Kategorien ohne Dehnbereich eingeht und auch anders berechnet wird.

### **Kategorie-Servicezuteilung**

Die aktuelle Servicezuteilung an die Kategorien in % des System-Leistungsvermögens (Planwerte des PCS) kann man direkt ablesen aus

- 1. /SHOW-PCS-OPTION (Größe SERVICE-QUOTA-PLN)
- 2. *open*SM2-Report: PCS

Als Funktion der Zeit erhält man diese Werte aus

3. SM2R1-Report 73

### **Kategorie-Serviceaufnahme**

Die aktuelle Serviceaufnahme je Kategorie in % bzw. SU/sec kann man direkt ablesen aus

- 1. /SHOW-PCS-OPTION (Größe SERVICE-QUOTA-ACT bzw. SERVICE-RATE)
- 2. *open*SM2-Report:PCS

Die mittlere Serviceaufnahme je Kategorie in SU/sec erhält man aus dem

3. SM2R1-Report 77 (Größe SERVICE-RATE)

Außerdem kann die mittlere Serviceaufnahme je Kategorie näherungsweise berechnet werden aus CPU-Verbrauch, DMS-IO/sec und Anzahl SVC/sec; Werte aus

4. SM2R1-Report 62 bzw. 63 und Taskstatistik

### **Kategorie-Dehnung**

Die aktuelle Dehnung je Kategorie kann man ablesen aus

- 1. /SHOW-PCS-OPTION (Größe REQUEST-DELAY-ACT kategoriespezifisch)
- 2. *open*SM2-Report: PCS

Als Funktion der Zeit erhält man diese Werte aus

3. SM2R1-Report 74

### **Serviceaufnahme je REQUEST**

Mittelwerte für die Serviceaufnahme je REQUEST (SU/TA) erhält man kategoriespezifisch aus der Summe der Serviceaufnahmen der zugehörigen Kategorien (SRACT in SU/sec) geteilt durch die Transaktionsrate (TA/sec) je Kategorie aus.

SM2R1-Report 23

Eine Verteilungsfunktion für die Serviceaufnahme je REQUEST ist derzeit messtechnisch nicht direkt zugänglich.

# **10.6 Wirkung der Task-Priorität**

Die folgende Tabelle zeigt die Wirkung der Task-Priorität abhängig vom kategoriespezifischen Parameter THROUGHPUT-QUOTA.

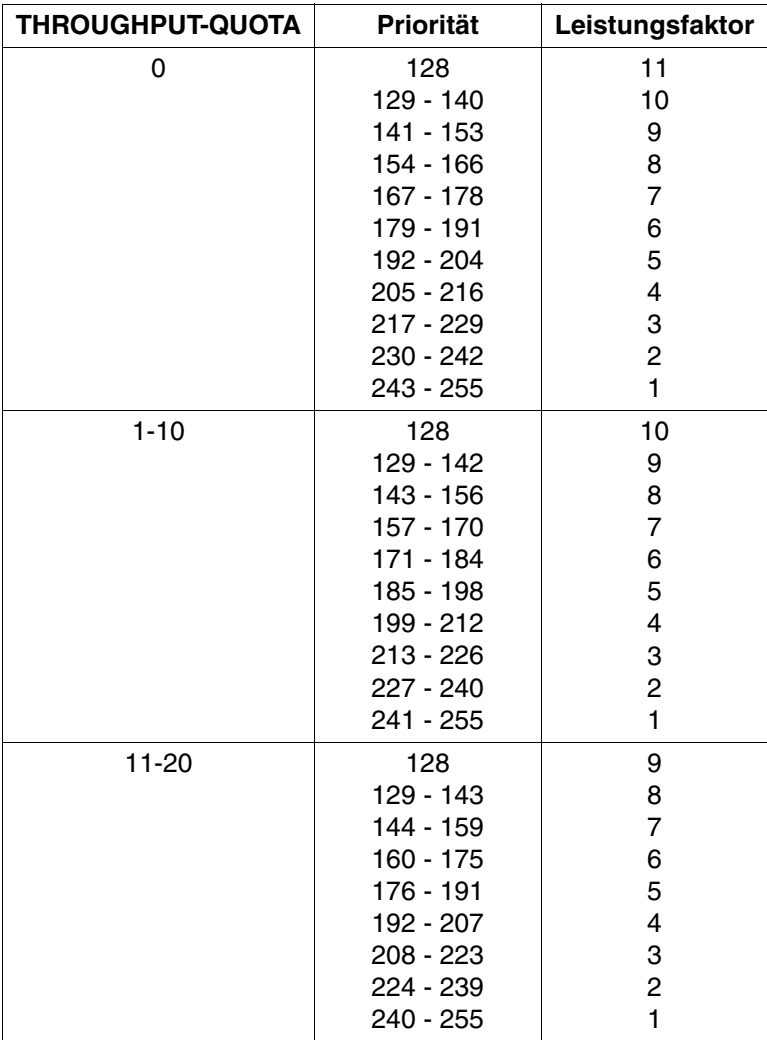

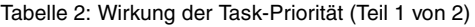

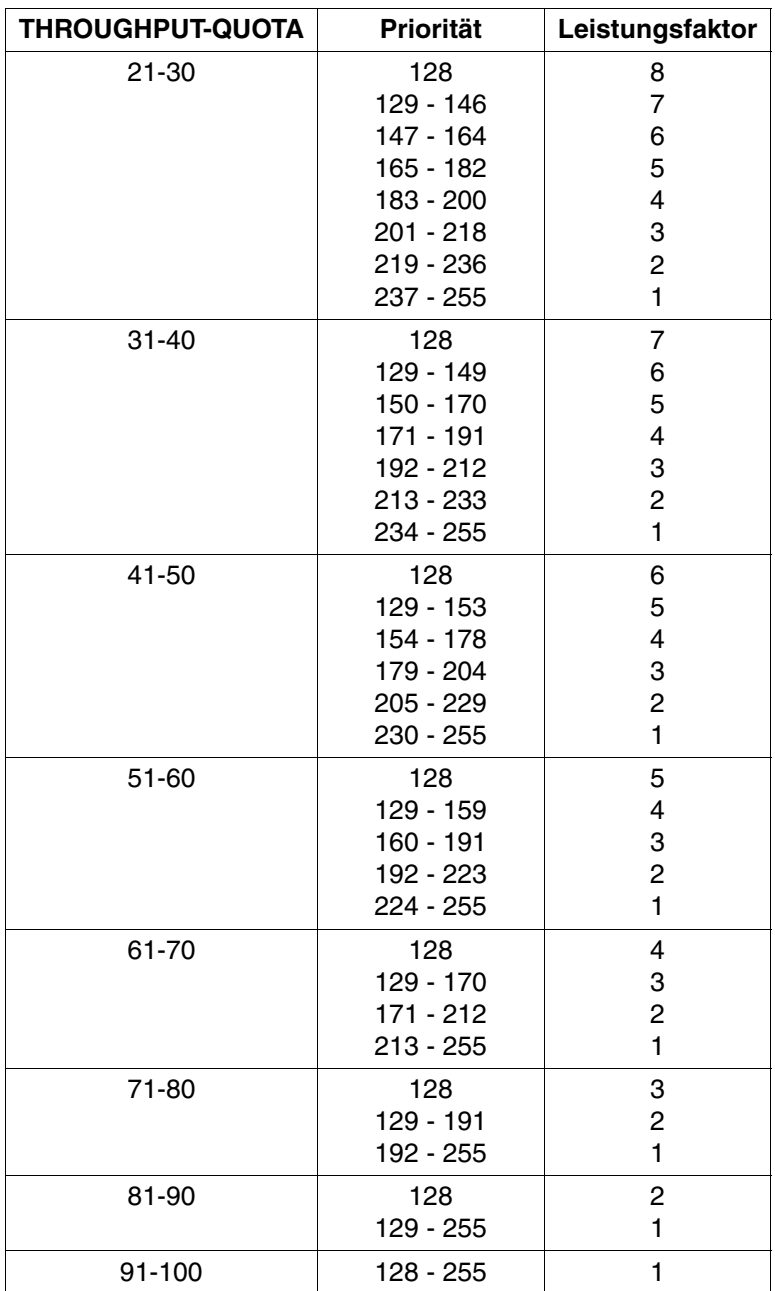

Tabelle 2: Wirkung der Task-Priorität (Teil 2 von 2)

# **10.7 Prozedur für CREATE-PCS-OPTION**

Die unten aufgelistete Prozedur zur Erstellung/Modifikation von OPTION-Parameterdateien wird in der LMS-Bibliothek SYSSPR.PCSDEFINE.027 als Element \$PCSCREO ausgeliefert und kann nach Kundenwunsch modifiziert werden.

*Hinweis*

Dies sollte jedoch ausdrücklich nur nach Anlegen einer Sicherungskopie der LMS-Bibliothek erfolgen!

Anschließend sollte das Element \$PCSCREO in der Orignial-Bibliothek unbedingt auf einen anderen Namen dupliziert werden (z.B. \$PCSCREO-ORIGIN).

Der Name des aktuell aufgerufenen Bibliothekselements in der Bibliothek SYSSPR.PCSDEFINE.<version> ist immer \$PCSCREO, d.h die zur Ausführung kommende Prozedur.

So lässt sich in der Bibliothek eine beliebige Anzahl individueller Prozeduren anlegen.

Die Datei muss IMON unter der Version <version> bekannt sein, andernfalls ist sie unter

\$.SYSSPR.PCSDEFINE.027 abzulegen.

#### **Realisierung individueller OPTIONs**

In der ausgelieferten Prozedurdatei sind die Standard-OPTIONs (STD#DIA, STD#BAT, STD#TP sowie eine zusätzliche OPTION USER=01 enthalten.

Alle OPTIONs sind beliebig modifizierbar.

Insbesondere kann die Kommando-/Anweisungs-Sequenz für die OPTION USER#01 - sie ist mit den Parametern der OPTION STD#BAT vorbelegt - nach Bedarf so oft wie nötig kopiert werden, wobei der Name "USER#01" durch indiviuelle Namen zu ersetzen ist (z.B. USER#02, USER#03,...)

Damit lässt sich also ein individueller Satz von OPTIONs anlegen, aus dem für ein automatisiertes Hochfahren von PCS die geeignete auszuwählen ist.

z.B.

```
/PROC
/C-PC-O O-N=USER#02
/START-SUBSY PCS,S-P='O-N=USER#02'
/ENDP
```
Soll PCS ohne jede Angabe von Operanden gestartet werden, so muss die gewünschte OPTION zuvor auf den Namen "STDOPT" kopiert werden!

### Prozedurinhalt:

```
/SET-PROCEDURE-OPTIONS -
/ LOGGING-ALLOWED = *YES -
/ ,INTERRUPT-ALLOWED = *YES -
/ ,DATA-ESCAPE-CHAR = *STD
/
/BEGIN-PARAM-DECL
/DECL-PARAM MONJV (INIT='*NONE')
/DECL-PARAM CPU-LIMIT (INIT='JOB-REST')
/
/DECL-PARAM PCS-PARAMETER-FILE (INIT='*STD', TYPE=*STRING, -
                                  / TRANSFER-TYPE=*BY-VALUE)
/DECL-PARAM OPTION-NAME (INIT='*STD', TYPE=*STRING, - 
                                  / TRANSFER-TYPE=*BY-VALUE)
/END-PARAM-DECL
/
/MODIFY-TERMINAL-OPTION OVERFLOW-CONTROL = *NO
/
/WRITE-TEXT 'PCS-PARAMETER-FILE=&PCS-PARAMETER-FILE'
/WRITE-TEXT 'OPTION-NAME=&OPTION-NAME'
/
/IF (OPTION-NAME =='*STD') OR (OPTION-NAME =='STD#DIA') -
                      OR (OPTION-NAME =='STD#BAT') -/
OR (OPTION-NAME =='STD#TP' ) -
/
/IF (OPTION-NAME =='*STD') OR (OPTION-NAME =='STD#DIA')
/
/PCSDEFINE MONJV=&MONJV,CPU-LIMIT=&CPU-LIMIT
OPEN-FILE FILE-NAME=&PCS-PARAMETER-FILE
DEL-O STD#DIA
CRE-O TD#DIA ,S=(R-D= 6,T-Q=20,USER=N,CAT=(DIALOG1,DIALOG2,BATCHF)
MOD-C C=DIALOG ,R=(S-Q=(20, 40),R-D=(2,4)),T= O,N-C=DIALOG1,D= 500
ADD-C C=DIALOG1,R=(S-Q=(10, 30),R-D=(2,5)),T=10,N-C=DIALOG2,D=2000
ADD-C C=DIALOG2,R=(S-Q=( 0, 50),R-D=(0,0)),T=20,N-C=*NONE ,D= 0
MOD-C C=BATCH , R=(S-0=( 0, 20), R-D=(0, 0)), T=70, N-C=*NONE , D= 0
MOD-C C=TP , R = (S - Q = (0, 30), R - D = (1, 3)), T = 0, N - C = *NONE , D = 0ADD-C C=BATCHF ,R=(S-Q=( 0, 20),R-D=1(,3)),T= 0,N-C=*NONE ,D= 0
SH-O STD#DIA
SH-CEND
/WRITE-TEXT 'GEN_PCS_OPT: OPTION ''&OPTION-NAME'' CREATED/MODIFIED'
/END-IF
/
/IF (OPTION-NAME =='*STD#BAT')
/
/PCSDEFINE MONJV=&MONJV,CPU-LIMIT=&CPU-LIMIT
OPEN-FILE FILE-NAME=&PCS-PARAMETER-FILE
```

```
DEL-O STD#BAT
CRE-O STD#BAT ,S=(R-D= 7,T-Q=50,USER=N,CAT=(BATCH1,BATCHF)
MOD-C C=DIALOG \cdotR=(S-Q=( 0, 40),R-D=(1,5)),T= 0,N-C=BATCH \cdotD= 500
MOD-C C=BATCH ,R=(S-Q=( 0, 65),R-D=(0,0)),T= 7O,N-C=BATCH1,D=5000
ADD-C C=BATCH1 ,R=(S-Q=( 0, 35),R-D=(0,0)),T=100,N-C=NONE ,D= 0
MOD-C C=TP , R=(S-Q=(0, 30), R-D=(1,3)), T=0, N-C=XNONE, D=0ADD-C C=BATCHF , R=(S-0)=(0, 20), R-D=1(.3)), T=-0, N-C=\uparrow NONE, D=-0SH-O STD#BAT
SH-C
END
/WRITE-TEXT 'GEN_PCS_OPT: OPTION ''&OPTION-NAME'' CREATED/MODIFIED'
/END-IF
/
/IF (OPTION-NAME =='*STD#TP')
/
/PCSDEFINE MONJV=&MONJV,CPU-LIMIT=&CPU-LIMIT
OPEN-FILE FILE-NAME=&PCS-PARAMETER-FILE
DEL-O STD#TP
CRE-O STD#TP ,S=(R-D= 6,T-Q=20,USER=N,CAT=(BATCHF,DIALOG1)
MOD-C C=DIALOG ,R=(S-Q=(10, 30),R-D=(2,6)),T= O,N-C=DIALOG1 ,D= 500
ADD-C C=DIALOG1,R=(S-Q=( 0, 30),R-D=(0,0)),T= 1O,N-C=*NONE ,D= 0
MOD-C C=BATCH , R=(S-0)=(0, 10), R-D=(0, 0)), T= 70, N-C=25NONE , D= 0MOD-C C=TP , R=(S-Q=(50,100), R-D=(1,3)), T= 0, N-C=*NONE , D= 0
ADD-C C=BATCHF ,R=(S-Q=( 0, 20),R-D=1(,3)),T= 0,N-C=*NONE ,D= 0
SH-O STD#TP
SH-CEND
/WRITE-TEXT 'GEN_PCS_OPT: OPTION ''&OPTION-NAME'' CREATED/MODIFIED'
/END-IF
/
/ELSE
/
/"==================================================================="
/"EXPANSION FOR U S E R - I N D I V I D U E L L O P T I O N S"
/
/IF (OPTION-NAME = ='USER#01'
/
/PCSDEFINE MONJV=&MONJV,CPU-LIMIT=&CPU-LIMIT
OPEN-FILE FILE-NAME=&PCS-PARAMETER-FILE
DEL-O OPTION-NAME
CRE-O OPTION-NAME ,S=(R-D= 7,T-Q=50,USER=N,CAT=(BATCH1,BATCHF)
MOD-C C=DIALOG, R=(S-Q)=(0, 40), R-D=(1,5)), T=0, N-C=BATCH, D=500MOD-C C=BATCH ,R=(S-Q=( 0, 65),R-D=(0,0)),T= 7O,N-C=BATCH1,D=5000
ADD-C C=BATCH1 ,R=(S-Q=( 0, 35),R-D=(0,0)),T=100,N-C=NONE ,D= 0
```

```
MOD-C C=TP ,R=(S-Q=( 0, 30),R-D=(1,3)),T= 0,N-C=*NONE ,D= 0
ADD-C C=BATCHF , R=(S-0)=(0, 20), R-D=1(.3)), T=-0, N-C=\uparrow NONE, D=-0SH-O OPTION-NAME
SH-C
END
/WRITE-TEXT 'GEN_PCS_OPT: OPTION ''&OPTION-NAME'' CREATED/MODIFIED'
/
/END OF U S E R - I N D I V I D U E L L O P T I O N S 
"==================================================================="
/
/ELSE
/WRITE-TEXT 'GEN_PCS_OPT: PARAMETER ''&OPTION-NAME'' NOT SUPPORTED'
/
/END-IF
/MODIFY-TERMINAL-OPTION OVERFLOW-CONTROL=*USER-ACK
/
/EXIT-PROCEDURE
```
# **10.8 PCS-Einstellungen/Leistungsdaten kontrollieren**

- Kommando /SHOW-PCS-OPTION
- Kommando /STATUS-CATEGORY
- *open*SM2-Reports (73, 74, 75, 76, 77)

# **10.9 Kurzbeschreibung der PCS-relevanten Kommandos**

Die in diesem Kapitel aufgeführten PCS- und DSSM-Kommandos sind jeweils alphabetisch angeordnet.

### **Kommandos zum Starten von PCSDEFINE**

#### **START-PCSDEFINE**

**VERSION** =  $*$  **STD** / <product-version 6..10> / product-version 4..8 without-corr> /

<product-version 3..7 without-man>

,**MONJV** = **\*NONE** / <filename 1..54 without-gen-vers>

,**CPU-LIMIT** = **\*JOB-REST** / <integer 1..32767 *seconds*>

oder abgekürzt:

**PCSDEFINE**

### **PCS- Kommandos**

**MODIFY-PCS-OPTION - Modifikation von PCS-Parametern**

```
 SYSTEM-PARAMETER = *PARAMETERS(..)
```
**\*PARAM**ETERS(...)

 $\overline{1}$ 

**REQ**UEST-**DELAY-MAX** = **\*UNCHA**NGED / <integer 1..100>

,**THROUGHPUT-QUOTA** = **\*UNCHA**NGED / <integer 0..100>

,**USER-INF**ORMATION = **\*UNCHA**NGED / **\*Y**ES / **\*NO**

**SHOW-PCS-OPTION - Ausgabe von PCS-Parametern**

**CATEGORY-NAME** =  $*ALL / list-poss(5):$  <name 1..7> ,**TSN** = **\*NOTSPECIFIED** / **\*OWN** / <alphanum-name 1..4>

# **DSSM-Kommandos**

**HOLD-SUBSYS**TEM - **PCS in den Wartezustand versetzen**

**SUBSYS**TEM-NAME = **PCS**

,**VERSION** =  $*STD /$  <product-version 6..10> / <product-version 3..7 without-man>

,**SUBSYS**TEM**-PAR**AMETER = **\*NONE** / <c-string 1..254>

,**SYNCH**RONOUS = **\*NO** / **\*Y**ES

**RES**UME**-SUBSYS**TEM - **Wartezsutand für PCS aufheben**

**SUBSYS**TEM-NAME = **PCS**

 $VERSION = *STD /  roduct-version 6..10 > / <product-version 3..7 without-man$ 

,**SUBSYS**TEM**-PAR**AMETER = **\*NONE** / <c-string 1..254> / C'...'

 $C'$ ...

**OPTION-NAME** = **\*STD** / <name 1..8>

**,FILE-NAME** =  $*STD /$  <filename 1..54 without-gen>

,**RESET** = **\*NO** / **\*Y**ES

,**SYNCH**RONOUS = **\*NO** / **\*Y**ES

#### **START-SUBSYS**TEM - **PCS aktivieren**

```
SUBSYSTEM-NAME = PCS
```
 $,$ **VERSION** =  $*STD /$  <product-version 6..10> / <product-version 3..7 without-man>

```
,SUBSYSTEM-PARAMETER = *NONE / <c-string 1..254> / C'...'
```
 $C'$ ...'

**OPTION-NAME** =  $*STD / \text{name } 1..8$ >

,**FILE-NAME** = **\*STD** / <filename 1..54 without-gen>

,**RESET** = **\*NO** / **\*Y**ES

```
,SYNCHRONOUS = *NO / *YES
```
,**VERSION-PARALLELISM** = **\*NONE** / **\*EXCHANGE-MODE**(...) / **\*COEXIST**ENCE**-MODE**

**\*EXCHANGE-MODE**(...)

**SUBSYS**TEM**-PAR**AMETER = **\*NONE** / <c-string 1..254>

**STO**P**-SUBSYS**TEM - **PCS deaktivieren**

**SUBSYS**TEM-NAME = **PCS** 

,**VERSION** = **\*STD** / <product-version 6..10> / <product-version 3..7 without-man>

,**SUBSYS**TEM**-PAR**AMETER = **\*NONE** / <c-string 1..254>

,**SYNCH**RONOUS = **\*NO** / **\*Y**ES

# **10.10 Kurzbeschreibung des Kommandos CREATE-PCS-OPTION und der PCSDEFINE-Anweisungen**

Das Kommando CREATE-PCS-OPTION ist Bestandteil von PCSDEFINE.

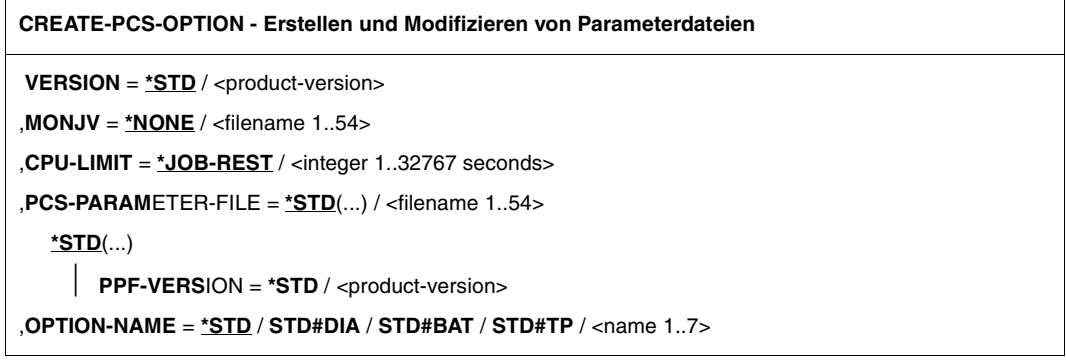

Die weiteren Funktionen von PCSDEFINE werden über Anweisungen ausgelöst. Die Anweisungen sind in diesem Kapitel in alphabetischer Reihenfolge beschrieben.

```
ADD-CATEGORY - Hinzufügen von Einträgen des Typs CATEGORY zu einer OPTION
CATEGORY-NAME = <name 1..7>
,OPTION-NAME = <name 1..8>
,DURATION = UNLIMITED / <integer 0..100000>
,NEXT-CATEGORY = *NONE / <name 1..7>
,THROUGHPUT-QUOTA = STD / <integer 0..100>
,RELATIVE = (...)
   (...)
          SERVICE-QUOTA = (...)
     | (...)
                  MIN = STD / <integer 0..99>     ,MAX = STD / <integer 1..100>
         ,REQUEST-DELAY = UNCONTROLLED / (...)
             (...)
                   MIN = STD / <integer 0..100>     ,MAX = STD / <integer 0..100>
```
**CHECK-CATEGORY - Überprüfen einzelner CATEGORY-Einträge**

**CATEGORY-NAME** = **\*ALL** / list-poss(15): <name 1..7>

,**OPTION-NAME** = <name 1..8>

**CHECK-OPTION - Durchführen von formalen und inhaltlichen Konsistenz- und Plausibilitätstests an den PCS-Parametersätzen**

**OPTION-NAME** = **\*ALL** / list-poss: <name 1..8>

**CLOSE-FILE - Schließen einer PCS-Parameterdatei (PPF)**

**FILE-NAME** = **\*ALL** / **\*MAIN** / **\*SOURCE** / <filename 1..54>

**COPY-CATEGORY - Kopieren eines CATEGORY-Eintrages**

**TO-CATEGORY-NAME** = <name 1..7>

,**FROM-CATEGORY-NAME** = <name 1..7>

 $TO-OPTION-NAME = \text{name } 1..8$ 

,**FROM-OPTION-NAME** = <name 1..8>

,**FROM-FILE-NAME** = **\*SOURCE** / **\*MAIN** / <filename 1..54>

**COPY-OPTION - Kopieren von OPTIONs**

**TO-OPTION-NAME** = <name 1..8>

,**FROM-OPTION-NAME** = <name 1..8>

,**FROM-FILE-NAME** = **\*SOURCE** / **\*MAIN** / <filename 1..54>

**CREATE-OPTION - Erzeugen eines neuen OPTION-Eintrages**

```
OPTION-NAME = \timesname 1..8>
```
,**SYSTEM-PARAMETER** = (...)

```
(...)
```
**REQUEST-DELAY-MAX** = **STD** / <integer 0..100>,

,**THROUGHPUT-QUOTA** = **STD** / <integer 0..100>

,**USER-INFORMATION** = **NO** / **YES**

```
,CATEGORY = *STD / list-poss(12): <name 1..7>
```
**DELETE-OPTION - Löschen von OPTION-Einträgen**

**OPTION-NAME** = **\*NONE** / **\*ALL** / list-poss(12): <name 1..8>

**END - Beenden des Programms PCSDEFINE**

**HELP - Auflisten der PCSDEFINE-Anweisungen**

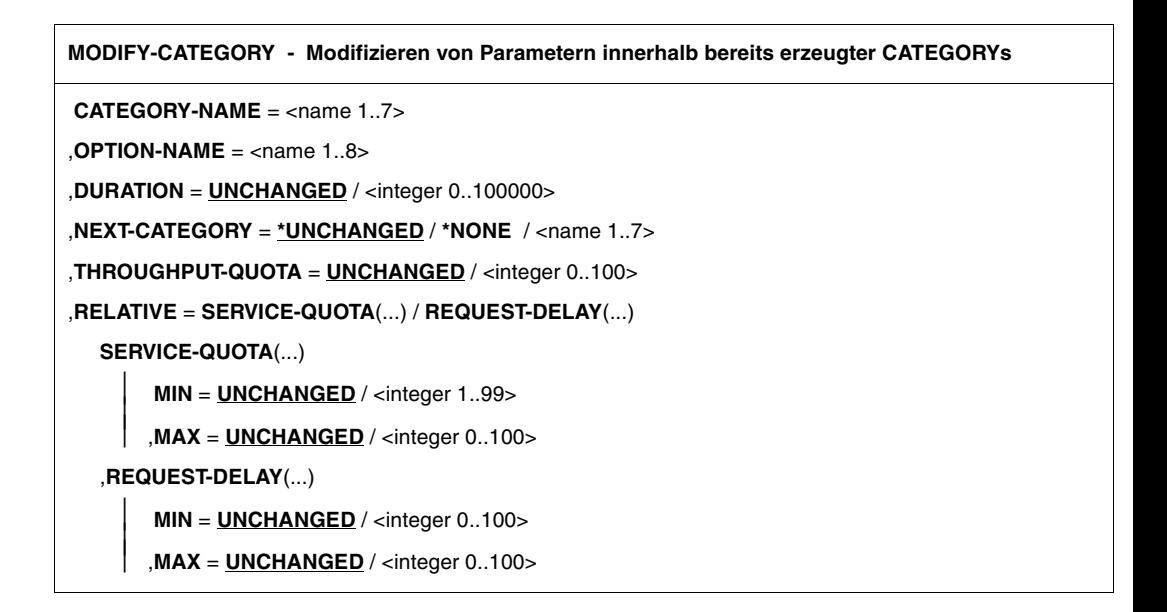

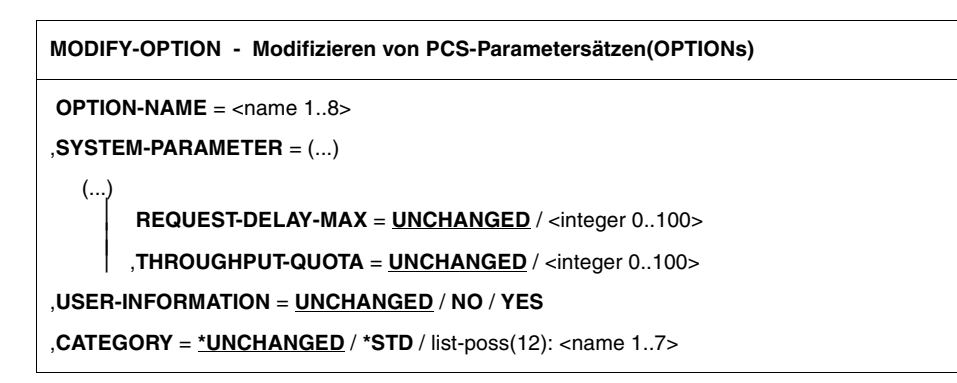

**OPEN-FILE - Öffnen einer PCS-Parameterdatei (PPF)**

**FILE-NAME** = **\*STD**(...) / <filename 1..54> **\*STD**(...) **PPF-VERSION** = **\*STD** ,**MODE** = **MAIN** / **SOURCE** ,**ACCESS** = **WRITE** / **READ**

**REMOVE-CATEGORY - Löschen von CATEGORY-Parametersätzen**

**CATEGORY-NAME** = **\*NONE** / **\*ALL** / list-poss(15): <name 1..7>

,**OPTION-NAME** = <name 1..8>

**SHOW-CATEGORY - Ausgeben von CATEGORY-Einträgen**

**CATEGORY-NAME** = **\*ALL** / list-poss: <name 1..7>

,**OPTION-NAME** = <name 1..8>

#### **SHOW-OPTION - Ausgeben von OPTION-Einträgen**

**OPTION-NAME** = **\*ALL** / list-poss: <name 1..8>

# **10.11 SDF-Syntaxdarstellung**

Unten stehendes Bild zeigt ein Beispiel für die Syntaxdarstellung eines Kommandos in einem Handbuch. Das Kommandoformat besteht aus einem Feld mit dem Kommandonamen. Anschließend werden alle Operanden mit den zulässigen Operandenwerten aufgelistet. Struktureinleitende Operandenwerte und die von ihnen abhängigen Operanden werden zusätzlich aufgelistet.

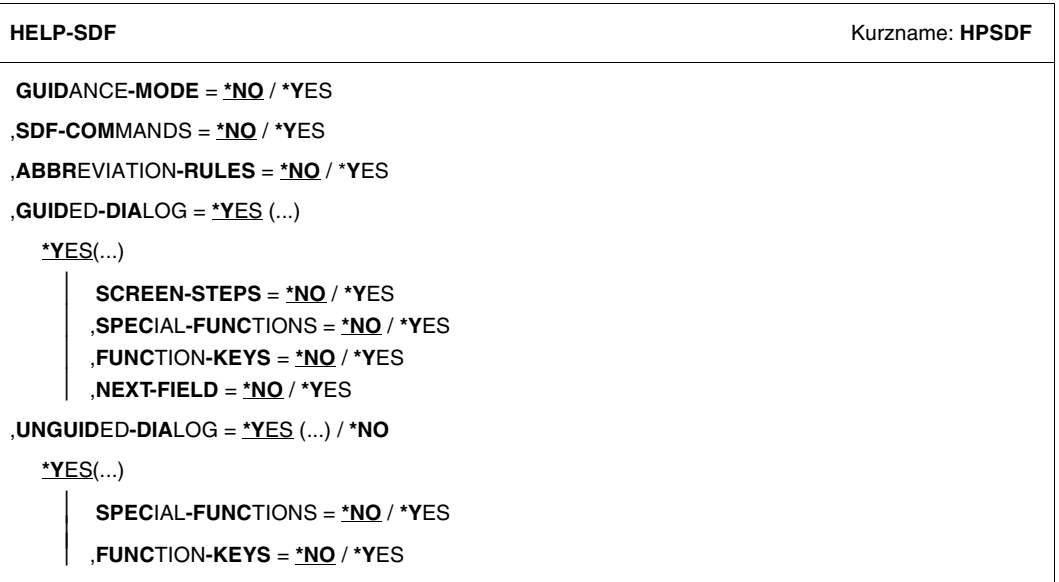

Diese Syntaxbeschreibung basiert auf der SDF-Version 4.5A. Die Syntax der SDF-Kommando-/Anweisungssprache wird im Folgenden in drei Tabellen erklärt.

### *Zu [Tabelle 3:](#page-176-0) Metasyntax*

In den Kommando-/Anweisungsformaten werden bestimmte Zeichen und Darstellungsformen verwendet, deren Bedeutung in [Tabelle 3](#page-176-0) erläutert wird.

### *Zu [Tabelle 4:](#page-178-0) Datentypen*

Variable Operandenwerte werden in SDF durch Datentypen dargestellt. Jeder Datentyp repräsentiert einen bestimmten Wertevorrat. Die Anzahl der Datentypen ist beschränkt auf die in [Tabelle 4](#page-178-0) beschriebenen Datentypen.

Die Beschreibung der Datentypen gilt für alle Kommandos und Anweisungen. Deshalb werden bei den entsprechenden Operandenbeschreibungen nur noch Abweichungen von [Tabelle 4](#page-178-0) erläutert.

#### *Zu [Tabelle 5:](#page-184-0) Zusätze zu Datentypen*

Zusätze zu Datentypen kennzeichnen weitere Eingabevorschriften für Datentypen. Die Zusätze enthalten eine Längen- bzw. Intervallangabe, schränken den Wertevorrat ein (Zusatz beginnt mit *without*), erweitern ihn (Zusatz beginnt mit *with*) oder erklären eine bestimmte Angabe zur Pflichtangabe (Zusatz beginnt mit *mandatory*). Im Handbuch werden folgende Zusätze in gekürzter Form dargestellt:

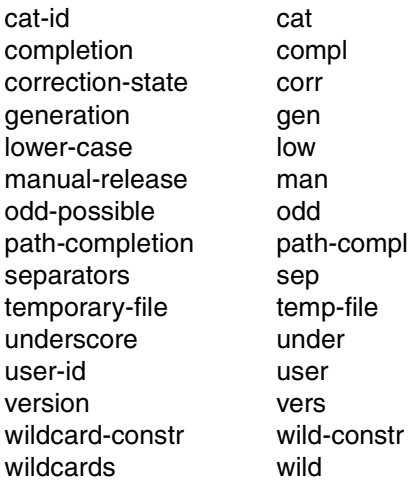

Für den Datentyp integer enthält [Tabelle 5](#page-184-0) außerdem kursiv gesetzte Einheiten, die nicht Bestandteil der Syntax sind. Sie dienen lediglich als Lesehilfe.

Für Sonderdatentypen, die durch die Implementierung geprüft werden, enthält [Tabelle 5](#page-184-0) kursiv gesetzte Zusätze (siehe Zusatz *special*), die nicht Bestandteil der Syntax sind.

Die Beschreibung der Zusätze zu den Datentypen gilt für alle Kommandos und Anweisungen. Deshalb werden bei den entsprechenden Operandenbeschreibungen nur noch Abweichungen von [Tabelle 5](#page-184-0) erläutert.

### **Metasyntax**

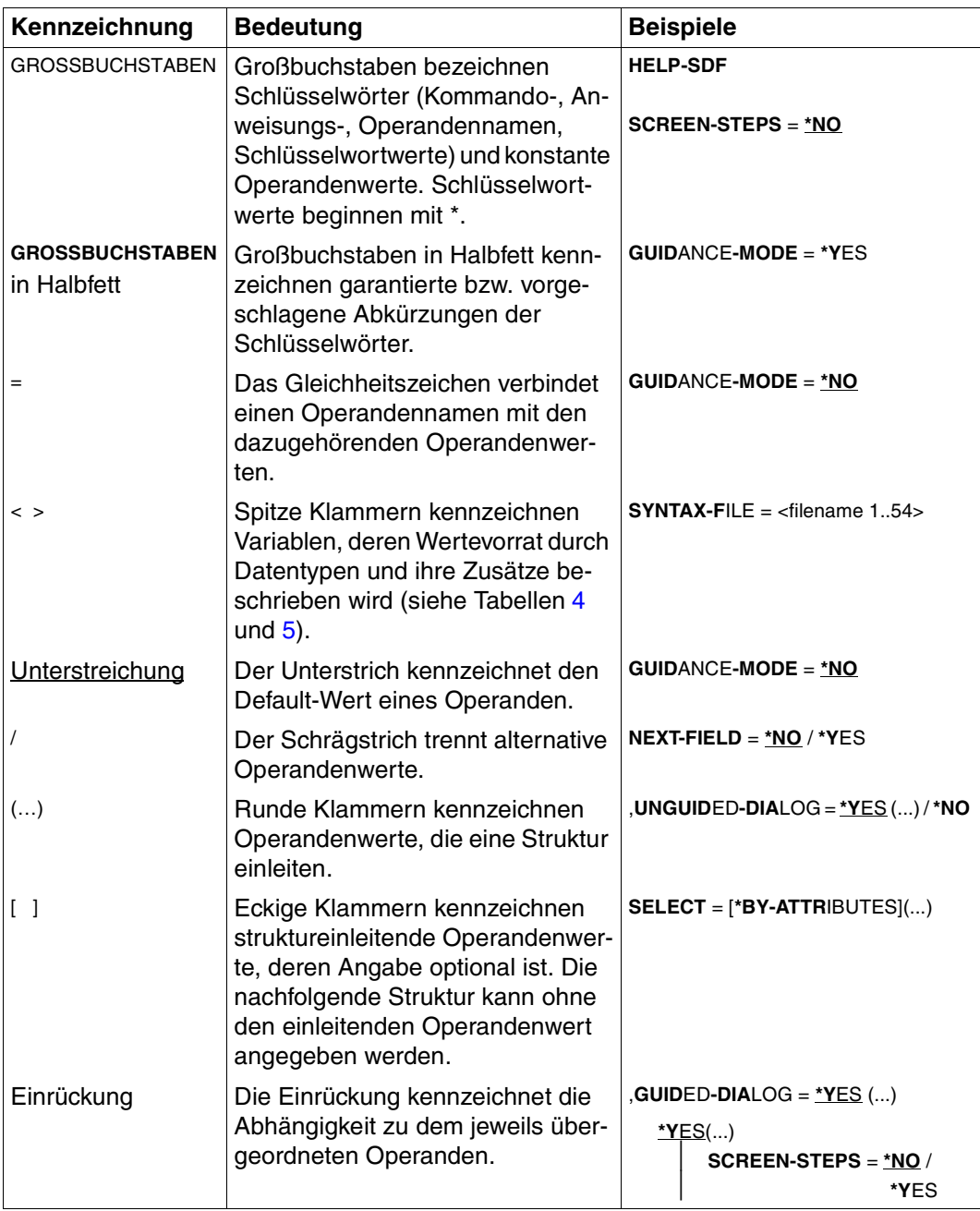

<span id="page-176-0"></span>Tabelle 3: Metasyntax (Teil 1 von 2)

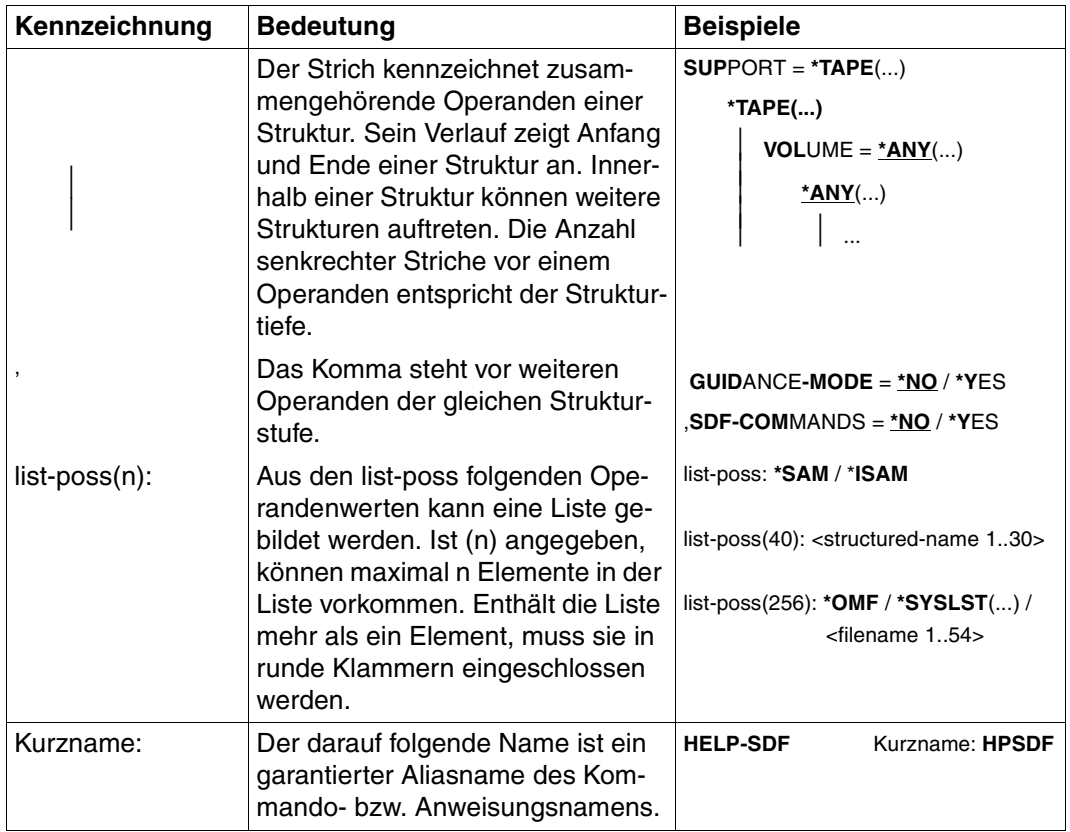

Tabelle 3: Metasyntax (Teil 2 von 2)

### **Datentypen**

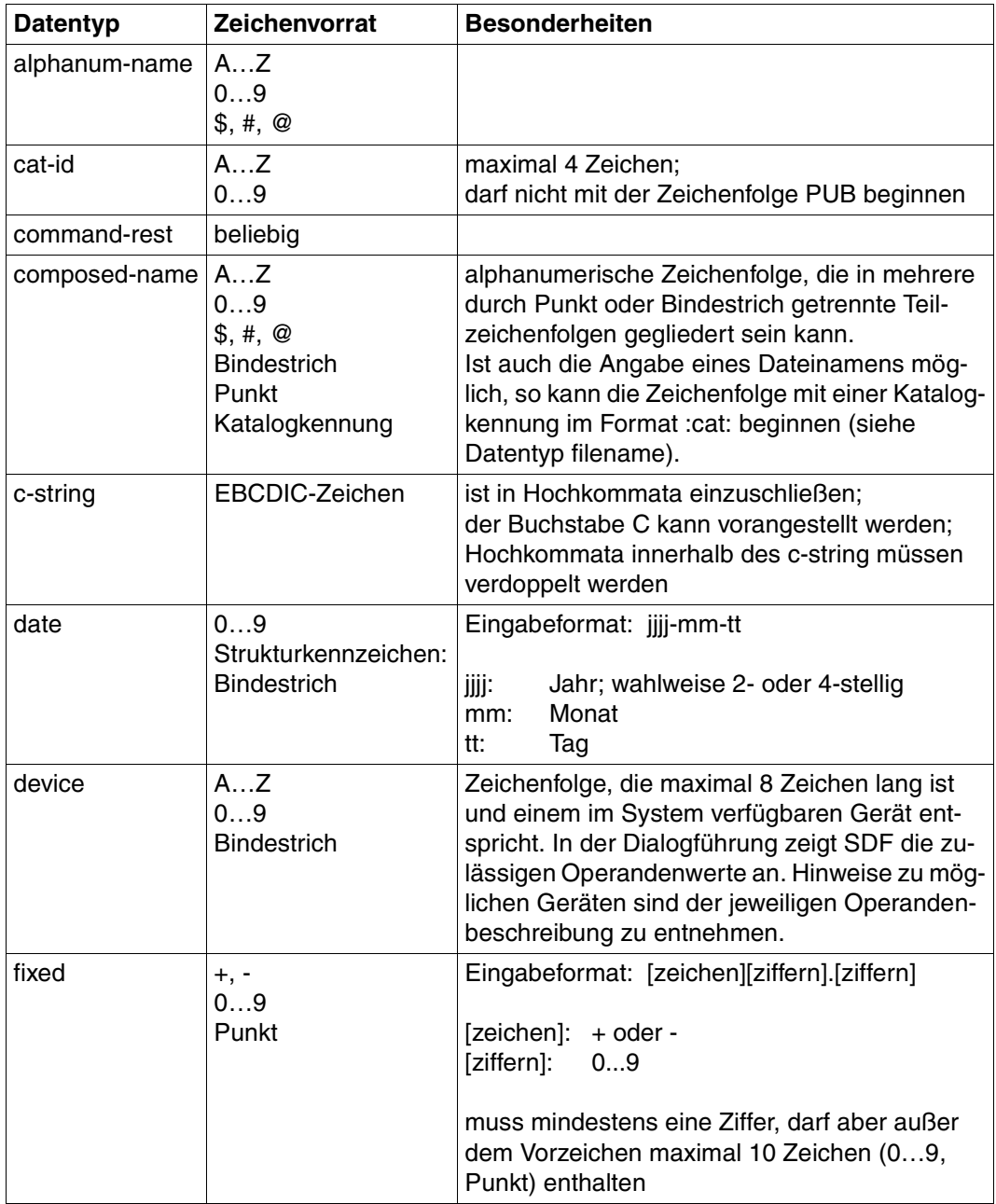

<span id="page-178-0"></span>Tabelle 4: Datentypen (Teil 1 von 6)

| <b>Datentyp</b> | Zeichenvorrat                                 | <b>Besonderheiten</b>                                                                                                    |
|-----------------|-----------------------------------------------|----------------------------------------------------------------------------------------------------|
| filename        | AZ                                            | Eingabeformat:                                                                                                    |
|                 | 09<br>\$, #, @<br><b>Bindestrich</b><br>Punkt | datei<br>datei(nr)<br>gruppe<br>$[:cat:][\$user.]$<br>gruppe $\begin{pmatrix} (*abs) \\ (+rel) \\ (rel) \end{pmatrix}$                                                                                                    |
|                 |                                               | :cat:<br>wahlfreie Angabe der Katalogkennung;<br>Zeichenvorrat auf AZ und 09 einge-<br>schränkt; max. 4 Zeichen; ist in Doppel-<br>punkte einzuschließen;<br>voreingestellt ist die Katalogkennung, die<br>der Benutzerkennung laut Eintrag im Benut-<br>zerkatalog zugeordnet ist.                                                              |
|                 |                                               | \$user.<br>wahlfreie Angabe der Benutzerkennung;<br>Zeichenvorrat ist AZ, 09, \$, #, @;<br>max. 8 Zeichen; darf nicht mit einer Ziffer<br>beginnen; \$ und Punkt müssen angegeben<br>werden; voreingestellt ist die eigene Benut-<br>zerkennung.                                                                                                 |
|                 |                                               | \$.<br>(Sonderfall)<br>System-Standardkennung                                                                                                    |
|                 |                                               | datei<br>Datei- oder Jobvariablenname;<br>kann durch Punkt in mehrere Teilnamen ge-<br>gliedert sein: $name_1[name_2[]$<br>name <sub>i</sub> enthält keinen Punkt und darf nicht<br>mit Bindestrich beginnen oder enden;<br>datei ist max. 41 Zeichen lang, darf nicht mit<br>\$ beginnen und muss mindestens ein Zei-<br>chen aus AZ enthalten. |

Tabelle 4: Datentypen (Teil 2 von 6)
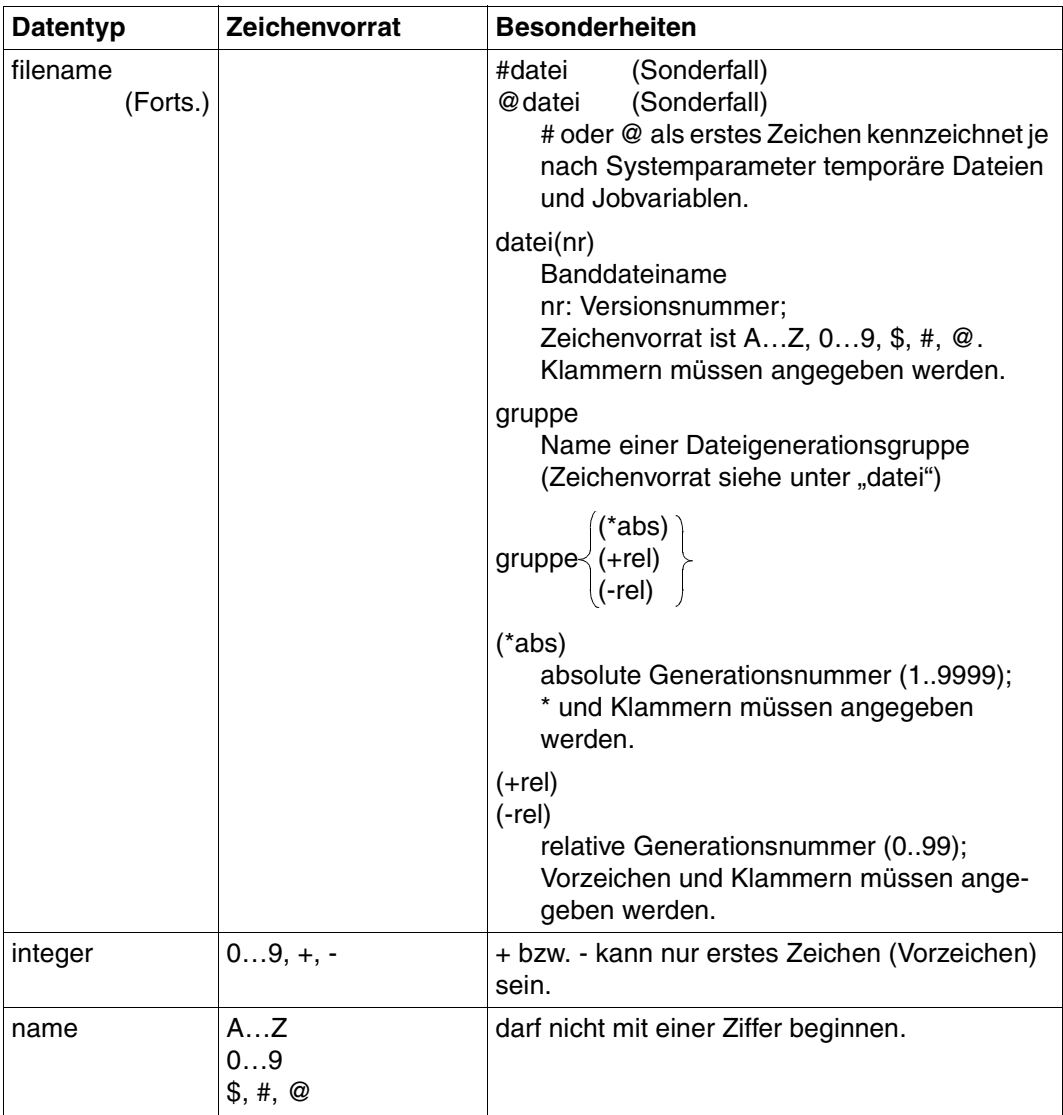

<span id="page-180-1"></span><span id="page-180-0"></span>Tabelle 4: Datentypen (Teil 3 von 6)

<span id="page-181-1"></span><span id="page-181-0"></span>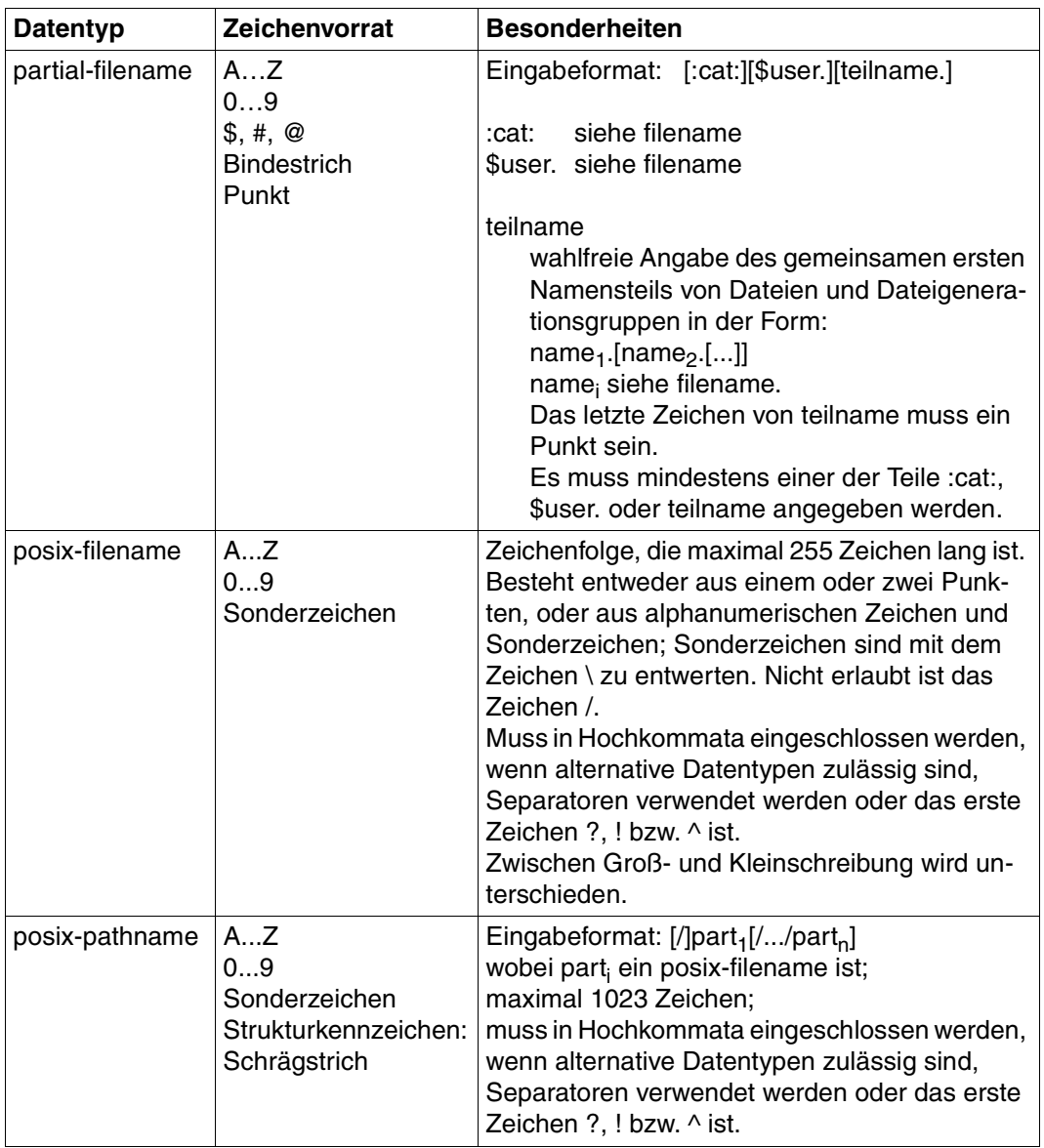

<span id="page-181-2"></span>Tabelle 4: Datentypen (Teil 4 von 6)

<span id="page-182-1"></span><span id="page-182-0"></span>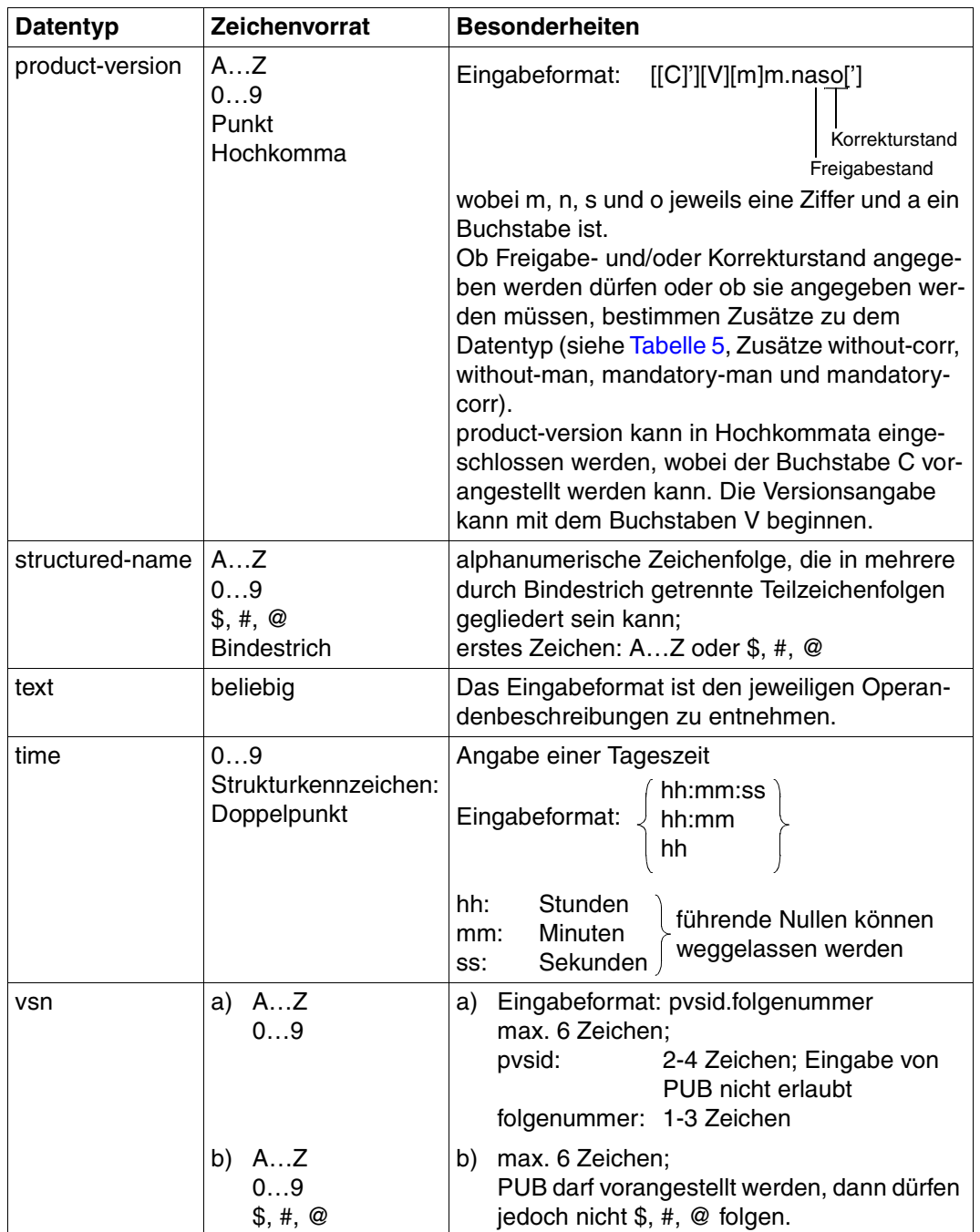

<span id="page-182-4"></span><span id="page-182-3"></span><span id="page-182-2"></span>Tabelle 4: Datentypen (Teil 5 von 6)

<span id="page-183-1"></span><span id="page-183-0"></span>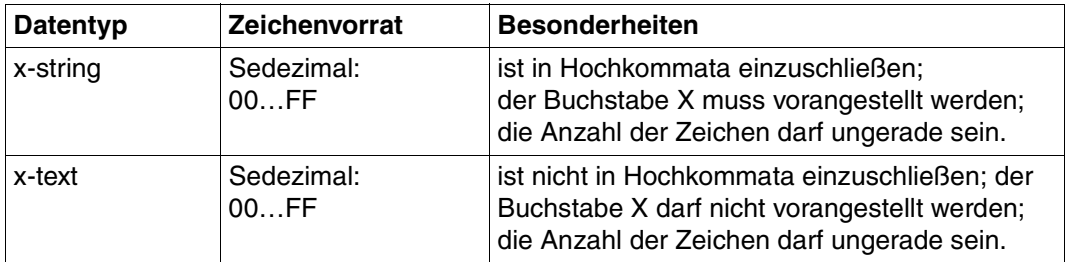

Tabelle 4: Datentypen (Teil 6 von 6)

## <span id="page-184-6"></span>**Zusätze zu Datentypen**

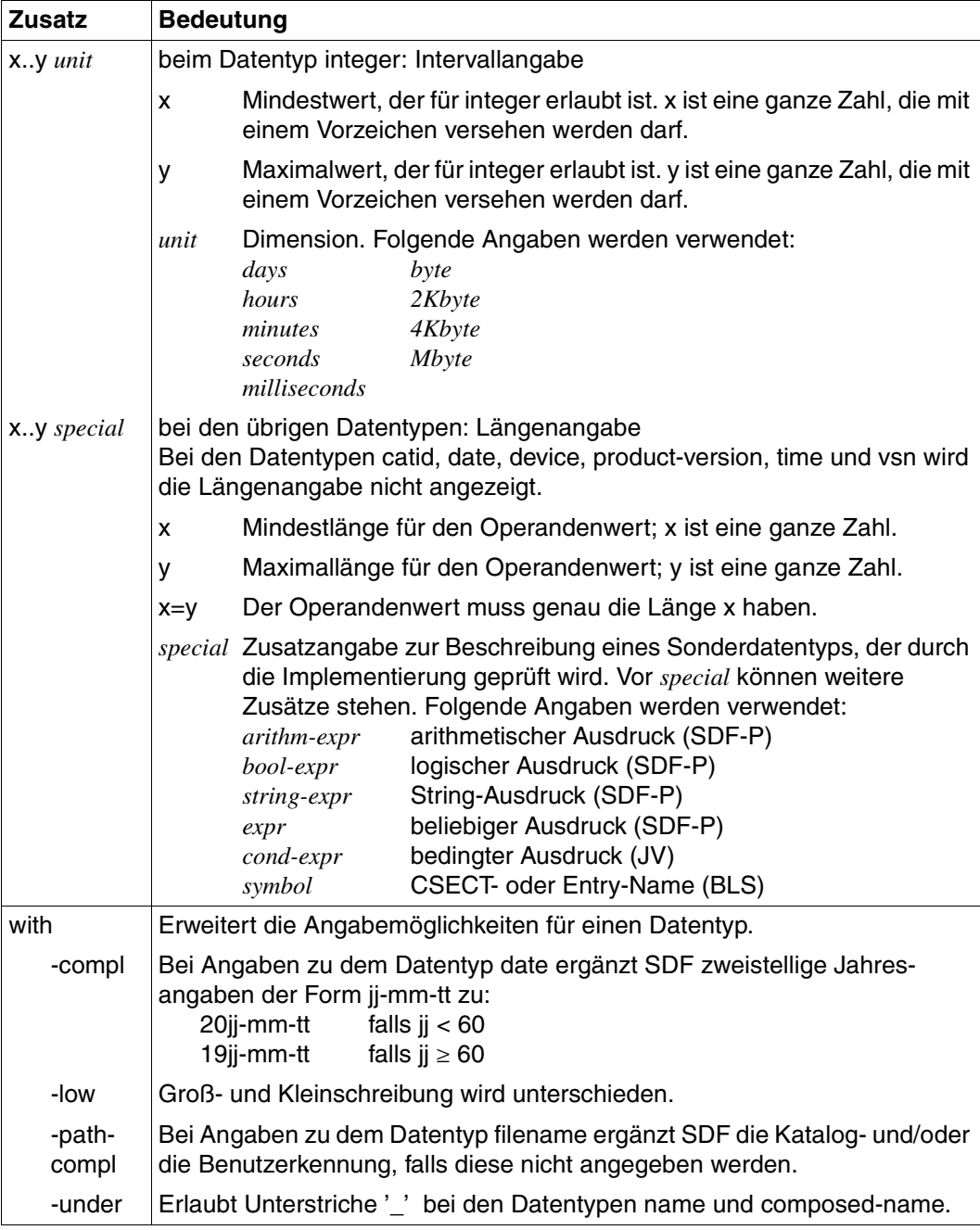

<span id="page-184-5"></span><span id="page-184-4"></span><span id="page-184-3"></span><span id="page-184-2"></span><span id="page-184-1"></span><span id="page-184-0"></span>Tabelle 5: Zusätze zu Datentypen (Teil 1 von 7)

<span id="page-185-2"></span><span id="page-185-1"></span>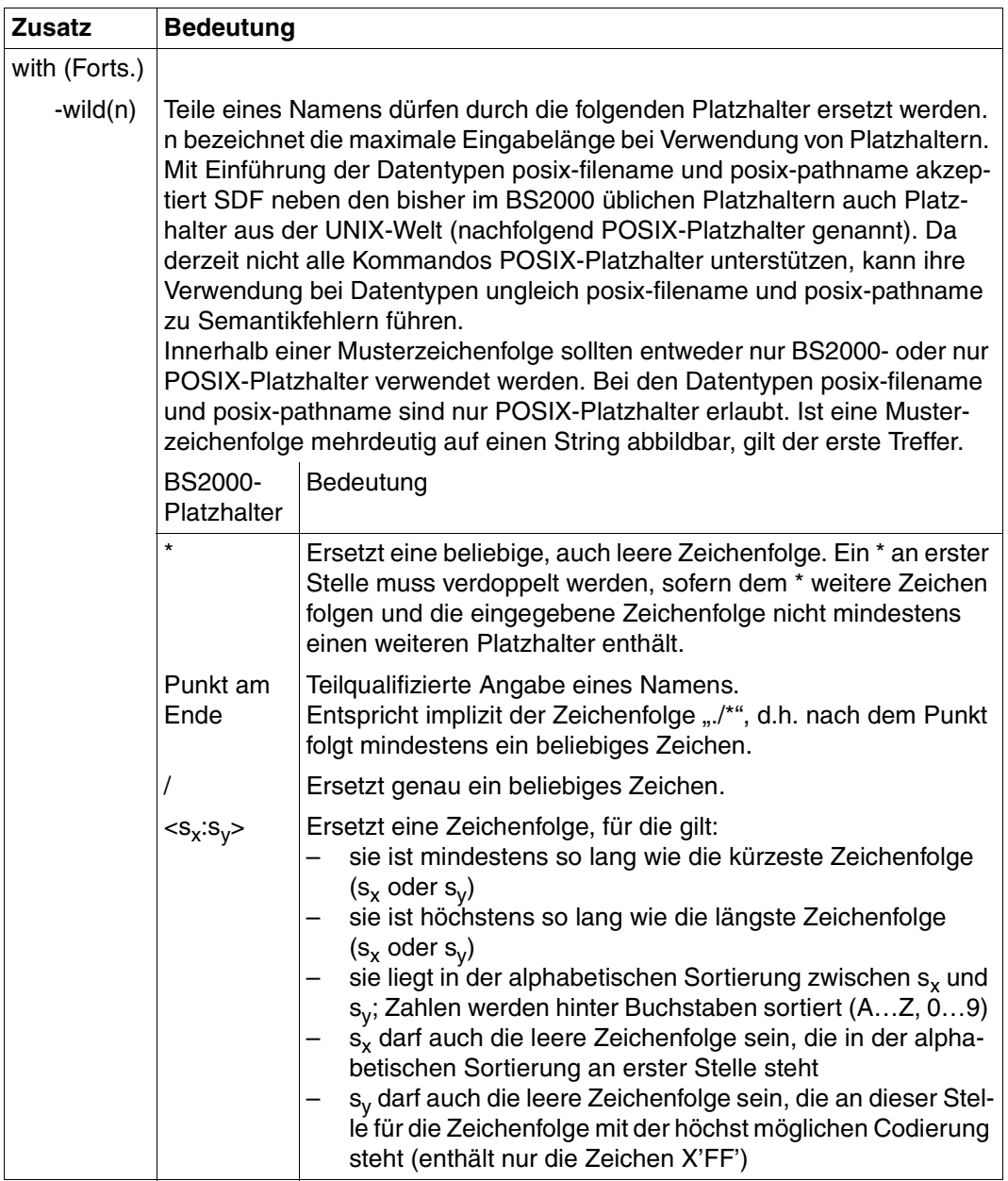

<span id="page-185-0"></span>Tabelle 5: Zusätze zu Datentypen (Teil 2 von 7)

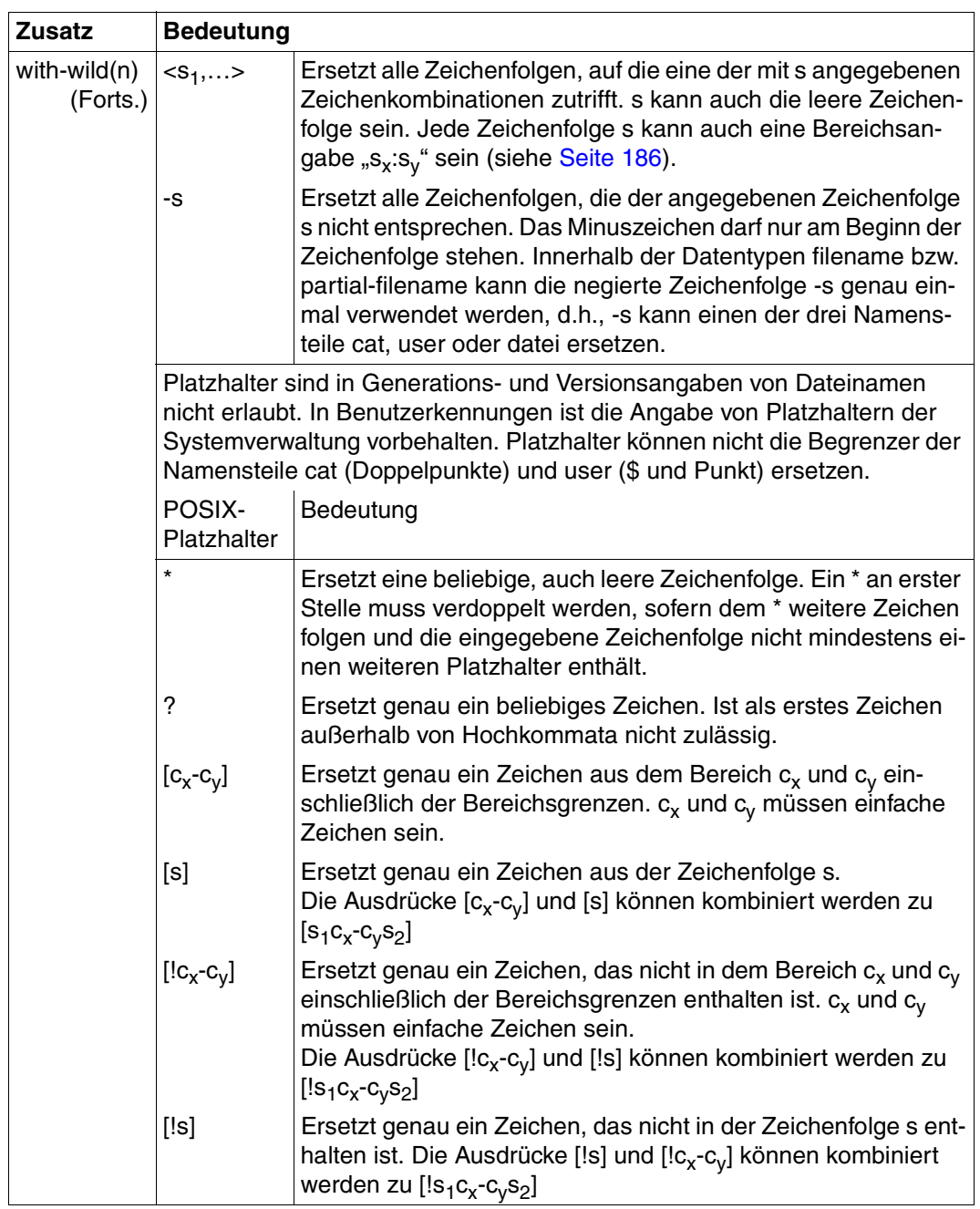

Tabelle 5: Zusätze zu Datentypen (Teil 3 von 7)

<span id="page-187-2"></span>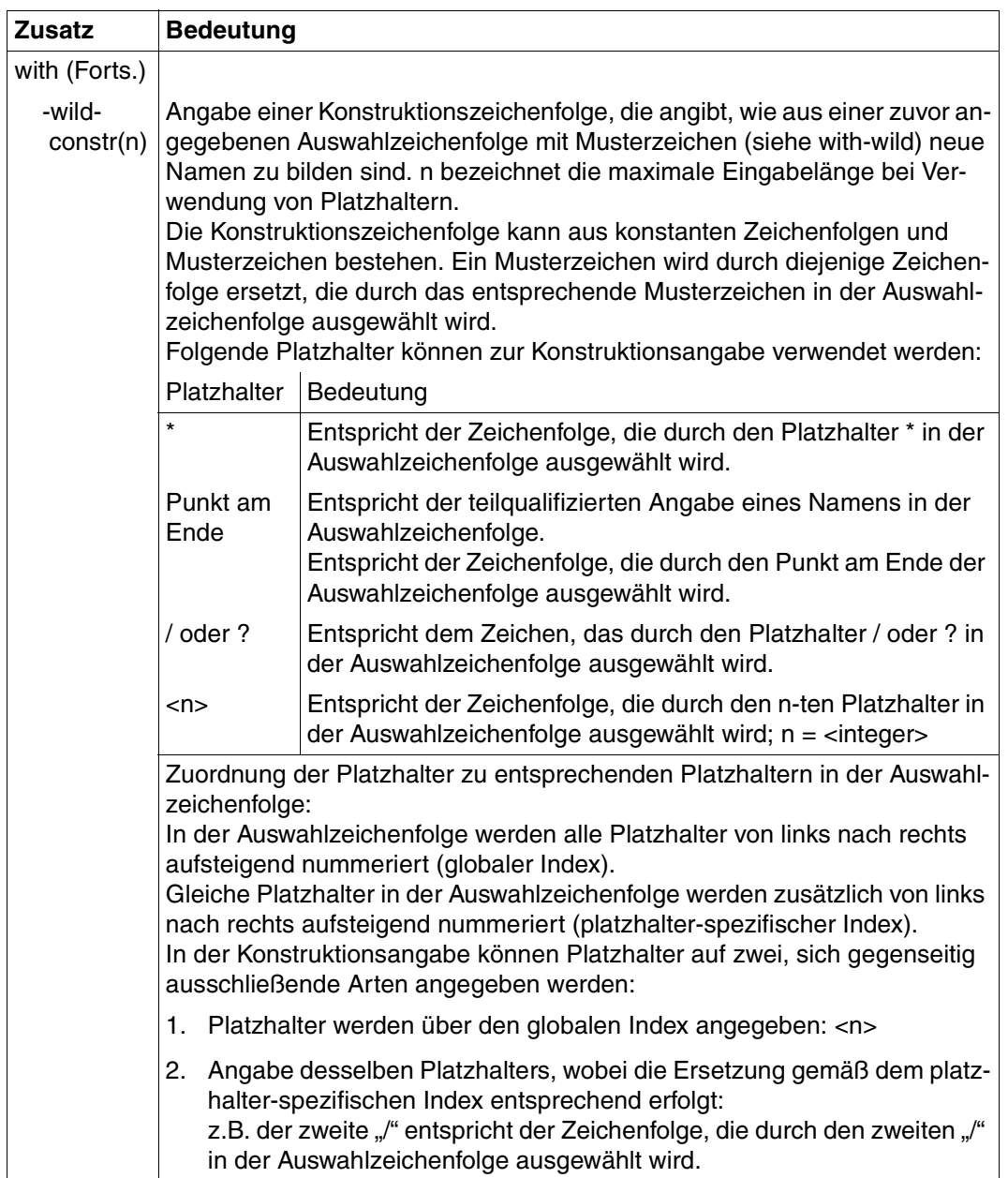

<span id="page-187-1"></span><span id="page-187-0"></span>Tabelle 5: Zusätze zu Datentypen (Teil 4 von 7)

<span id="page-188-1"></span><span id="page-188-0"></span>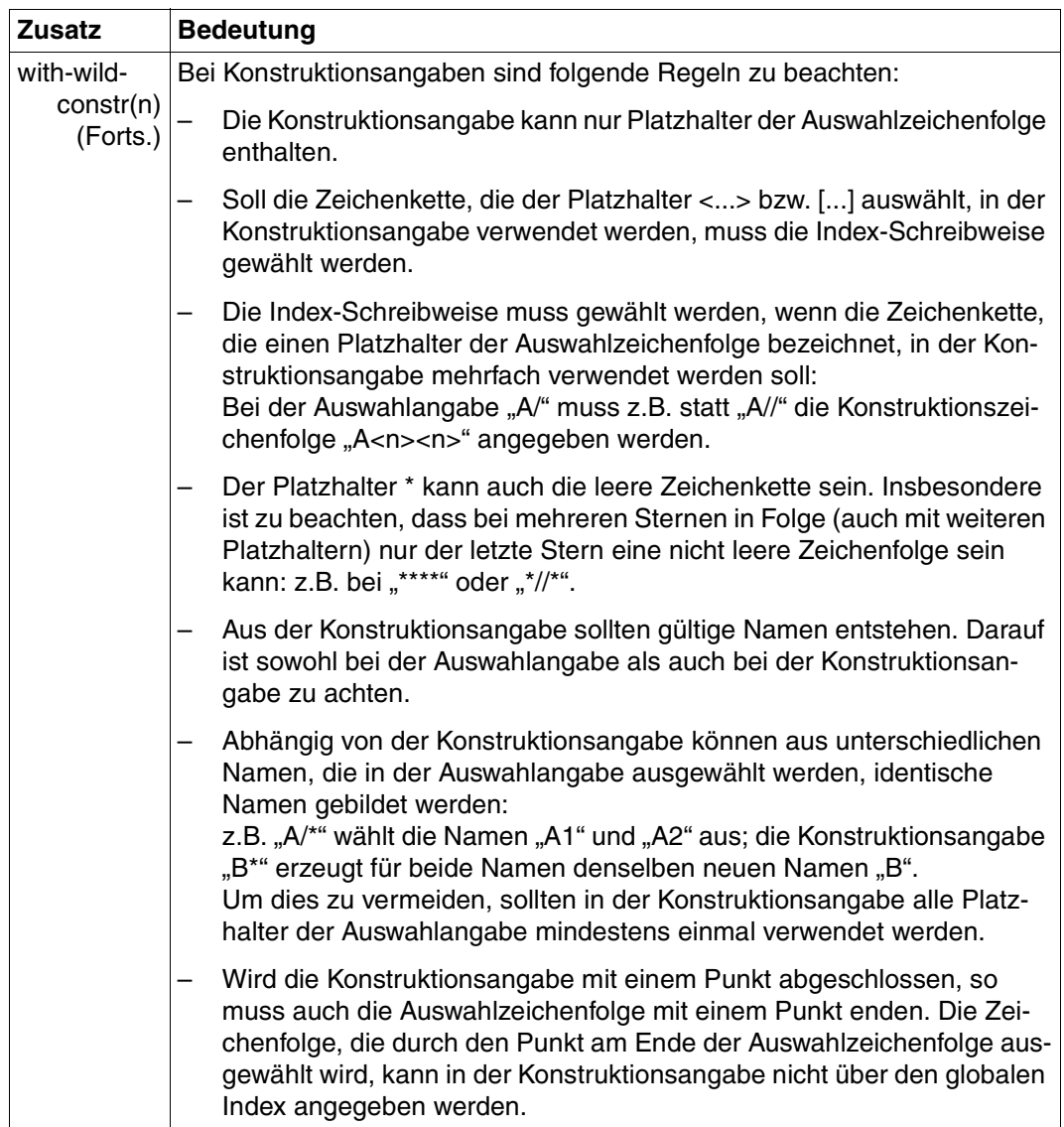

Tabelle 5: Zusätze zu Datentypen (Teil 5 von 7)

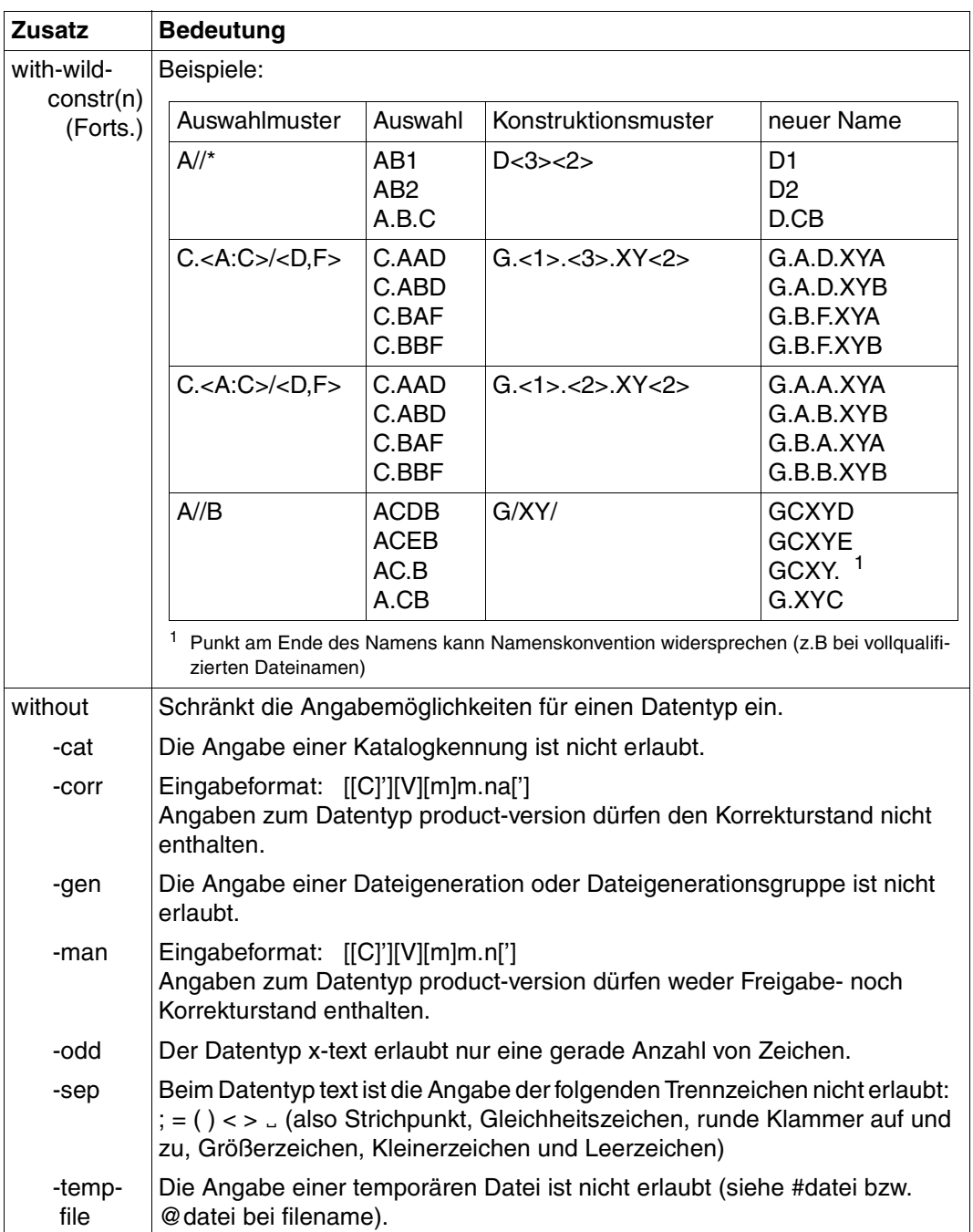

<span id="page-189-7"></span><span id="page-189-6"></span><span id="page-189-5"></span><span id="page-189-4"></span><span id="page-189-3"></span><span id="page-189-2"></span><span id="page-189-1"></span><span id="page-189-0"></span>Tabelle 5: Zusätze zu Datentypen (Teil 6 von 7)

<span id="page-190-5"></span><span id="page-190-4"></span><span id="page-190-2"></span><span id="page-190-0"></span>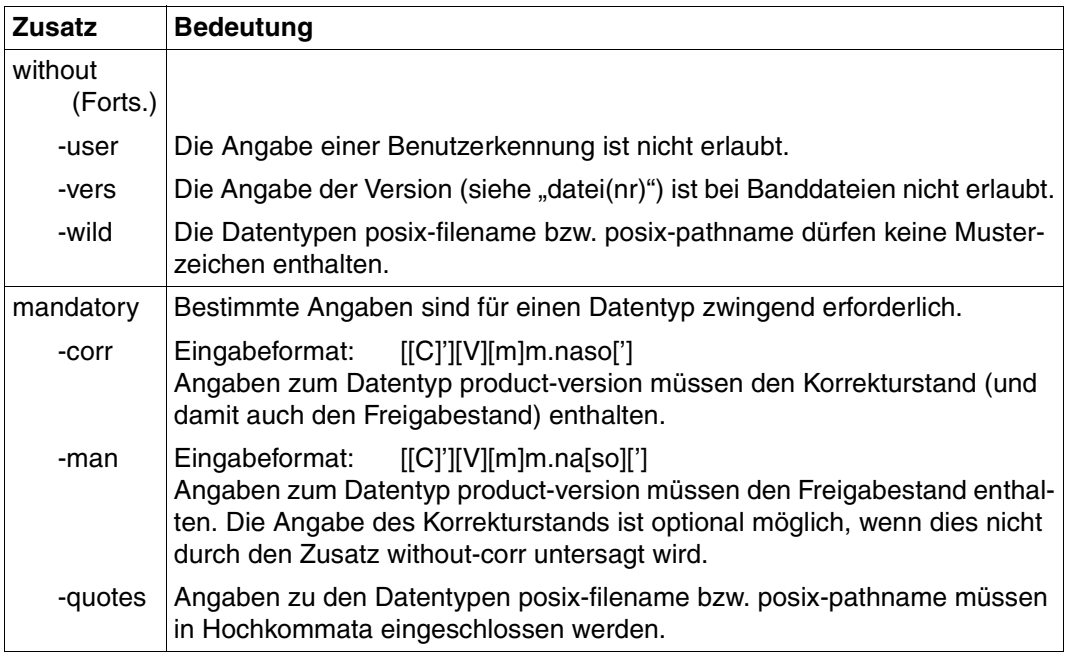

<span id="page-190-3"></span><span id="page-190-1"></span>Tabelle 5: Zusätze zu Datentypen (Teil 7 von 7)

# <span id="page-192-0"></span>**Abkürzungen**

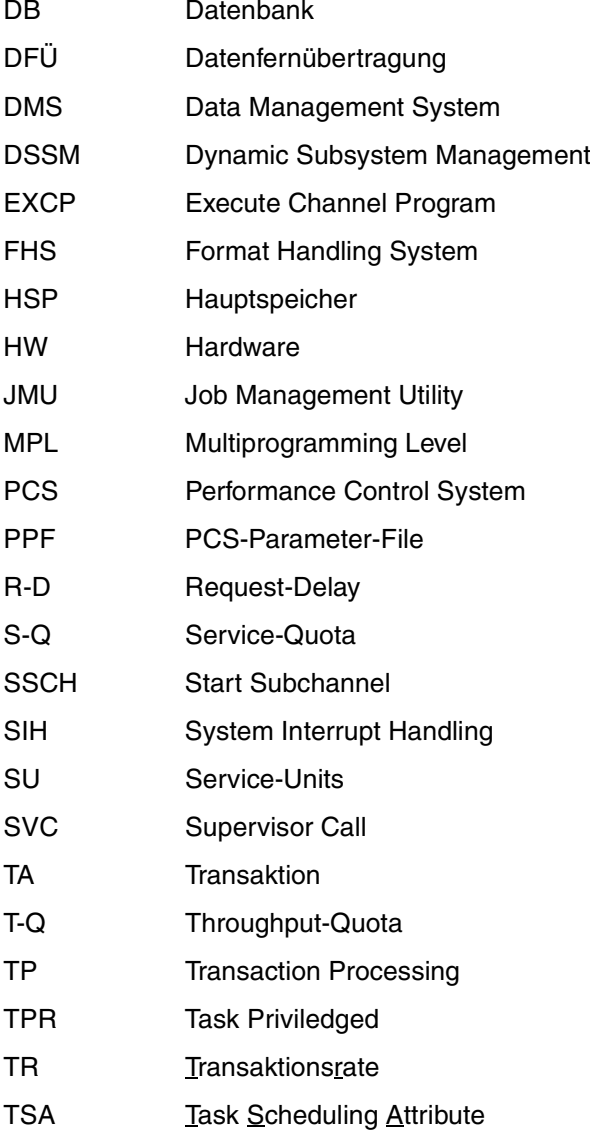

- TSN Task Sequence Number TU Task Unpriviledged UDS **Universelles Datenbanksystem**
- UTM **Universeller Transaktionsmonitor**
- WSI Working Set Integral

## <span id="page-194-0"></span>**Literatur**

Die Handbücher sind online unter *<http://manuals.fujitsu-siemens.com>* zu finden oder in gedruckter Form gegen gesondertes Entgelt unter *<http://FSC-manualshop.com>* zu bestellen.

#### [1] **BS2000/OSD-BC V6.0 Performance Handbuch**

*Zielgruppe*

Mitarbeiter in Rechenzentren und Systembetreuungsgruppen

*Inhalt*

Das Handbuch hilft Systemanwendern, die Leistung ihres DV-Systems zu beurteilen. Es enthält Hinweise auf den wirtschaftlichen Hardware- und Softwareeinsatz und zeigt Ansatzpunkte für Performance-Verbesserungen auf.

## [2] **OSD/XC**

### **Performance-Leitfaden**

Benutzerhandbuch

#### *Zielgruppe*

Benutzer, Systembetreuung, Service.

#### *Inhalt*

Schwerpunkt des Handbuchs sind Grundsätze und Maßnahmen zur Leistungsbewertung von BS2000/OSD-Anwendungen, die auf SX-Anlagen mit SPARC-Architektur ablaufen. Performance-relevante Merkmale der SX-Server-Architektur und grundlegende Abläufe werden beschrieben. Ausführliche Hinweise für das Tuning von Konfiguration und Software ermöglichen einen optimalen wirtschaftlichen Einsatz von OSD/XC.

#### [3] *open***SM2 V6.0A** (BS2000/OSD) **Software Monitor Band 1 und 2**

*Zielgruppe*

Anwender und Systembetreuung

*Inhalt*

*open*SM2 V6.0A (BS2000/OSD) liefert dem Benutzer statistische Daten über die Leistung des BS2000/OSD und die Auslastung der Betriebsmittel.

Im Band 1 werden die Bedienung des Messmonitors SM2, die SM2-Messprogramme und die SM2-Bildschirmreports beschrieben.

Im Band 2 des Handbuchs werden das Dienstprogramm SM2U1 zum Aufbereiten und Verwalten der SM2-Messwertedateien und die Auswerteprogramme SM2R1, ANALYZER, INSPECTOR und SM2-PA beschrieben.

Band 1: Verwaltung und Bedienung

Band 2: SM2-Messwerte auswerten und darstellen

### [4] **BS2000/OSD-BC V6.0**

**Kommandos Band 1 - 5**

Benutzerhandbuch

#### *Zielgruppe*

Die Handbücher wenden sich sowohl an den nichtprivilegierten Anwender als auch an die Systembetreuung.

*Inhalt*

Die Bände 1 - 5 enthalten die Kommandos ADD-... bis WRITE-... (BS2000/OSD-Grundausbau und ausgewählte Produkte) mit der Funktionalität für alle Privilegien. Die Kommando- und Operandenfunktionen werden ausführlich beschrieben; viele Beispiele unterstützen das Verständnis. Am Anfang jedes Bandes informiert eine Übersicht über alle in den Bänden 1 - 5 beschriebenen Kommandos.

Der Anhang von Band 1 enthält u.a. Informationen zur Kommandoeingabe, zu bedingten Jobvariablenausdrücken, Systemdateien, Auftragsschaltern, Geräte- und Volumetypen. Der Anhang der Bände 4 und 5 enthält jeweils eine Übersicht zu den Ausgabespalten der SHOW-Kommandos der Komponente NDM. Der Anhang von Band 5 enthält zusätzlich eine Übersicht aller START-Kommandos.

In jedem Band ist ein umfangreiches Stichwortverzeichnis mit allen Stichwörtern der Bände 1 - 5 enthalten.

Kommandos Band 1,  $A - C$ Kommandos Band 2, D – MOD-JO Kommandos Band 3, MOD-JV – R Kommandos Band 4, S – SH-PR Kommandos Band 5, SH-PUB – Z

#### [5] **BS2000/OSD-BC V6.0 Einführung in die Systembetreuung** Benutzerhandbuch

*Zielgruppe*

Das Handbuch wendet sich an die Systembetreuung und das Operating des Betriebssystems BS2000/OSD.

*Inhalt*

Es sind u.a. folgende Themen zur Verwaltung und Überwachung des BS2000/OSD-Grundausbaus enthalten: Systemeinleitung, Parameterservice, Job- und Tasksteuerung, Speicher-, Geräte-, Benutzer-, Datei-, Pubset- und Systemzeit-Verwaltung, Privilegienvergabe, Accounting und Operatorfunktionen.

## [6] **BS2000/OSD-BC V6.0**

### **Systeminstallation**

Benutzerhandbuch

#### *Zielgruppe*

Das Handbuch wendet sich an die BS2000/OSD-Systemverwaltung.

*Inhalt*

Beschrieben wird die Generierung der Hardware-Konfiguration mit IOGEN und die Installationsdienste. Letztere beinhalten die Plattenorganisation in Pubsets, die Installation von Datenträgern mit dem Dienstprogramm SIR und das Subsystem IOCFCOPY.

#### [7] **SDF V4.5A** (BS2000/OSD) **Einführung in die Dialogschnittstelle SDF Benutzerhandbuch**

*Zielgruppe* BS2000/OSD-Anwender

*Inhalt*

Das Handbuch beschreibt die Dialog-Eingabe von Kommandos und Anweisungen im SDF-Format. Ein Schnelleinstieg mit leicht nachvollziehbaren Beispielen und weitere umfangreiche Beispiele erleichtern die Anwendung. SDF-Syntaxdateien werden erklärt.

#### [8] **DSSM V4.0/SSCM V2.3 Verwaltung von Subsystemen in BS2000/OSD** Benutzerhandbuch

#### *Zielgruppe*

Das Handbuch wendet sich an die Systembetreuung und die Softwareberatung des BS2000/OSD.

*Inhalt*

Es werden das Subsystemkonzept des BS2000/OSD, die Dynamische Subsystemverwaltung DSSM V4.0 und die Subsystemkatalog-Verwaltung SSCM V2.3 mit den dazugehörigen Kommandos und Anweisungen beschrieben.

DSSM bietet die Möglichkeit, benutzereigene Subsystem-Konfigurationen tasklokal zu erstellen und zu verwalten.

#### [9] **BS2000/OSD-BC V6.0**

#### **Dienstprogramme**

**Benutzerhandbuch** 

#### *Zielgruppe*

Das Handbuch wendet sich sowohl an den nichtprivilegierten Anwender als auch an die Systembetreuung.

*Inhalt*

Das Handbuch beschreibt die Dienstprogramme

DPAGE V15.0A, INIT V15.0A, JMP V2.0A, JMU V14.0A, LMSCONV V3.3B, PAMCONV V12.0A, PASSWORD V15.0A, PVSREN V2.0A, RMS V7.1E, SCDM V6.0A, SMPGEN V15.0A, SPCCNTRL V15.0A, TPCOMP2 V15.0A, VOLIN V15.0A.

## <span id="page-198-0"></span>**Stichwörter**

## **A**

Abbruch von Subsystem-belegenden Tasks [127,](#page-126-0)  [146](#page-145-0) ADD-CATEGORY-Anweisung (PCSDEFINE) [95](#page-94-0), [99](#page-98-0) Administration [123](#page-122-0) Aktivieren von Subsystemen [143](#page-142-0) Aliasname [178](#page-177-0) alphanum-name (Datentyp) [179](#page-178-0) anhalten PCS [126](#page-125-0) Subsysteme [127](#page-126-0) Antwortzeiten [55](#page-54-0) Antwortzeitoptimierung [8](#page-7-0) systemglobal [31](#page-30-0) Antwortzeitverhalten Steuerung [20](#page-19-0) Anweisung, Syntaxdarstellung [175](#page-174-0) Anweisungen (PCSDEFINE), Syntax [91](#page-90-0) Anweisungsmodus ADD-CATEGORY [99](#page-98-1) CHECK-CATEGORY [102](#page-101-0) CLOSE-FILE [104](#page-103-0) COPY-CATEGORY [105](#page-104-0) COPY-OPTION [107](#page-106-0) CREATE-OPTION [108](#page-107-0) DELETE-OPTION [110](#page-109-0) END [111](#page-110-0) HELP [111](#page-110-1) MODIFY-CATEGORY [112](#page-111-0) MODIFY-OPTION [115](#page-114-0) OPEN-FILE [117](#page-116-0) REMOVE-CATEGORY [119](#page-118-0) SHOW-CATEGORY [120](#page-119-0) SHOW-OPTION [121](#page-120-0)

Arbeit [12](#page-11-0) Ausgabe, PCS-Parameter [126](#page-125-1), [134](#page-133-0)

## **B**

Batch-Anwendung [50](#page-49-0) Bedienung, PCS [10](#page-9-0) beenden, Subsystem [146](#page-145-1)

## **C**

cat (Zusatz zu Datentypen) [190](#page-189-0) CATEGORY [67](#page-66-0) CATEGORY-NAME [67](#page-66-1) cat-id (Datentyp) [179](#page-178-1) CHECK-CATEGORY-Anweisung (PCSDEFINE) [96](#page-95-0)[, 102](#page-101-1) CHECK-OPTION-Anweisung (PCSDEFINE) [94](#page-93-0), [103](#page-102-0) CLOSE-FILE-Anweisung (PCSDEFINE) [92](#page-91-0), [104](#page-103-1) command-rest (Datentyp) [179](#page-178-2) compl (Zusatz zu Datentypen) [185](#page-184-1) composed-name (Datentyp) [179](#page-178-3) COPY-CATEGORY-Anweisung (PCSDEFINE) [97](#page-96-0), [105](#page-104-1) COPY-OPTION-Anweisung (PCSDEFINE) [97,](#page-96-1) [107](#page-106-1) corr (Zusatz zu Datentypen) [190,](#page-189-1) [191](#page-190-0) CPU-SU (Definition) [153](#page-152-0) CREATE-OPTION-Anweisung (PCSDEFINE) [94](#page-93-1), [108](#page-107-1) CREATE-PCS-OPTION-Kommando [74](#page-73-0) c-string (Datentyp) [179](#page-178-4)

## **D**

date (Datentyp) [179](#page-178-5) Datentypen SDF [175](#page-174-1)[, 179](#page-178-6) Zusätze [176](#page-175-0) deaktivieren, Subsysteme [146](#page-145-2) Dehnfaktor [13](#page-12-0) Dehnung [13](#page-12-1) DELETE-OPTION-Anweisung (PCSDEFINE) [94,](#page-93-2) [110](#page-109-1) device (Datentyp) [179](#page-178-7) Dialog-Anwendung [45](#page-44-0) Dialog-Hauptlast [35](#page-34-0) DILATION [14](#page-13-0) DURATION [27](#page-26-0) Durchsatzoptimierung [8,](#page-7-1)30 Durchsatzrate [11](#page-10-0)

## **E**

END-Anweisung (PCSDEFINE) [93](#page-92-0)[, 111](#page-110-2) entladen PCS [126](#page-125-2) Subsystem [146](#page-145-3)

## **F**

Fehlerquellen [60](#page-59-0) filename (Datentyp) [180](#page-179-0) fixed (Datentyp) [179](#page-178-8) FORCE Option zum Anhalten von Subsystemen [127](#page-126-0) Subsystem zwangsdeaktivieren [146](#page-145-4) full-filename siehe Datentyp filename [180](#page-179-0) Funktionstasten, Menümodus [81](#page-80-0)

## **G**

gen (Zusatz zu Datentypen) [190](#page-189-2)

## **H**

Hauptanwendung Batch [50](#page-49-1) Dialog [45](#page-44-1) TP [41](#page-40-0) HELP-Anweisung (PCSDEFINE) [92,](#page-91-1) [111](#page-110-3) HELP-Bildschirm (PCSDEFINE) [84](#page-83-0) HOLD-SUBSYSTEM (DSSM-Kommando) [127](#page-126-1)

## **I**

Index global [188](#page-187-0) Konstruktionszeichenfolge [188](#page-187-1) platzhalter-spezifisch [188](#page-187-1) -Schreibweise [189](#page-188-0) Initialisieren, Subsysteme [143](#page-142-0) Installation [123](#page-122-1) integer (Datentyp) [181](#page-180-0) Interpolationsverfahren [24](#page-23-0) IO-SU Definition [153](#page-152-1)

## **K**

Kategorie [15](#page-14-0) Festlegung [57](#page-56-0) Kategorien-Parametersatz [67](#page-66-2) Kommando Syntaxdarstellung [175](#page-174-0) Zusammenstellung [168](#page-167-0) Konstruktionsangabe [189](#page-188-1) Konstruktionszeichenfolge [188](#page-187-2) Kurzname [178](#page-177-1)

## **L**

Lasteinheit [14](#page-13-1) Lastzusammensetzung prüfen [54](#page-53-0) Leistung [12](#page-11-1) Leistungsklassen [15](#page-14-1) Leistungszuteilung Wirkungsweise [34](#page-33-0) low (Zusatz zu Datentypen) [185](#page-184-2)

#### **M**

man (Zusatz zu Datentypen) [190](#page-189-3)[, 191](#page-190-1) mandatory (Zusatz zu Datentypen) [191](#page-190-2) Meldungen [149](#page-148-0) MEMORY-SU Definition [154](#page-153-0) Menümodus, Funktionstasten [81](#page-80-0) Messgrößen Ausgabe [136](#page-135-0) Bestimmung [159](#page-158-0) Metasyntax SDF [175,](#page-174-2) [177](#page-176-0)

Modifizieren PCS-Parameter [126](#page-125-3), [129](#page-128-0) MODIFY-CATEGORY-Anweisung (PCSDEFINE) [96,](#page-95-1) [112](#page-111-1) MODIFY-OPTION-Anweisung (PCSDEFINE) [94,](#page-93-3) [115](#page-114-1) MODIFY-PCS-OPTION-Kommando [129](#page-128-1)

## **N**

name (Datentyp) [181](#page-180-1) NEXT-CATEGORY [27](#page-26-1) Normallast [21,](#page-20-0) [25](#page-24-0)

## **O**

odd (Zusatz zu Datentypen) [190](#page-189-4) OPEN-FILE-Anweisung (PCSDEFINE) [92](#page-91-2), [117](#page-116-1) OPTION [64](#page-63-0) Beschreibung [64](#page-63-1) Entwurf [57](#page-56-1) erzeugen [93](#page-92-1) modifizieren [93](#page-92-1) Namenskonventionen [93](#page-92-2) OPTION-Bildschirm (PCSDEFINE) [82](#page-81-0) OPTION-NAME [64](#page-63-2)

## **P**

Parameter globale [31](#page-30-1) kategoriespezifische [18](#page-17-0) Parameter (PCS) ausgeben [126](#page-125-4), [134](#page-133-1) modifizieren [126](#page-125-5), [129](#page-128-2) Parametersatz [17](#page-16-0), [64](#page-63-3) partial-filename (Datentyp) [182](#page-181-0) path-compl (Zusatz zu Datentypen) [185](#page-184-3) PCS Bedienung [10](#page-9-0) starten [17](#page-16-1) PCSDEFINE [17](#page-16-2) ADD-CATEGORY-Anweisung [95](#page-94-1)[, 99](#page-98-1) Anweisungen (Übersicht) [170](#page-169-0) Anweisungsmodus [90](#page-89-0) Anweisungs-Syntax [91](#page-90-0) CHECK-CATEGORY-Anweisung [96](#page-95-2), [102](#page-101-2)

CHECK-OPTION-Anweisung [94,](#page-93-4) [103](#page-102-1) CLOSE-FILE-Anweisung [92,](#page-91-3) [104](#page-103-2) COPY-CATEGORY-Anweisung [97,](#page-96-2) [105](#page-104-0) COPY-OPTION-Anweisung [97](#page-96-3)[, 107](#page-106-2) CREATE-OPTION-Anweisung [94](#page-93-5), [108](#page-107-2) DELETE-OPTION-Anweisung [94](#page-93-6)[, 110](#page-109-2) Dienstprogramm [71](#page-70-0) END-Anweisung [93](#page-92-3), [111](#page-110-4) HELP-Anweisung [92](#page-91-4), [111](#page-110-5) HELP-Bildschirm [84](#page-83-0) MODIFY-CATEGORY-Anweisung [96](#page-95-3)[, 112](#page-111-2) MODIFY-OPTION-Anweisung [94](#page-93-7) OPEN-FILE-Anweisung [92,](#page-91-5) [117](#page-116-2) OPTION-Bildschirm [82](#page-81-0) REMOVE-CATEGORY-Anweisung [96](#page-95-4)[, 119](#page-118-1) SHOW-CATEGORY-Anweisung [96](#page-95-5)[, 120](#page-119-1) SHOW-OPTION-Anweisung [94](#page-93-8), [121](#page-120-1) START-Bildschirm [78](#page-77-0) PCS-Parameter [17](#page-16-3) ausgeben [126,](#page-125-1) [134](#page-133-0) Einstellung [29](#page-28-0) kategoriespezifische [18](#page-17-1) modifizieren [126,](#page-125-3) [129](#page-128-0) systemglobale [31](#page-30-2) PCS-Parametersatz Beschreibung [64](#page-63-4) posix-filename (Datentyp) [182](#page-181-1) posix-pathname (Datentyp) [182](#page-181-2) POSIX-Platzhalter [186](#page-185-1) PPF-Datei [63](#page-62-0) product-version (Datentyp) [183](#page-182-0)

## **Q**

quotes (Zusatz zu Datentypen) [191](#page-190-3)

## **R**

REMOVE-CATEGORY-Anweisung (PCSDEFINE) [96,](#page-95-6) [119](#page-118-2) REQUEST [14](#page-13-2) REQUEST-DELAY [14](#page-13-3)[, 20](#page-19-1) REQUEST-DELAY-MAX [20](#page-19-2) REQUEST-DELAY-MIN [20](#page-19-3) RESUME-SUBSYSTEM (DSSM-Kommando) [131](#page-130-0)

## **S**

SDF, Syntaxdarstellung [175](#page-174-0) sep (Zusatz zu Datentypen) [190](#page-189-5) SERVICE-QUOTA [18](#page-17-2) SERVICE-QUOTA-MAX [18](#page-17-3) SERVICE-QUOTA-MIN [18](#page-17-4) SERVICE-RATE [12](#page-11-2) SERVICE-UNIT, Definition [153](#page-152-2) SERVICE-UNITs [12](#page-11-3) SHOW-CATEGORY-Anweisung (PCSDEFINE) [96,](#page-95-7) [120](#page-119-2) SHOW-OPTION-Anweisung (PCSDEFINE) 94. [121](#page-120-2) SHOW-PCS-OPTION-Kommando [134](#page-133-0) Standardkategorien [18](#page-17-5) START-Bildschirm (PCSDEFINE) [78](#page-77-1) starten PCS [17](#page-16-1) Subsystem [143](#page-142-0) START-SUBSYSTEM (DSSM-Kommando) [143](#page-142-1) STOP-SUBSYSTEM (DSSM-Kommando) [146](#page-145-5) structured-name (Datentyp) [183](#page-182-1) **Subsystem** aktivieren [143](#page-142-0) beenden [146](#page-145-6) deaktivieren [146](#page-145-7) entladen [146](#page-145-8) in Wartzustand versetzen [127](#page-126-2) Komponenten [143](#page-142-0) Wartezustand aufheben [131](#page-130-1) zwangsdeaktivieren [146](#page-145-9) Syntaxdarstellung SDF [175](#page-174-0)

## **T**

Task Abbruch bei Anhalten von Subsystemen [127](#page-126-0) Task-Prioritäten [33,](#page-32-0) [161](#page-160-0) temp-file (Zusatz zu Datentypen) [190](#page-189-6) text (Datentyp) [183](#page-182-2) THROUGHPUT-QUOTA [30,](#page-29-1) [32](#page-31-0) time (Datentyp) [183](#page-182-3) TP-Anwendung [41](#page-40-1) Transaktionsrate [11](#page-10-1)

## **U**

Überlast [21,](#page-20-1) [25](#page-24-1) under (Zusatz zu Datentypen) [185](#page-184-4) Unterkonfigurierung [13](#page-12-2) Unterlast [25](#page-24-2) user (Zusatz zu Datentypen) [191](#page-190-4)

## **V**

Verbindungsaufbau zu Subsystemen nach Aufhebung des Wartezustands [131](#page-130-1) vers (Zusatz zu Datentypen) [191](#page-190-5) vsn (Datentyp) [183](#page-182-4)

## **W**

**Wartezustand** für ein Subsystem aufheben [131](#page-130-1) für ein Subsystem vereinbaren [127](#page-126-0) wild(n) (Zusatz zu Datentypen) [186](#page-185-2) with (Zusatz zu Datentypen) [185](#page-184-5) without (Zusatz zu Datentypen) [190](#page-189-7)

## **X**

x-string (Datentyp) [184](#page-183-0) x-text (Datentyp) [184](#page-183-1)

## **Z**

Zusätze zu Datentypen [176,](#page-175-1) [185](#page-184-6)

# **Inhalt**

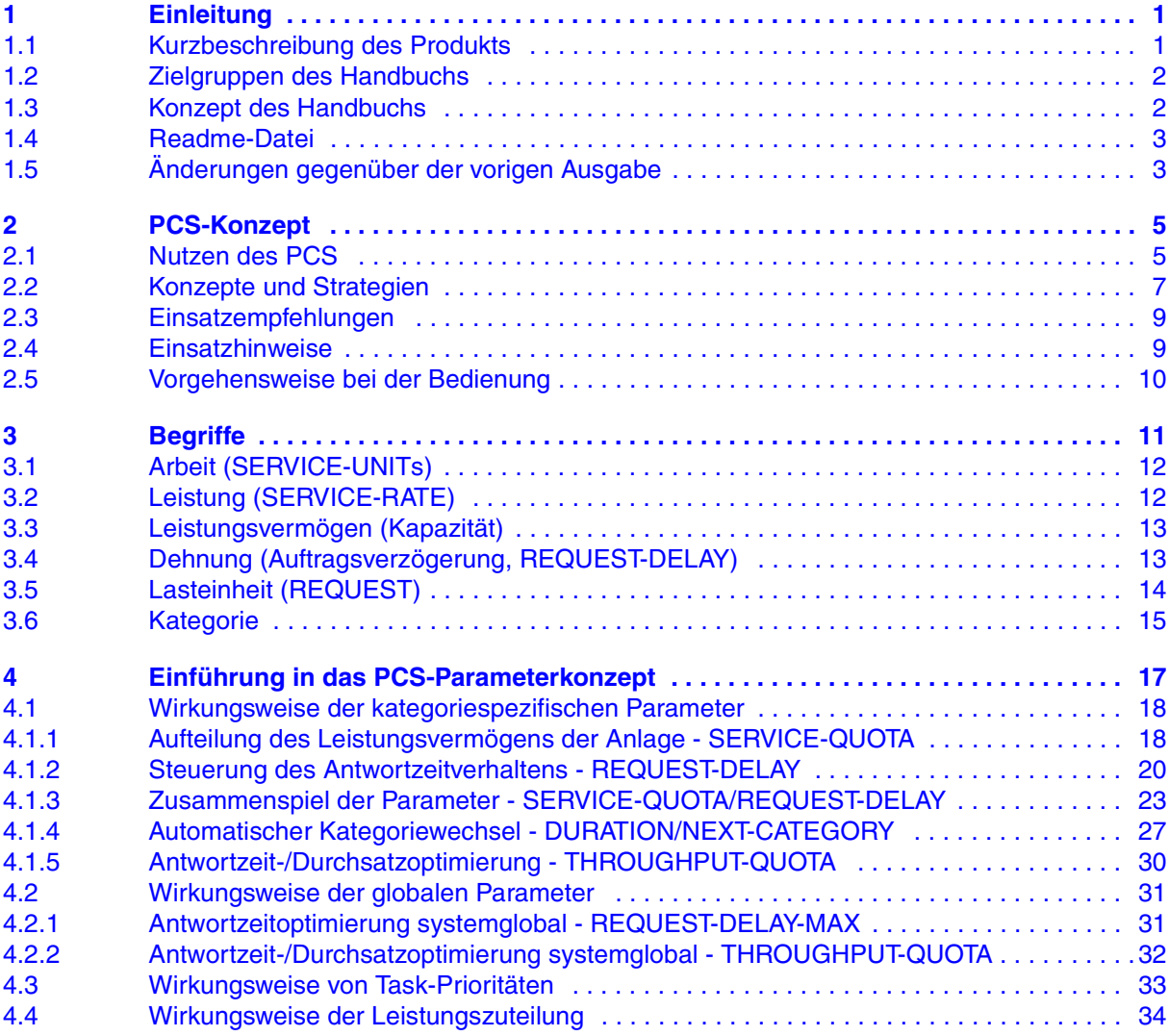

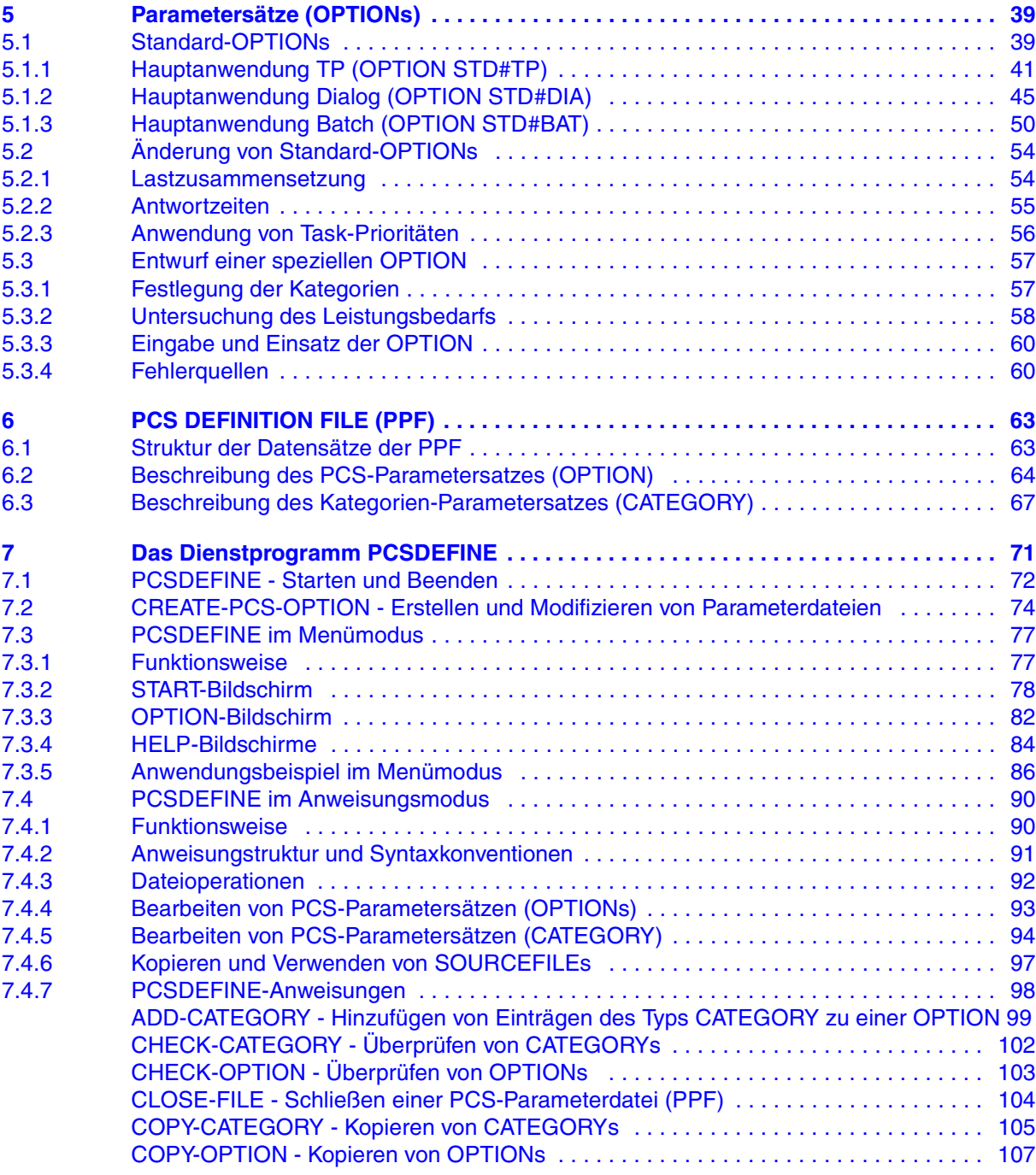

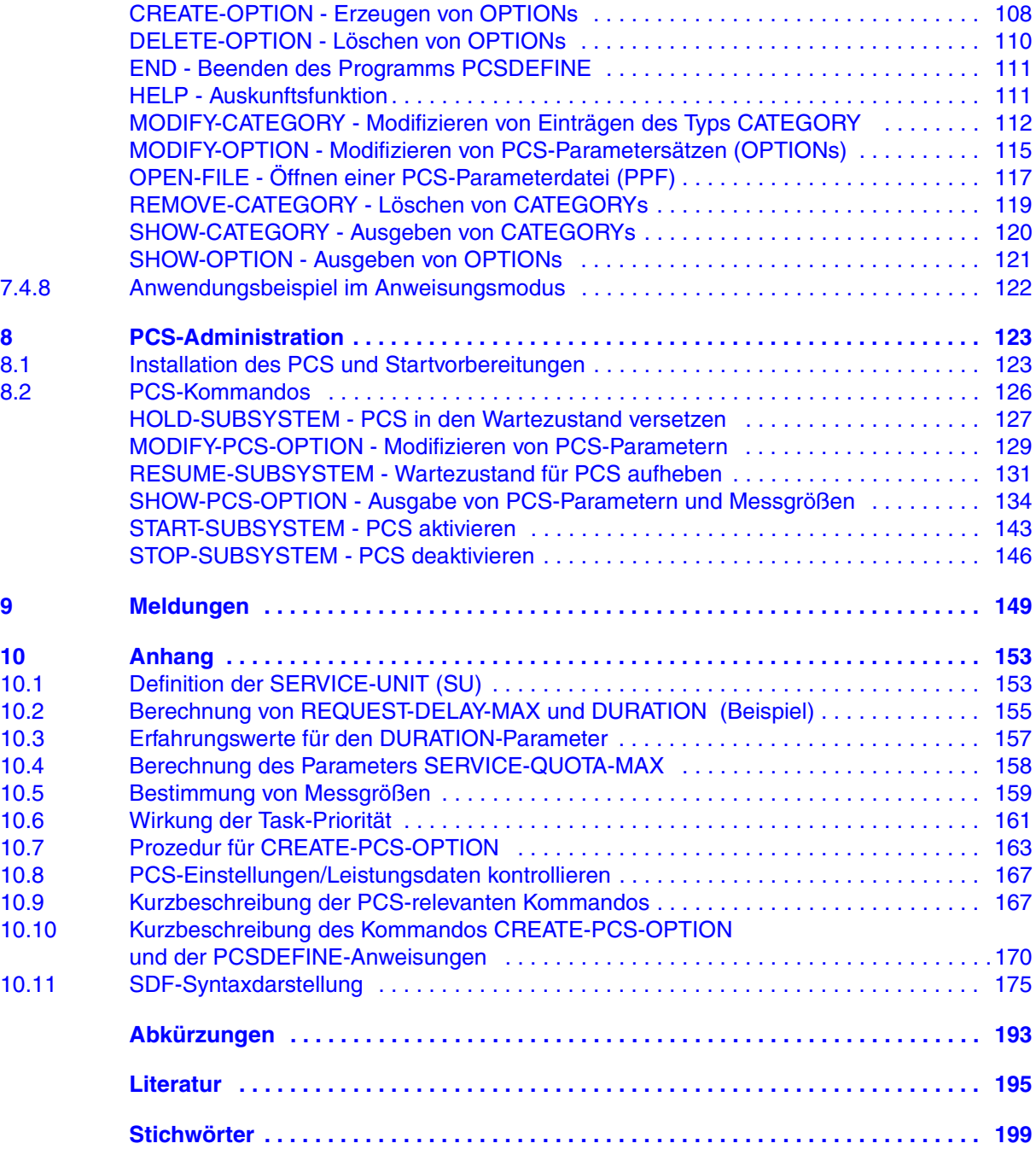

# **PCS V2.7A (BS2000/OSD)**

## **Performance Control System**

#### *Zielgruppe*

Das Handbuch wendet sich an die Systembetreuung.

#### *Inhalt*

Das Handbuch beschreibt den Einsatz des Performance Control Subsystems (PCS) zur optimalen Leistungssteuerung einer Rechenanlage gemäß dem Task-Kategorien-Konzept. Nach einer Einführung in das PCS-Konzept wird die Bedienung von PCS beschrieben. Die Einstellungen der PCS-Parameter werden ausführlich dargestellt. Zahlreiche Tabellen liefern wichtige Einstellhinweise.

#### **Ausgabe: Dezember 2004**

**Datei: PCS.PDF**

Copyright © Fujitsu Siemens Computers GmbH, 2004.

Alle Rechte vorbehalten.

Liefermöglichkeiten und technische Änderungen vorbehalten.

Alle verwendeten Hard- und Softwarenamen sind Handelsnamen und/oder Warenzeichen der jeweiligen Hersteller.

Dieses Handbuch wurde erstellt von cognitas. Gesellschaft für Technik-Dokumentation mbH [www.cognitas.de](http://www.cognitas.de)

Fujitsu Siemens Computers GmbH Handbuchredaktion 81730 München

# Kritik Anregungen Korrekturen

## **Fax: 0 700 / 372 00000**

[e-mail: manuals@fujitsu-siemens.com](mailto:manuals@fujitsu-siemens.com) <http://manuals.fujitsu-siemens.com>

Absender

Kommentar zu PCS V2.7A Performance Control System

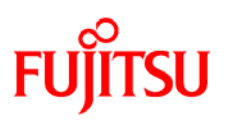

## **Information on this document**

On April 1, 2009, Fujitsu became the sole owner of Fujitsu Siemens Computers. This new subsidiary of Fujitsu has been renamed Fujitsu Technology Solutions.

This document from the document archive refers to a product version which was released a considerable time ago or which is no longer marketed.

Please note that all company references and copyrights in this document have been legally transferred to Fujitsu Technology Solutions.

Contact and support addresses will now be offered by Fujitsu Technology Solutions and have the format *…@ts.fujitsu.com*.

The Internet pages of Fujitsu Technology Solutions are available at *http://ts.fujitsu.com/*... and the user documentation at *http://manuals.ts.fujitsu.com*.

Copyright Fujitsu Technology Solutions, 2009

## **Hinweise zum vorliegenden Dokument**

Zum 1. April 2009 ist Fujitsu Siemens Computers in den alleinigen Besitz von Fujitsu übergegangen. Diese neue Tochtergesellschaft von Fujitsu trägt seitdem den Namen Fujitsu Technology Solutions.

Das vorliegende Dokument aus dem Dokumentenarchiv bezieht sich auf eine bereits vor längerer Zeit freigegebene oder nicht mehr im Vertrieb befindliche Produktversion.

Bitte beachten Sie, dass alle Firmenbezüge und Copyrights im vorliegenden Dokument rechtlich auf Fujitsu Technology Solutions übergegangen sind.

Kontakt- und Supportadressen werden nun von Fujitsu Technology Solutions angeboten und haben die Form *…@ts.fujitsu.com*.

Die Internetseiten von Fujitsu Technology Solutions finden Sie unter *http://de.ts.fujitsu.com/*..., und unter *http://manuals.ts.fujitsu.com* finden Sie die Benutzerdokumentation.

Copyright Fujitsu Technology Solutions, 2009